Indigo $^2$  IMPACT Video™ Programmer's Guide

Document Number 007-3182-001

#### **CONTRIBUTORS**

Written by Carolyn Curtis Illustrated by Cheri Brown, Scott Pritchett, and Carolyn Curtis Edited by Christina Cary Production by Heather Hermstad Engineering contributions by Michael Minakami, Ed Goldberg, I-Ching Wang, Jeff Schmidt, Judy Ting, Grant Dorman, and Scott Pritchett Cover design and illustration by Rob Aguilar, Rikk Carey, Dean Hodgkinson,

Erik Lindholm, and Kay Maitz

© Copyright 1995, Silicon Graphics, Inc.— All Rights Reserved This document contains proprietary and confidential information of Silicon Graphics, Inc. The contents of this document may not be disclosed to third parties, copied, or duplicated in any form, in whole or in part, without the prior written permission of Silicon Graphics, Inc.

#### RESTRICTED RIGHTS LEGEND

Use, duplication, or disclosure of the technical data contained in this document by the Government is subject to restrictions as set forth in subdivision (c) (1) (ii) of the Rights in Technical Data and Computer Software clause at DFARS 52.227-7013 and/or in similar or successor clauses in the FAR, or in the DOD or NASA FAR Supplement. Unpublished rights reserved under the Copyright Laws of the United States. Contractor/manufacturer is Silicon Graphics, Inc., 2011 N. Shoreline Blvd., Mountain View, CA 94043-1389.

Silicon Graphics, the Silicon Graphics logo, OpenGL, and IRIS are registered trademarks and Indigo $^2$  IMPACT Video, IRIX, Galileo Video, IndyCam, Indigo $^2$ IMPACT Compression, Video Library, and Graphics Library are trademarks of Silicon Graphics, Inc. MII is a trademark of Panasonic, Inc. Betacam and Sony are registered trademarks and Hi-8mm and U-Matic are trademarks of Sony Corporation. S-VHS is a trademark of JVC, Inc. UNIX is a registered trademark in the United States and other countries, licensed exclusively through X/Open Company, Ltd. X Window System is a trademark of Massachusetts Institute of Technology.

Figure 7-4, in Chapter 7, is derived from Thomas Porter and Tom Duff, "Compositing Digital Images," published by the Association for Computing Machinery, 1984.

Indigo $^2$  IMPACT Video $^{\text{\tiny{\rm{TM}}}}$  Programmer's Guide Document Number 007-3182-001

### **Contents**

**List of Figures** vii **List of Tables** ix **List of Examples** xi **About This Guide** xiii Audience xiii Structure of This Document xiii Conventions xv **1. Features of Indigo2 IMPACT Video** 1 Indigo2 IMPACT Video Board Capabilities 1 Video Library Capabilities 3 VL System Software Architecture 4 Video Daemon 5 Generic Video Tools 6 Library and Header Files 7 VL Architectural Model of Video Devices 7 Path 8 Node 8 Port 10 Connections 11 Indigo2 IMPACT Video Formats 12

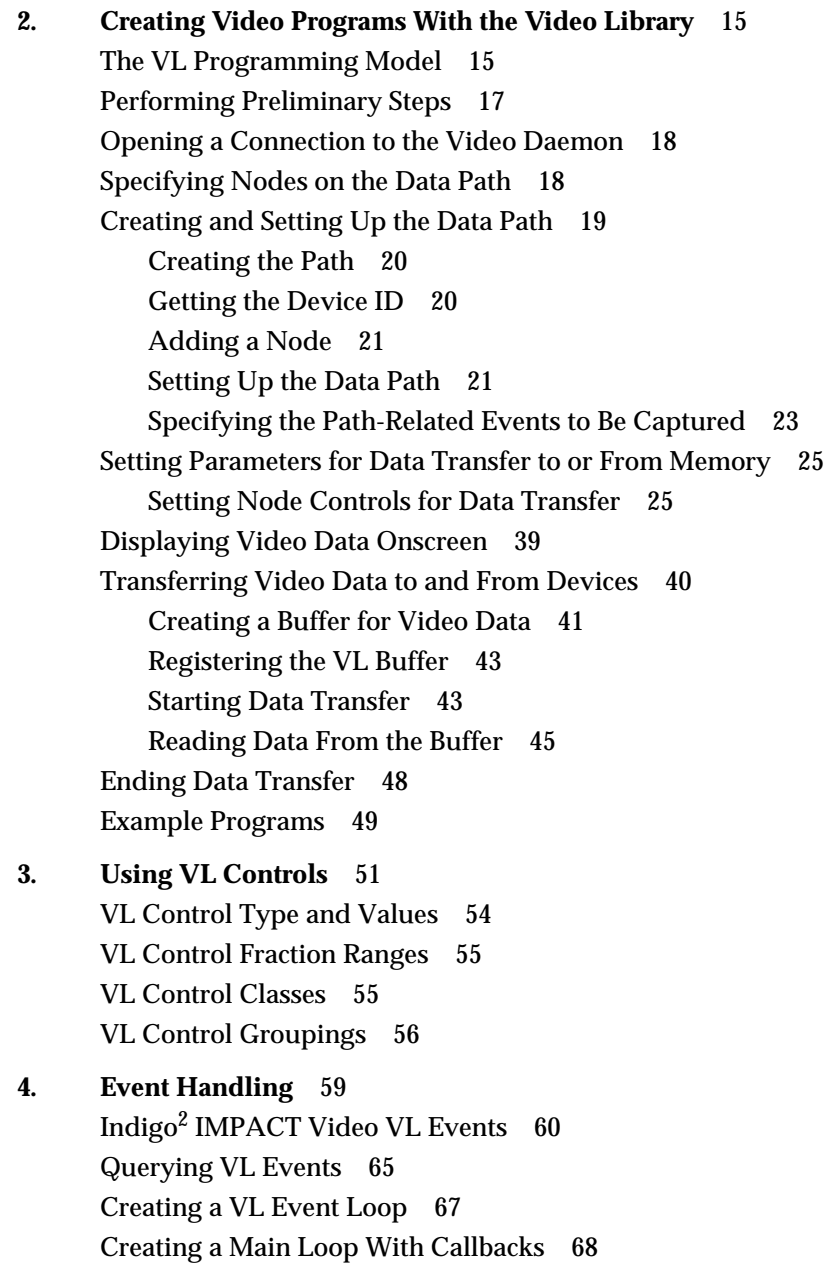

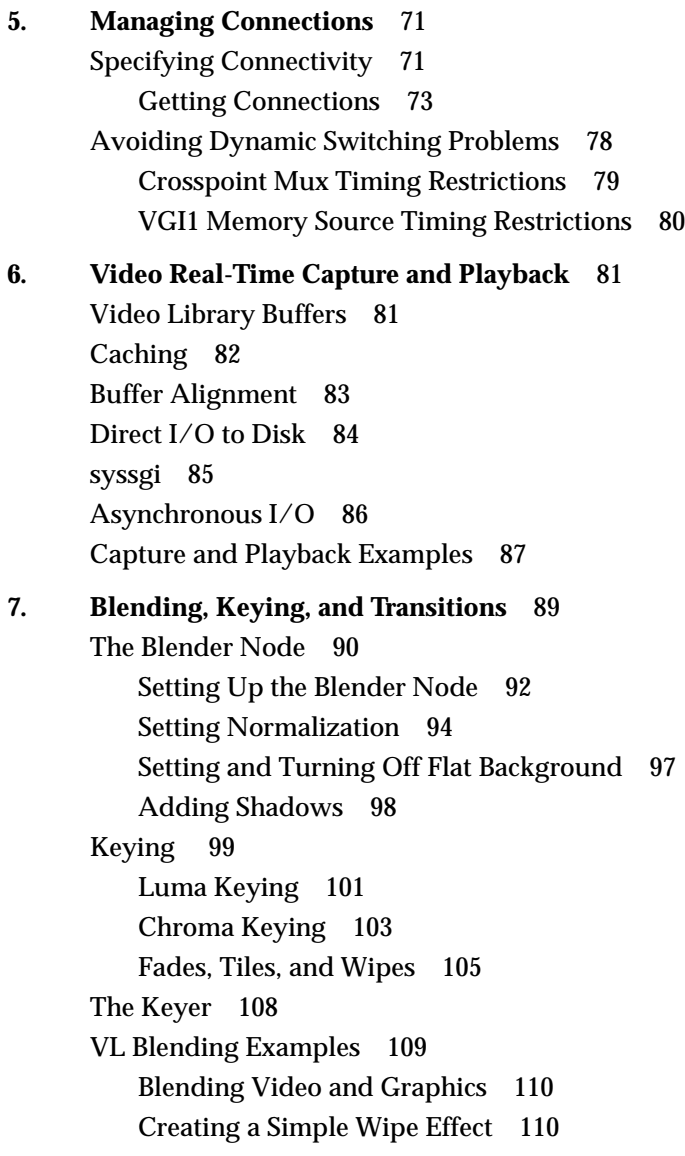

```
A. Video Basics 111
      Interlacing 111
      Broadcast Standards 113
      Color Encoding 114
         RGB 114
         YUV 115
         YIQ 115
         YC, YC-358, YC-443, or S-Video 116
         Composite Video 116
      Video Signals 117
      Videotape Formats 118
B. Return Codes 121
C. Indigo2 IMPACT Video Nodes and Their Controls 127
      VL_DEVICE 129
      VL_BLENDER 134
      VL_FB 139
      VL_MEM 140
         VL_MEM Source 140
         VL_MEM Drain 147
      VL_SCREEN 152
         VL_SCREEN Source 152
         VL_SCREEN Drain 154
      VL_VIDEO 157
         VL_VIDEO Source 157
         VL_VIDEO Drain 160
      Glossary 165
```
**Index** 199

**vi**

# List of Figures

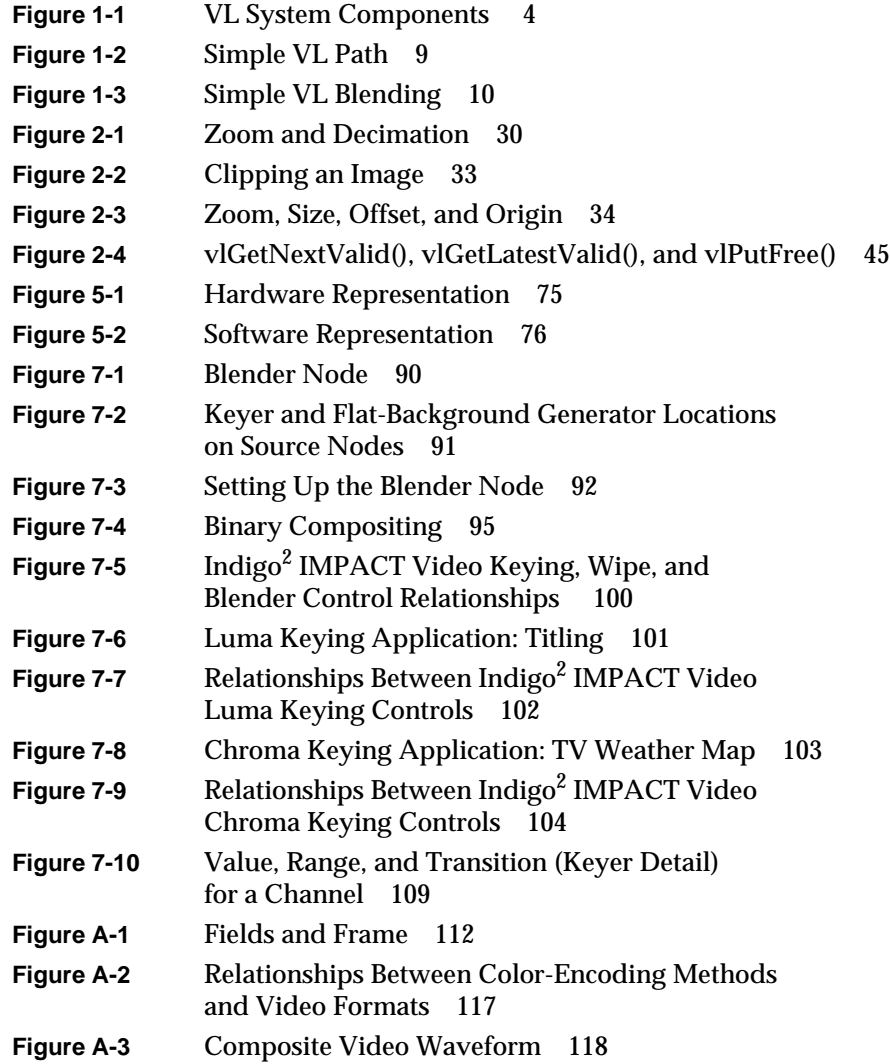

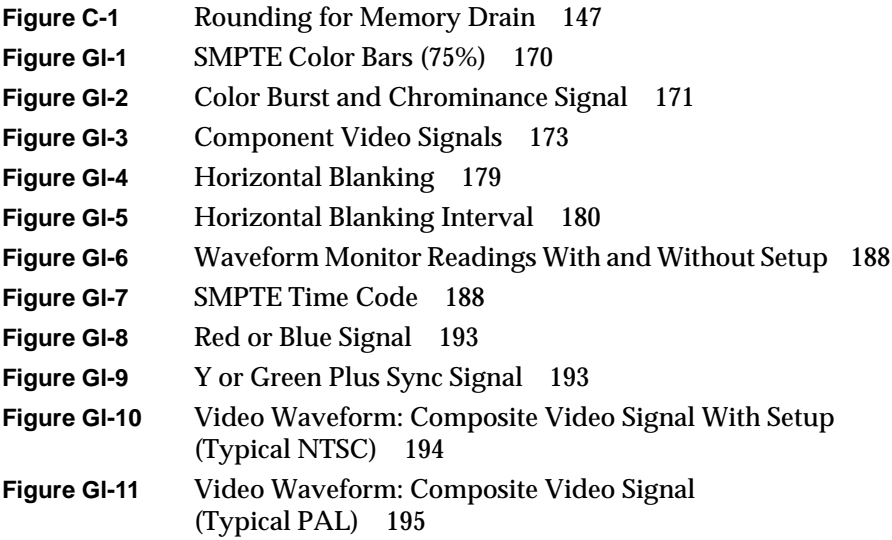

# List of Tables

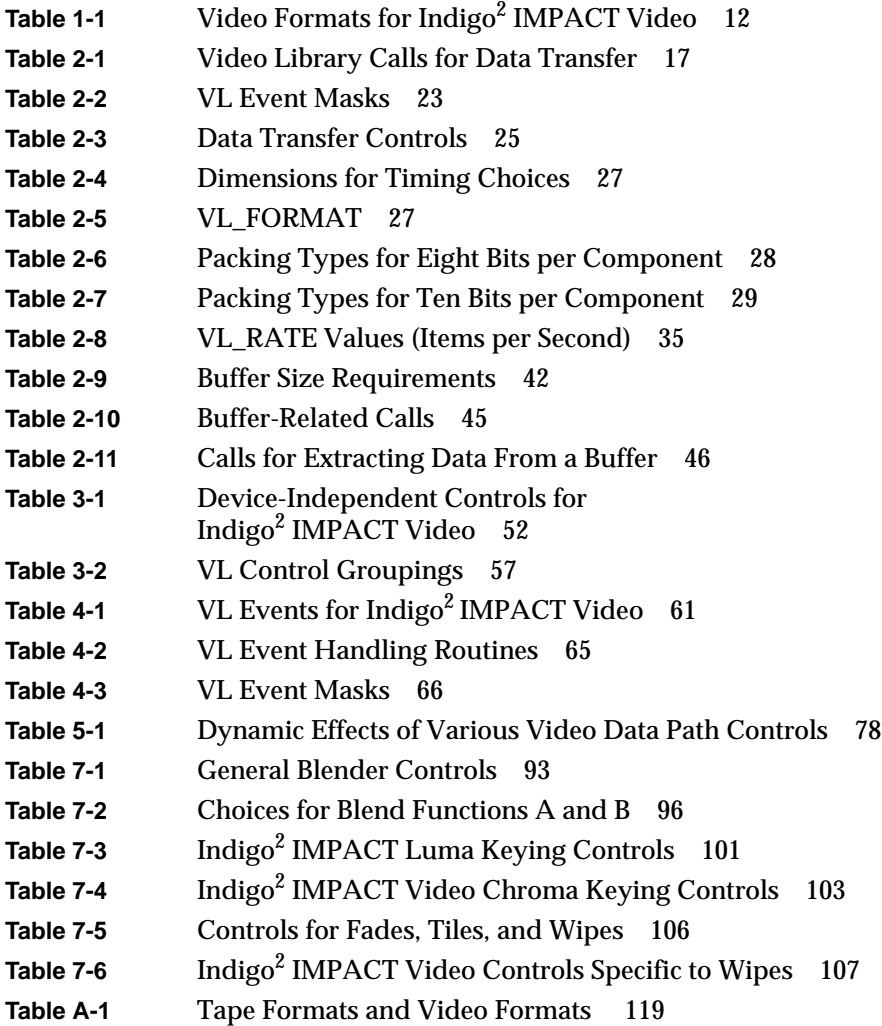

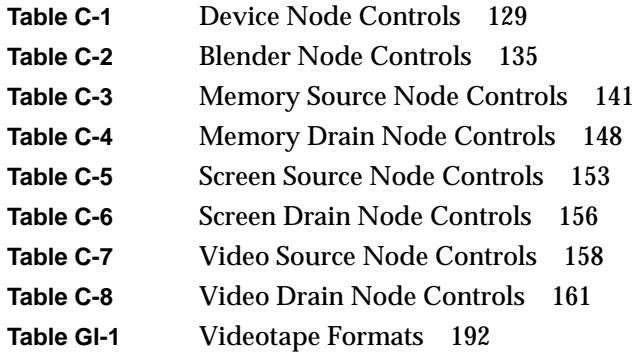

# List of Examples

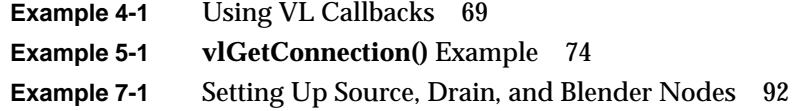

### About This Guide

Indigo<sup>2</sup> IMPACT Video<sup>™</sup> is a video option that provides a Silicon Graphics<sup>®</sup> Indigo2 IMPACT™ workstation with the ability to input and output graphic and video images and record them to disk or videotape.

Indigo<sup>2</sup> IMPACT fully utilizes all calls and controls in the Silicon Graphics Digital Media library, such as the Video Library, as well as controls that are native to Indigo<sup>2</sup> IMPACT Video only.

This guide explains features of the Video Library™ (VL) and gives step-by-step instructions for creating VL programs that make use of the Indigo<sup>2</sup> IMPACT Video capabilities.

#### **Audience**

This guide is written for the sophisticated video user with a background in C programming who wishes to develop video programs for Indigo<sup>2</sup> IMPACT Video capabilities.

#### **Structure of This Document**

This guide contains the following chapters and appendixes:

- Chapter 1, "Features of Indigo2 IMPACT Video," introduces features and capabilities of the Indigo<sup>2</sup> Video board for Indigo<sup>2</sup> IMPACT Video. It explains VL features and architecture, and presents the VL programming model.
- Chapter 2, "Creating Video Programs With the Video Library," explains how to open a connection to the video daemon and set up a data path, how to set data transfer parameters, how to display video data onscreen, how to transfer video data, and how to end data transfer by

presenting an annotated sample program that displays live video input in a graphics window.

- Chapter 3, "Using VL Controls," explains VL control type and values, VL control fraction ranges, VL control classes, and VL control groupings.
- Chapter 4, "Event Handling," presents the VL events for Indigo<sup>2</sup> IMPACT Video and details querying VL events, creating a VL event loop, and creating a main loop with callbacks.
- Chapter 5, "Managing Connections," explains how to set up more complex paths in  $\text{Indigo}^2$  IMPACT Video programs by specifying connectivity and avoiding dynamic switching problems. It explains connectivity for Indigo<sup>2</sup> IMPACT Video by presenting details of board and software architecture.
- Chapter 6, "Video Real-Time Capture and Playback," gives guidelines for optimizing capture or playback to system memory or disk.
- Chapter 7, "Blending, Keying, and Transitions," explains how to use VL to perform chroma keying, luma keying, alpha keying, and transitions. It explains the blend node, keying, the keyer, and blending controls for Indigo2 IMPACT Video.
- Appendix A, "Video Basics," introduces basic video concepts.
- Appendix B, "Return Codes," lists and explains VL return messages for Indigo2 IMPACT Video.
- Appendix C, "Indigo2 IMPACT Video Nodes and Their Controls," gives information on the Indigo<sup>2</sup> IMPACT Video nodes and their controls.

A glossary and an index complete this guide.

### **Conventions**

These type conventions and symbols are used in this guide:

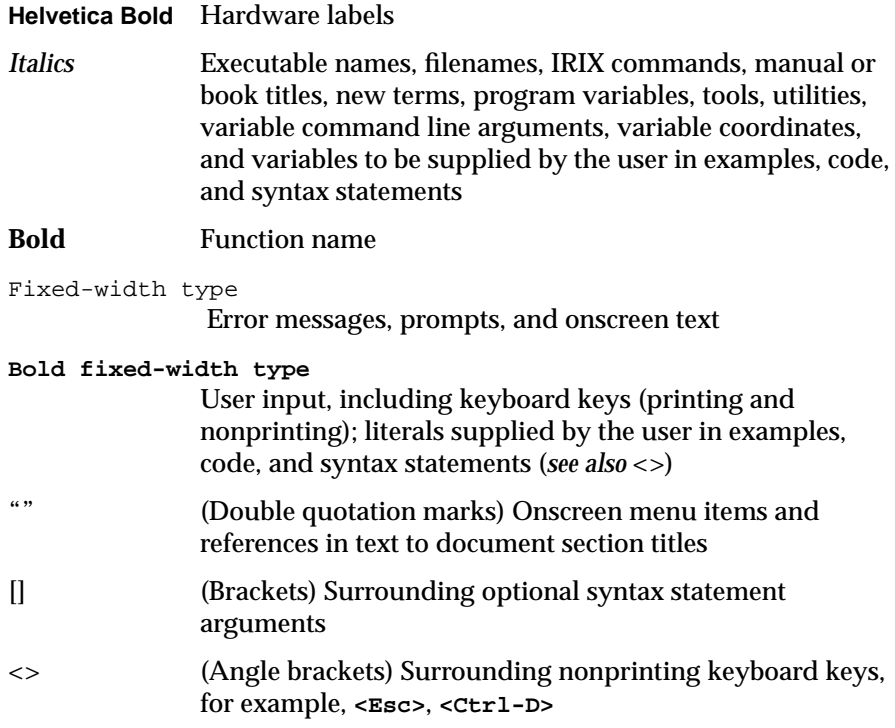

*Chapter 1*

## Features of Indigo<sup>2</sup> IMPACT Video

The Indigo<sup>2</sup> IMPACT Video option board and the Video Library provide video input and output for Indigo<sup>2</sup> workstations equipped with IMPACT graphics.

This chapter introduces

- Indigo2 IMPACT Video board capabilities
- Video Library capabilities
- the VL system software architecture
- the VL architectural model of video devices
- Indigo<sup>2</sup> IMPACT video formats

For an introduction to video, see Appendix A, "Video Basics."

### **Indigo2 IMPACT Video Board Capabilities**

Building on its broadcast-quality, 10-bit digital video architecture, Indigo<sup>2</sup> IMPACT Video provides a solid foundation for unlimited applications. You can use Indigo $^2$  IMPACT graphics with real-time video and  $\overline{\text{k}}$ eyed or alpha output of the 32-bit, double-buffered graphics for broadcast applications. Post-production professionals can use Indigo<sup>2</sup> IMPACT Video to capture and play back uncompressed 10-bit video to and from main system memory.

You can send and receive live component video from any serial CCIR-601/SMPTE-259M-compliant device. Compatible with 525-line (NTSC) and 625-line (PAL) standards, Indigo<sup>2</sup> IMPACT Video accommodates all major formats of serial digital video I/O:

- two channels of YUV 4:2:2 (8- or 10-bit) (single-link)
- one channel of YUVA 4:2:2:4 (8- or 10-bit) (dual-link)
- one channel of YUVA 4:4:4:4 (8- or 10-bit) (dual-link)
- one channel RP175 (RGBA 8- or 10-bit) (dual-link)
- two channels of arbitrary 8-bit data (single-link)

Additional connections provide genlock input, genlock loopthrough, and GPI trigger signals. You can use the genlock to lock output to analog house sync or to either digital input. For conversion to or from component or composite analog video, use third-party digital-to-analog and analog-to-digital solutions.

Indigo2 IMPACT Video's serial digital I/O produces valid output only when it operates in CCIR non-square pixel mode. The I/O ports are not usable when the device operates in square pixel mode, although the remainder of the device is usable. The non-square pixel modes are used with the Indigo<sup>2</sup> IMPACT Compression™ option card to capture digital video signals to disk in real time. Serial digital video I/O coupled with low compression ratios dramatically reduces storage and network bandwidth requirements, thus facilitating demanding applications such as spot playback and nonlinear video editing.

For input, you can use, in any combination

- graphics screen
- Indigo<sup>2</sup> IMPACT Compression
- digital video
- main memory

The real-time 8-bit alpha blender and key generator enable live creation of many fundamental video effects, including overlays, dissolves, fades, wipes, chroma and luma keying, and shadow.

#### **Video Library Capabilities**

The Video Library provides a software interface to the Indigo<sup>2</sup> IMPACT Video board, enabling applications to

- display live video in a window
- capture live video to system memory
- encode graphics to video in real time
- produce high-quality full-rate video output

The Video Library (VL) is a collection of device-independent and device-dependent C language calls for Silicon Graphics workstations equipped with video options. The VL provides generic video tools, including simple tools for importing and exporting digital data to and from Silicon Graphics systems, as well as to and from third-party video devices that adhere to the Silicon Graphics architectural model for video devices. Video tools are described in the *Media Control Panels User's Guide*, which you can view using the IRIS InSight™ viewer; similar applications are supplied in source-code form as examples in the *4Dgifts* directory (*/usr/people/4Dgifts/impact/examples/dmedia/video/vl* and */usr/people/4Dgifts/OpenGL*).

The VL works with other Silicon Graphics libraries, such as the OpenGL® and IRIS Graphics Library™ (GL). The VL does not depend on the X Window System™, but you can use X Window System libraries or toolkits to create a windowing interface.

The VL allows programs to get events 60 times per second on a quiescent system; it also enables programs to share resources or to gain exclusive use of resources. It supports input and output of video data to or from locked-down memory at the nominal frame rate. The VL provides an API that enables applications to

- capture or play back video from system memory
- blend computer graphics with frames from videotape or any video source
- present video in a window on the workstation screen

The software for the Indigo<sup>2</sup> IMPACT video board includes a graphical user interfac*e, /usr/sbin/vcp*, that makes it convenient to access VL capabilities.

#### **VL System Software Architecture**

This section describes features of these VL system components and tools:

- video daemon
- generic video tools
- library and header files

Figure 1-1 diagrams the interaction between the VL, the video daemon, the kernel, the hardware, and the X Window System server.

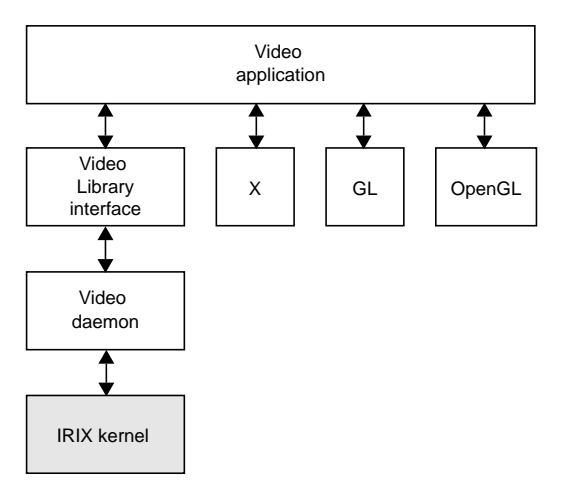

**Figure 1-1** VL System Components

The VL communicates with the IRIX kernel for device initialization, vertical retrace, setup, and maintenance of any device-supported direct memory access (DMA).

Besides these components, the VL includes a collection of applications that support device configuration and control setting and retrieval, generic tools that display video on a workstation, and video control panels.

#### **Video Daemon**

The video daemon */usr/etc/videod*, which has device-dependent and device-independent portions, handles video device management and status information.

#### **Device Management**

Management that the video daemon performs includes

• multiple client access to multiple devices

The library supports connections from multiple client applications and manages their access to a limited number of video devices.

• dispatching events

As events are handled and noted by devices, the daemon notifies applications that have expressed interest in those events.

• handling events

As events are generated by the various devices, the daemon initiates any action required by an event before it hands the event off to interested applications.

• maintaining exclusive use

Types of data or control usage for video clients in a Video Library application are *Done Using*, *Read-only*, *Lock*, and *Shared*. These usage levels apply only to write access on controls, not read access. Any application can open and read the control's values at any time.

• client cleanup on exit

When a client exits or is terminated abnormally, its connection to the daemon is broken; the daemon performs any cleanup required of the system. Any exclusive-use modes that have been set are cleared; interested clients are notified that the device is no longer in exclusive use. Controls set by the client might persist, but are not guaranteed to remain after the client closes the connection.

#### **Status Information**

Status information for which the video daemon is responsible includes

• system status of video devices

The video devices installed in a system can be queried as to availability and control status.

- video positioning (offset) information
- control setting and retrieval

Device-independent and device-dependent controls are set and retrieved through the video daemon.

#### **Generic Video Tools**

The generic video tools include:

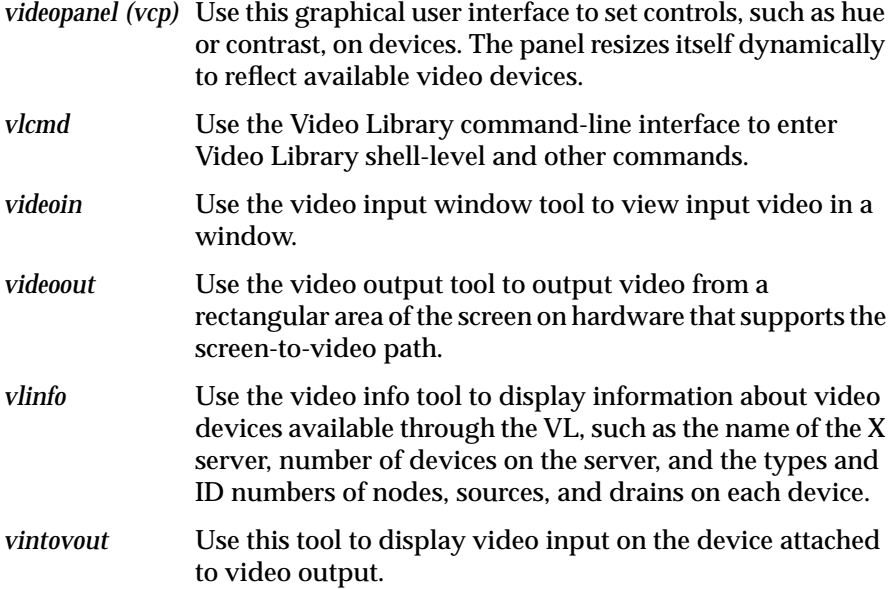

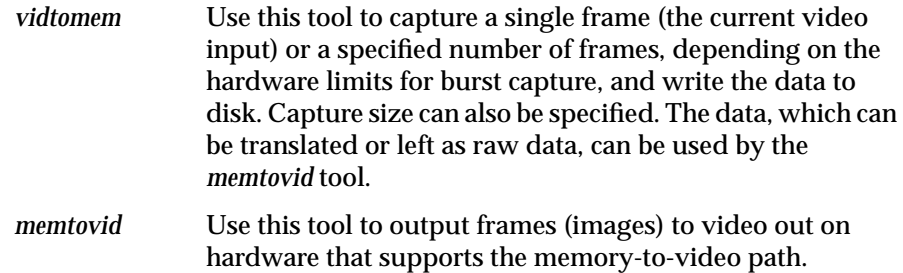

The *vlinfo*, *vidtomem*, and *memtovid* tools are command-line tools. In addition to their reference pages, these tools have explanations in the *Media Control Panels User's Guide*, which you can view using the IRIS InSight viewer. Similar applications are supplied in source-code form as examples in the *4Dgifts* directory (*/usr/people/4Dgifts/impact/examples/dmedia/video/vl* and */usr/people/4Dgifts/examples/OpenGL*).

#### **Library and Header Files**

The client library is */usr/lib/libvl.so*. The header files for the VL are in */usr/include/dmedia*. The header file for the VL, *vl.h*, contains the main definition of the VL API and controls. The header files for  $Indigo<sup>2</sup> IMPACT$ Video are */usr/include/dmedia/dev\_mgv.h* (linked to */usr/include/vl/vl\_mgv.h*) and */usr/include/dmedia/dev\_impact.h* (linked to */usr/include/vl/vl\_impact.h*).

The header file */usr/include/dmedia/vl\_impact.h* (linked to /usr/include/vl/dev\_impact.h) contains definitions common to the Indigo<sup>2</sup> IMPACT Video and Indigo<sup>2</sup> IMPACT Compression devices.

#### **VL Architectural Model of Video Devices**

The VL recognizes these classes of objects:

- *devices*, each including sets of nodes
- *nodes*: sources, drains, and internal nodes
- *paths*, connecting sources and drains
- *ports*, the entities on nodes that produce or consume video data
- *controls*, or parameters, that modify how data flows through nodes; for example:
	- video device parameters, such as blanking width, gamma value, horizontal phase, sync source
	- video data capture parameters
	- blending parameters
- *buffers*, for sending frame data to and receiving frame data from host memory; the VL buffers contain a number of blocks; each with a pointer, a size, and pointers to the head (oldest) and tail (newest) valid data

Central concepts for VL are *path*, *node*, and *port*.

#### **Path**

The path is an abstraction for a way of moving data around. A path is a set of nodes with video routes (connections) between the ports on the nodes.

#### **Node**

The node is an endpoint or internal processing element of the path, such as a video *source* like a VTR, video *drain* (such as to the Indigo2 IMPACT screen), a *device* (video), or the *blender* in which video sources are combined for output to a drain.

A path defines the useful connections between video sources and video drains. Figure 1-2 shows a simple path in which a frame from a videotape is displayed in a workstation window.

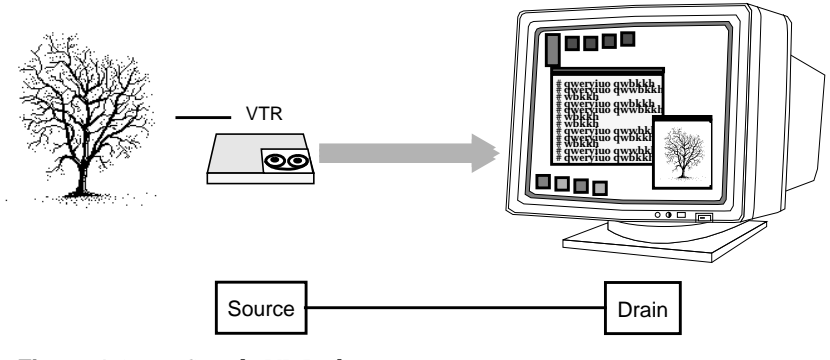

**Figure 1-2** Simple VL Path

Figure 1-3 shows a more complex path with two video sources: a frame from a videotape and a computer-generated image are blended and output to a workstation window. This path is set up in stages.

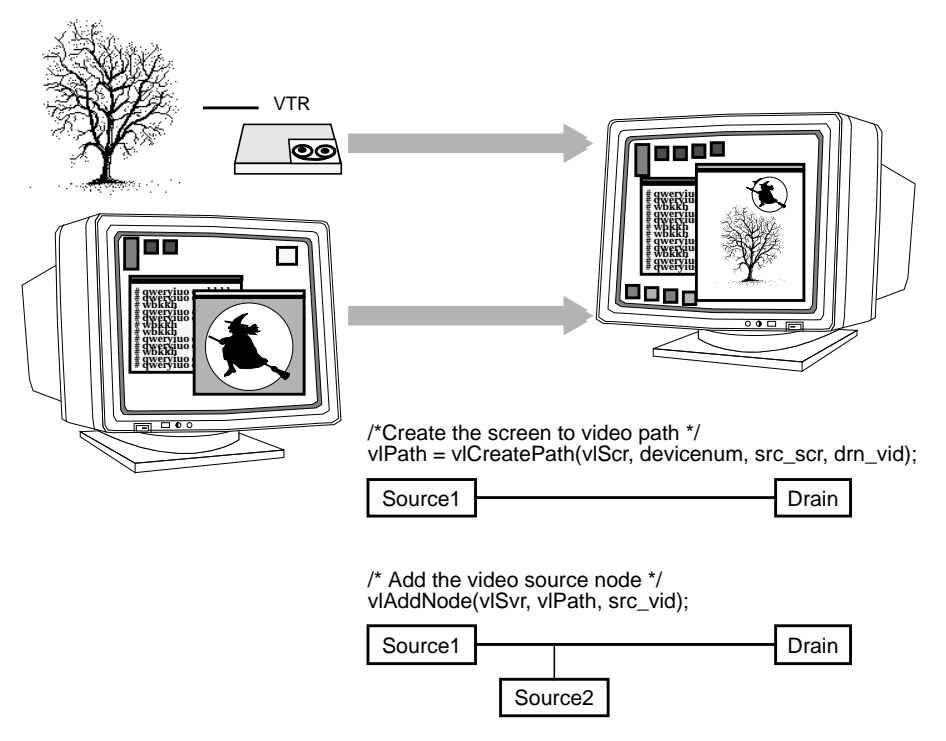

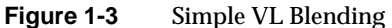

#### **Port**

The port is an entity on a node that produces or consumes video data.

Most nodes have only one port, such as the video in or video out nodes. Each internal node has at least two ports, input (drain) and output (source). The blend node has several ports (A alpha in, A pixel in, B alpha in, B pixel in, pixel out, alpha out).

Ports have several attributes:

- *link type*: single-link or dual-link
- *data type*: alpha, pixel, or pixel-alpha (dual-link)

A device can use this attribute internally to handle data conversions or routing. For example, the Indigo<sup>2</sup> IMPACT Video board includes an alpha LUT to convert CCIR-range pixel data to full-range alpha values.

- *direction*: source or drain
- *enumerator*: A, B, C, and so on, used if a path has several ports with the same link type, data type, and direction

Ports produce or consume various types of data: pixel, alpha, or dual-link data. The identification of the port as pixel or alpha may cause the video stream to be treated differently. For example, alpha data, which can be supplied to Indigo $^2$  IMPACT video in the CCIR range only, is internally expanded to full range before it is used. No range expansion is performed for pixel data. Dual-link channels carry both alpha and pixel data, although one data type may be ignored depending on the format.

Ports have generic names; for example:

- VL\_IMPACT\_PORT\_PIXEL\_SRC\_A: source of a pixel stream (first, or only, port instance)
- VL\_IMPACT\_PORT\_ALPHA\_DRN\_B: drain of an alpha stream (second port instance)

For the symbolic names for ports, see */usr/include/dmedia/dev\_impact.h*. Appendix C, "Indigo2 IMPACT Video Nodes and Their Controls," in this guide gives the ports associated with each node.

#### **Connections**

The connections between ports on nodes determine the topology of a path.

Single-link ports can be connected to single-link ports only; dual-link ports can be connected to double-link ports only.

Data flows from a source port to a drain port. It is not permissible to connect a source port to another source port, or a drain port to another drain port.

Connections obey stream-usage levels set with **vlSetupPaths()**. Usage is drain-centric: the usage levels of the path(s) using the drain node serve as the usage level of the connection.

The functions **vlSetConnection()** and **vlGetConnection()** manipulate connections:

- **vlSetConnection()** sets a connection between a source pair (node, port) pair and a drain pair (node, port).
- **vlGetConnection()** returns the set of connections entering or leaving a node or port.

Chapter 5, "Managing Connections," provides more information about specifying connections.

### **Indigo2 IMPACT Video Formats**

The Indigo $^2$  IMPACT Video board translates video signals into a form usable by the Indigo $^2$  workstation. It also does the reverse, translating graphics from the Indigo or Indigo $^2$  display into video signals. This section describes the Indigo<sup>2</sup> IMPACT video board's I/O interface.

Table 1-1 summarizes the formats that the Indigo<sup>2</sup> IMPACT Video board supports.

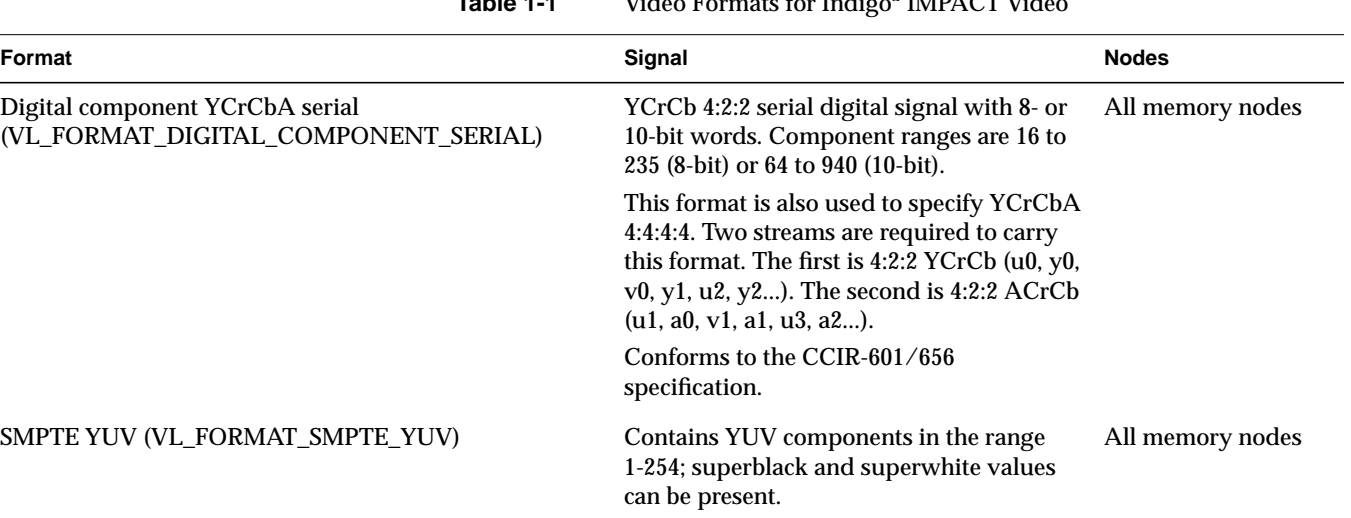

**Table 1-1** Video Formats for Indigo<sup>2</sup> IMPACT Video

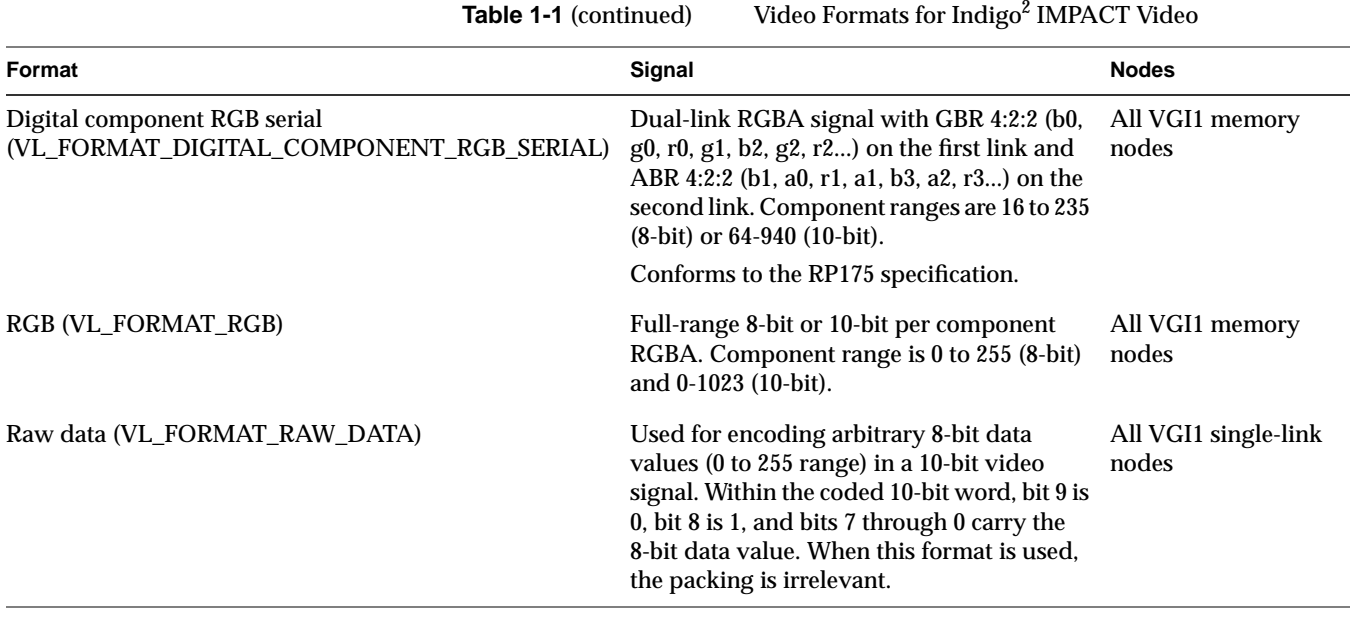

For information on videotape formats, see "Videotape Formats" in Appendix A in this guide. For information on the requirements for recording to and from video, see the *Indigo2 IMPACT Video Owner's Guide* (007-3184-001).

#### *Chapter 2*

## 2. Creating Video Programs With the Video Library

Video Library (VL) calls let you perform video teleconferencing, blend computer-generated graphics with frames from videotape or any video source, and output the input video source to the graphics monitor, to a video device such as a VCR, or both.

This chapter explains the basics of creating video programs for Indigo<sup>2</sup> IMPACT Video:

- the VL programming model
- performing preliminary steps
- opening a connection to the video daemon
- specifying nodes
- creating and setting up a data path
- setting parameters for data transfer to or from memory
- displaying video data onscreen
- transferring video data to and from devices
- ending data transfer
- descriptions of some example programs

#### **The VL Programming Model**

Syntax elements are as follows:

- VL types and constants begin with uppercase VL; for example, VLServer
- VL functions begin with lowercase vl; for example, **vlOpenVideo()**

Data transfers fall into two categories:

- transfers involving memory (video to memory, memory to video), which require setting up a VL buffer
- transfers not involving memory (such as video to screen and graphics to video), which do not require a VL buffer

For the two categories of data transfer, based on the VL programming model, the process of creating a VL application consists of these steps:

- 1. Open a connection to the video daemon (**vlOpenVideo()**); if necessary, determine which device the application will use (**vlGetDevice()**, **vlGetDeviceList()**).
- 2. Specify nodes on the data path (**vlGetNode()**).
- 3. Create the path (**vlCreatePath()**).
- 4. (Optional step) Add more connections to a path **(vlAddNode()**).
- 5. Set up the hardware for the path (**vlSetupPaths()**).
- 6. Specify path-related events to be captured (**vlSelectEvents()**).
- 7. Set input and output parameters (controls) for the nodes on the path (**vlSetControl()**).
- 8. For transfers involving memory, create a VL buffer to hold data for memory transfers (**vlGetTransferSize()**, **vlCreateBuffer()**).
- 9. For transfers involving memory, register the buffer (**vlRegisterBuffer()**).
- 10. Set the path topology (**vlSetConnection()**).
- 11. Start the data transfer (**vlBeginTransfer()**).
- 12. For transfers involving memory, get the data (**vlGetNextValid()** or **vlGetLatestValid()**, **vlGetActiveRegion()**, **vlPutFree()**) to manipulate frame data.
- 13. Clean up (**vlEndTransfer()**, **vlDeregisterBuffer()**, **vlDestroyPath()**, **vlDestroyBuffer()**, **vlCloseVideo()**).

Table 2-1 lists calls explained in this chapter.

**Table 2-1** Video Library Calls for Data Transfer

| All Transfers     | <b>Transfers Involving Memory</b> | <b>Setting Controls</b> |
|-------------------|-----------------------------------|-------------------------|
| vlOpenVideo()     | vlGetTransferSize()               | vlSetControl()          |
| vlGetDevice()     | vlCreateBuffer()                  | vlGetControl()          |
| vlGetDeviceList() | vlRegisterBuffer()                | vlControlList()         |
| vlGetNode()       | vlGetNextValid()                  | vlGetControlInfo()      |
| vlCreatePath()    | vlGetLatestValid()                |                         |
| vlSetConnection() | vlPutValid()                      |                         |
| vlGetConnection() | vlGetNextFree()                   |                         |
| vlAddNode()       | vlGetActiveRegion()               |                         |
| vlRemoveNode()    | vlPutFree()                       |                         |
| vlSetupPaths()    | vlGetDMediaInfo()                 |                         |
| vlSelectEvents()  | vlGetImageInfo()                  |                         |
| vlBeginTransfer() | vlDeregisterBuffer()              |                         |
| vlEndTransfer()   | vlDestroyBuffer()                 |                         |
| vlDestroyPath()   |                                   |                         |
| vlCloseVideo()    |                                   |                         |

#### **Performing Preliminary Steps**

To run VL, you must

- install the *dmedia\_dev* option
- link with *libvl.so*
- include *vl.h* and *dev\_mgv.h*

The client library is */usr/lib/libvl.so*. The header files for the VL are in */usr/include/dmedia*. The header file for the VL, *vl.h*, contains the main definition of the VL API and controls. The header files for Indigo<sup>2</sup> IMPACT Video are */usr/include/dmedia/dev\_mgv.h* (linked to */usr/include/vl/vl\_mgv.h*) and */usr/include/dmedia/dev\_impact.h* (linked to */usr/include/vl/vl\_impact.h*).

**Note:** When building a VL-based program, you must add *-lvl* to the linking command.

### **Opening a Connection to the Video Daemon**

The first thing a VL application must do is open the device with **vlOpenVideo()**. Its function prototype is

VLServer vlOpenVideo(const char \*sName)

where *sName* is the name of the server to which to connect; set it to a NULL string for the local server. For example:

vlSvr = vlOpenVideo("")

### **Specifying Nodes on the Data Path**

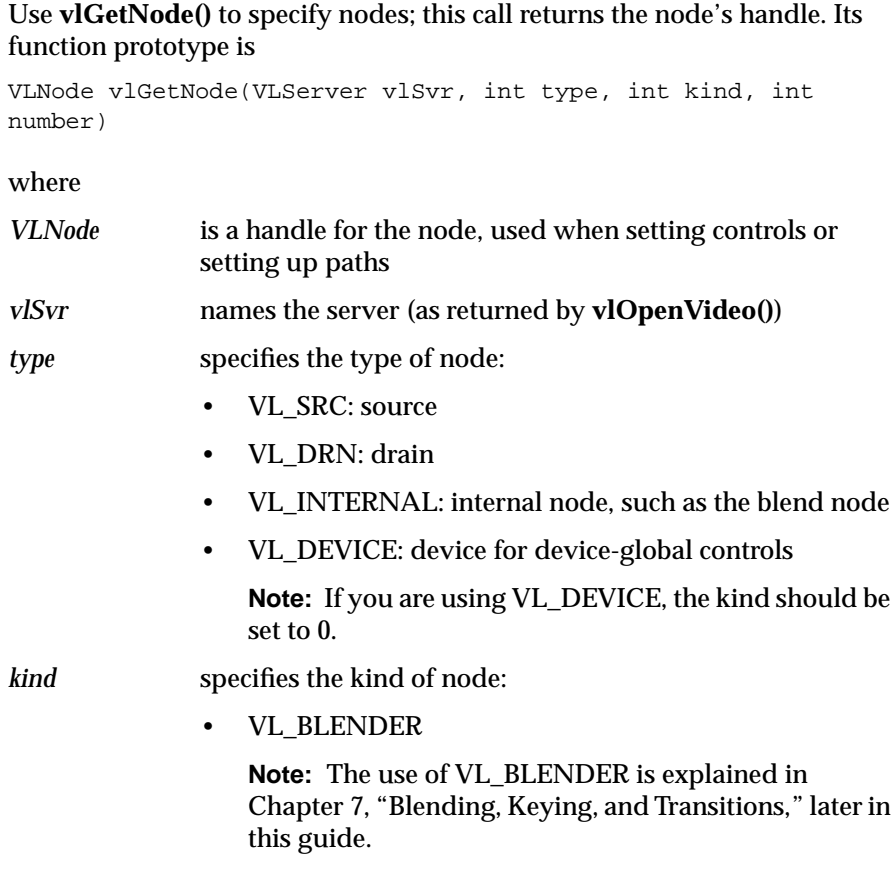

- VL\_FB: internal frame buffer node for freezing video
- VL\_MEM: region of workstation memory
- VL\_SCREEN: workstation screen
- VL\_VIDEO: connection to a video device; for example, a video tape deck or camera

**Note:** Appendix C, "Indigo2 IMPACT Video Nodes and Their Controls," gives full details of all Indigo2 IMPACT Video nodes except VL\_BLENDER and VL\_CSC.

*number* is the number of the node in cases of two or more identical nodes, such as two video source nodes

To discover which node the default is, use the control VL\_DEFAULT\_SOURCE after getting the node handle the normal way. The default video source is maintained by the VL. For example:

 $\texttt{vlGetControl}(\texttt{vlsvr}, \texttt{path}, \texttt{VL\_ANY}, \texttt{VL\_DEFALIT\_SURE}, \texttt{&ctrlval});$  $nodehandle = vlGetNode(vlsvr, VL_SRC, VL_VIDEO, ctrlval.intVal);$ 

In the first line above, the last argument is a struct that retrieves the value. Corresponding to VL\_DEFAULT\_SOURCE, the control VL\_DEFAULT\_DRAIN gets the default VL\_SRC node.

#### **Creating and Setting Up the Data Path**

Once nodes are specified, use VL calls to

- create the path
- get the device ID
- add nodes (optional step)
- set up the data path
- specify the path-related events to be captured

#### **Creating the Path**

#### Use **vlCreatePath()** to create the data path. Its function prototype is

```
VLPath vlCreatePath(VLServer vlSvr, VLDev vlDev
     VLNode src, VLNode drn)
```
This code fragment creates a path if the device is unknown:

```
if ((path = vlCreatePath(vlSvr, VL_ANY, src, drn)) < 0) {
    vlPerror(_progName);
   exit(1);}
```
This code fragment creates a path that uses a device specified by parsing a *devlist*:

```
if ((path = vlCreatePath(vlSvr, devlist[devicenum].dev, src,
     drn)) < 0) {
     vlPerror(_progName);
    exit(1);}
```
**Note:** If the path contains one or more invalid nodes, **vlCreatePath()** returns VLBadNode.

#### **Getting the Device ID**

If you specify VL\_ANY as the device when you create the path, use **vlGetDevice()** to discover the device ID selected. Its function prototype is

```
VLDev vlGetDevice(VLServer vlSvr, VLPath path)
```
#### For example:

```
devicenum = vlGetDevice(vlSvr, path);
deviceName = devlist.devices[devicenum].name;
printf("Device is: %s/n", deviceName);
```
# **Adding a Node**

For this optional step, use **vlAddNode()**. Its function prototype is

int vlAddNode(VLServer vlSvr, VLPath vlPath, VLNodeId node)

#### where

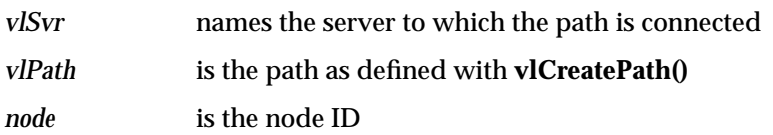

This example fragment adds a source node and a blend node:

vlAddNode(vlSvr, vlPath, src\_vid); vlAddNode(vlSvr, vlPath, blend\_node);

# **Setting Up the Data Path**

Use **vlSetupPaths()** to set up the data path. Its function prototype is

int vlSetupPaths(VLServer vlSvr, VLPathList paths, u\_int count, VLUsageType ctrlusage, VLUsageType streamusage)

#### where

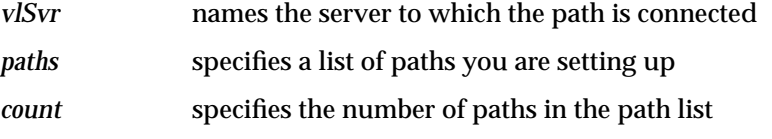

- *ctrlusage* specifies usage for path controls:
	- VL\_SHARE: other paths can set controls on this node; this control is the desired setting for other paths, including *vcp*, to work

**Note:** When using VL\_SHARE, pay attention to events. If another user has changed a control, a VLControlChanged event occurs.

• VL\_READ\_ONLY: controls cannot be set, only read; for example, this control can be used to monitor controls

- VL\_LOCK: prevents other paths from setting controls on this path; controls cannot be used by another path
- VL\_DONE\_USING: the resources are no longer required; the application releases this set of paths for other applications to acquire

*streamusage* specifies usage for the data:

• VL\_SHARE: transfers can be preempted by other users; paths contend for ownership

**Note:** When using VL\_SHARE, pay attention to events. If another user has taken over the node, a VLStreamPreempted event occurs.

- VL\_READ\_ONLY: the path cannot perform transfers, but other resources are not locked; set this value to use the path for controls
- VL\_LOCK: prevents other paths that share data transfer resources with this path from transferring; existing paths that share resources with this path will be preempted
- VL\_DONE\_USING: the resources are no longer required; the application releases this set of paths for other applications to acquire

This example fragment sets up a path with shared controls and a locked stream:

```
if (vlSetupPaths(vlSvr, (VLPathList)&path, 1, VL_SHARE,
   VL LOCK) < 0)
\{ vlPerror(_progName);
   exit(1);}
```
**Note:** The Video Library infers the connections on a path if **vlBeginTransfer()** is called and no drain nodes have been connected using **vlSetConnection()** (implicit routing). To specify a path that does not use the default connections, use **vlSetConnection()** (explicit routing). Chapter 5, "Managing Connections," explains the use of this function and related requirements.The following rules are used in determining the connections:

- For each internal node on the path, all unconnected input ports are connected to the first source node added to the path. Pixel ports are connected to pixel ports and alpha ports are connected to alpha ports.
- For each drain node on the path, all unconnected input ports are connected to the first internal node placed on the path, if there is an internal node, or to the first source node placed on the path. Pixel ports are connected to pixel ports and alpha ports are connected to alpha ports.

**Note:** Do not combine implicit and explicit routing.

# **Specifying the Path-Related Events to Be Captured**

Use **vlSelectEvents()** to specify the events you want to receive. Its function prototype is

int vlSelectEvents(VLServer vlSvr, VLPath path, VLEventMask eventmask)

where

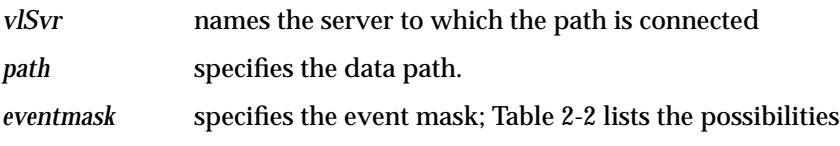

Table 2-2 lists and describes the VL event masks.

**Table 2-2** VL Event Masks

| Symbol                       | Meaning                                                        |
|------------------------------|----------------------------------------------------------------|
| <b>VLStreamBusyMask</b>      | Stream is locked                                               |
| <b>VLStreamPreemptedMask</b> | Stream was grabbed by another path                             |
| vlStreamChangedMask          | Video routing on this path has been changed by<br>another path |
| <b>VLAdvanceMissedMask</b>   | Time was already reached                                       |
| <b>VLSyncLostMask</b>        | Irregular or interrupted signal                                |

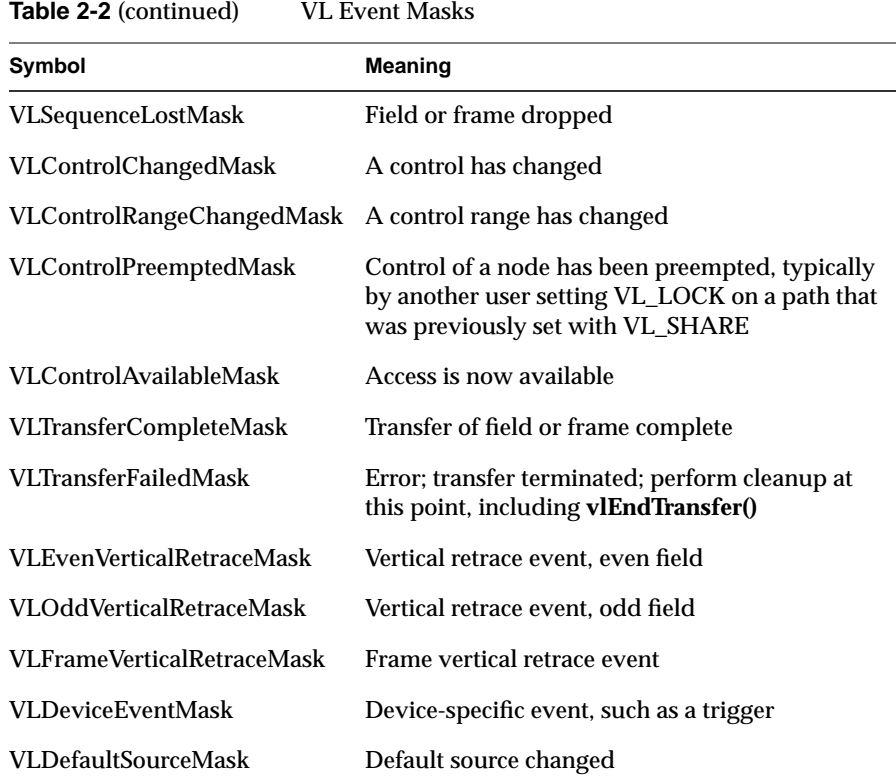

# For example:

vlSelectEvents(vlSvr, path, VLTransferCompleteMask);

Event masks can be Or'ed; for example:

vlSelectEvents(vlSvr, path, VLTransferCompleteMask | VLTransferFailedMask);

# **Setting Parameters for Data Transfer to or From Memory**

Transferring data to or from memory requires creating a VL buffer; its size is determined by the size of the frame data you are transferring.

To set frame data size and to convert from one video format to another, apply controls to the nodes. The use of source node controls and drain node controls is explained separately in this section.

# **Setting Node Controls for Data Transfer**

Important data transfer controls for source and drain nodes are summarized in Table 2-3. They should be set in the order in which they appear in the table.

These controls are highly interdependent, so the order in which they are set is important. In most cases, the value being set takes precedence over other values that were previously set.

**Note:** For drain nodes, VL\_PACKING must be set first. Note that changes in one parameter may change the values of other parameters set earlier; for example, clipped size may change if VL\_PACKING is set after VL\_SIZE.

| Control           | <b>Basic Use</b>                                                                                      | <b>Video Nodes</b>                                  | <b>Memory Nodes</b>                                                                                                    | <b>Screen Nodes</b> |
|-------------------|----------------------------------------------------------------------------------------------------|-----------------------------------------------------|----------------------------------------------------------------------------------------------------|---------------------|
| <b>VL_FORMAT</b>  | Video format on the<br>physical connector                                                             | See "Using"<br><b>VL FORMAT"</b><br>in this chapter | N/A                                                                                                    | N/A                 |
| <b>VL TIMING</b>  | Video timing                                                                                          | See Table 2-4<br>for values                         | Not applicable                                                                                                    | Not applicable      |
|                   | VL_CAP_TYPE Setting type of field(s) or<br>frame(s) to capture; see<br>"Interlacing" in<br>Appendix A | Not applicable                                      | VL CAPTURE NONINTERLEAVED<br>VL CAPTURE INTERLEAVED<br>VL CAPTURE EVEN FIELDS<br>VL CAPTURE ODD FIELDS<br><b>VL-CAPTURE_FIELDS</b> | Not applicable      |
| <b>VL PACKING</b> | Pixel packing (conversion) Not applicable<br>format                                                   |                                                     | Changes pixel format of captured<br>data: see Table 2-6 for values                                                                 | Not applicable      |

**Table 2-3** Data Transfer Controls

**Table 2-3** (continued) Data Transfer Controls

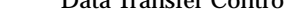

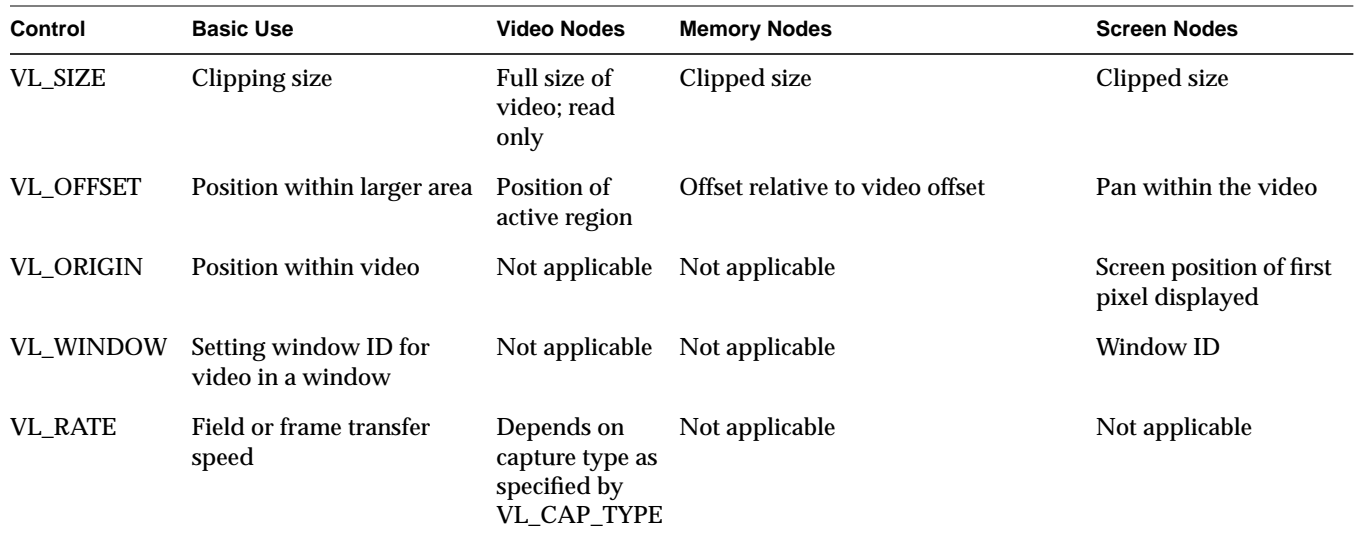

To determine default values, use **vlGetControl()** to query the values on the video source or drain node before setting controls. The initial offset of the video node is the first active line of video.

Similarly, the initial size value on the video source or drain node is the full size of active video being captured by the hardware, beginning at the default offset. Because some hardware can capture more than the size given by the video node, this value should be treated as a default size.

For all these controls, it pays to track return codes. If the value returned is VLValueOutOfRange, the value set is not what you requested.

To specify the controls, use **vlSetControl()**, for which the function prototype is

int vlSetControl(VLServer vlSvr, VLPath vlPath, VLNode node, VLControlType type, VLControlValue \* value)

The use of VL\_TIMING, VL\_FORMAT, VL\_PACKING, VL\_SIZE, VL\_OFFSET, VL\_CAP\_TYPE, and VL\_RATE is explained in more detail in the following sections.

# **Using VL\_TIMING**

Timing type expresses the timing of video presented to a source or drain. Table 2-4 summarizes dimensions for VL\_TIMING.

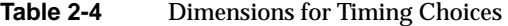

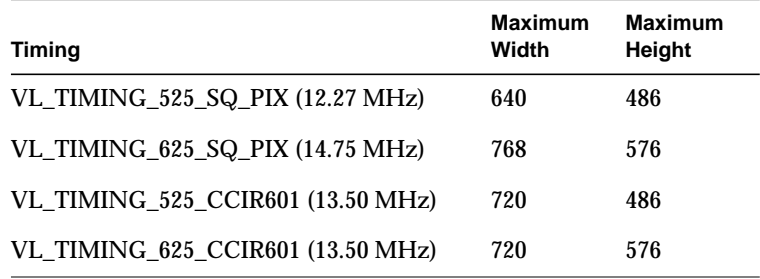

### **Using VL\_FORMAT**

To specify video input and output formats of the video signal on the physical connector, use VL\_FORMAT.

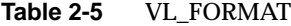

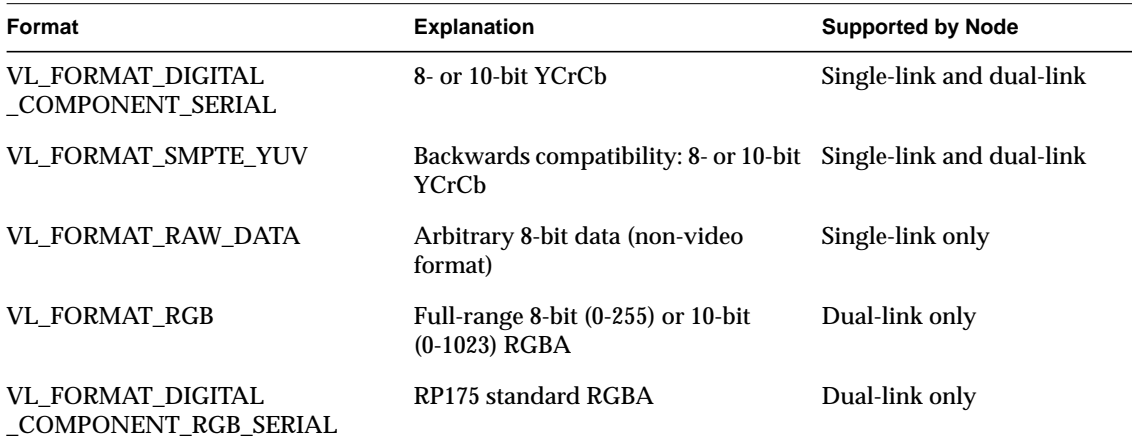

#### **Using VL\_PACKING**

A video *packing* describes how a video signal is stored in memory, in contrast with a video format, which describes the characteristics of the video signal. For example, the memory source nodes—CC1 and both VGI1 nodes—accept packed video from a VL buffer and output video in a given format.

Packings are specified through the VL\_PACKING control on the memory nodes. This control also converts one video output format to another in memory, within the limits of the nodes.

**Note:** On dual-linked VGI1 memory nodes, only native packings are available; no conversions can be performed.

Packing types for eight bits per component are summarized in Table 2-6. In this table, the Native To column lists the nodes to which the packing is native; no software conversion is required, so these packings are fastest.

| <b>Type</b>                                                                               | <b>Native To</b>     |    | 63-56 55-48 47-40 39-32 31-24 23-16 |                |                |                |                | 15-8 | 7-0            |
|-------------------------------------------------------------------------------------------|----------------------|----|-------------------------------------|----------------|----------------|----------------|----------------|------|----------------|
| VL_PACKING_YVYU_422_8<br>YUV 4:2:2, single-link                                           | All memory nodes     | U0 | Y0                                  | V0             | Y1             | U2             | Y2             | V2   | Y3             |
| VL PACKING YUVA 4444 8<br>YUVA 4:4:4:4, dual-link                                         | VGI1 memory nodes A0 |    | U <sub>0</sub>                      | Y0             | V0             | A1             | U1             | Y1   | V1             |
| VL PACKING AUYV 4444 8<br>AUYV 4:4:4:4, dual-link                                         | VGI1 memory nodes V0 |    | Y0                                  | U0             | A <sub>0</sub> | V1             | Y1             | U1   | A1             |
| VL PACKING RGBA 8<br>RGBA, dual-link                                                      | VGI1 memory nodes A0 |    | B <sub>0</sub>                      | G <sub>0</sub> | R <sub>0</sub> | A1             | B1             | G1   | R1             |
| VL_PACKING_ABGR_8<br>ABGR, dual-link                                                      | VGI1 memory nodes R0 |    | G <sub>0</sub>                      | B0             | A <sub>0</sub> | R1             | G <sub>1</sub> | B1   | A1             |
| VL_PACKING_RGB_332_P<br>RGB, single-link<br>Each 8-bit pixel, Pn,<br>is shown as BBGGGRRR | None                 | P7 | P <sub>6</sub>                      | P <sub>5</sub> | P4             | P <sub>3</sub> | P <sub>2</sub> | P1   | P <sub>0</sub> |

**Table 2-6** Packing Types for Eight Bits per Component

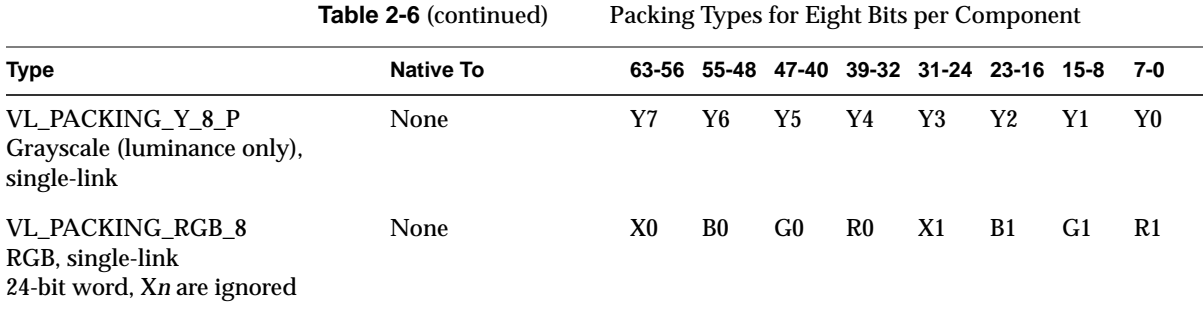

Packing types for ten bits per component are summarized in Table 2-7. The ten data bits are left-aligned within a 16-bit word. The hardware sets the lower six bits to zero before it writes them to memory. When reading from memory, the lower six bits are ignored.

**Table 2-7** Packing Types for Ten Bits per Component

| <b>Type</b>                                        | Native To                    | 63-48 | 47-32      | 31-16      | $15 - 0$   |
|----------------------------------------------------|------------------------------|-------|------------|------------|------------|
| VL PACKING YVYU 422 10<br>YUV 4:2:2, single-link   | VGI1 memory nodes [U0]000000 |       | [Y0]000000 | [V0]000000 | [Y1]000000 |
| VL PACKING YUVA 4444 10<br>YUVA 4:4:4:4. dual-link | VGI1 memory nodes [A0]000000 |       | [U0]000000 | [Y0]000000 | [V0]000000 |
| VL PACKING AUYV 4444 10<br>AUYV 4:4:4:4. dual-link | VGI1 memory nodes [V0]000000 |       | [Y0]000000 | [U01000000 | [A0]000000 |
| VL PACKING RGBA 10<br>RGBA. dual-link              | VGI1 memory nodes [A0]000000 |       | [B0]000000 | [G01000000 | [R01000000 |
| VL PACKING ABGR 10<br>ABGR, dual-link              | VGI1 memory nodes [R0]000000 |       | [G0]000000 | [B0]000000 | [A0]000000 |

In addition, Indigo2 IMPACT Video also supports dual-link AYUAYV, a packed format with three 10-bit components per 32-bit word, with the lowest two bits set to 0. It is native to VGI1 memory nodes. Bits are

- 63-32: [U0][Y0][A0]00
- $31-0$ : [V0][Y1][A1]00

**Note:** Other libraries may use different packing names.

For example: VLControlValue val; val.intVal = VL\_PACKING\_RGBA\_10; vlSetControl(vlSvr, path, memdrn, VL\_PACKING, &val);

If the single-link packings VL\_PACKING\_RGB\_332\_P, VL\_PACKING\_RGB\_8, and VL\_PACKING\_Y\_8\_P are requested of a memory drain node, the Video Library performs a software conversion to translate the data from a native packing and format. The application receives data in the requested packing and format, although the capture rate may be degraded.

#### **Using VL\_ZOOM**

VL\_ZOOM controls the expansion or decimation of the video image. Values greater than one expand the video; values less than one perform decimation. Figure 2-1 illustrates zooming and decimation.

Note: Indigo<sup>2</sup> IMPACT Video screen drain nodes support the full range of VL\_ZOOM (7/1, 6/1, 5/1, 4/1, 3/1, 2/1, 1/1, 1/2, 1/3, 1/4, 1/5, 1/6, 1/7, 1/8). Screen source nodes support 1/1 and 1/2. Other nodes support zoom and decimation ratios of 1:1 only, that is, no zoom or decimation.

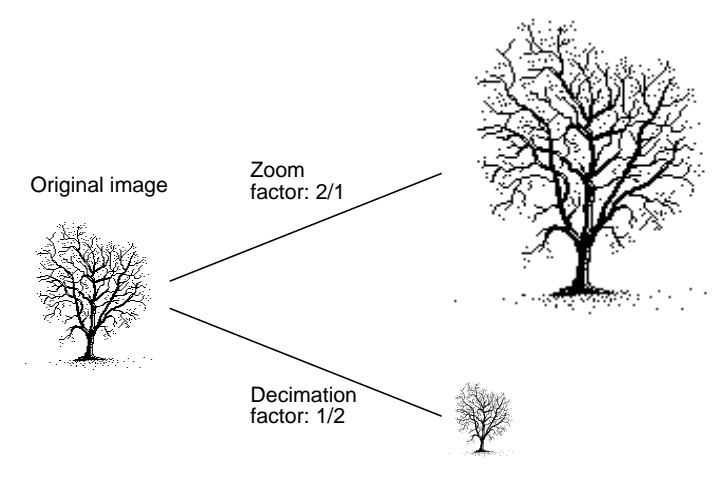

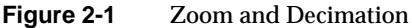

VL\_ZOOM takes a nonzero fraction as its argument; do not use negative values. For example, this fragment captures half-size decimation video to the screen:

```
val.fractVal.numerator = 1;
val.fractVal.denominator = 2;
if (vlSetControl(server, screen_path, screen_drain_node,
VL_ZOOM, &val)){
   vlPerror("Unable to set zoom");
   exit(1);}
```
**Note:** For a source, zooming takes place before blending; for a drain, blending takes place before zooming.

This fragment captures half-size decimation video to the screen, with clipping to  $320 \times 243$  (NTSC size minus overscan):

```
val.fractVal.numerator = 1;
val.fractVal.denominator = 2;
if (vlSetControl(server,screen_path, screen_drain_node,
   VL_ZOOM, &val))
{
     vlPerror("Unable to set zoom");
    exit(1);}
val.xyVal.x = 320;
val.xyVal.y = 243;
if (vlSetControl(server, screen_path, screen_drain_node,
   VL_SIZE, &val))
{
     vlPerror("Unable to set size");
    exit(1);}
```
This fragment captures  $xsize \times ysize$  video with as much decimation as possible, assuming the size is smaller than the video stream:

```
if (vlGetControl(server, screen_path, screen_source,
VL_SIZE, &val))
{
    vlPerror("Unable to get size");
   exit(1);}
if (val.xyVal.x/xsize < val.xyVal.y/ysize)
   zoom\_denom = (val.xyVal.x + xsize - 1)/xsize;else
   zoom\_denom = (val.xyVal.y + ysize - 1)/ysize;val.fractVal.numerator = 1;
val.fractVal.denominator = zoom_denom;
   if (vlSetControl(server, screen_path, screen_drain_node,
   VL_ZOOM, &val))
{
    /* allow this error to fall through */
    vlPerror("Unable to set zoom");
}
val.xyVal.x = xsize;
val.xyVal.y = ysize;
if (vlSetControl(server, screen_path, screen_drain_node,
   VL_SIZE, &val))
{
    vlPerror("Unable to set size");
   exit(1);}
```
### **Using VL\_SIZE**

VL\_SIZE controls how much of the image sent to the drain is used, that is, how much clipping takes place. This control operates on the zoomed image; for example, when the image is zoomed to half size, the limits on the size control change by a factor of 2. Figure 2-2 illustrates clipping.

Clipping an unzoomed image

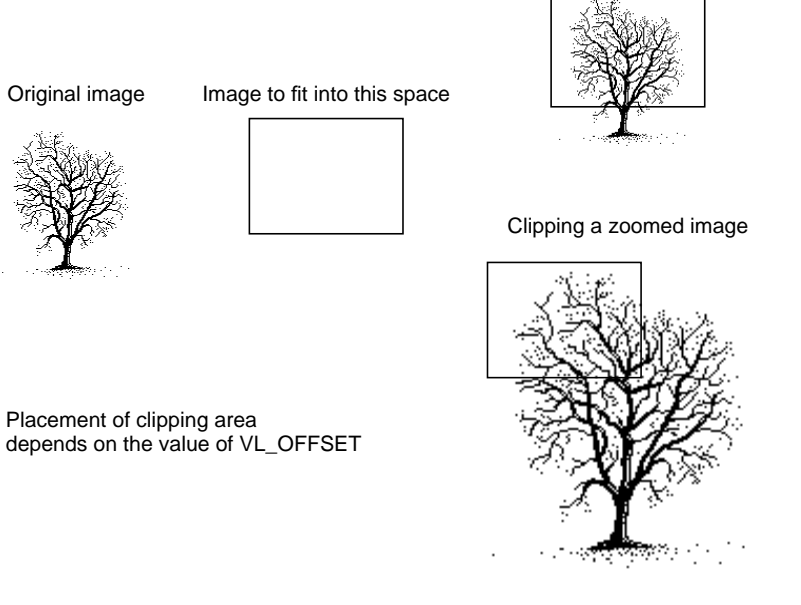

**Figure 2-2** Clipping an Image

For example, to display PAL video in a  $320 \times 243$  space, clip the image to that size, as shown in the following fragment:

```
VLControlValue value;
value.xyval.x=320;
value.xyval.y=243;
vlSetControl(vlSvr, path, drn, VL_SIZE, &value);
```
**Note:** Because this control is device-dependent and interacts with other controls, always check the error returns. For example, if offset is set before size and an error is returned, set size before offset.

### **Using VL\_OFFSET**

VL\_OFFSET puts the upper left corner of the video data at a specific position; it sets the beginning position for the clipping performed by VL\_SIZE. The values you enter are relative to the origin.

This example places the data ten pixels down and ten pixels in from the left:

```
VLControlValue value;
value.xyval.x=10;
value.xyval.y=10;
vlSetControl(vlSvr, path, drn, VL_OFFSET, &value);
```
To capture the blanking region, set offset to a negative value.

Figure 2-3 shows the relationships between the source and drain size, offset, and origin.

**Note:** For memory nodes, VL\_OFFSET and VL\_SIZE in combination define the active region of video that is transferred to or from memory.

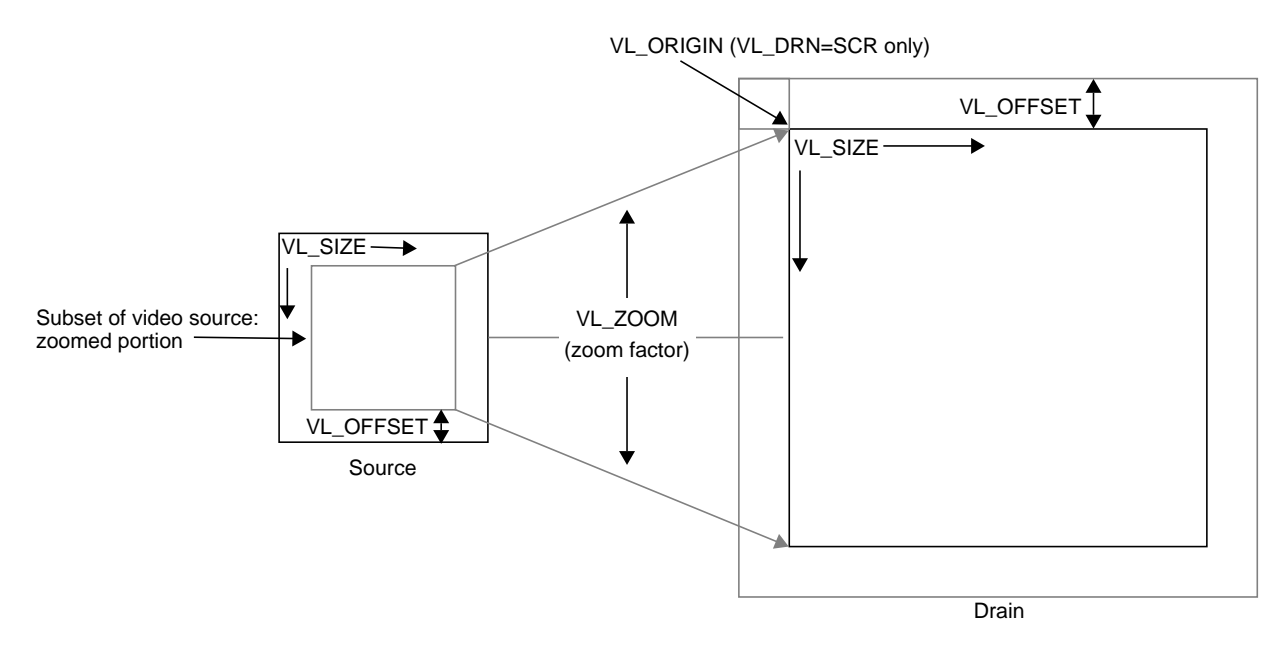

**Figure 2-3** Zoom, Size, Offset, and Origin

#### **Using VL\_CAP\_TYPE and VL\_RATE**

An application can request that Indigo<sup>2</sup> IMPACT Video capture or play back a video stream in a number of ways. For example, the application can request that each field be placed in its own buffer, that each buffer contain an interleaved frame, or that only odd or even fields be captured. This section enumerates the capture types that Indigo<sup>2</sup> IMPACT Video supports.

A *field mask* is useful for identifying which fields will be captured and played back and which fields will be dropped. A field mask is a bit mask of 60 bits for NTSC or 50 bits for PAL (two fields per frame). A numeral 1 in the mask indicates that a field is captured or played back, while a zero indicates that no action occurs.

For example, the following field mask indicates that every other field will be captured or played back:

10101010101010101010...

Capture types are as follows:

- VL\_CAPTURE\_NONINTERLEAVED
- VL\_CAPTURE\_INTERLEAVED
- VL\_CAPTURE\_EVEN\_FIELDS
- VL\_CAPTURE\_ODD\_FIELDS
- VL\_CAPTURE\_FIELDS

VL\_RATE determines the data transfer rate by field or frame, depending on the capture type as specified by VL\_CAP\_TYPE, as shown in Table 2-8.

**Table 2-8** VL\_RATE Values (Items per Second)

| <b>VL CAP TYPE Value</b>   | <b>VL RATE Value</b>                                |
|----------------------------|-----------------------------------------------------|
| VL CAPTURE NONINTERLEAVED. | NTSC: 1-30 frames/second                            |
| VL CAPTURE INTERLEAVED     | PAL: 1-25 frames/second                             |
| VL_CAPTURE_EVEN_FIELDS,    | NTSC: 1-30 fields/second                            |
| VL CAPTURE ODD FIELDS      | PAL: 1-25 fields/second                             |
| <b>VL CAPTURE FIELDS</b>   | NTSC: 1-60 fields/second<br>PAL: 1-50 fields/second |

**Note:** Not all rates are supported on all memory nodes; see Appendix C, "Indigo2 IMPACT Video Nodes and Their Controls," for details. The buffer size must be set in accordance with the capture type, as listed in Table 2-9 later in this chapter.

### **VL\_CAPTURE\_NONINTERLEAVED**

The VL\_CAPTURE\_NONINTERLEAVED capture type specifies that framesize units are captured noninterleaved. Each field is placed in its own buffer, with the dominant field in the first buffer. If one of the fields of a frame is dropped, all fields are dropped. Consequently, an application is guaranteed that the field order is maintained; no special synchronization is necessary to ensure that fields from different frames are mixed.

The rate (VL\_RATE) for noninterleaved capture is in terms of fields and must be even. For NTSC, the capture rate may be from 2-60 fields per second, and for PAL 2-50 fields per second. Because a frame is always captured as a whole, a rate of 30 fields per second results in the following field mask:

1100110011001100...

The first bit in the field mask corresponds to the dominant field of a frame. Indigo<sup>2</sup> IMPACT Video waits for a dominant field before it starts the transfer.

If VL\_CAPTURE\_NONINTERLEAVED is specified for playback, similar guarantees apply as for capture. If one field is lost during playback, it is not possible to "take back" the field. Indigo $^2$  IMPACT Video resynchronizes on the next frame boundary, although black or "garbage" video might be present between the erring field and the frame boundary.

The rate during playback also follows the rules for capture. For each 1 in the mask above, a field from the VL buffer is output. During the 0 fields, the previous frame is repeated. Note that the previous *frame* is output, not just the last field. If there are a pair of buffers, the dominant field is placed in the first buffer.

#### **VL\_CAPTURE\_INTERLEAVED**

Interleaved capture interleaves the two fields of a frame and places them in a single buffer; the order of the frames depends on the value set for VL\_MGV\_DOMINANCE\_FIELD (see Table C-3 or Table C-4 in Appendix C for details). Indigo<sup>2</sup> IMPACT Video guarantees that the interleaved fields are from the same frame: if one field of a frame is dropped, then both are dropped.

The rate for interleaved frames is in frames per second: 1-30 frames per second for NTSC and 1-25 frames per second for PAL. A rate of 15 frames per second results in every other frame being captured. Expressed as a field mask, the following sequence is captured:

1100110011001100....

As with VL\_CAPTURE\_NONINTERLEAVED, Indigo<sup>2</sup> IMPACT Video begins processing the field mask when a dominant field is encountered.

During playback, a frame is deinterleaved and output as two consecutive fields, with the dominant field output first. If one of the fields is lost, Indigo<sup>2</sup> IMPACT Video resynchronizes to a frame boundary before playing the next frame. During the resynchronization period, black or "garbage" data may be displayed.

Rate control follows similar rules as for capture. For each 1 in the mask above, a field from the interleaved frame is output. During 0 periods, the previous frame is repeated.

### **VL\_CAPTURE\_EVEN\_FIELDS**

In the VL\_CAPTURE\_EVEN\_FIELDS capture type, only even (F2) fields are captured, with each field placed in its own buffer. Expressed as a field mask, the captured fields are

1010101010101010...

Indigo2 IMPACT Video begins processing this field mask when an even field is encountered.

The rate for this capture type is expressed in even fields. For NTSC, the range is 1-30 fields per second, and for PAL 1-25 fields per second. A rate of 15 fields per second (NTSC) indicates that every other even field is captured, yielding a field mask of

1000100010001000...

During playback, the even field is repeated as both the F1 and F2 fields, until it is time to output the next buffer. If a field is lost during playback, black or "garbage" data might be displayed until the next buffer is scheduled to be displayed.

### **VL\_CAPTURE\_ODD\_FIELDS**

The VL\_CAPTURE\_ODD\_FIELDS capture type works the same way as VL\_CAPTURE\_EVEN\_FIELDS, except that only odd (F1) fields are captured, with each field placed in its own buffer. The rate for this capture type is expressed in odd fields. A rate of 15 fields per second (NTSC) indicates that every other odd field is captured. Field masks are the same as for VL\_CAPTURE\_EVEN\_FIELDS.

### **VL\_CAPTURE\_FIELDS**

The VL\_CAPTURE\_FIELDS capture type captures both even and odd fields and places each in its own buffer. Unlike

VL\_CAPTURE\_NONINTERLEAVED, there is no guarantee that fields are dropped in frame units. Field synchronization can be performed by examining the UST, the MSC, or the dmedia info sequence number associated with each field.

The rate for this capture type is expressed in fields. For NTSC, the range is 1-60 fields per second, and for PAL 1-50 fields per second. A rate of 30 fields per second (NTSC) indicates that every other field is captured, resulting in the following field mask:

101010101010101010...

Contrast this with the rate of 30 for VL\_CAPTURE\_NONINTERLEAVED, which captures every other frame.

Field mask processing begins on the first field after the transfer is started; field dominance, evenness, oddness plays no role in this capture type.

# **Displaying Video Data Onscreen**

To set up a window for live video, follow these steps, as outlined in the example program *simplev2s.c*.

1. Open an X display window; for example:

```
if (!(dpy = XOpenDisplay("")))
   exit(1);
```
2. Connect to the video daemon; for example:

if (!(vlSvr = vlOpenVideo("")))  $exit(1);$ 

3. Create a window to show the video; for example:

```
vwin = XCreateSimpleWindow(dpy, RootWindow(dpy, 0), 10,
     10, 640, 486, 0,
     BlackPixel(dpy,DefaultScreen(dpy)),
     BlackPixel(dpy, DefaultScreen(dpy));
XMapWindow(dpy, vwin);
XFlush(dpy);
```
4. Create a source node on a video device and a drain node on the screen; for example:

```
src = vlGetNode(vlSvr, VL_SRC, VL_VIDEO, VL_ANY);
drn = vlGetNode(vlSvr, VL_DRN, VL_SCREEN, VL_ANY);
```
5. Create a path on the first device that supports it; for example:

```
if ((path = vlCreatePath(vlSvr, VL_ANY, src, drn)) < 0)
    exit(1);
```
6. Set up the hardware for the path and define the path use; for example:

```
vlSetupPaths(vlSvr, (VLPathList)&path, 1, VL_SHARE,
     VL_SHARE);
```
7. Set the X window to be the drain; for example:

```
val.intVal = vwin;
vlSetControl(vlSvr, path, drn, VL_WINDOW, &val);
```
8. Get X and VL into the same coordinate system; for example:

```
XTranslateCoordinates(dpy, vwin, RootWindow(dpy,
     DefaultScreen(dpy)), 0, 0,&x, &y, &dummyWin);
```
9. Set the live video to the same location and size as the window; for example:

```
val.xyVal.x = x;
val.xyVal.y = y;
vlSetControl(vlSvr, path, drn, VL_ORIGIN, &val);
XGetGeometry(dpy, vwin, &dummyWin, &x, &y, &w, &h, &bw,
    &d);
val.xyVal.x = w;
val.xyVal.y = h;
vlSetControl(vlSvr, path, drn, VL_SIZE, &val);
```
#### 10. Begin the data transfer:

vlBeginTransfer(vlSvr, path, 0, NULL);

11. Wait until the user finishes; for example:

```
printf("Press return to exit.\n");
c = getc(stdin);
```
12. End the data transfer, clean up, and exit:

```
vlEndTransfer(vlSvr, path);
vlDestroyPath(vlSvr, path);
vlCloseVideo(vlSvr);
```
# **Transferring Video Data to and From Devices**

The processes for data transfer are as follows:

- creating a buffer for video data (for transfers involving memory)
- registering the VL buffer with the path (for transfers involving memory)
- starting data transfer
- reading data from the buffer (for transfers involving memory)

Each process is explained separately.

# **Creating a Buffer for Video Data**

Once you have specified frame parameters in a transfer involving memory (or have determined to use the defaults), create a buffer for the video data. In this case, video data is frames or fields, depending on the capture type:

- frames if the capture type is VL\_CAPTURE\_NONINTERLEAVED
- fields if the capture type is anything else

Like other libraries in the IRIX digital media development environment, the VL uses VL buffers. Vl buffers provide a way to read and write varying sizes of video data. A frame of data consists of the actual frame data and an information structure describing the underlying data, including devicespecific information.

When a VL buffer is created, constraints are specified that control the total size of the data segment and the number of frame or field buffers (sectors) to allocate.

A head and a tail flag are automatically set in a VL buffer so that the latest frame can be accessed. A sector is locked down if it is not called; that is, it remains locked until it is read. When the VL buffer is written to and all sectors are occupied, data transfer stops. The sector last written to remains locked down until it is released.

All sectors in a VL buffer must be of the same size, which is the value returned by **vlGetTransferSize()**. Its function prototype is

long vlGetTransferSize(VLServer vlSvr, VLPath path)

#### For example:

transfersize = vlGetTransferSize(vlSvr, path);

where *transfersize* is the size of the data in bytes.

### To create a VL buffer for the frame data, use **vlCreateBuffer()**. Its function prototype is

VLBuffer vlCreateBuffer(VLServer vlSvr, VLPath path, VLNode node, int numFrames)

where

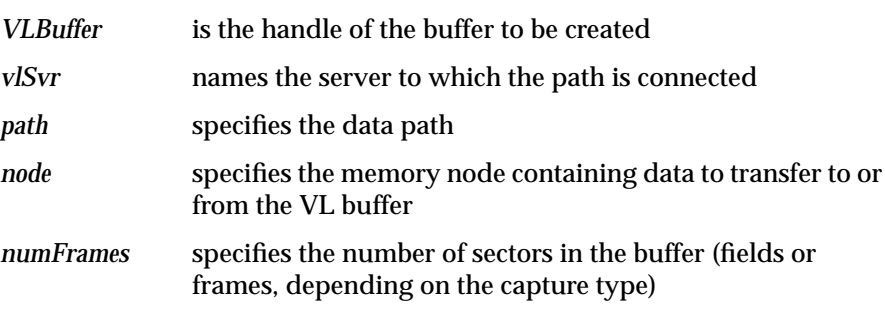

# For example:

buf = vlCreateBuffer(vlSvr, path, src, 1);

Table 2-9 shows the relationship between capture type and minimum VL buffer size.

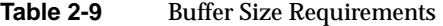

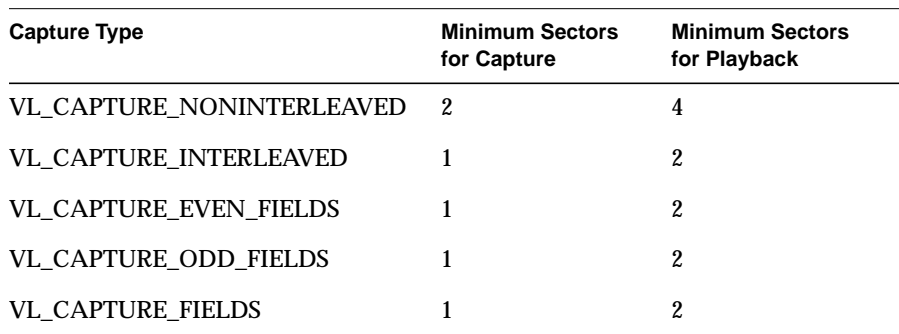

**Note:** For VGI1 memory nodes, real-time memory or video transfer can be performed only as long as buffer sectors are available to the Indigo<sup>2</sup> IMPACT Video device.

# **Registering the VL Buffer**

Use **vlRegisterBuffer()** to register the VL buffer with the data path. Its function prototype is

```
int vlRegisterBuffer(VLServer vlSvr, VLPath path,
     VLNode memnodeid, VLBuffer buffer)
```
#### where

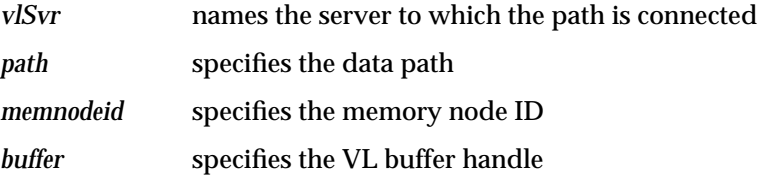

### For example:

vlRegisterBuffer(vlSvr, path, drn, Buffer);

# **Starting Data Transfer**

To begin data transfer, use **vlBeginTransfer()**. Its function prototype is

int vlBeginTransfer(VLServer vlSvr, VLPath path, int count, VLTransferDescriptor\* xferDesc)

#### where

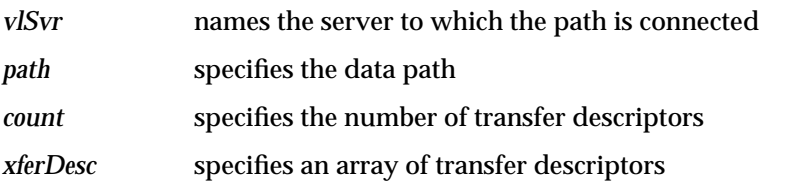

Tailor the data transfer by means of *transfer descriptors*. Multiple transfer descriptors are supplied; they are executed in order. The transfer descriptors are

*xferDesc.mode* Transfer method:

• VL\_TRANSFER\_MODE\_DISCRETE: a specified number of frames are transferred (burst mode)

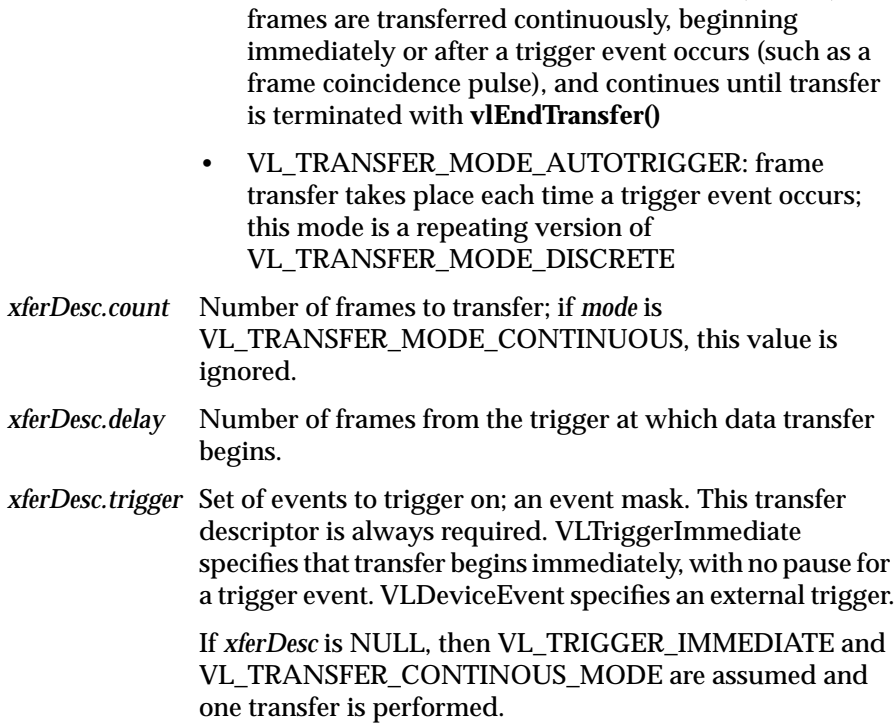

• VL\_TRANSFER\_MODE\_CONTINUOUS (default):

This example fragment transfers the entire contents of the buffer immediately.

```
xferDesc.mode = VL_TRANSFER_MODE_DISCRETE;
xferDesc.count = imageCount;
xferDesc.delay = 0;
xferDesc.trigger = VLTriggerImmediate;
```
This fragment shows the default descriptor, which is the same as passing in a null for the descriptor pointer. Transfer begins immediately; *count* is ignored.

```
xferDesc.mode = VL_TRANSFER_MODE_CONTINUOUS;
xferDesc.count = 0;
xferDesc.delay = 0;
xferDesc.trigger = VLTriggerImmediate;
```
# **Reading Data From the Buffer**

If your application uses a buffer, use various VL calls for reading frames, getting pointers to active buffers, freeing buffers, and other operations. Table 2-10 lists the buffer-related calls.

**Table 2-10** Buffer-Related Calls

| Call               | <b>Purpose</b>                                                                   |
|--------------------|----------------------------------------------------------------------------------|
| vlGetNextValid()   | Returns a handle on the next valid frame or field of data                        |
| vlGetLatestValid() | Reads only the most current frame or field in the buffer.<br>discarding the rest |
| vlPutValid()       | Puts a frame or field into the valid list (memory to video)                      |
| vlPutFree()        | Puts a valid frame or field back into the free list (video to<br>memory)         |
| vlGetNextFree()    | Gets a free buffer into which to write data (memory to<br>video)                 |
| vlBufferDone()     | Informs you if the buffer has been vacated                                       |
| vlBufferReset()    | Resets the buffer so that it can be used again                                   |

Figure 2-4 illustrates the difference between **vlGetNextValid()** and **vlGetLatestValid()**, and their interaction with **vlPutFree()**.

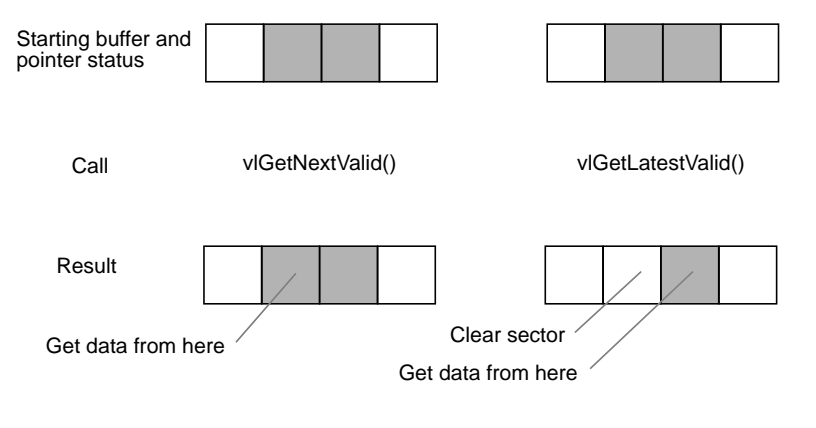

**Figure 2-4** vlGetNextValid(), vlGetLatestValid(), and vlPutFree()

Table 2-11 lists the calls that extract information from a buffer.

**Table 2-11** Calls for Extracting Data From a Buffer **Call Purpose vlGetActiveRegion()** Gets a pointer to the data region of the buffer (video to memory); called after **vlGetNextValid()** and **vlGetLatestValid() vlGetDMediaInfo()** Gets a pointer to the DMediaInfo structure associated with a frame; this structure contains timestamp and field count information **vlGetImageInfo()** Gets a pointer to the DMImageInfo structure associated with a frame; this structure contains image size information

**Caution:** None of these calls has count or block arguments; appropriate calls in the application must deal with a NULL return in cases of no data being returned.

#### In summary, for video-to-memory transfer, use

```
buffer = vlCreateBuffer(vlSvr, path, memnode1);
vlRegisterBuffer(vlSvr, path, memnode1, buffer);
vlBeginTransfer(vlSvr, path, 0, NULL);
info = vlGetNextValid(vlSvr, buffer);
/* OR vlGetLatestValid(vlSvr, buffer); */
dataptr = vlGetActiveRegion(vlSvr, buffer, info);
```
/\* use data for application \*/ … vlPutFree(vlSvr, buffer);

#### For memory-to-video transfer, use

```
buffer = vlCreateBuffer(vlSvr, path, memnode1);
vlRegisterBuffer(vlSvr, path, memnode1, buffer);
vlBeginTransfer(vlSvr, path, 0, NULL);
buffer = vlGetNextFree(vlSvr, buffer, bufsize);
/* fill buffer with data */
…
vlPutValid(vlSvr, buffer);
```
These calls are explained in separate sections.

#### **Reading the Frames to Memory From the Buffer**

Use **vlGetNextValid()** to read all the frames in the buffer or get a valid frame of data. Its function prototype is

VLInfoPtr vlGetNextValid(VLServer vlSvr, VLBuffer vlBuffer)

Use **vlGetLatestValid()** to read only the most current frame in the buffer, discarding the rest. Its function prototype is

VLInfoPtr vlGetLatestValid(VLServer vlSvr, VLBuffer vlBuffer)

After removing interesting data, return the buffer for use with **vlPutFree()** (video to memory). Its function prototype is

int vlPutFree(VLServer vlSvr, VLBuffer vlBuffer)

#### **Sending Frames From Memory to Video**

Use **vlGetNextFree()** to get a free buffer to which to write data. Its function prototype is

VLInfoPtr vlGetNextFree(VLServer vlSvr, VLBuffer vlBuffer, int size)

After filling the buffer with the data you want to send to video output, use **vlPutValid()** to put a frame into the valid list for output to video (memory to video). Its function prototype is

int vlPutValid(VLServer vlSvr, VLBuffer vlBuffer)

**Caution:** These calls do not have count or block arguments; appropriate calls in the application must deal with a NULL return in cases of no data being returned.

#### **Getting DMediaInfo and Image Data From the Buffer**

Use **vlGetActiveRegion()** to get a pointer to the active buffer. Its function prototype is

void \* vlGetActiveRegion(VLServer vlSvr, VLBuffer vlBuffer, VLInfoPtr ptr)

Use **vlGetDMediaInfo()** to get a pointer to the DMediaInfo structure associated with a frame. This structure contains timestamp and field count information. The function prototype for this call is

DMediaInfo \* vlGetDMediaInfo(VLServer vlSvr, VLBuffer vlBuffer, VLInfoPtr ptr)

Use **vlGetImageInfo()** to get a pointer to the DMImageInfo structure associated with a frame. This structure contains image size information. The function prototype for this call is

DMImageInfo \* vlGetImageInfo(VLServer vlSvr, VLBuffer vlBuffer, VLInfoPtr ptr)

# **Ending Data Transfer**

To end data transfer, use **vlEndTransfer()**. Its function prototype is

int vlEndTransfer(VLServer vlSvr, VLPath path)

A discrete transfer is finished when the last frame of the sequence is output. The two types of memory nodes behave differently at the last frame:

- The CC1 memory source stops transferring data from main memory to the Indigo<sup>2</sup> IMPACT Video device, but continues to output to video the last frame transferred, which is held in a frame buffer associated with the CC1 memory node.
- The VGI1 memory nodes have no associated frame buffer and consequently emit black video output after a transfer (discrete or continuous) has been completed.

To accomplish the necessary cleanup to exit gracefully, use the following functions:

- for transfers involving memory: **vlDeregisterBuffer()**, **vlDestroyPath()**, **vlDestroyBuffer()**
- for all transfers: **vlCloseVideo()**

### The function prototype for **vlDeregisterBuffer()** is

int vlDeregisterBuffer(VLServer vlSvr, VLPath path, VLNode memnodeid, VLBuffer ringbufhandle)

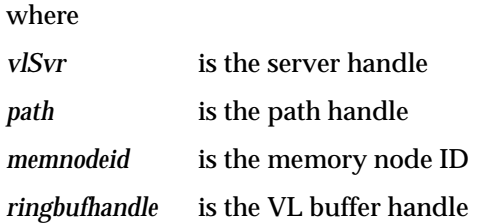

### The function prototypes for **vlDestroyPath()**, **vlDestroyBuffer()** and **vlCloseVideo()** are, respectively,

int vlDestroyPath(VLServer vlSvr, VLPath path)

int vlDestroyBuffer(VLServer vlSvr, VLBuffer vlBuffer)

int vlCloseVideo(VLServer vlSvr)

### This example ends a data transfer that used a buffer:

```
vlEndTransfer(vlSvr, path);
vlDeregisterBuffer(vlSvr, path, memnodeid, buffer);
vlDestroyPath(vlSvr, path);
vlDestroyBuffer(vlSvr, buffer);
vlCloseVideo(vlSvr);
```
# **Example Programs**

The directory */usr/people/4Dgifts/impact/examples/dmedia/video/vl* includes a number of example programs. These programs illustrate how to create simple video applications; for example:

• a simple screen application: *simplev2s.c*

This program shows how to send live video to the screen.

• a video-to-memory frame grab: *simplegrab.c*

This program demonstrates video frame grabbing.

- a memory-to-video frame output *simplem2v.c* This program sends a frame to the video output.
- a continuous frame capture: *simpleccapt.c*

This program demonstrates continuous frame capture.

**Note:** To simplify the code, these examples do not check returns. However, you should always check returns.

See Chapter 4 for a description of *eventex.c* and Chapter 7 for descriptions of *simpleblend.c* and *simplewipe.c*.

The directory */usr/people/4Dgifts/examples/dmedia/video/vl/OpenGL* contains three example OpenGL programs:

- *contcapt.c*: performs continuous capture using buffering and *sproc*
- *mtov.c:* uses the Silicon Graphics Movie Library to play a movie on the selected video port
- *vidtomem.c*: captures an incoming video stream to memory

Note that these programs differ from the programs with the same names in */usr/people/4Dgifts/impact/examples/dmedia/video/vl*.

# Using VL Controls

Video Library (VL) controls enable you to

- specify data transfer parameters, such as the frame rate or count
- specify the capture region and decimation, or output window
- specify video format and timing
- adjust signal parameters, such as hue, brightness, vertical sync, and horizontal sync
- specify sync source

This chapter explains

- VL control type and values
- VL control fraction ranges
- VL control classes
- VL control groupings

Device-independent controls are documented in */usr/include/dmedia/vl.h*. Device-dependent controls for the Indigo<sup>2</sup> IMPACT video option are documented in the header files */usr/include/dmedia/dev\_mgv.h* (linked to */usr/include/vl/vl\_mgv.h*) and */usr/include/dmedia/dev\_impact.h* (linked to */usr/include/vl/vl\_impact.h*).

**Note:** For information on the controls used for specific nodes, see Appendix C, "Indigo2 IMPACT Video Nodes and Their Controls." For information on controls for blending and keying, see Chapter 7, "Blending, Keying, and Transitions."

Table 3-1 lists device-independent VL controls alphabetically, along with their values or ranges.

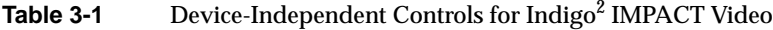

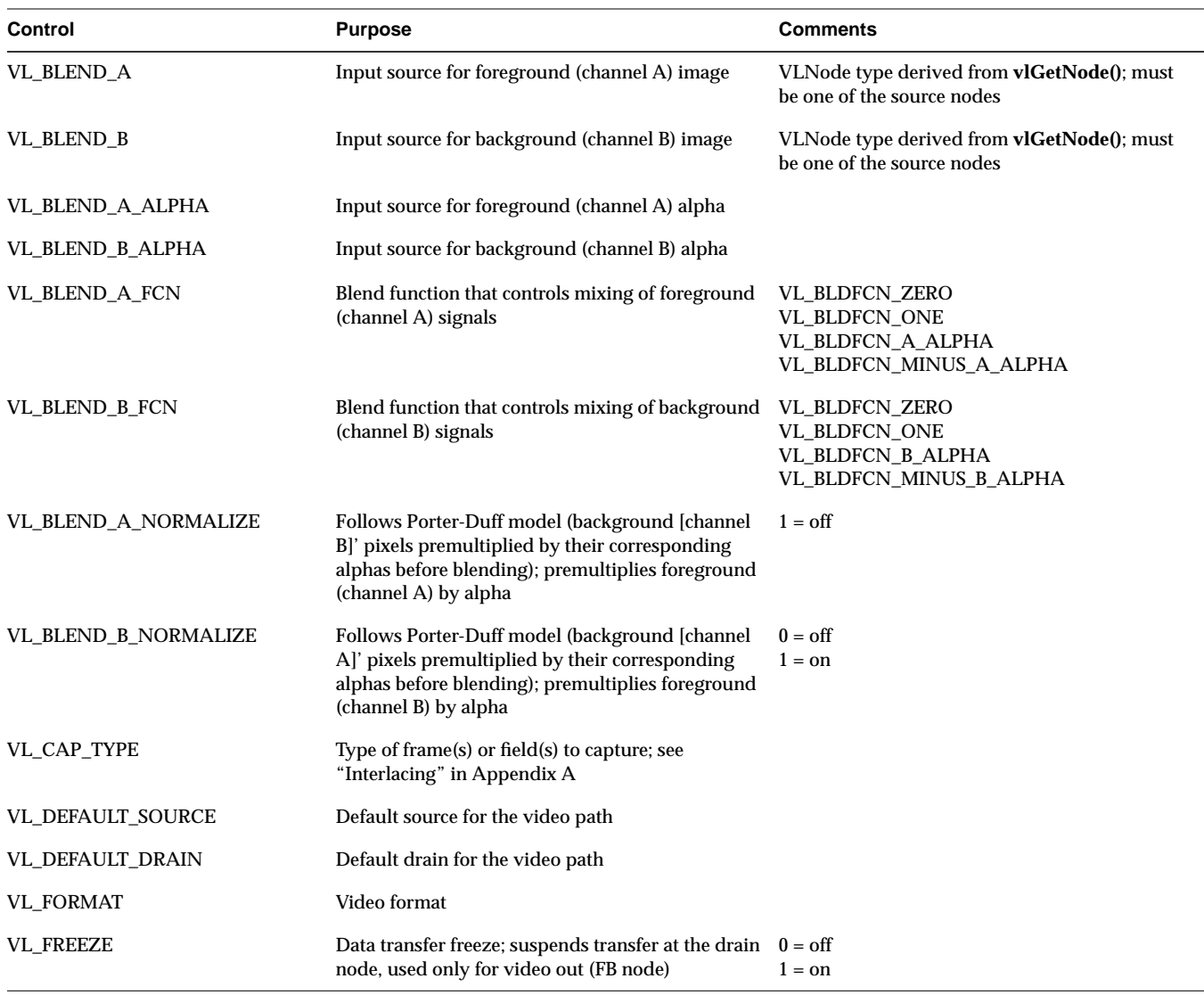

**Table 3-1** (continued) Device-Independent Controls for Indigo<sup>2</sup> IMPACT Video

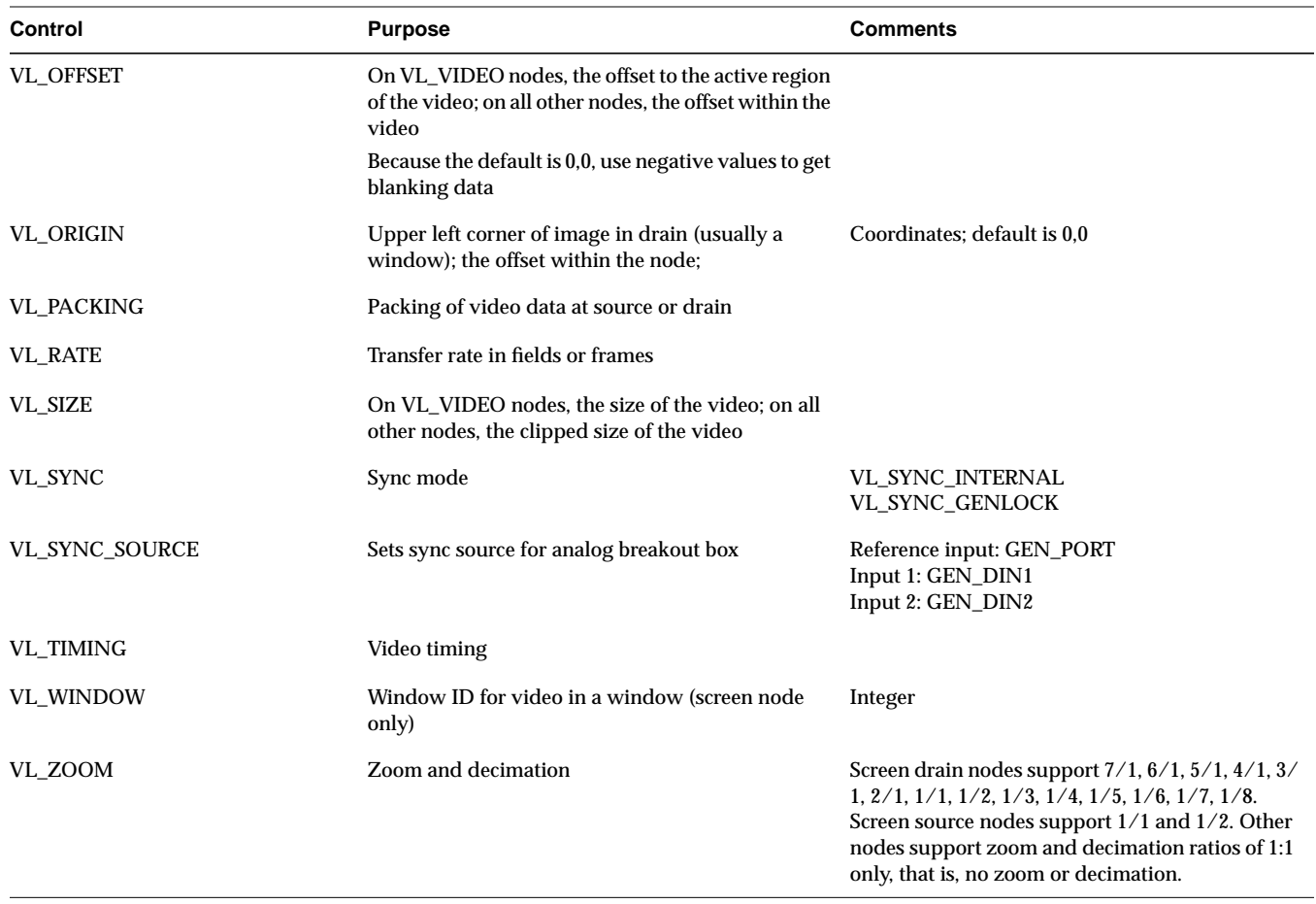

**Note:** For information on controls for keying, blending, or wipes, see Chapter 7, "Blending, Keying, and Transitions." For detailed information on using VL\_CAP\_TYPE, VL\_FORMAT, VL\_OFFSET, VL\_PACKING, VL\_RATE, VL\_SIZE, and VL\_TIMING, see "Setting Parameters for Data Transfer to or From Memory" in Chapter 2.

# **VL Control Type and Values**

The type of VL controls is

typedef long VLControlType;

Common types used by the VL to express the values returned by the controls are

```
typedef struct __vlControlInfo {
    char name[VL_NAME_SIZE]; /* name of control */
   VLControlType type; \qquad /* e.g. WINDOW, HUE, BRIGHINESS */
    VLControlClass ctlClass; /* SLIDER, DETENT, KNOB, BUTTON */
   VLControlGroup group; \quad /* BLEND, VISUAL QUALITY, SIGNAL, SYNC */
    VLNode node; /* associated node */
    VLControlValueType valueType; /* what kind of data do we have */
   int valueCount; \frac{1}{1 + \frac{1}{1 + \frac{1}{1}} how many data items do we have */
   \, int numFractRanges; \, \, /* number of ranges to describe control */ \, VLFractionRange *ranges; /* range of values of control */
   % int numItems; \hfill\hspace{15pt}/^* number of enumerated items */ VLControlItem *itemList; /* the actual enumerations */
} VLControlInfo;
```
To store the value of different controls, *libvl.a* uses this struct:

```
typedef union {
   VLFraction fractVal;
    VLBoolean boolVal;
    int intVal;
    VLXY xyVal;
   char stringVal[96]; /* beware of trailing NULLs! */
float matrixVal[3][3];
uint pad[24]; /* reserved */
} VLControlValue;
typedef struct {
    int numControls;
    VLControlInfo *controls;
} VLControlList;
```
The control info structure is returned by a **vlGetControlInfo()** call, and it contains many of the items discussed above.

*VLControlInfo.number* is the number of the *VLControlInfo.node* that the information pertains to. There may be several controls of the same type on a particular node, but usually there is just one.

*VLControlInfo.numFractRanges* is the number of fraction ranges for a particular control. The names correspond 1-to-1 with the *rangeNames*, up to the number of range names, *numRangeNames*. That is, there may be fewer names than ranges, but never more.

# **VL Control Fraction Ranges**

The VL uses fraction ranges to represent the values possible for a control. A VLFractionRange generated by the VL is guaranteed never to generate a fraction with a zero denominator, or a fractional numerator or denominator.

For a range type of VL\_LINEAR, *numerator.increment* and *denominator.increment* are guaranteed to be greater than zero, and the limit is always guaranteed to be *{numerator,denominator}.base*, plus some integral multiple of *{numerator,denominator}.increment*.

The type definition for fraction types in the header file is

```
typedef struct {
     VLRange numerator;
     VLRange denominator;
} VLFractionRange;
```
# **VL Control Classes**

The VL defines control classes for user-interface developers. The classes are hints only; they are the VL developer's idea of how the control is commonly represented in the real world.

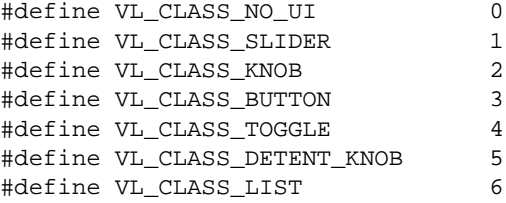

In the list above, VL\_CLASS\_NO\_UI is often used for controls that have no user-interface metaphor and are not displayed in the video control panel or saved in the defaults file.

The VL controls can be read-only, write-only, or both. The VL includes these macros:

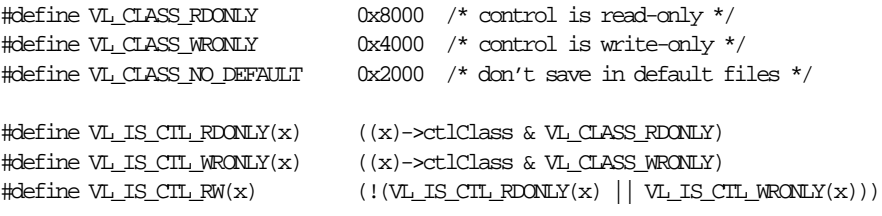

### The macros test these conditions:

#define VL\_CLASS\_MASK 0xfff

typedef unsigned long VLControlClass; /\* from list above \*/

# **VL Control Groupings**

Like control class, control grouping is an aid for the user-interface developer. The groupings are the VL developer's idea of how the controls would be grouped in the real world. These groupings are implemented in the video control panel *vcp*.

The type definition for groupings is

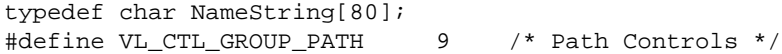

The maximum length of a control or range name is VL\_NAME\_SIZE.
# Table 3-2 summarizes the VL control groupings.

**Table 3-2** VL Control Groupings

| Grouping                           | Includes controls for                                                                                                    |
|------------------------------------|----------------------------------------------------------------------------------------------------|
| VL_CTL_GROUP_BLENDING              | Blending; for example, VL_BLEND_B_FCN                                                                                                    |
| VL_CTL_GROUP_VISUALQUALITY         | Visual quality of sources or drains; for example, VL_H_PHASE or<br><b>VL_V_PHASE</b>                                                                                      |
| VL_CTL_GROUP_SIGNAL                | Signal of sources or drains; for example, VL_HUE                                                                                                    |
| VL_CTL_GROUP_CODING                | Encoding or decoding sources or drains; for example, VL_TIMING or<br><b>VL_FORMAT</b>                                                                                     |
| VL_CTL_GROUP_SYNC                  | Synchronizing video sources or drains; for example, VL_SYNC                                                                                                    |
| VL_CTL_GROUP_ORIENTATION           | Orientation or placement of video signals; for example, VL_ORIGIN                                                                                                    |
| VL_CTL_GROUP_SIZING                | Setting the size of the video signal; for example, VL_SIZE                                                                                                    |
| VL_CTL_GROUP_RATES                 | Setting the rate of the video signal; for example, VL_RATE                                                                                                    |
| VL_CTL_GROUP_WS                    | Specifying the windowing system of the workstation; for example,<br><b>VL_WINDOW</b>                                                                                      |
| VL_CTL_GROUP_PATH                  | Specifying the data path through the system; these controls, often marked<br>with the VL_CLASS_NO_UI, are often internal to the VL, with no direct<br>access for the user |
| VL_CTL_GROUP_SIGNAL_ALL            | Specifying properties of all signals                                                                                                    |
| VL_CTL_GROUP_SIGNAL_COMPOSITE      | Specifying properties of composite signals                                                                                                    |
| VL_CTL_GROUP_SIGNAL_CLUT_COMPOSITE | Specifying properties of composite color lookup table (CLUT) controls                                                                                                    |
| VL_CTL_GROUP_KEYING                | Specifying properties of chroma or luma keying controls, such as<br>VL_KEYER_FG_OPACITY                                                                                   |
| VL_CTL_GROUP_PRO                   | Specifying values not commonly found on the front panel of a real-world<br>video device; for example, a wipe control                                                      |
| VL_CTL_GROUP_MASK                  | Masking optional bits to extract only the control group                                                                                                    |

#### *Chapter 4*

# **Event Handling**

The Video Library (VL) provides several ways of handling data stream events, such as completion or failure of data transfer, vertical retrace event, loss of the path to another client, lack of detectable sync, or dropped fields or frames. The method you use depends on the kind of application you're writing:

- For a strictly VL application, use
	- **vlSelectEvents()** to choose the events to which you want the application to respond
	- **vlAddCallback()** to specify the function called when the event occurs
	- your own event loop or a main loop (**vlMainLoop()**) to dispatch the events
- For an application that also accesses another program or device driver, or if you're adding video capability to an existing X or OpenGL application, set up an event loop in the main part of the application and use the IRIX file descriptor (FD) of the event(s) you want to add.

This chapter explains

- Indigo2 IMPACT Video VL events
- querying VL events
- creating a VL event loop
- creating a main loop with callbacks

It concludes with an example illustrating a main loop and event loops.

# **Indigo2 IMPACT Video VL Events**

This section describes the events that the Indigo<sup>2</sup> IMPACT Video device generates. Each event has a standard header, which can be followed by additional data. The additional data can be accessed through the appropriate structure member of the VLEvent union, specified for each of the events listed below.

The VLEvent union and its structures are found in */usr/include/dmediavl.h*.

The standard header for a VL event contains

- int *reason*: the event ID, such as VLControlChanged
- VLServer *server*: the server from which the event originated
- VLDev *device*: the device from which the event originated
- VLPath *path*: the path on which the event originated
- uint *serial*: the serial number of the last request read from the server connection
- uint *time*: the time at which the event was generated

**Note:** Hardware-generated events, such as vertical retrace, are not available on pure video source-to-video drain paths. To receive these events, a path must make use of the screen, blender, frame buffer, or memory nodes. A path receives a VLBadPath error from **vlSelectEvents()** if it attempts to register for events it cannot receive.

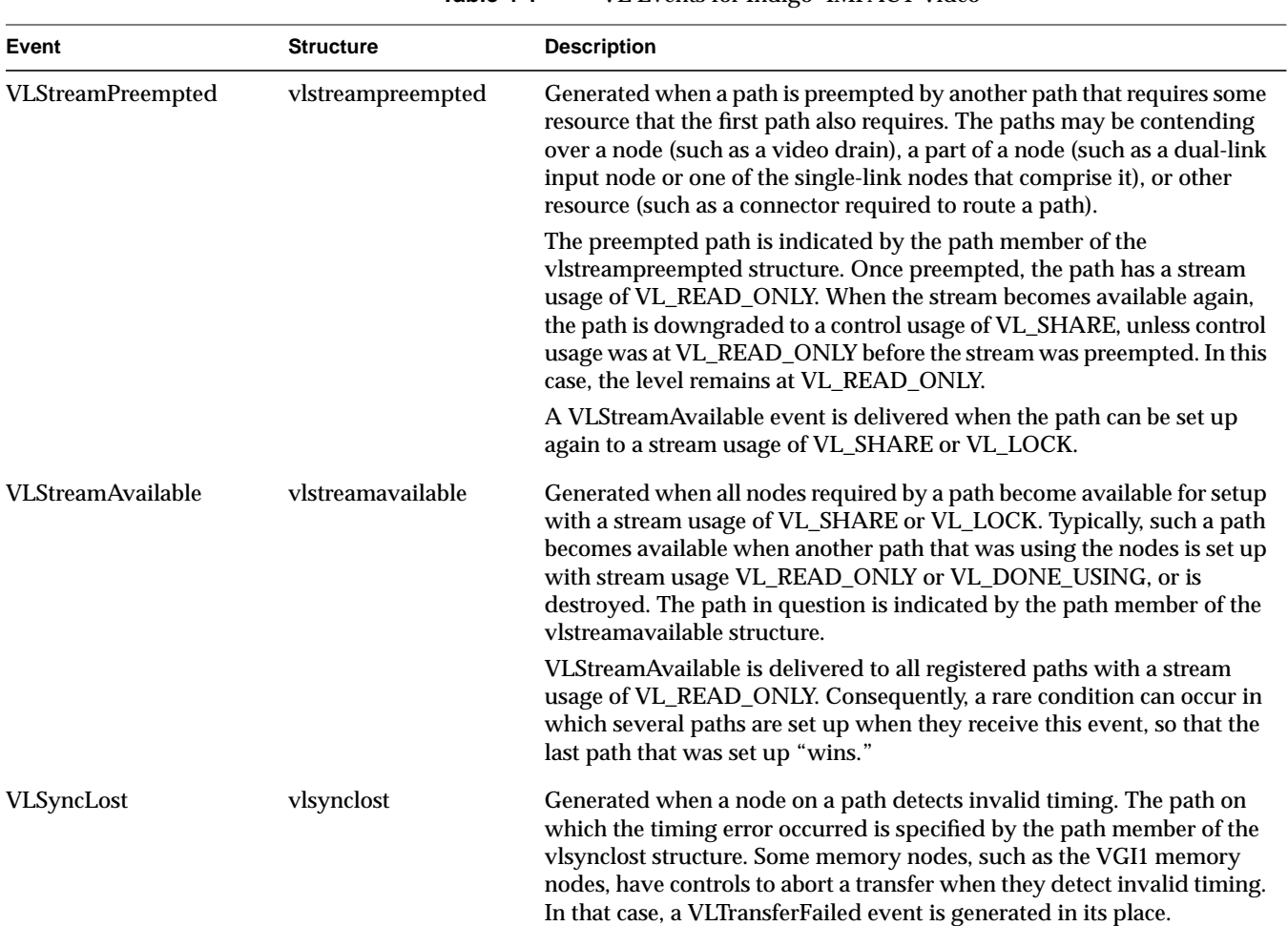

# Table 4-1 summarizes the VL events for  $\operatorname{Indigo}^2$  IMPACT Video.

# **Table 4-1** VL Events for Indigo<sup>2</sup> IMPACT Video

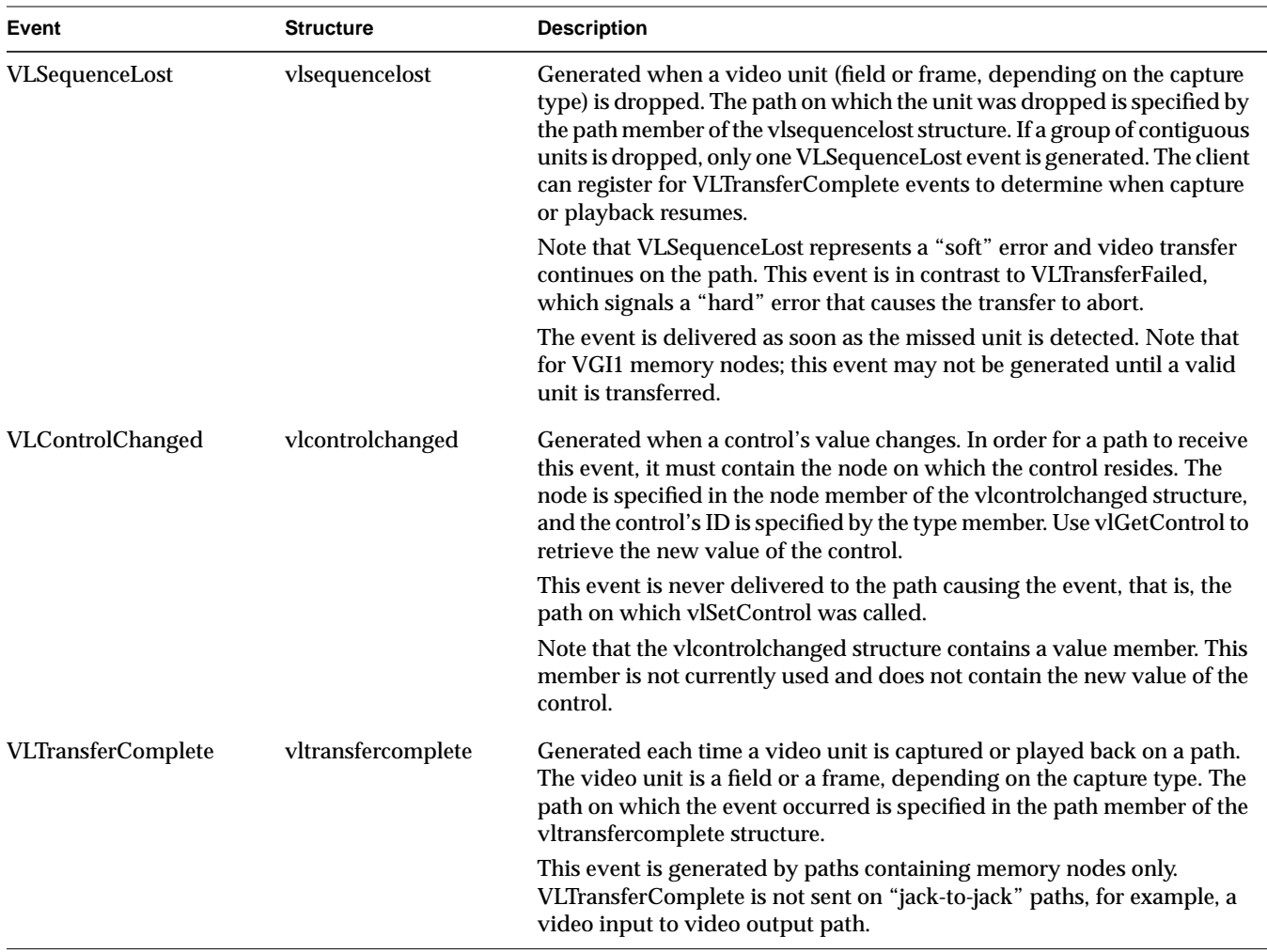

**Table 4-1** (continued) VL Events for Indigo<sup>2</sup> IMPACT Video

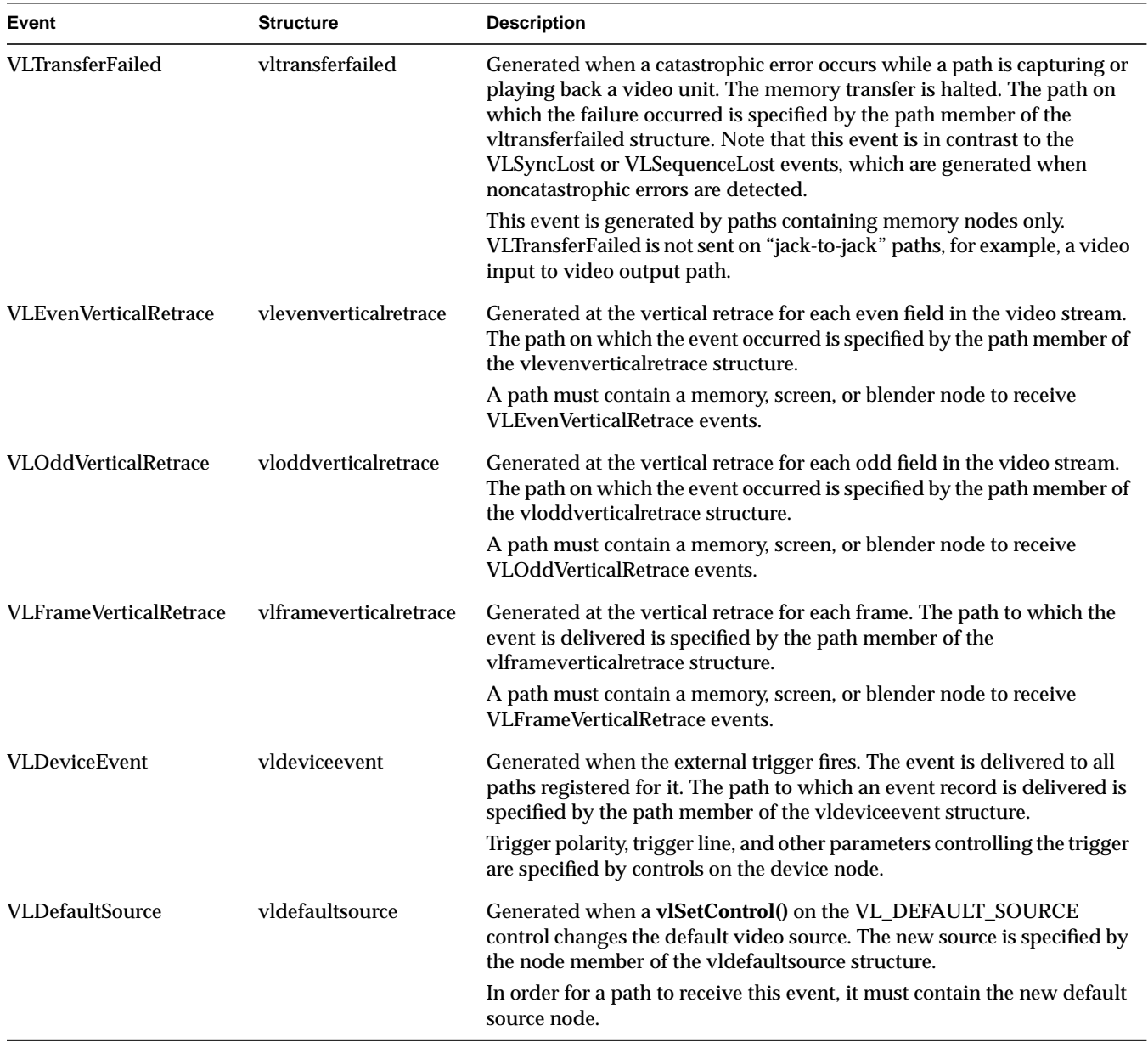

# **Table 4-1** (continued) VL Events for Indigo<sup>2</sup> IMPACT Video

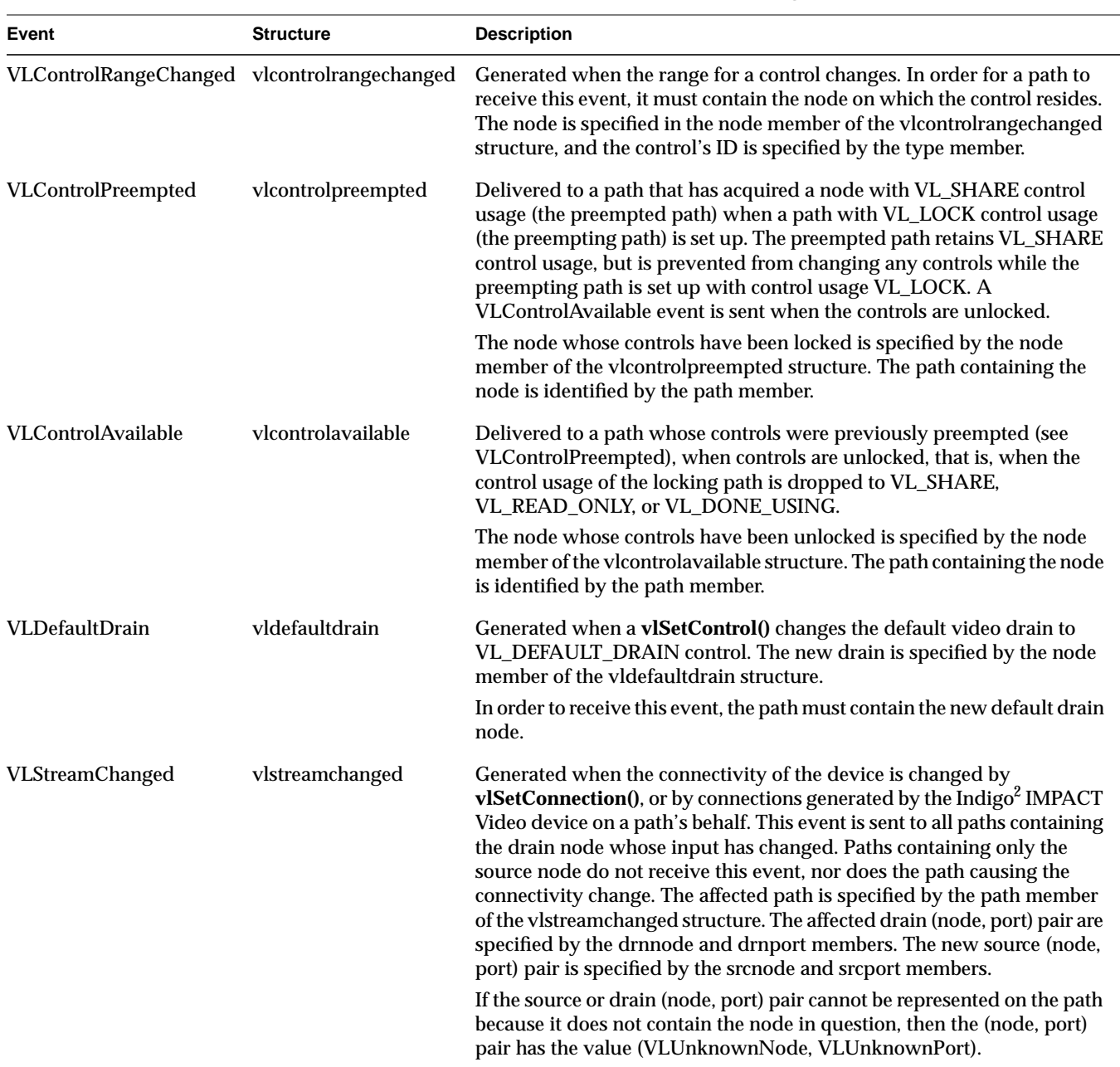

**Table 4-1** (continued) VL Events for Indigo<sup>2</sup> IMPACT Video

# **Querying VL Events**

General VL event handling routines are summarized in Table 4-2.

**Table 4-2** VL Event Handling Routines

| <b>Routine</b>         | <b>Use</b>                                                                                                    |
|------------------------|----------------------------------------------------------------------------------------------------|
| vlGetFD()              | Retrieves a file descriptor for a VL server                                                                                                    |
| vlNextEvent()          | Obtains the next event; blocks until the next event from<br>the queue is obtained                                                                      |
| vlCheckEvent()         | Like a nonblocking vlNextEvent(), checks to see if you<br>have an event waiting of the type you specify and reads<br>it off the queue without blocking |
| vlPeekEvent()          | Copies the next event from the queue but, unlike<br>vlNextEvent(), does not update the queue, so that you<br>can see the event without processing it   |
| vlSelectEvents()       | Selects video events of interest                                                                                                    |
| vlPending()            | Queries whether there is an event waiting for the<br>application                                                                                       |
| vlEventToName()        | Retrieves the character string with the name of the<br>event; for example, to use in messages                                                          |
| vlAddCallback()        | Adds a callback; use for VL events                                                                                                    |
| vlRemoveCallback()     | Removes a callback for the events specified if the client<br>data matches that supplied when adding the callback                                       |
| vlRemoveAllCallbacks() | Removes all callbacks for the specified path and events                                                                                                |
| vlCallCallbacks()      | Creates a handler; used when creating a main loop or<br>using a supplied, non-VL main loop                                                             |
| vlRegisterHandler()    | Registers an event handler; use for non-VL events                                                                                                    |
| vlRemoveHandler()      | Removes an event handler                                                                                                    |

The event type is an integer. **vlEventToName()** allows you to get the character string with the name of the event, so that you can use the event name, for example, in messages.

# **Table 4-3** VL Event Masks **Symbol Meaning** VLStreamBusyMask Stream is locked VLStreamPreemptedMask Stream was grabbed by another application VLStreamChangedMask Stream topology has changed VLAdvanceMissedMask Time was already reached VLSyncLostMask Irregular or interrupted signal VLSequenceLostMask Field or frame dropped VLControlChangedMask A control has changed VLControlRangeChangedMask A control range has changed VLControlPreemptedMask Control of a node has been preempted, typically by another user setting VL\_LOCK on a path that was previously set with VL\_SHARE VLControlAvailableMask Access is now available VLTransferCompleteMask Transfer of field or frame complete VLTransferFailedMask Error; transfer terminated; perform cleanup at this point, including **vlEndTransfer()** VLEvenVerticalRetraceMask Vertical retrace event, even field VLOddVerticalRetraceMask Vertical retrace event, odd field VLFrameVerticalRetraceMask Frame vertical retrace event VLDeviceEventMask Device-specific event, such as a timing change on a node VLDefaultSourceMask Default source changed

#### Table 4-3 summarizes VL event masks.

Call **vlGetFD()** to get a file descriptor usable from *select*(2) or *poll*(2).

Call **vlSelectEvents()** to express interest in one or more event. For example: vlSelectEvents(svr, path, VLTransferCompleteMask);

The VLEvent structure returned by vlNextEvent or vlCheckEvent identifies the type of event that occurred and provides additional information on the event; for example, the VLControlChanged event, accompanied by the node on which the control resides and by the new value of the control. These additional pieces of information can be obtained through the members of the VLEvent union corresponding to each event.

Event masks can be Or'ed together. For example:

```
vlSelectEvents(svr, path, VLTransferCompleteMask |
                VLTransferFailedMask);
```
Depending on whether you want to block processing or not, use **vlNextEvent()** (blocking) or **vlCheckEvent()** (nonblocking) to get the next event.

Use **vlPeekEvent()** to see what the next event in the queue is without removing it from the queue. For example, the part of the code that actually gets the event from the event loop uses **vlNextEvent()**, whereas another part of the code that just wants to know about it, for example, for priority purposes, uses **vlPeekEvent()**.

## **Creating a VL Event Loop**

You can set an event loop to run until a specific condition is fulfilled. The routine **vlSelectEvents()** allows you to specify which event the application will receive.

Using an event loop requires creating an *event mask* to specify the events you want. The VL event mask symbols are combined with the bitwise OR operator. For example, to set an event mask to express interest in either transfer complete or control changed events, use

VLTransferCompleteMask | VLControlChangedMask

To create an event loop, follow these steps:

1. Define the event; for example:

VLEvent ev;

#### 2. Set the event mask; for example:

vlSelectEvents(vlServer, path, VLTransferCompleteMask | VLControlChangedMask)

3. Block on the transfer process until at least one event is waiting:

```
for(;;){
vlNextEvent(vlServer, &ev);
```
4. Create the loop and define the choices; for example:

```
switch(ev.reason){
        case VLTransferComplete:
 …
        break;
    case VLControlChanged:
 …
        break;
    }
}
```
### **Creating a Main Loop With Callbacks**

**vlMainLoop()** is provided as a convenience routine and constitutes the main loop of VL applications. This routine first reads the next incoming video event; it then dispatches the event to the appropriate registered procedure. Note that the application does not return from this call.

Applications are expected to exit in response to some user action. There is nothing special about **vlMainLoop()**; it is simply an infinite loop that calls the next event and then dispatches it. An application can provide its own version of this loop, for example, to test a global termination flag or to test that the number of top-level widgets is larger than zero before circling back to the call to the next event.

To specify callbacks, that is, routines that are called when a particular VL event arrives, use **vlAddCallback()**. Its function prototype is

```
int vlAddCallback(VLServer vlServer, VLEvent * event,
      void * clientdata, VLEventMask events,
      VLCallbackProc callback, void *clientData)
```
Example 4-1 illustrates the use of **vlAddCallback()**.

```
Example 4-1 Using VL Callbacks
main()
{
 …
       /* Set up the mask for control changed events and Stream preempted events */
    if (vlSelectEvents(vlSvr, vlPath, VLTransferComplete | VLStreamPreemptedMask))
          doErrorExit("select events");
    /* Set ProcessEvent() as the callback for VL events */
    vlAddCallback(vlSvr, vlPath, VLTransferCompleteMask | VLStreamPreemptedMask,
                  ProcessEvent, NULL);
    /* Start the data transfer immediately (i.e. don't wait for trigger) */
    if (vlBeginTransfer(vlSvr, vlPath, 0, NULL))
         doErrorExit("begin transfer");
    /* Get and dispatch events */
    vlMainLoop();
}
/* Handle VL events */
void
ProcessEvent(VLServer svr, VLEvent *ev, void *data)
{
    switch (ev->reason)
    {
       case VLTransferComplete:
        /* Get the valid video data from that frame */
            dataPtr = vlGetActiveRegion(vlSvr, transferBuf, info);
       /* Done with that frame, free the memory used by it */ vlPutFree(vlSvr, transferBuf);
              frameCount++;
     break;
     case VLStreamPreempted:
         fprintf(stderr, "%s: Stream was preempted by another Program\n",
         _progname);
         docleanup(1);
     break;
     default:
     break;
    }
}
```
Delete a callback with **vlRemoveCallback()** or **vlRemoveAllCallbacks()**. Their function prototypes are

int vlRemoveCallback(VLServer vlServer, VLPath \* path, VLEventMask events, VLCallbackProc callback, void \*clientData)

int vlRemoveAllCallbacks(VLServer vlServer, VLPath \* path, VLEventMask events)

The functions **vlAddHandler()** and **vlRemoveHandler()** are analogous to **vlAddCallback()** and **vlRemoveCallback()**, respectively. Use them for non-VL events.

In */usr/people/4Dgifts/examples/dmedia/video/vl*, the example program *eventex.c* illustrates how to create a main loop and event loops.

**Caution:** To simplify the code, this example does not check returns. You should, however, always check returns.

#### *Chapter 5*

# Managing Connections

You can use the Video Library to set up complex paths in Indigo<sup>2</sup> IMPACT Video programs. This chapter explains

- specifying connectivity
- avoiding dynamic switching problems

## **Specifying Connectivity**

The Video Library infers the connections on a path if **vlBeginTransfer()** is called and no drain nodes have been connected using **vlSetConnection()**. This situation simplifies application development for simple paths and supports the existing set of applications that do not use **vlSetConnection()**

Thus, the use of **vlSetConnection()** to specify the path connectivity is optional. The following rules are used in determining the connections:

- For each internal node on the path, all unconnected input ports are connected to the first source node added to the path. Pixel ports are connected to pixel ports and alpha ports are connected to alpha ports.
- For each drain node on the path, all unconnected input ports are connected to the first internal node placed on the path, if there is an internal node, or to the first source node placed on the path. Pixel ports are connected to pixel ports and alpha ports are connected to alpha ports.

Because existing connections are preserved, **vlSetConnection()** can be used to override part of the default routes, as long as all drain nodes remain unconnected.

#### The function prototype of **vlSetConnection()** is

int vlSetConnection(VLServer vlSvr, VLPath path, VLNode source\_node, VLPort source\_port, VLNode drain\_node, VLPort drain\_port, VLBoolean preempt)

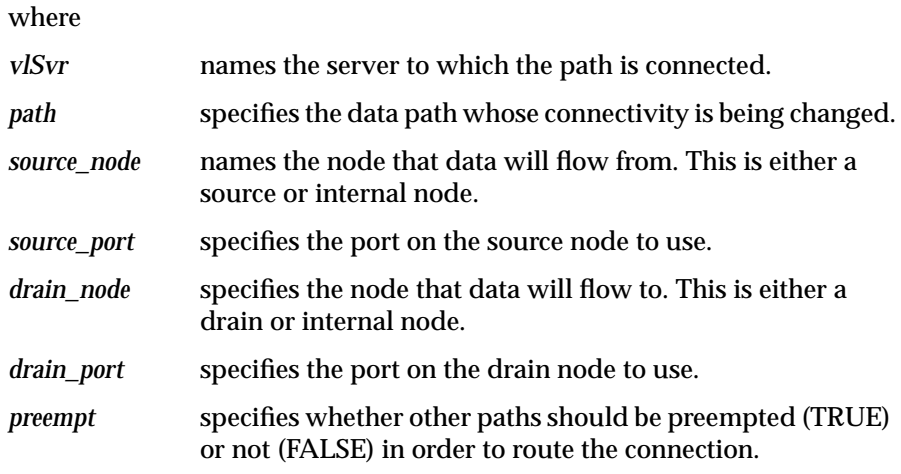

Connections must be specified only if

- the path contains multiple internal nodes; in this case, the ordering of the internal nodes is ambiguous and may not be inferred properly by the Video Library
- the default connections, described below, are not the ones that the application desires
- the application wants to change a path's topology after the path has started transferring (note that the change in hardware route may cause a timing glitch in the video stream, depending on the device)

Connections are set up one at a time using **vlSetConnection()** and take effect either immediately or at the next vertical interval, depending on the device. In other words, if **vlSetConnection()** completes successfully, the hardware connection has been established.

Paths may be preempted in order to set a connection since scarce connector resources may be required to route a connection from the source (node, port) to the drain (node, port). The ability to preempt a path follows the rules for stream usage defined with **vlSetupPaths()**. The ability to set a connection, as opposed to only getting (retrieving) it, follows the rules for control usage.

This example fragment sets the blender node's foreground pixel input, that is, input A, to come from the frame buffer node output:

```
if (vlSetConnection(vlSvr, path, fb_node, VL_IMPACT_PORT_PIXEL_SRC,
blender_node, VL_IMPACT_PORT_PIXEL_DRN_A, FALSE) < 0)
{
    vlPerror(_progName);
   exit(1);}
```
If **vlSetConnection()** returns with -1, an error has occurred. In addition to the standard error codes, the following have special meaning for **vlSetConnection()**:

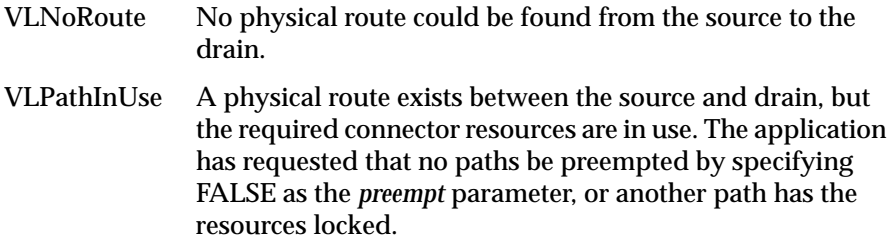

## **Getting Connections**

Use **vlGetConnection()** to retrieve the connections originating or terminating at a given (node, port). Its function prototype is

int vlGetConnection(VLServer vlSvr, VLPath path, VLNode node, VLPort port, VLNode \*nodelist, VLPort \*portlist, int \*n)

#### where

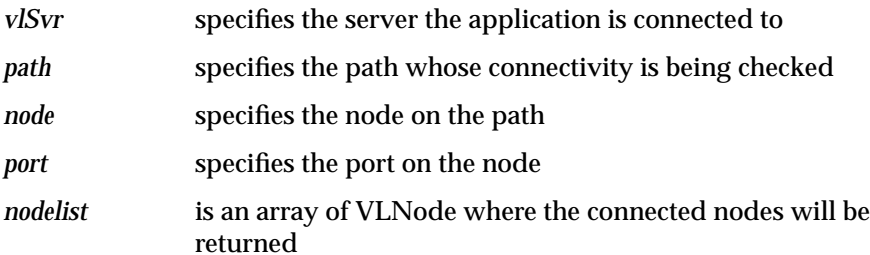

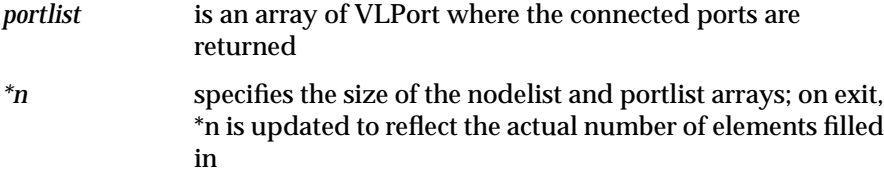

On successful exit, each (nodelist[i], portlist[i]) pair specifies one connection to (node, port). If port is a source port, then (nodelist[i], portlist[i]) specifies the drain ports it broadcasts to. If the port is a drain port, then (nodelist[0], portlist[0]) specifies the input. Because a drain port can have only one input, only the first entry is used.

If **vlGetConnection()** returns with -1, an error has occurred. In addition to the generic error codes, the error code VLNotEnoughSpace has special meaning to **vlGetConnection()**. It indicates that the array size, *\*n*, is too small to contain the list of connections. *\*n* is updated to reflect the required array length.

The fragment in Example 5-1 illustrates **vlGetConnection()**.

#### **Example 5-1 vlGetConnection()** Example

```
/*
  * Connect to the video daemon
  */
svr = vlOpenVideo("");
/*
   * Acquire video source and drain nodes.
   */
srcnode = vlGetNode(svr, VL_SRC, VL_VIDEO, VL_ANY);
drnnode = vlGetNode(svr, VL_DRN, VL_VIDEO, VL_ANY);
/*
  * Create a path with these nodes.
  */
path = vlCreatePath(svr, VL_ANY, srcnode, drnnode);
/*
  * Connect the two nodes. Since this is a simple path with obvious
```
- \* video routing, this step is optional. If the path contained
- \* multiple internal nodes or the video route was not obvious, then
- \* we would need to explicitly state the connections.

```
 */
vlSetConnection(svr, path, srcnode, VL_IMPACT_PORT_PIXEL_SRC, drnnode,
VL_IMPACT_PORT_PIXEL_DRN, FALSE);
/*
  * Begin the transfer
```

```
 */
```
vlBeginTransfer(svr, path, 0, NULL);

Figure 5-1 diagrams the Indigo $^2$  IMPACT Video board architecture and shows which data can flow between blocks.

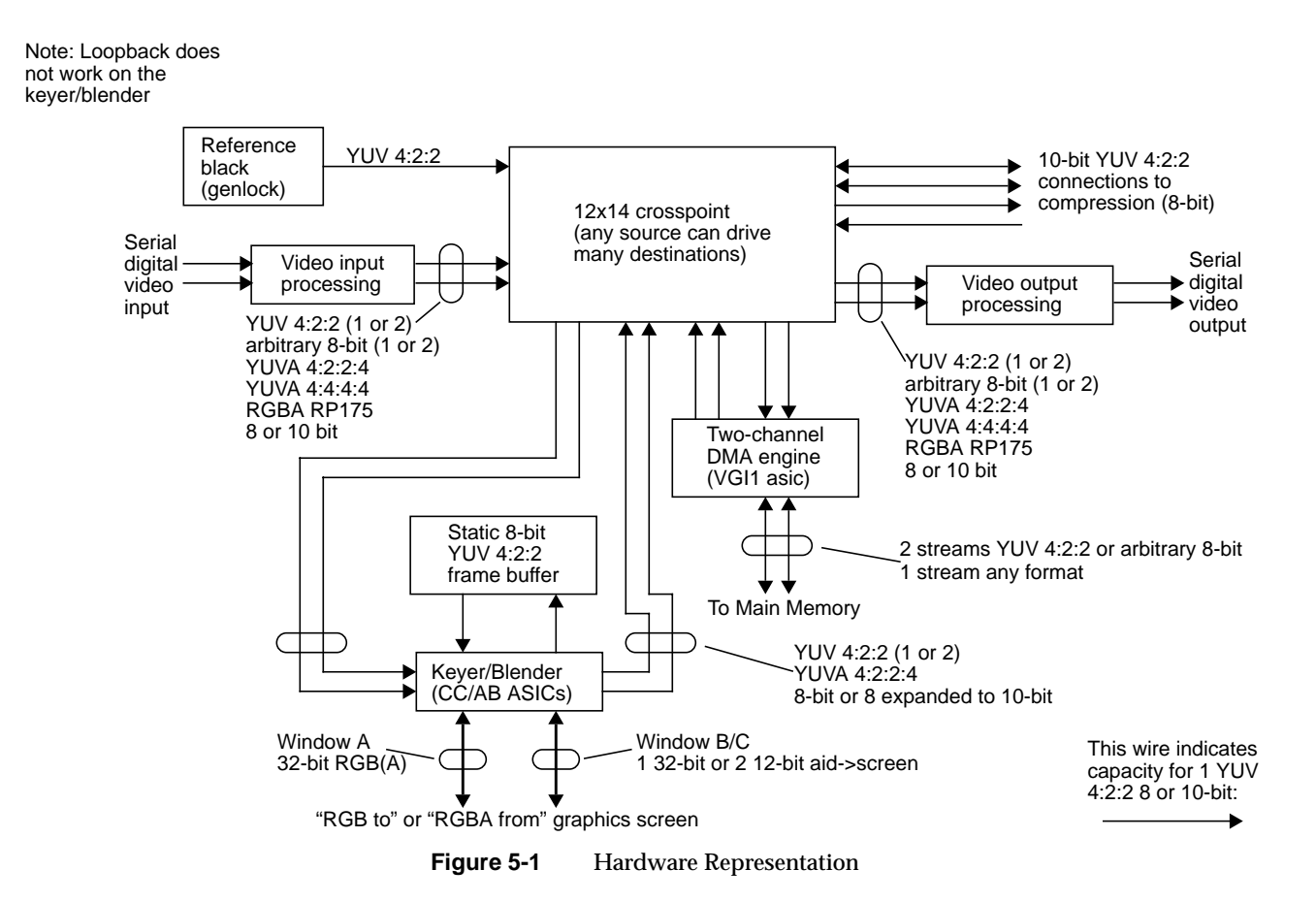

Figure 5-2 is a software model of Indigo<sup>2</sup> IMPACT Video node connectivity. Each multiplexer (mux) is a full crossbar: any source can simultaneously broadcast to all destinations. An ellipsis joining two links indicates that the two links can be used either as separate nodes or as a single dual-link mode.

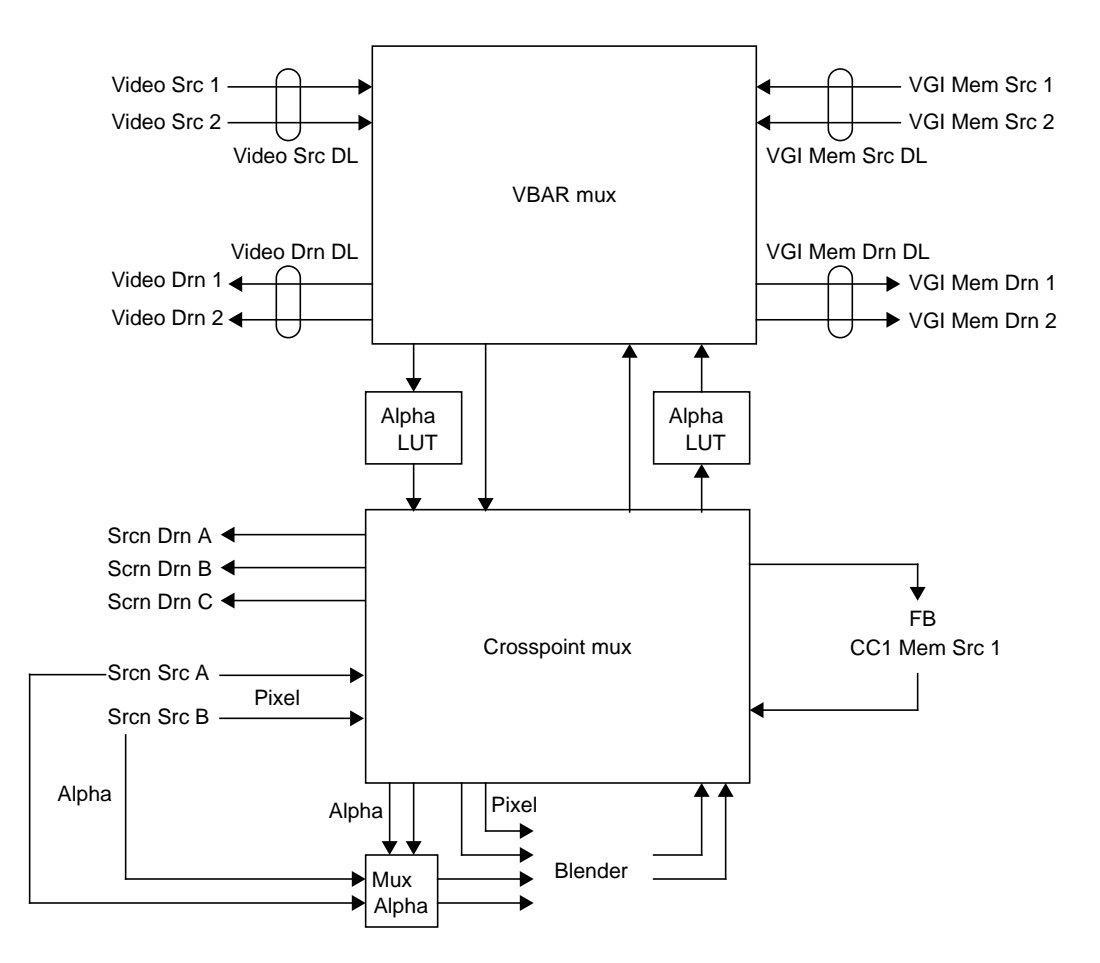

**Figure 5-2** Software Representation

The link with the alpha is called the pixel-alpha link, since it can carry pixel or alpha streams. See the VL\_MGV\_ALPHA\_LUT control in "VL\_DEVICE" in Appendix C for an explanation of this LUT.

- At most two video streams can flow from the VBAR mux to the crosspoint mux, and at most two video streams can flow from the crosspoint mux to the VBAR mux. Attempts to set up paths that require more cross-mux streams result in VLPathInUse return codes, or in the path(s) using the links to be preempted.
- Because only one link in each direction has a specific alpha LUT, at most one alpha stream can be routed into and at most on one alpha stream routed out of the crosspoint mux.
- If a path uses a pixel-alpha link for a pixel stream and locks it (that is, sets stream usage to VL\_LOCK), no alpha stream can be routed in that direction.

The allocation of the links is as follows:

- If the target is a blender alpha input, the pixel-alpha link is allocated.
- If the target is anything other than a blender alpha input, then the pixel link is used if it is available. Otherwise, the pixel-alpha link is used.

The dual-link video and memory nodes are composed of their single-link counterparts. Consequently, when a dual-link node is used, its single-link counterparts become unavailable. For example, when the dual-link video source is in use, video source 1 and video source 2 become unavailable.

Contention for the component single-link resources by the dual-link and single-link nodes follow normal preemption rules. A path using a dual-link node with stream usage VL\_SHARE can be preempted by another path using one of its single-link constituents with stream usage VL\_SHARE or VL\_LOCK.

The CC1 memory source node and the frame buffer node share the same processing element. Consequently, only one can be in use at a time.

Unlike most sources, which feed directly into one of the muxes, the alpha from a screen source node can be fed only to blender alpha input. This restriction is enforced both by the VL\_BLEND\_A\_ALPHA and VL\_BLEND\_B\_ALPHA controls as well as by **vlSetConnection()**.

**Note:** When a screen source is designated as source A alpha, the blender can extract alpha from it, because a screen source "contains" alpha. Otherwise, any other pixel stream is 4:2:2. If a source other than screen is designated as source A alpha, the blender uses the Y value as alpha and discards the U and V values.

## **Avoiding Dynamic Switching Problems**

**vlSetConnection()** allows path topology to be changed while the path is transferring, with certain restrictions. This section explains what connections should and should not be switched during a transfer (dynamic switching). Possible failures include the following:

- Picture glitch: Dynamic switching causes the output for one field to consist partly of the field before the switch (usually the top part), the field after the switch (usually the bottom part), and potentially a few garbage pixels at the transition. This glitch is due to the lack of vertical boundary resampling of the switching. However, there is no timing or synchronization glitch.
- Timing glitch: Dynamic switching causes a temporary loss of synchronization. Picture monitors can tear, VTRs can slew, and downstream equipment hiccups in one way or another but eventually recovers. This glitch is unacceptable for any "live" situation.

In general, a glitch ripples downstream to other nodes. Changing video standards (PAL/NTSC or square pixel/CCIR601) always causes a timing glitch. Table 5-1 shows the effects of changing various controls. Glitches caused by changes in the video routing are explained more fully in the following section.

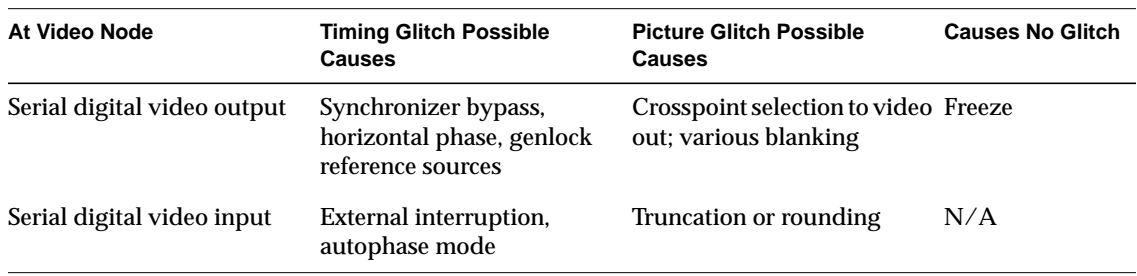

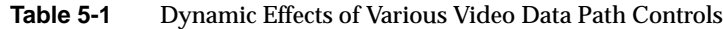

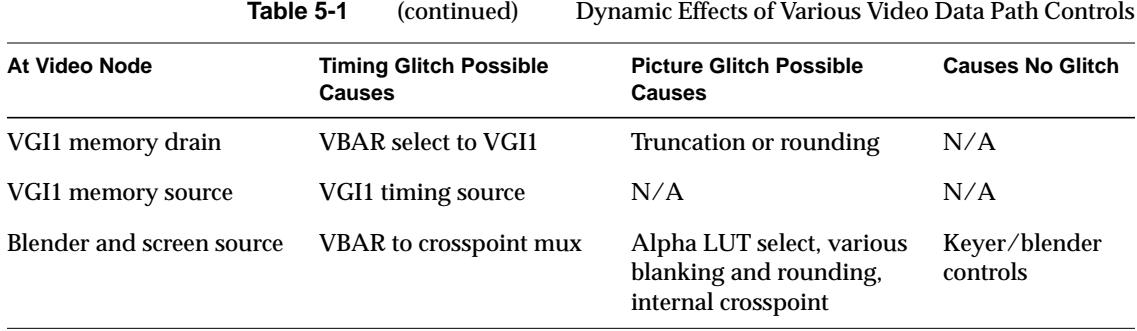

As indicated in Figure 5-1, Indigo $^2$  IMPACT Video has timing restrictions for the crosspoint mux and for the VGI1 memory source.

### **Crosspoint Mux Timing Restrictions**

The two outputs of the VBAR mux going into the crosspoint mux must be locked to within six pixels of each other if they are to be blended or displayed in windows B and C. To do this, make sure that the two video input channels are locked by enabling the input autophaser: set the VL\_MGV\_AUTO\_PHASE to a value other than

VL\_MGV\_AUTOPHASE\_OFF. (Autophasing locks the video inputs to each other if, on input, their phase differences are not too great.)

**Note:** "VL\_DEVICE" in Appendix C describes the use of these controls.

When one of the VBAR-to-crosspoint links is not in use, the following is done:

- If the pixel-alpha link is not in use, it is set to the same input as the pixel link.
- If the pixel link is not in use, it is set to the same input as the pixel-alpha link.
- If neither links is in use, the output of the black generator is sent to both links.

This arrangement guarantees that if only one link is in use, the two links are locked. If two links are in use, then the application should ensure that the inputs are locked by enabling the input autophaser.

**Note:** The autophaser can affect only the two serial digital inputs.

Sending a video signal with bad timing into the crosspoint mux from the VBAR mux may cause the nodes attached to the crosspoint mux to operate inconsistently. These nodes derive master timing from the signal on the pixel-alpha link.

### **VGI1 Memory Source Timing Restrictions**

The VGI1 memory sources derive their timing from the genlock source, or from an internal black generator if genlock is disabled. Consequently, changing controls associated with the genlock source may result in a transfer error on the memory node. Changing the autophase mode, for example, causes a timing glitch in the video stream.

Disconnecting the genlock source while a transfer is in progress causes the transfer to fail.

# 6. Video Real-Time Capture and Playback

The Indigo<sup>2</sup> IMPACT Video VGI1 memory nodes are capable of full videorate capture and playback to the Video Library buffers. This chapter explains how to optimize capture or playback to system memory or disk.

- Video Library buffers
- caching
- buffer alignment
- direct I/O to disk
- **syssgi**
- asynchronous I/O

This chapter concludes with descriptions of examples.

### **Video Library Buffers**

Data transfer between the VL and an application takes place through a VL buffer. This buffer is created through the **vlCreateBuffer()** routine and is associated with a memory node by the **vlRegisterBuffer()** routine. A VL buffer is composed of a number of elements of field or frame size, depending on the capture type. The number of elements comprising a buffer is specified to **vlCreateBuffer()**.

When Indigo<sup>2</sup> IMPACT Video transfers data from the Video Library to an application, it places data in a buffer element and marks the element as *valid*. The application can retrieve the element through the **vlGetNextValid()** and **vlGetLatestValid()** routines. When the application is done, it uses the **vlPutFree()** routine to alert the video device that the buffer element can be reused.

When Indigo<sup>2</sup> IMPACT Video transfers data from the application to the Video Library, the application retrieves an empty buffer using **vlGetNextFree()**. After placing data in it, the application marks the buffer valid using the **vlPutValid()** routine. When the video device is done reading from the buffer, it marks the buffer as free.

All operations on a VL buffer operate in FIFO order. That is, the first element retrieved by **vlGetNextValid()** is the first returned by **vlPutFree()**. This function does not take an element as a parameter and always puts back the oldest outstanding element.

## **Caching**

Use the **vlBufferAdvise()** routine to mark a VL buffer as cacheable or not. It has the following prototype:

int vlBufferAdvise(VLBuffer buffer, int advice)

where

**buffer** specifies the ring buffer to be advised

*advice* specifies the type of advisory being made:

- VL\_BUFFER\_ADVISE\_NOACCESS marks the buffer as non-cacheable
- VL\_BUFFER\_ADVISE\_ACCESS marks the buffer as cacheable

Marking the buffer non-cacheable indicates that the CPU cache does not have to be flushed or invalidated when data is read or written to system memory via DMA. However, any access to the buffer through the CPU must then bypass the cache and must always go to system memory. This arrangement can severely degrade the performance of an application that directly manipulates the video data.

Consequently, marking a buffer cacheable or noncacheable is applicationdependent. In general:

- If the application manipulates the data, even if it is only to copy the data into or out of another region of system memory, the buffer should be set cacheable. This setting is the default for a buffer.
- If the application does not manipulate data, and all transfer is done strictly through DMA, then performance is optimized by setting the buffer to noncacheable. This is the case, for example, when video is read into the ring buffer and then written directly to disk with raw or direct I/O.

**Note:** If raw or direct I/O is not used, the data is first copied into the filesystem cache. In that case, the buffer should be kept cacheable.

## **Buffer Alignment**

The performance of the **memcpy()** and **bcopy()** routines is greatly affected by the alignment of the source and destination buffers. For copy operations between buffers with the same alignment, throughput is approximately 400% greater than between buffers with mismatched alignments. On a 200 MHz R4400 IMPACT system, aligned copies typically yield 80 MB per second. In contrast, unaligned copies yield approximately 21 MB per second.

For **memcpy()** and **bcopy()**, the source and target buffers can be considered aligned if the following condition is met:

 $(src \; 4) = (dest \; 4)$ 

In other words, the source and destination buffer addresses are equally distant from a word boundary.

Because the VL buffers used with the Indigo<sup>2</sup> IMPACT Video device are page-aligned, performance is maximized if the application's buffers are word-aligned. Note that the memory allocation routines such as **malloc()** return double-word (64-bit aligned) buffers.

## **Direct I/O to Disk**

Capture or playback from a disk subsystem can be greatly improved by using direct I/O. Direct I/O bypasses the filesystem's buffer cache, eliminating a data copy and other overhead. The buffer can also be marked noncacheable, yielding further performance gains.

Because the filesystem cache is bypassed, device buffer alignment and block size restrictions fall onto the application. These restrictions can be obtained using

fcntl(int fd, F\_DIOINFO, struct dioattr \*dioattr)

The device can, for example, require that the buffer be page-aligned. Disk devices usually require that the buffer's size be a multiple of 512 bytes (the disk sector size), or a multiple of the stripe size.

In addition, device performance can be improved with certain alignments or sizes. For example, a device operating on a non-page-aligned buffer can internally break the request into a nonaligned part and an aligned part, yielding the overhead of two requests instead of one. In striped disk subsystems, performance is usually improved by reading or writing entire stripes at a time.

VL buffer elements used with the Indigo<sup>2</sup> IMPACT Video device are always page-aligned, which satisfies the alignment constraints of most devices.

The VL\_MGV\_BUFER\_QUANTUM control is provided so that an application can specify the block size that should be applied to a video unit. (The video unit is a field or frame, depending on the capture type.) For example, setting this control to 512 rounds the frame or field size, as reported by **vlGetTransferSize()**, up to a multiple of 512. This control should be set to a multiple of the block size returned by *fcntl(fd, F\_DIOINFO, ...)*, or to the optimal block size for the device.

When VL\_MGV\_BUFFER\_QUANTUM is set to a value other than 1, the video data is padded at the end with random values. Consequently, it is important to use the same value for VL\_MGV\_BUFFER\_QUANTUM on capture and on playback. Making the value the same can be a problem if a file is copied from one device to another with a different allowable block size. It is recommended that the control be set to a common multiple of the allowable sizes. For example, 4096 satisfies most devices. Otherwise, the file may need to be reformatted.

#### **syssgi**

Some of the standard I/O routines support files sizes only up to 2 GB because file position is expressed as a signed integer. **lseek**, for example, only operates up to a 2 GB range. (Note that it is possible to use the **read** or **write** system calls to read or write past the 2 GB mark, up to the filesystem size).

The **syssgi** system call can be used to read or write raw disk partitions greater than 2 GB when used with the following parameters:

int syssgi(int request, int fd, char \*data, int blockoffset, int numblocks)

#### where

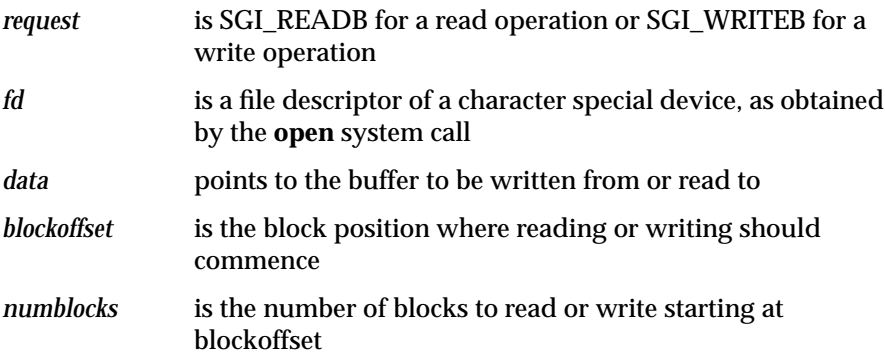

Note that **syssgi** operates in units of device blocks as opposed to bytes. For disk subsystems, a block is usually 512 bytes, allowing  $2^{40}$  bytes of disk space to be addressed.

As with direct I/O, the application is responsible for ensuring that the data buffer is properly aligned and that block size constraints are followed.

# **Asynchronous I/O**

Asynchronous I/O allows an application to process multiple read or write requests simultaneously. On Silicon Graphics platforms, asynchronous I/O is available through the *aio* facility. The *aio64* facility additionally supports 64-bit file sizes and offsets.

Because multiple I/O requests might be outstanding when asynchronous I/O is used, the round-trip delay between making a request, having it serviced, and issuing another request is removed. Asynchronous I/O also eliminates any process-scheduling delay between these steps. In addition, the device being read from or written to might be able to optimize performance by carrying out the requests simultaneously.

The following points should be kept in mind when using asynchronous I/O with VL buffers:

- The VL buffer is a first-in first-out mechanism. When putting a buffer element back into the buffer using **vlPutValid()**, the "oldest" element retrieved by **vlGetNextFree()** is used. There is no way to specify that a different element should be used.
- Because asynchronous I/O operations can complete out of order, the application may need to keep a list of filled elements. When the oldest element is filled, the application can then call **vlPutValid()** to place it back into the buffer, and check to see if any other elements are also ready.
- The same restriction applies to **vlPutFree()** for elements obtained with **vlGetNextValid()** or **vlGetLatestValid()**.

**Caution:** Software conversion can severely degrade capture or playback performance.

# **Capture and Playback Examples**

The following examples of real-time capture and playback are available in *~4Dgifts/examples/dmedia/video/impact*:

- *vidtodsk*: video to disk using direct I/O (up to the disk subsystem rate)
- *dsktovid*: disk to video using direct I/O (up to the disk subsystem rate)
- *vidtodsk\_aio*: video to disk using asynchronous and direct I/O (up to the disk subsystem rate)
- *dsktovid\_aio*: disk to video using asynchronous and direct I/O (up to the disk subsystem rate)

# 7. Blending, Keying, and Transitions

This chapter explains how to combine video frame information and computer-generated graphics on the Indigo<sup>2</sup> workstation. Use the VL and the Indigo<sup>2</sup> IMPACT Video board to perform three types of blending:

- Chroma keying: overlaying one image on another by choosing a key color. For example, if chroma keying is set to blue, image A might show through image B everywhere the color blue appears in image B. A common example is the TV weather reporter standing in front of the satellite weather map. The weather reporter, wearing any color but blue, stands in front of a blue background; keying on blue shows the satellite picture everywhere blue appears. Because there is no blue on the weatherperson, he or she appears to be standing in front of the weather map.
- Luma keying: overlaying one image on another by choosing a level of luminance. For example, to overlay bright text (such as a caption) on video, a graphics source is created with the text on a dark background. The video source is made to show through the dark areas of the graphics; the bright text remains on top of the video.
- Transitions: fades, tiles, and wipes, such as single, double, or corner wipes, for which you can set the angle or center.

The choice "Blend/Wipe Node" in the Pro menu of the panel *vcp*, a graphical user interface for VL and the Indigo<sup>2</sup> IMPACT Video board, provides convenient access to blending, keying, and transition controls.

This chapter explains

- the VL blender node
- VL keying
- the keyer

The chapter concludes with descriptions of example application programs that are included in the software.

# **The Blender Node**

Blending takes place in the VL's internal *blender node*, which mixes the foreground and background video signals by applying a blend function to the foreground and background pixels.

The blender node is supplied by four independent inputs:

- pixel from a foreground source (A)
- the alpha value for source A
- pixel from a background source (B)
- the alpha value for source B

Figure 7-1 diagrams the blender node.

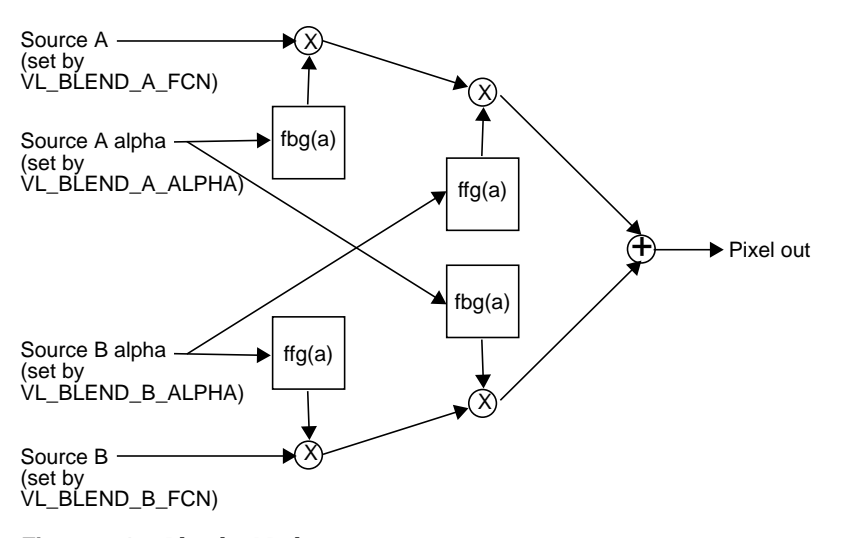

**Figure 7-1** Blender Node

The blender node has four multiplier stages, indicated by ⊗ in Figure 7-1, and one adder stage, indicated by  $\oplus$ . The values in the four multiplier stages are based on the blending functions selected and on the input normalization controls.

Of the four inputs shown in Figure 7-1, two have alternate sources. The Indigo<sup>2</sup> IMPACT Video keyer is hard-wired to alpha source A and the flat-background generator is hard-wired to pixel source B, as diagrammed in Figure 7-2.

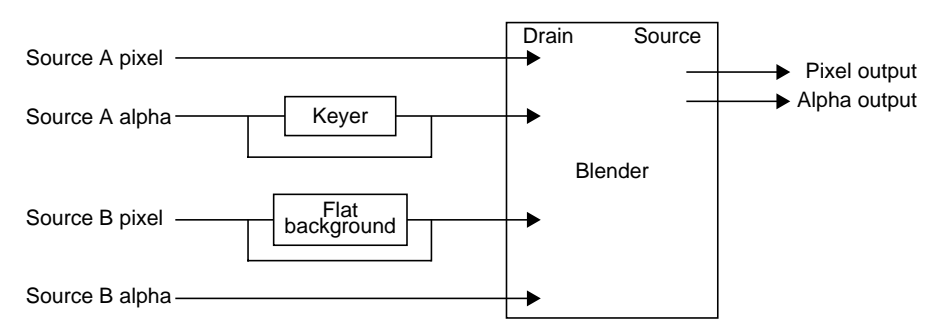

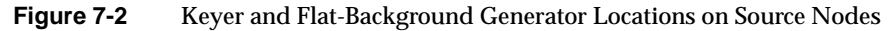

The keyer produces an alpha stream from a pixel stream, generating a key for each pixel in each source node. It is described in detail in "The Keyer" later in this chapter. The flat-background generator sets the background pixel stream (source B pixel) to a default background color or to another color.

**Note:** When a screen source is designated as source A alpha, the blender can extract alpha from it, because a screen source "contains" alpha. Otherwise, any other pixel stream is 4:2:2. If a source other than screen is designated as source A alpha, the blender uses the Y value as alpha and discards the U and V values.

The rest of this section explains

- setting up the blender node
- setting normalization
- setting and turning off flat background
- adding shadows

### **Setting Up the Blender Node**

Figure 7-3 diagrams setting up the blender node.

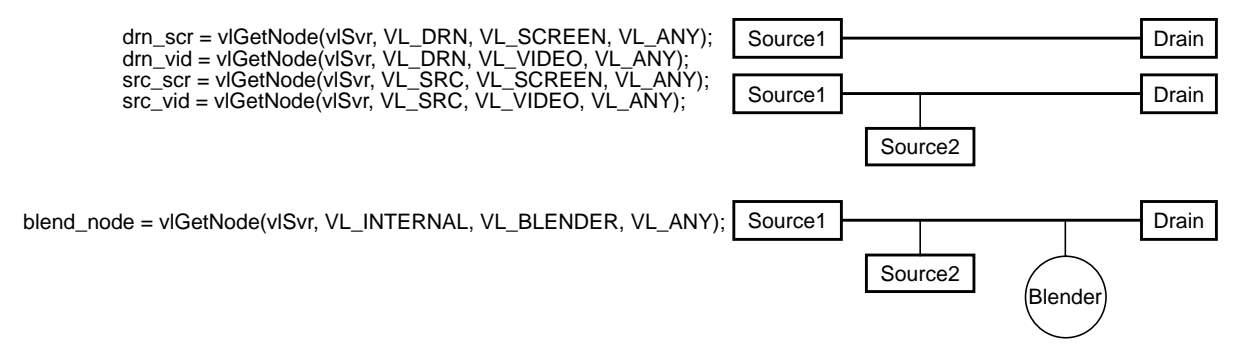

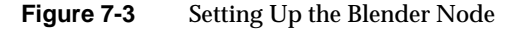

The blender node is created with the **vlGetNode()** function. The code fragment in Example 7-1 sets up source, drain, and blender nodes. Notice that the drain nodes are set up before the source nodes.

**Example 7-1** Setting Up Source, Drain, and Blender Nodes

```
/* variable definitions */
{
  VLServer vlSvr;
  VLPath path;
  VLNode drn_scr, drn_vid, src_scr, src_vid, blend_node;
}
/* Open a video device */
vlSvr = vlOpenVideo("");
/* Set up drain nodes on the screen and video */
drn_scr = vlGetNode(vlSvr, VL_DRN, VL_SCREEN, VL_ANY);
drn_vid = vlGetNode(vlSvr, VL_DRN, VL_VIDEO, VL_ANY);
/* Set up source nodes on the screen and video */
src_scr = vlGetNode(vlSvr, VL_SRC, VL_SCREEN, VL_ANY);
src_vid = vlGetNode(vlSvr, VL_SRC, VL_VIDEO, VL_ANY);
```
```
/* Set up internal blending node */
blend_node = vlGetNode(vlSvr, VL_INTERNAL, VL_BLENDER,
                          \mathtt{VL\_ANY} ) \ast
```
Table 7-1 summarizes the generic VL blending controls. For all these controls, access is GST:

- G: The value can be retrieved through **vlGetControl().**
- S: The value can be set through **vlSetControl()** while the path is not transferring.
- T: The value can be set through **vlSetControl()** while the path is transferring.

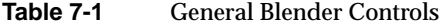

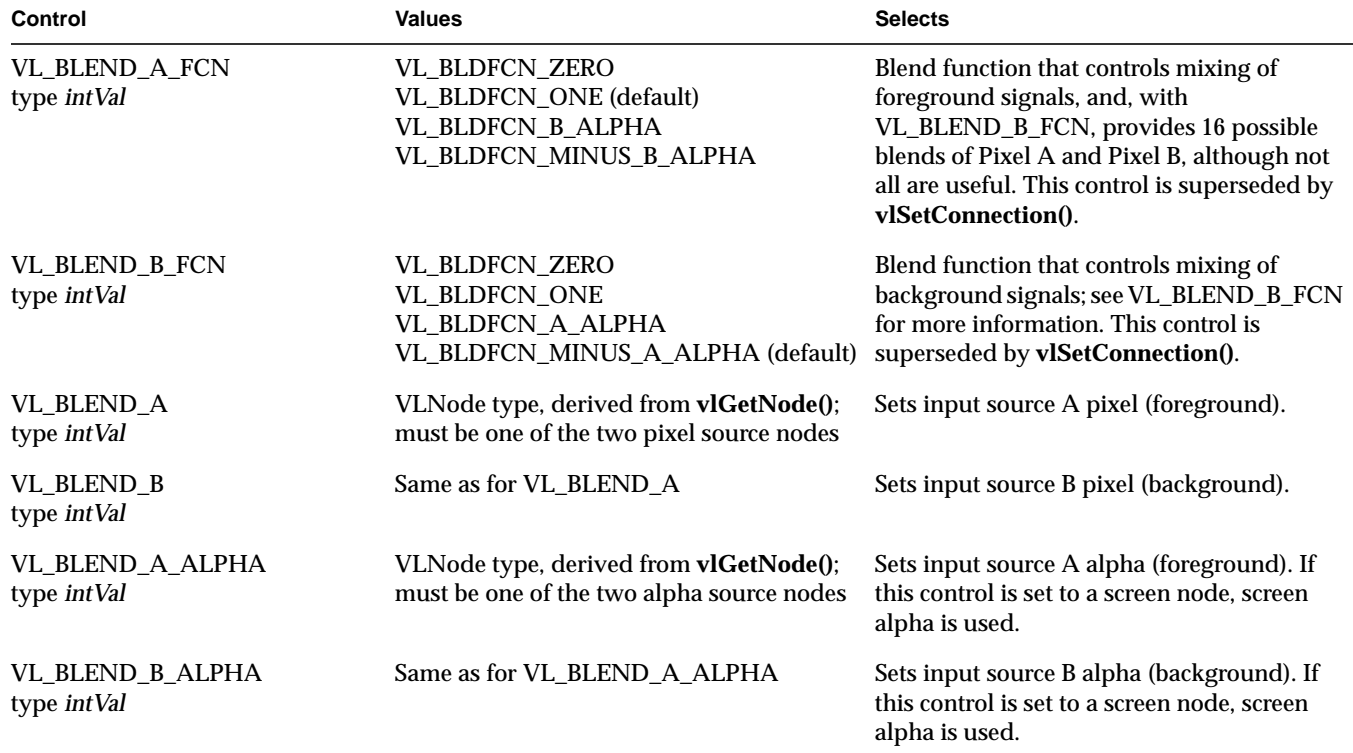

Table 7-1 (continued) General Blender Controls

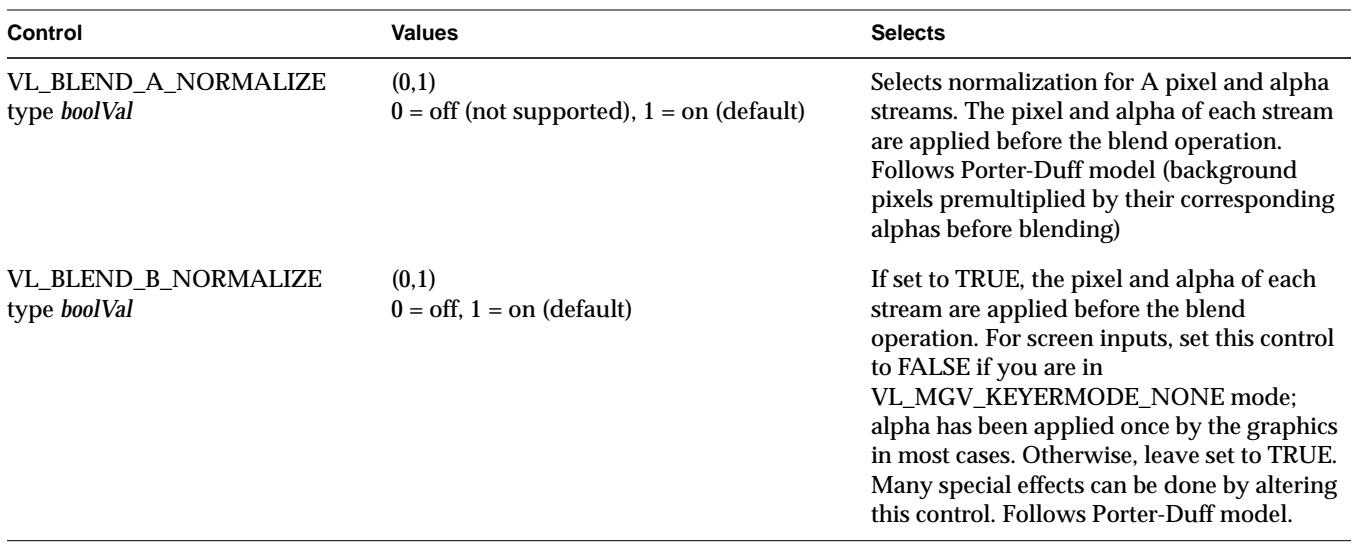

Some of the operations are not very useful, for example VL\_BLDFCN\_ONE, VL\_BLDFCN\_ONE adds the two images; the hardware clips pixels that are too bright.

**Note:** When sending the blender output to video, it is best to blank the chroma.

### **Setting Normalization**

You can compose the 12 standard Porter-Duff operations by combining the values of VL\_BLEND\_A\_FCN and VL\_BLEND\_B\_FCN. Figure 7-4 gives some examples of compositing, assuming normalized inputs. Normalized background pixels for a frame are premultiplied by their corresponding alphas before they are blended.

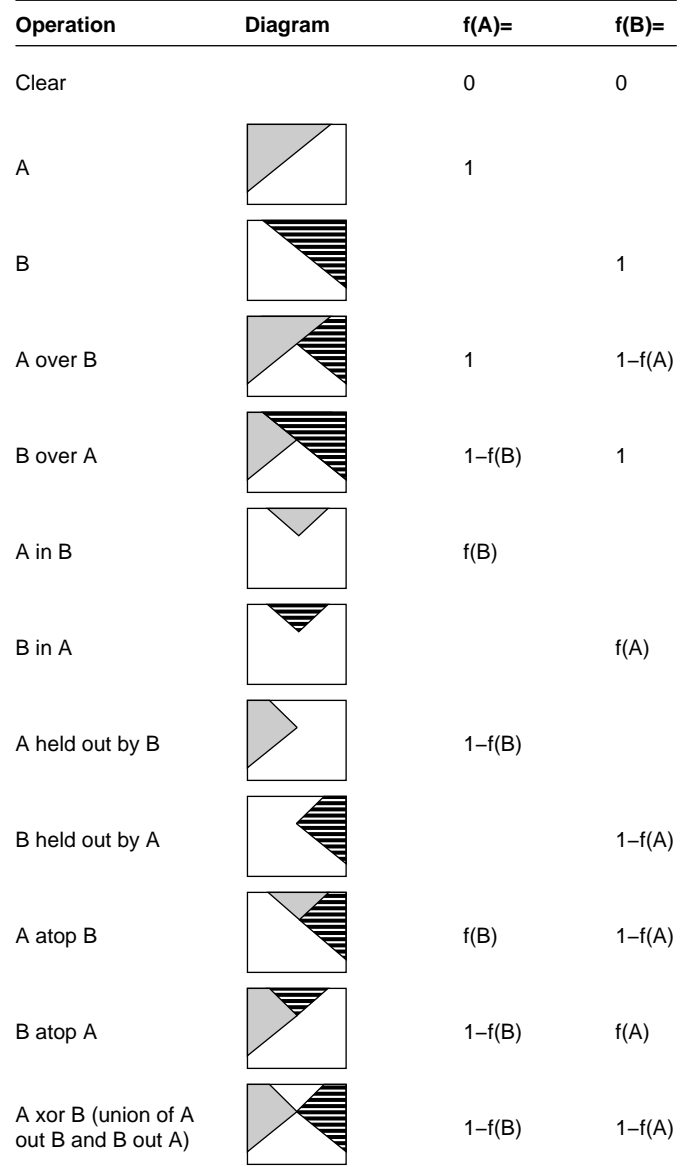

Table derived from Thomas Porter and Tom Duff, "Compositing Digital Images," published by the Association of Computing Machinery, 1984.

**Figure 7-4** Binary Compositing

Table 7-2 shows the choices for the two blend functions A and B, which correspond exactly.

**Table 7-2** Choices for Blend Functions A and B

| <b>Blend Function A</b> | <b>Blend Function B</b> |  |
|-------------------------|-------------------------|--|
| $f(A) = 0.0$            | $f(B) = 0.0$            |  |
| $f(A) = 1.0$            | $f(B) = 1.0$            |  |
| $f(A) = f(A)$           | $f(B) = f(B)$           |  |
| $f(A) = 1 - f(A)$       | $f(B) = 1 - f(B)$       |  |

The value 0.0 sets the display to black (cut the foreground or background value); the value 1.0 sets the display to white (pass the foreground or background value):

- If both foreground and background are set to 0.0, the result is black (both foreground and background are cut).
- If foreground is set to 0.0 and background is set to 1.0, foreground is cut (ignored) and background is passed (displayed).
- If foreground is set to 1.0 and background is set to 1-f(A), background obscures and overlaps foreground, resulting in compositing.

Normally, chroma is multiplied (scaled) by the selected alpha. For example, the value on source A can be multiplied by its own alpha value or that from source B. In a normal blend, f(A), the incoming alpha of source A is applied to the value for A. In the inverse of this blend,  $f(A)=1-f(A)$ , the region that was considered opaque (turned off), that is, outside the volume defined for keying, is applied to source A.

In another way of blending, the alpha from source B can be applied to the component represented by source A. In the inverse of this blend,  $f(A)=1-f(B)$ , the region that was turned off for source B is applied to source A.

For screen inputs, set VL\_BLEND\_B\_NORMALIZE to FALSE if the keyer mode is set to pass-through (VL\_KEYERMODE\_NONE), because the alpha has been applied once by the graphics in most cases. In other words, set VL\_BLEND\_B\_NORMALIZE to FALSE if it is following another blender.

For foreground-to-background wipes, background alpha is set to a constant value of 1.0, so that the background shows through the foreground.

## **Setting and Turning Off Flat Background**

For Indigo<sup>2</sup> IMPACT Video, pixel source B is normally a flat background, supplied by a flat-background generator on this wire (see Figure 7-2). However, you can use device-dependent controls to set the background as desired:

• VL\_MGV\_BLEND\_B\_FLAT (default: off)

When this control is TRUE (on), the background pixel source is used for pixel timing only and live video from pixel source B goes to the blender.

When this control is off, you can set three controls listed below to values of your choosing for the background. The default value for the background is gray.

**Note:** Set this value before the background is turned on if you wish to avoid a flash.

• VL\_MGV\_BLEND\_B\_Y (default: 128)

The legal range of Y is 16 to 235.

• VL\_MGV\_BLEND\_B\_U (default: 128 (50% gray))

The legal range of U is 16 to 240.

• VL\_MGV\_BLEND\_B\_V (default: 128)

The legal range of V is 16 to 240.

The software does not prevent you from using values outside of the range (1-254):

- The values of 1 and 254 are superblack and superwhite.
- The setting Y=235, U=128, V=128 is 100% white.

### **Adding Shadows**

The shadow hardware adds back the Y information from the area that was cut by the keyer. If a shadow exists in the cut area, the effect is to dim the pixels in the area of that shadow in the replaced background.

Use these device-dependent controls to set the shadow values:

• VL\_MGV\_BLEND\_SHADOW\_ON

Set this control to TRUE to activate the shadow hardware.

• VL\_MGV\_BLEND\_SHADOW\_GAIN

The range for this control is 0.0 to 3.0, which shifts the value.

Use this control and the next one to make the shadow darker or lighter than the "real" shadow you see in the input video.

**Note:** Darkening a very light shadow can result in noise.

• VL\_MGV\_BLEND\_SHADOW\_OFFSET

The range for this control is 0 to 255, which is added to the value.

Shadows that are very dark may be hard to key. These registers affect only the background pixels; foreground areas are passed through by the blender. Tune the values for the best effect.

# **Keying**

For each kind of keying—luma keying, chroma keying, and transitions further VL controls enable you to specify the properties of the blend.

The values for the Indigo<sup>2</sup> IMPACT Video "master" keyer control, VL\_MGV\_KEYER\_MODE, determine the type of keying performed:

- luma keying: VL\_MGV\_KEYERMODE\_LUMA
- chroma keying: VL\_MGV\_KEYERMODE\_CHROMA
- transitions, that is, fades, tiles, or wipes: VL\_MGV\_KEYERMODE\_SPATIAL

For example, the following fragment specifies a fade:

```
VLControlType val;
val.intVal = VL_MGV_WIPETYPE_FADE;
vlSetControl(vlSvr, vlPath, blend_node, VL_MGV_WIPE_TYPE,
              &val);
```
Each type of keying is explained separately in this section. Figure 7-5 shows the relationships between the Indigo<sup>2</sup> IMPACT Video board keying and wipe controls.

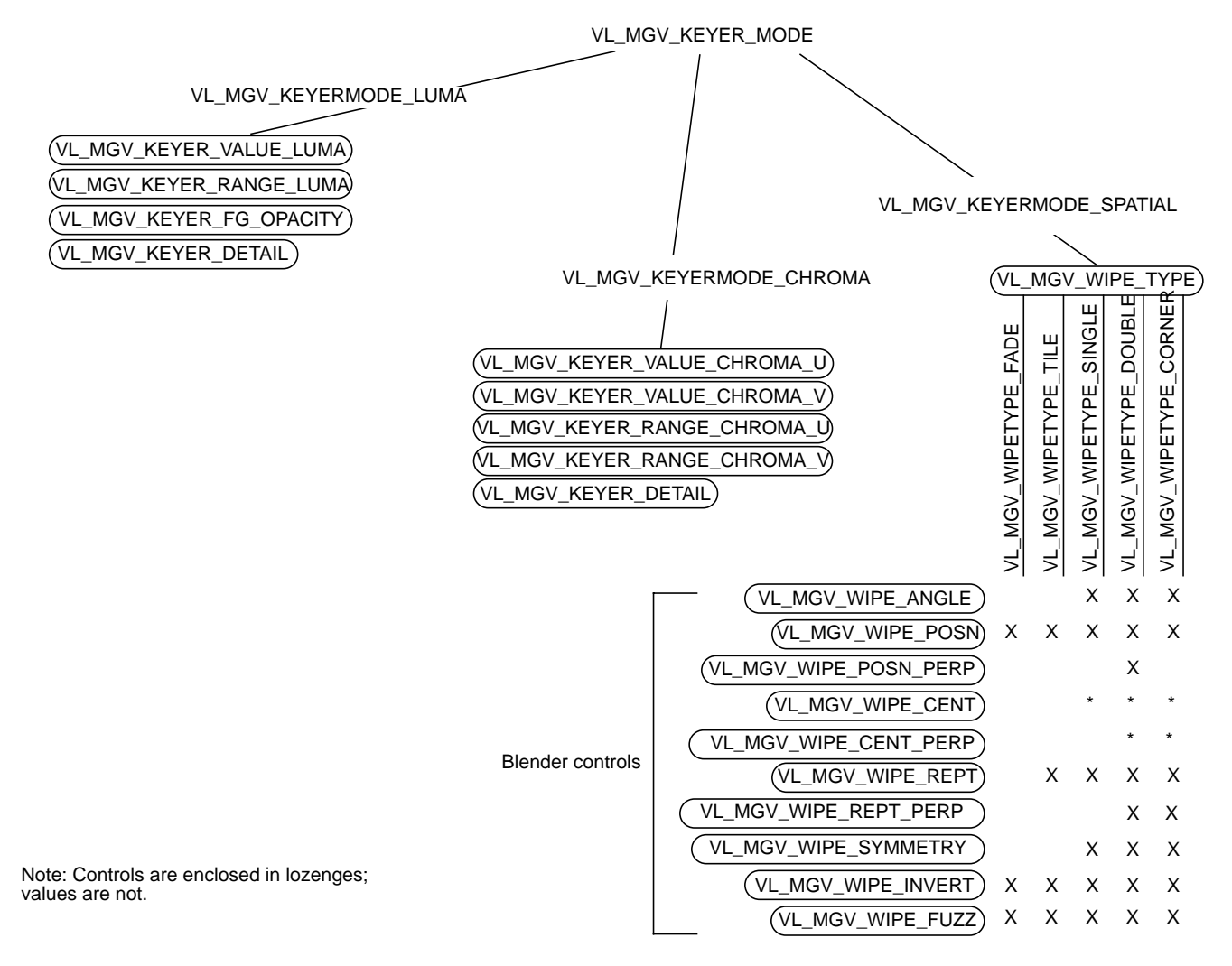

\* Applies only when VL\_MGV\_WIPE\_SYMMETRY is set.

**Figure 7-5** Indigo<sup>2</sup> IMPACT Video Keying, Wipe, and Blender Control Relationships

## **Luma Keying**

Luma keying is typically used to overlay a fixed image on video, such as the name and title of an individual being interviewed, a cable channel's logo, or a symbol that denotes an ongoing news story during a newscast. Figure 7-6 illustrates the results of luma keying.

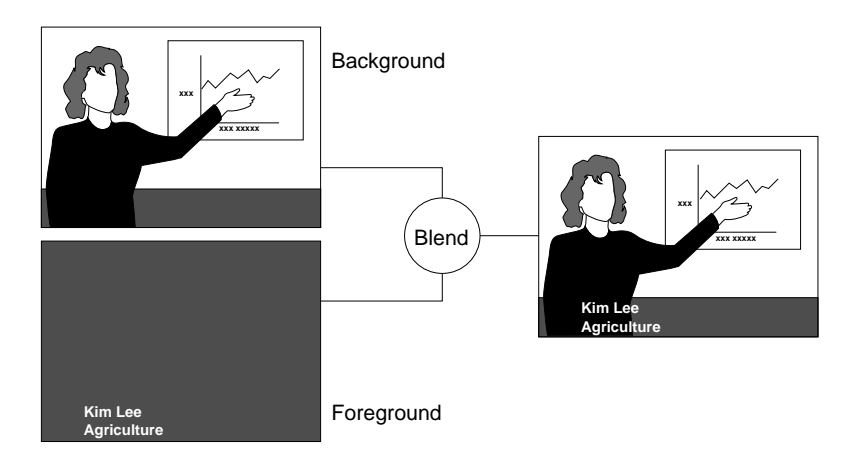

**Figure 7-6** Luma Keying Application: Titling

The Indigo<sup>2</sup> IMPACT Video luma keying controls are summarized in Table 7-3. For each, the type is intVal and access is GST. The default value is persistent: it is initially obtained from the defaults file, but is never reset. Many controls available through the video control panel *vcp* (for example, the default video input) fall into this category. For this value, changes made by **vlSetControl()** are persistent across paths, even if the node goes into an unused state.

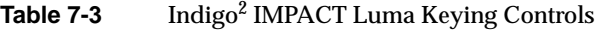

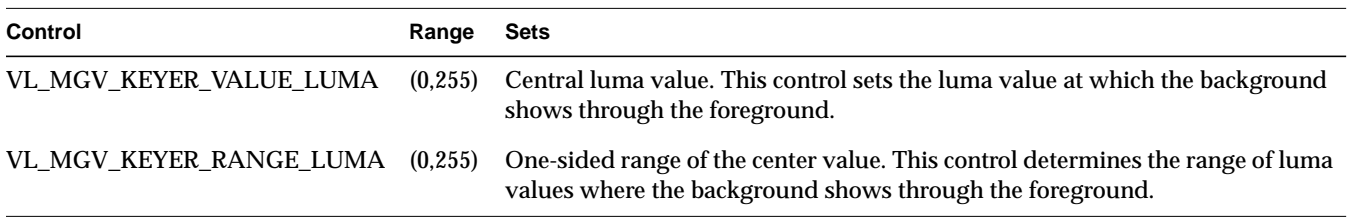

|  | <b>Table 7-3 (continued)</b> |
|--|------------------------------|
|  |                              |

**Table 7-3** (continued) Indigo<sup>2</sup> IMPACT Luma Keying Controls

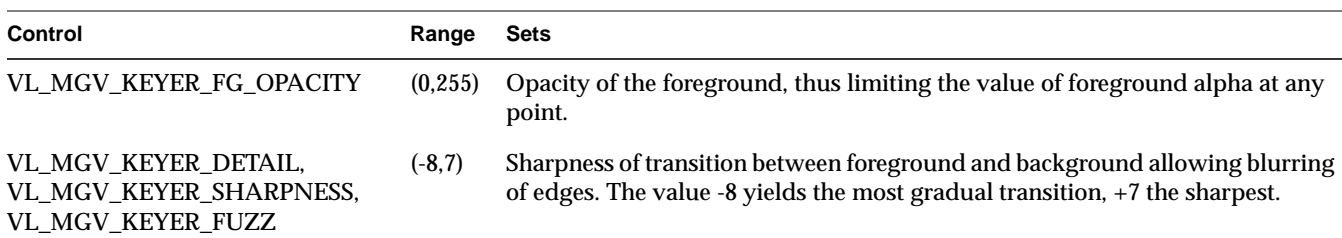

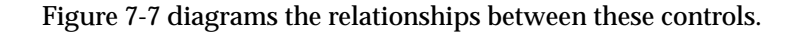

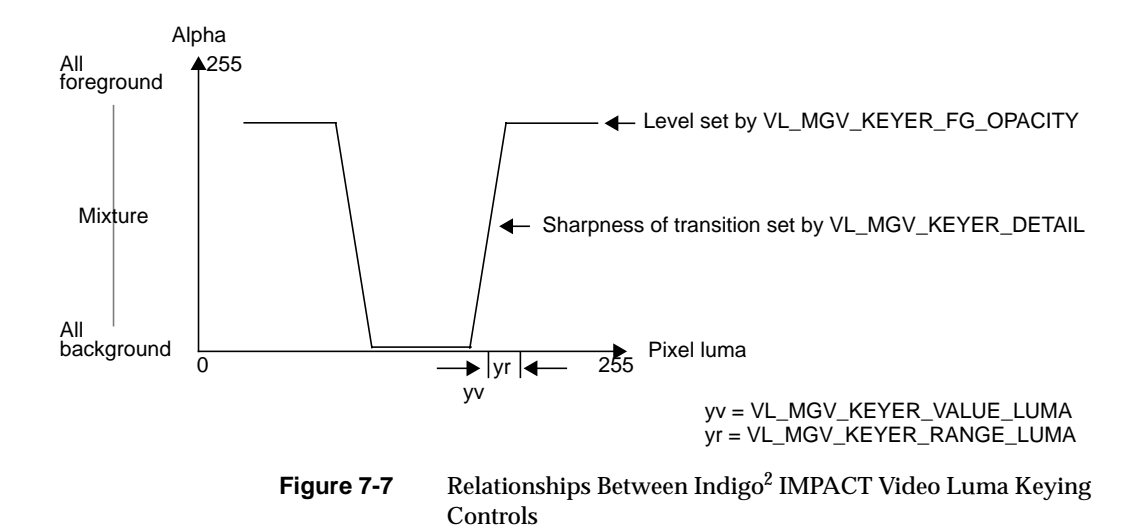

# **Chroma Keying**

Chroma keying overlays one image on another based on the color value. Figure 7-8 illustrates an example of chroma keying.

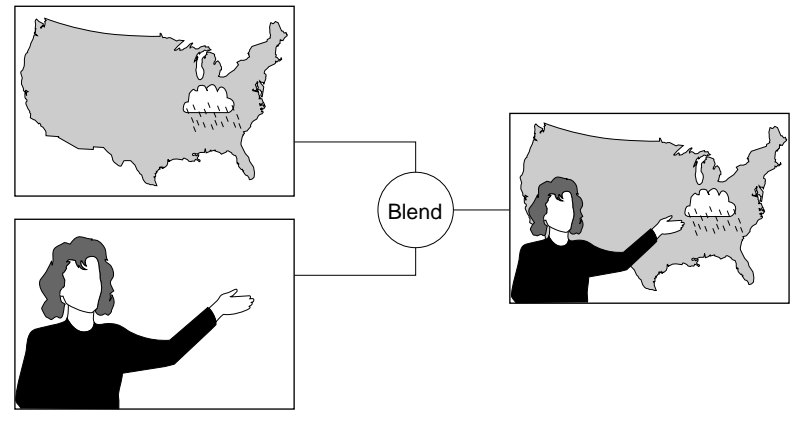

**Figure 7-8** Chroma Keying Application: TV Weather Map

Table 7-4 summarizes the controls for Indigo $^2$  IMPACT video chroma keying and gives their ranges. For each, default is persistent, access is GST, and type is intVal.

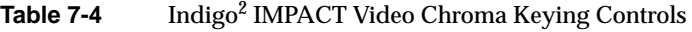

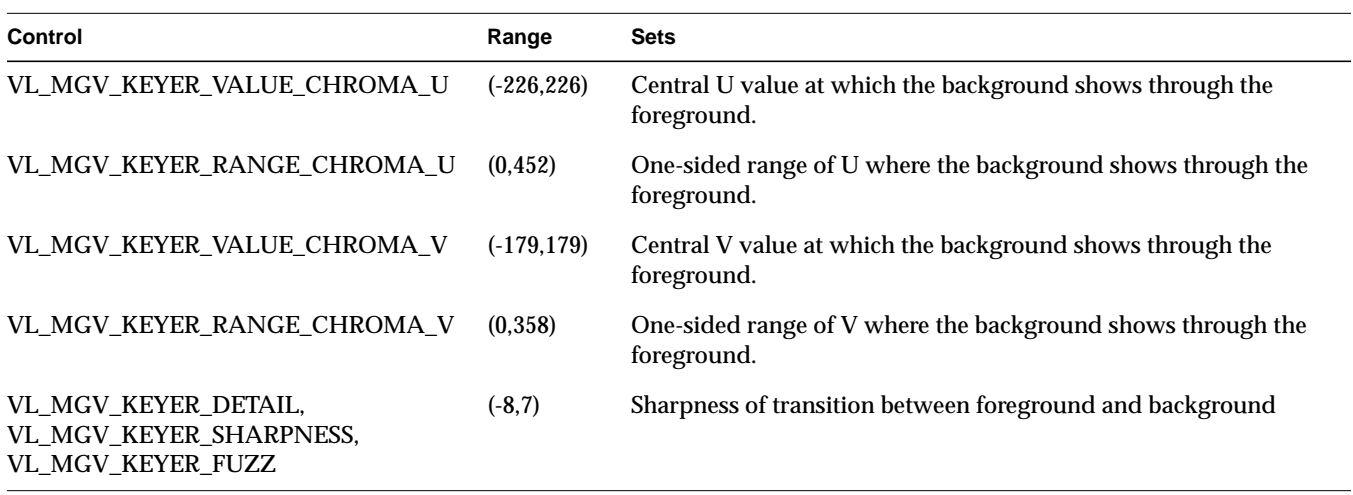

**Note:** VL\_MGV\_KEYER\_FG\_OPACITY has no effect on Indigo2 IMPACT Video in chroma key mode.

Figure 7-9 diagrams the relationships between these controls.

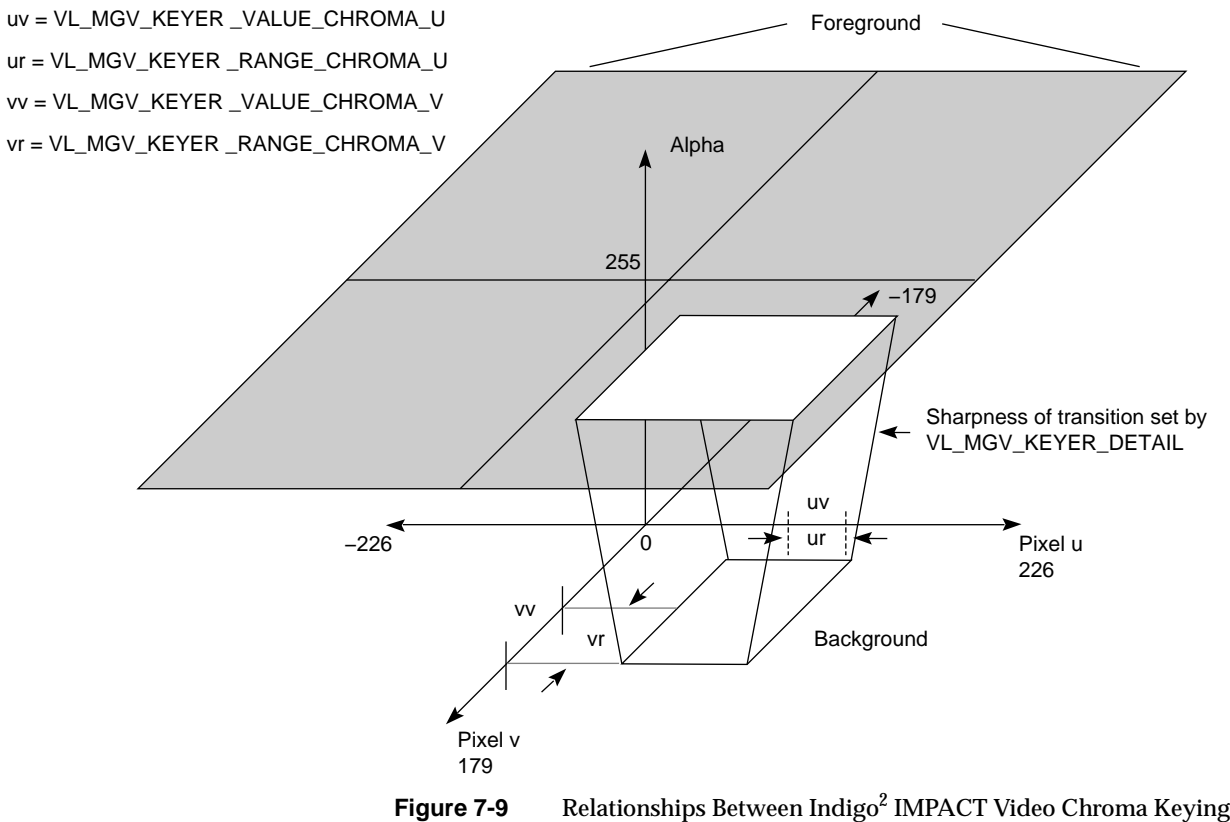

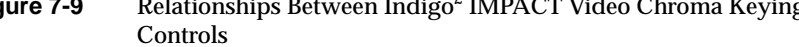

### **Fades, Tiles, and Wipes**

The values used with the control VL\_MGV\_WIPE\_TYPE determine the type of blending performed:

- from all-foreground to all-background: VL\_MGV\_WIPETYPE\_FADE
- from all-foreground to all-background by randomly tiling screen with rectangles of a specified size: VL\_MGV\_WIPETYPE\_TILE
- wipe to cross the screen as a vertical, diagonal, or horizontal "front," with a specified angle: VL\_MGV\_WIPETYPE\_SINGLE
- wipe in two orthogonal directions simultaneously (two single wipes at the same time): VL\_MGV\_WIPETYPE\_DOUBLE
- wipe in two orthogonal directions, with the perpendicular position locked to the normal, or in-line position: VL\_MGV\_WIPETYPE\_CORNER

For example, the following fragment specifies that a fade is to be performed:

```
VLControlType val;
val.intVal = VL_MGV_WIPETYPE_FADE;
vlSetControl(vlSvr, vlPath, blend_node, VL_MGV_WIPE_TYPE,
              &val);
```
Fades, tiles, and wipes go from all-foreground (VL\_MGV\_WIPE\_POSN=0) to all-background (VL\_MGV\_WIPE\_POSN=1000), unless VL\_MGV\_WIPE\_INVERT control is set, in which case they go from allbackground (VL\_MGV\_WIPE\_POSN = 0) to all-foreground (VL\_MGV\_WIPE\_POSN = 1000).

Table 7-5 summarizes controls common to all wipe types.

| Control                                  | <b>Values</b>                             | <b>Sets</b>                                                                                                    |
|------------------------------------------|-------------------------------------------|----------------------------------------------------------------------------------------------------|
| VL_MGV_WIPE_POSN<br>type <i>fractVal</i> | Numerator (0,1000)<br>Denominator (1000)  | Amount of progress of wipe, from none (numerator $= 0$ ) to full<br>(numerator $= 1000$ ).                                                                                                    |
| VL MGV WIPE REPT<br>type <i>intVal</i>   | (0.15)                                    | Number of repetitions of pattern in direction of wipe, usually<br>louvers on single, corner, or double wipe, and length of one<br>side of rectangles for a tile wipe.<br>Note that this control does not apply to fades.                                                                                                    |
| VL_MGV_WIPE_INVERT<br>type <i>intVal</i> | (0,1)<br>$0 = \text{off. } 1 = \text{on}$ | Reversal of foreground and background regions of a wipe.<br>When set to 0, wipes proceed from foreground (position $=$<br>minimum) to background (position = maximum). When set to<br>1, wipes proceed from background (position = minimum) to<br>foreground (position = maximum).<br>This value is buffered (does not go into effect) until another<br>blending control is set. |

**Table 7-5** Controls for Fades, Tiles, and Wipes

Table 7-6 summarizes the controls specific to wipes or that work differently for wipes. For each, access is GST and the default is persistent, except VL\_MGV\_WIPE\_SYMMETRY and VL\_MGV\_WIPE\_INVERT, for which it is FALSE. Some of these controls work in conjunction with each other.

| <b>Control</b>                                                 | <b>Values</b>                                                                                                    | <b>Sets</b>                                                                                                    |
|----------------------------------------------------------------|----------------------------------------------------------------------------------------------------|----------------------------------------------------------------------------------------------------|
| VL_MGV_WIPE_DIRECTION<br>(VL_MGV_WIPE_ANGLE)<br>type intVal    | VL_MGV_WIPEANGLE_E<br>VL_MGV_WIPEANGLE_NE<br>VL_MGV_WIPEANGLE_N<br>VL_MGV_WIPEANGLE_NW<br>VL_MGV_WIPEANGLE_W<br>VL_MGV_WIPEANGLE_SW<br>VL_MGV_WIPEANGLE_S<br>VL_MGV_WIPEANGLE_SE | Wipe vector direction, that is, the direction in which the<br>wipe appears to be proceeding as its position increases.<br>Note: VL_MGV_WIPEANGLE_N and<br>VL_MGV_WIPEANGLE_S do not work for the wipe<br>types VL_MGV_WIPETYPE_DOUBLE and<br>VL_MGV_WIPETYPE_CORNER                                              |
| VL_MGV_WIPE_FUZZ<br>(VL_MGV_WIPE<br>_SHARPNESS)<br>type intVal | $(-8,7)$                                                                                                    | Sharpness of wipe transition band. As for<br>VL_MGV_KEYER_DETAIL, -8 is most gradual, +7 is<br>sharpest.                                                                                                    |
| VL_MGV_WIPE_SYMMETRY<br>type <i>intVal</i>                     | (0,1)<br>$0 = \text{off}, 1 = \text{on}$                                                                                                    | Wipe symmetry (on or off) so that wipe proceeds in both<br>directions at once from the center line. Effect depends on<br>type of wipe: no effect for fades or tiling; enables<br>VL_MGV_WIPE_CENT for single, double, and corner<br>wipes; enables VL_MGV_WIPE_CENT_PERP control for<br>double and corner wipes. |
| VL_MGV_WIPE_POSN_PERP numerator (0,1000)<br>type fractVal      | denominator (1000)                                                                                                    | Amount of progress of wipe, from none (numerator $= 0$ )<br>to full (numerator $= 1000$ ), along a direction<br>perpendicular to normal wipe position<br>VL_MGV_WIPE_POSN.                                                                                                    |
| VL_MGV_WIPE_CENT<br>type fractVal                              | numerator $(0,1000)$<br>denominator (1000)                                                                                                    | Offset that is center of a symmetrical wipe along wipe<br>position. 0 means center is where<br>VL_MGV_WIPE_POSN is 0, and 1000 means center is<br>where VL_MGV_WIPE_POSN is 1000. For this control to<br>work for single, double, and corner wipes,<br>VL_MGV_WIPE_SYMMETRY must be on.                          |

**Table 7-6** IMPACT Video Controls Specific to Wipes

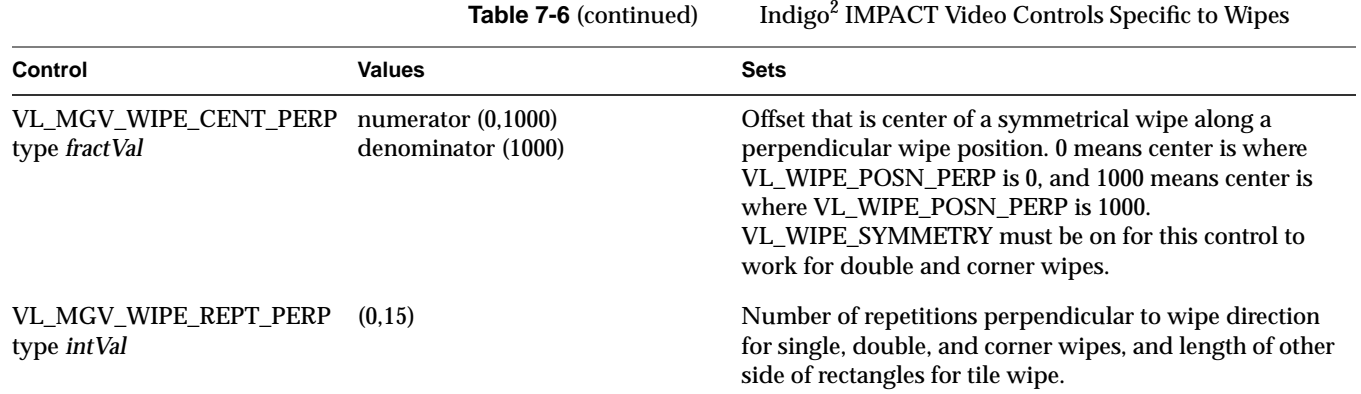

### **The Keyer**

The role of the keyer is to take a pixel stream and produce an alpha stream. It generates a key for each pixel in each source node:

- If luma keying is set, the keyer assesses the brightness of each pixel.
- If chroma keying is set, the keyer assesses the color of each pixel.
- If spatial, or transition, keying (fade, tile, wipe) is set, the keyer assesses the (x,y) coordinates for each pixel.

The keyer determines the alpha value (opacity) of a pixel and sets a value for it ranging from 0 (completely transparent) to 1 (completely opaque). This alpha value can be used downstream for further layering operations. The program *simpleblend.c* illustrates this procedure; it is included in the software and described at the end of this chapter.

The control VL\_MGV\_BLEND\_H\_FILT is a horizontal smoothing filter that, if set to TRUE, filters pixel information before the alpha extraction. It smooths the alpha output of the key generator, softening the edges of the image.

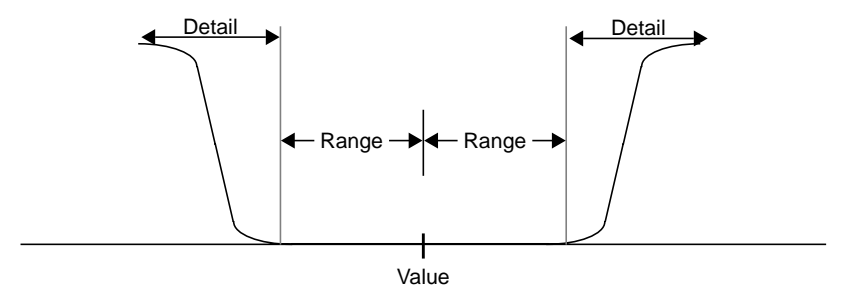

Figure 7-10 shows the relationships between value, range, and detail (transition) for a single channel (for example, A).

**Figure 7-10** Value, Range, and Transition (Keyer Detail) for a Channel

## **VL Blending Examples**

This section explains two example programs from */usr/people/4Dgifts/impact/ examples/dmedia/video/vl*:

- *simpleblend.c*
- *simplewipe.c*

Because the programs are lengthy, they are not duplicated here. Look at the source code in a separate window, or print them out to look at while you read their descriptions.

**Caution:** To simplify the code, these examples do not check returns. However, you should always check returns.

### **Blending Video and Graphics**

*simpleblend.c* blends video with graphics and outputs it to both a graphics window and video out. The program

- constrains the window's aspect ratio
- checks that the device the user requested is in the device list
- sets up a path between the source (screen) and the drain (video)
- adds video source and a screen drain nodes to create the blend
- sets the keyer mode, keyer source, and blend controls
- displays the drain window and sets the video to appear in it
- specifies appropriate event handling
- starts data transfer
- specifies that video is updated if the user changes the size of the window

#### **Creating a Simple Wipe Effect**

Like *simpleblend.c*, *simplewipe.c* blends video with graphics and outputs it to a graphics window and video out. When the user presses the **w** key, it executes a wipe.

Specifically, in addition to doing everything that *simpleblend.c* does, *simplewipe.c*

- sets up blend parameters (VL\_WIPE\_TYPE, VL\_WIPE\_ANGLE or VL\_WIPE\_DIRECTION, VL\_WIPE\_CENT, VL\_WIPE\_REPT)
- calls a loop that sets the keyer mode to spatial and sets the position in the loop; **doswitchloop()** and **dowipe()** execute the loop
- checks for the **w** key and calls **dowipe()**, which in turn calls **doswitchloop()**

*Appendix A*

# **Video Basics**

Computer graphics and video differ in a number of ways; understanding the differences can help you produce better results with the VL and your Silicon Graphics video option. This appendix introduces some of the important terms and concepts used in conjunction with video. For more detail about a particular term, see the Glossary included in this guide.

Video differs from computer graphics in these ways:

- **interlacing**
- broadcast standards
- color encoding
- video signals
- tape formats

## **Interlacing**

Most video signals are *interlaced*: each time the video screen is refreshed, only every other one of the horizontal lines are drawn. On the next refresh, the alternate lines are drawn. That is, each *frame* is composed of two *fields*.

During one screen refresh, the video monitor draws the first field, which contains all the odd-numbered lines; during the next refresh, it draws the second field, which contains all the even-numbered lines. Therefore, two refresh cycles are required to draw one frame.

The display rate of interlaced video signals can be measured either in terms of field rate or refresh rate, or in terms of frame rate, which equals half of the field rate, because each frame contains two fields.

Figure A-1 shows a frame and its two fields for NTSC, the broadcast standard used in North America and some other parts of the world, and PAL, the broadcast standard used in much of Europe and elsewhere.

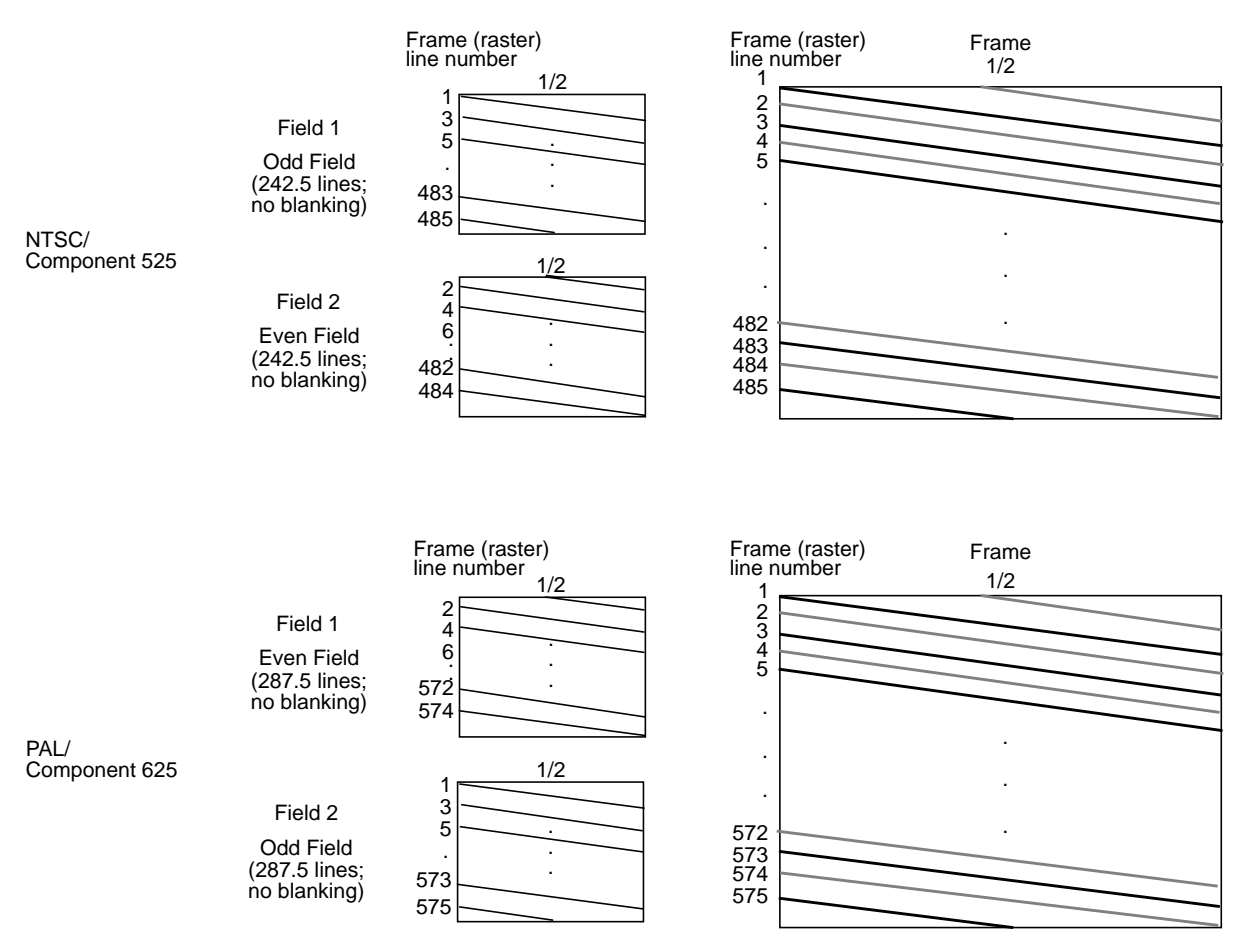

**Figure A-1** Fields and Frame

In contrast, the Silicon Graphics workstation monitor is typically noninterlaced: it draws every line each time it refreshes the screen. Refresh rates vary, depending on the type of monitor your Silicon Graphics workstation has. The video output capability of the graphics subsystem for some Silicon Graphics workstation models supports interlaced monitor formats, including component RGB at 525 and 625 lines per frame.

## **Broadcast Standards**

Broadcast standards, or video timing formats, are ways of encoding video information for broadcast to television receivers. These standards are also used to describe the display capabilities of video monitors and are thus also called video timing formats or video output formats (VOFs). The three broadcast standards are:

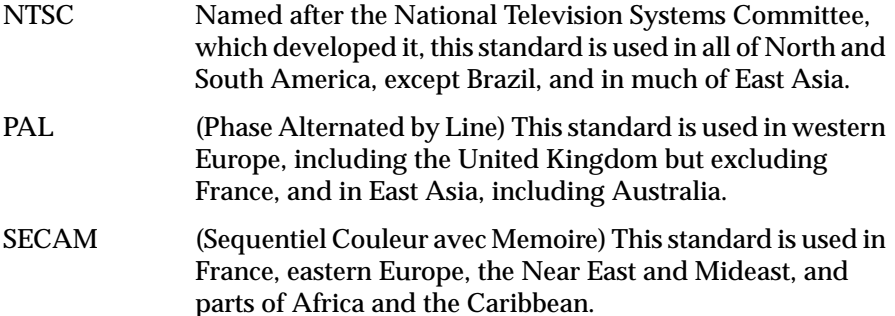

**Note:** NTSC implementations can vary slightly by country; PAL and SECAM implementations can vary considerably.

NTSC employs a total of 525 horizontal lines per frame, with two fields per frame of 262.5 lines each. Each field refreshes at 60 Hz (actually 59.94 Hz). NTSC encodes brightness, color, and synchronizing information in one signal.

PAL employs a total of 625 horizontal lines per frame, with two fields per frame of 312.5 lines per frame. Each field refreshes at 50 Hz. PAL encodes brightness, color, and synchronizing information in one signal also, but in a different way from NTSC.

SECAM transmits the same number of lines at the same rate as PAL, but transmits each color difference signal on alternate lines, using the frequency modulation of the subcarrier.

These numbers of horizontal lines—525 and 625, respectively—are a shorthand description of what actually happens. For NTSC, the first (odd) field starts with a whole line and ends with a half line; the second (even) field starts with a half line and ends with a whole line. Each NTSC field contains 242.5 active lines and 20 lines of vertical blanking.

Similarly, for PAL, the first (even) field starts with a half line and ends with a whole line; the second (odd) field starts with a whole line and ends with a half line. Each PAL field contains 287.5 active lines and 25 lines of vertical blanking.

In each case, the numbers 525 and 625 refer to transmitted lines; the active video lines are fewer—typically, 486 for NTSC and 576 for PAL. The remaining lines are used for delimiting frame boundaries and for synchronization and other information.

To minimize frame flickering and reduce the bandwidth of the video signal, the active video lines are *interlaced*, as explained earlier in this chapter.

NTSC and PAL can be recorded digitally; these recording techniques are referred to as D2 525 (digital NTSC) and D2 625 (digital PAL).

## **Color Encoding**

Color-encoding methods are:

- RGB (component)
- YUV (component)
- YIQ (component)
- YC (separate luminance (Y) and chrominance (C)), YC-358, YC-443, S-Video
- composite video

## **RGB**

RGB is the color-encoding method used by most graphics computers, as well as some professional-quality video cameras. The three colors red, green, and blue are generated separately; each is carried on a separate wire.

#### **YUV**

YUV, a form of which is used by the PAL video standard and by Betacam<sup>®</sup> and D1 cameras and VCRs, is also a component color-encoding method, but in a different way from RGB. In this case, brightness, or *luminance*, is carried on a signal known as Y. Color is carried on the color difference signals, U and V, which are B-Y and R-Y respectively.

The YUV matrix multiplier derives colors from RGB via the following formula:

 $Y = .299R + .587 G + .114 B$  $C_R = R-Y$  $C_B = B-Y$ 

in which Y represents luminance and R-Y and B-Y represent the color difference signals used by this format. In this system, which is sometimes referred to as Y/R-Y/B-Y, R-Y corresponds to  $C_R$  and V, and B-Y corresponds to  $C_B$  and U. R-Y and B-Y are obtained by subtracting luminance (Y) from the red (R) and blue (B) camera signals, respectively.  $C_R$ ,  $C_B$ , V, and U are derived through different normalization methods, depending on the video format used. The U and V signals are sometimes subsampled by a factor of 2 and then carried on the same signal, which is known as 4:2:2.

YUV component color encoding can be recorded digitally, according to the CCIR 601 standard; this recording technique is referred to as D1.

#### **YIQ**

YIQ color encoding, which is typically used by the NTSC video format, encodes color onto two signals called I and Q (for intermodulation and quadrature, respectively). These two signals have different phase modulation in NTSC transmission. Unlike the U and V components of YUV, I and Q are carried on different bandwidths.

The YIQ formula is as follows:

 $Y = .299 R + .587 G + .114 B$  (the same as for YUV)  $I = .596 R - .275 G - .321 B$  $Q = .212 R - .523 G + .311 B$ 

#### **YC, YC-358, YC-443, or S-Video**

YC, a two-wire signal, results when I and Q are combined into one signal, called chrominance (C). Chrominance is a quadrature phase amplitude-modulated signal. In the NTSC broadcast standard, U is the 0-degree modulation and V is at 90 degrees. In the PAL broadcast standard, the V component is modulated at  $+/-$  90 degrees line-to-line for the active picture and +/- 135 degrees for the reference burst.

 YC-358 is the most common NTSC version of this luminance/chrominance format; YC-443 is the most common PAL version. These formats are also known as S-Video; S-Video is one of the formats used for S-VHS™ videotape recorders.

#### **Composite Video**

The composite color-encoding schemes combine the brightness and color signals into one signal for broadcast. NTSC and PAL both combine brightness and color but use different methods.

Figure A-2 shows the relationships between color-encoding methods and video formats.

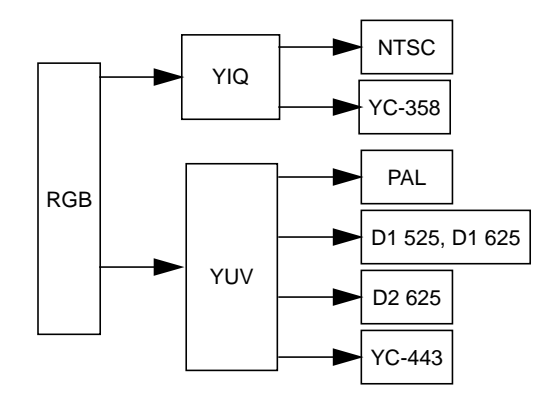

**Figure A-2** Relationships Between Color-Encoding Methods and Video Formats

# **Video Signals**

The video signal, whatever the broadcast standard being used, carries other information besides video (luminance and chrominance) and audio. For example, horizontal and vertical synchronization information is required, as well as a color phase reference, which is called color sync burst. Figure A-3 shows a composite video signal waveform.

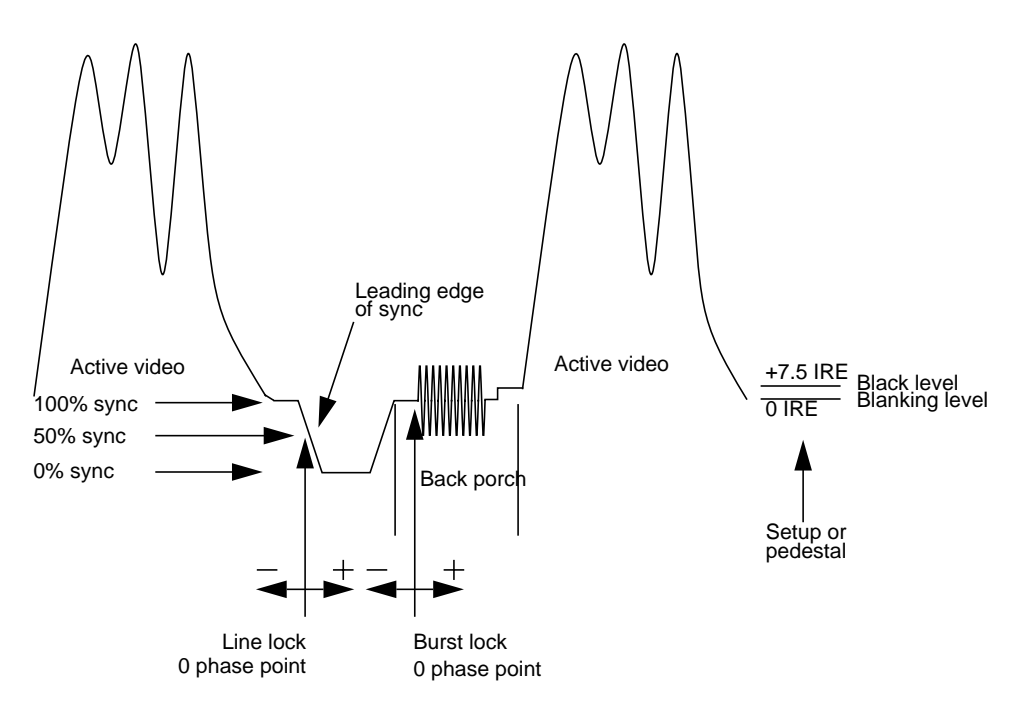

**Figure A-3** Composite Video Waveform

## **Videotape Formats**

Videotape recorders are available for analog and digital recording in various formats. They are further classified by performance level or market: consumer, professional, and broadcast. In addition, during postproduction (editing, including addition of graphics), the original footage can be transferred to digital media; digital videotape formats are available for composite and component video formats. There are no official standards for videotape classifications.

#### Table A-1 summarizes the formats.

**Table A-1** Tape Formats and Video Formats

| <b>Electronics Consumer</b> |                                  | Professional                                                          | <b>Broadcast</b>                                    | Postproduction            |
|-----------------------------|----------------------------------|-----------------------------------------------------------------------|-----------------------------------------------------|---------------------------|
| Analog                      | VHS cassette<br>(composite)      | U-Matic <sup>TM</sup> (SP)<br>cassette.<br>$3/4$ -inch<br>(composite) | Type C<br>reel-to-reel,<br>$1$ -inch<br>(composite) |                           |
|                             | S-VHS<br>(YC, composite)         |                                                                       | Type B (Europe)<br>(composite)                      |                           |
|                             |                                  | S-Video (YC-358) S-Video (YC-358)                                     |                                                     |                           |
|                             | Beta (composite)                 |                                                                       | <b>Betacam</b><br>(component)                       |                           |
|                             | 8 mm<br>(composite)              |                                                                       | <b>Betacam SP</b><br>(YUV, YIQ,<br>composite)       |                           |
|                             | $Hi-8mm^{TM}$<br>(YC, composite) | $Hi-8mm$ (YC)                                                         | <b>MIITM</b><br>(YUV, YIQ,<br>composite)            |                           |
| Digital                     |                                  |                                                                       |                                                     | D <sub>1</sub> 525 (YUV)  |
|                             |                                  |                                                                       |                                                     | D1 625 (YUV)              |
|                             |                                  |                                                                       |                                                     | D <sub>2</sub> 525 (NTSC) |
|                             |                                  |                                                                       |                                                     | D <sub>2</sub> 625 (PAL)  |

Although the VL and other software for Silicon Graphics video options do not distinguish between videotape formats, you need to know what kind of connector your video equipment uses. For example, the Galileo board has composite and S-Video connectors.

Most home VCRs use composite connectors. S-Video, on the other hand, carries the color and brightness components of the picture on separate wires; hence, S-Video connectors are also called Y/C connectors. Most S-VHS and Hi-8mm VCRs feature S-Video connectors.

**Note:** For definitions of video terms, consult the Glossary at the end of this guide.

*Appendix B*

# Return Codes

This appendix explains the return codes that are used with the Video Library for Indigo $^2$  IMPACT Video. The return code is accessible through the **vlGetErrno()** routine; see also **vlPerror()** and **vlStrError()**.

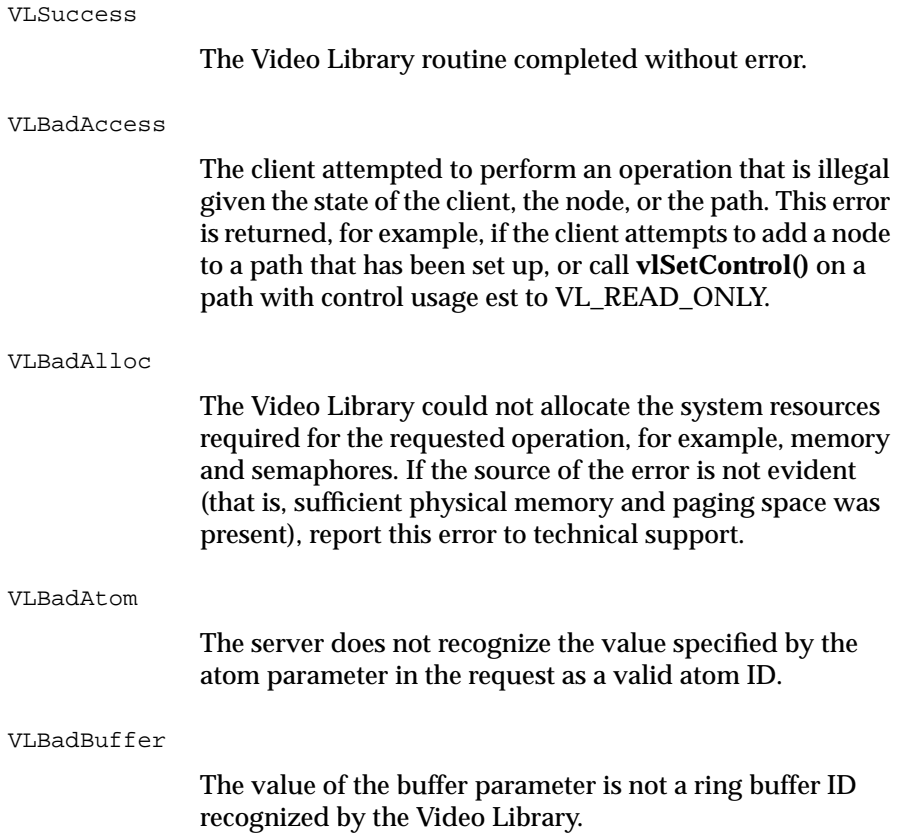

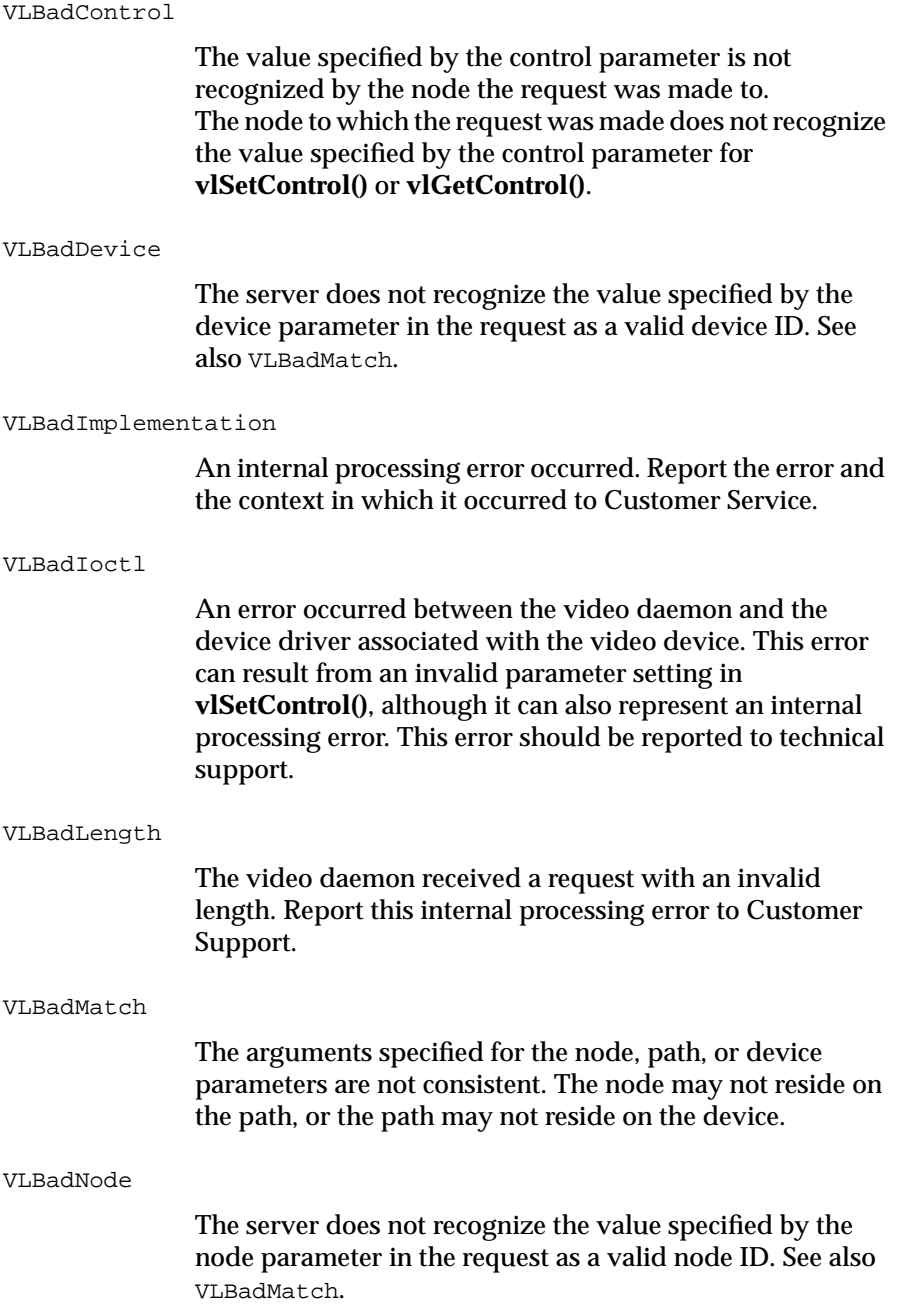

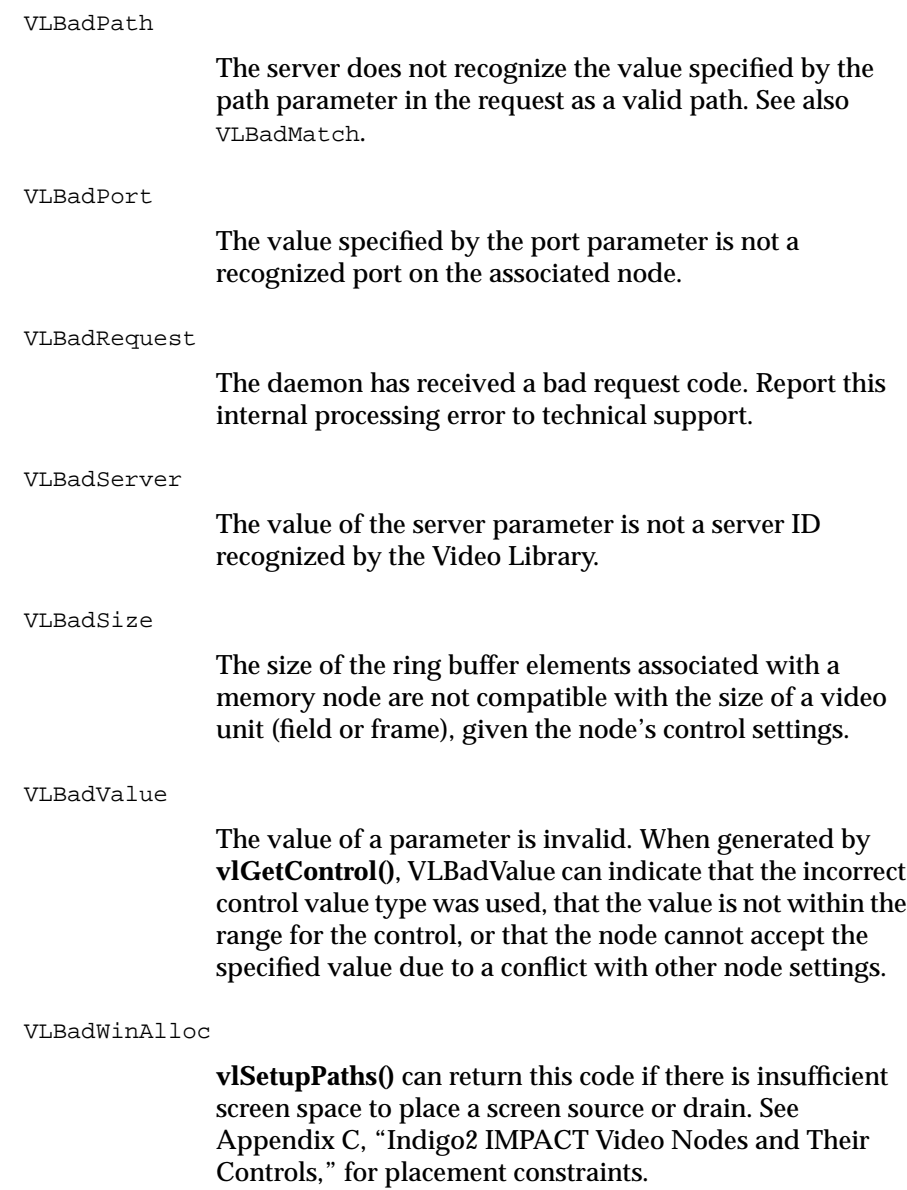

VLBufferTooSmall

The size of the ring buffer elements associated with a memory node are smaller than the size of a video unit (field or frame) given the node's control settings.

VLInputsNotLocked

The processing element associated with a node cannot lock to the input signal. This code may indicate that no signal is present or that the supplied video signal uses a different timing standard than that expected by the node (see VL\_TIMING on the input or device node).

#### VLNoRoute

**vlSetConnection()** can return this error if no route could be found from the source (node, port) to the drain (node, port). The probable reason is that all connector resources are in use.

#### VLNotEnoughSpace

The supplied data region did not contain enough space to hold the information returned by the server.

#### VLNotSupported

**vlSetConnection()** or **vlGetConnection()** can return this code if the video device does not support explicit connections.

#### VLPathInUse

This error is generated if a required resource, for example a node (**vlSetupPaths()**) or a connector (**vlSetConnection()**) cannot be acquired.

- **•** In the case of **vlSetupPaths()**, the node cannot be acquired because the path has requested VL\_SHARE stream usage while another path has the required nodes with a stream of VL\_LOCK, or the path has requested VL\_SHARE control usage while another path has the required nodes with a control usage of VL\_LOCK.
- **•** For **vlSetConnection()**, the paths using the required connector could not be preempted because the application has requested that no preemption occur, or because a path using the connector has stream usage set to VL\_LOCK.

VLSetupFailed

A general failure occurred during a **vlSetupPaths()** request. If multiple paths were specified for **vlSetupPaths()**, some or none of the paths may have been set up. In addition, some paths may have been preempted in order to set up those paths.

It is recommended that the application set up the paths again to stream usage VL\_READ\_ONLY and control usage VL\_READ\_ONLY or VL\_SHARE in order to reset the state of all paths. This combination of control and stream usage is guaranteed to succeed.

VLValueOutOfRange

The control value specified for a **vlSetControl()** operation is not within the range accepted by the node. The value was adjusted before being set. (Compare with VLBadValue, where the control's value is not changed at all.) Use the **vlGetControlInfo()** routine to retrieve the valid ranges for the control.

*Appendix C*

# Indigo<sup>2</sup> IMPACT Video Nodes and Their Controls

This appendix describes the nodes available to Indigo $^2$  IMPACT Video. It lists the ports and controls associated with each node, as well as special considerations involved in node usage.

In the tables that summarize the control set for a node, the columns are as follows:

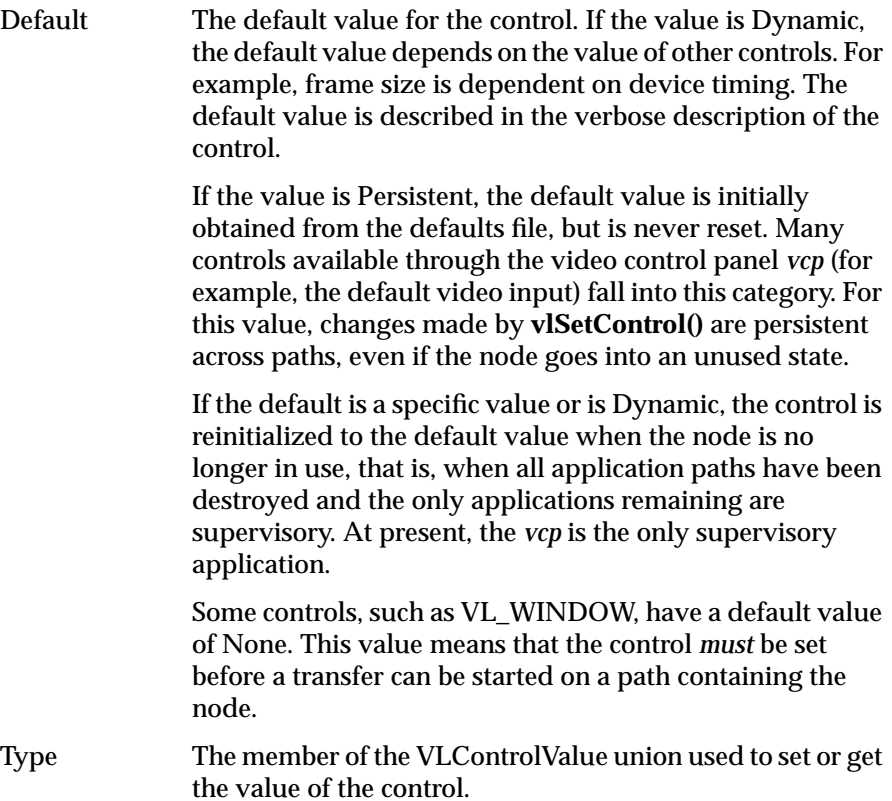

#### Access Access is one or more of the following:

- 
- **•** G: The value can be retrieved through **vlGetControl().**
- **•** S: The value can be set through **vlSetControl**() while the path is not transferring.
- **•** T: The value can be set through **vlSetControl()** while the path is transferring.

The nodes are

- **•** VL\_DEVICE
- **•** VL\_BLENDER
- **•** VL\_FB: internal frame buffer node for freezing video
- **•** VL\_MEM: region of workstation memory
- **•** VL\_SCREEN: workstation screen
- **•** VL\_VIDEO: connection to a video device; for example, a video tape deck or camera
# **VL\_DEVICE**

The device node (digital video source node) provides controls that affect the operation of the Indigo2 IMPACT Video device as a whole. These controls include global parameters such as timing, as well as default information such as the default source or drain.

- **•** type: VL\_DEVICE
- **•** kind: 0
- **•** number: 0
- **•** port: none

Table C-1 lists device node controls. For all these controls, access is GST, except VL\_MGV\_TRIGGER\_WAIT, which is G only.

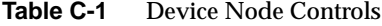

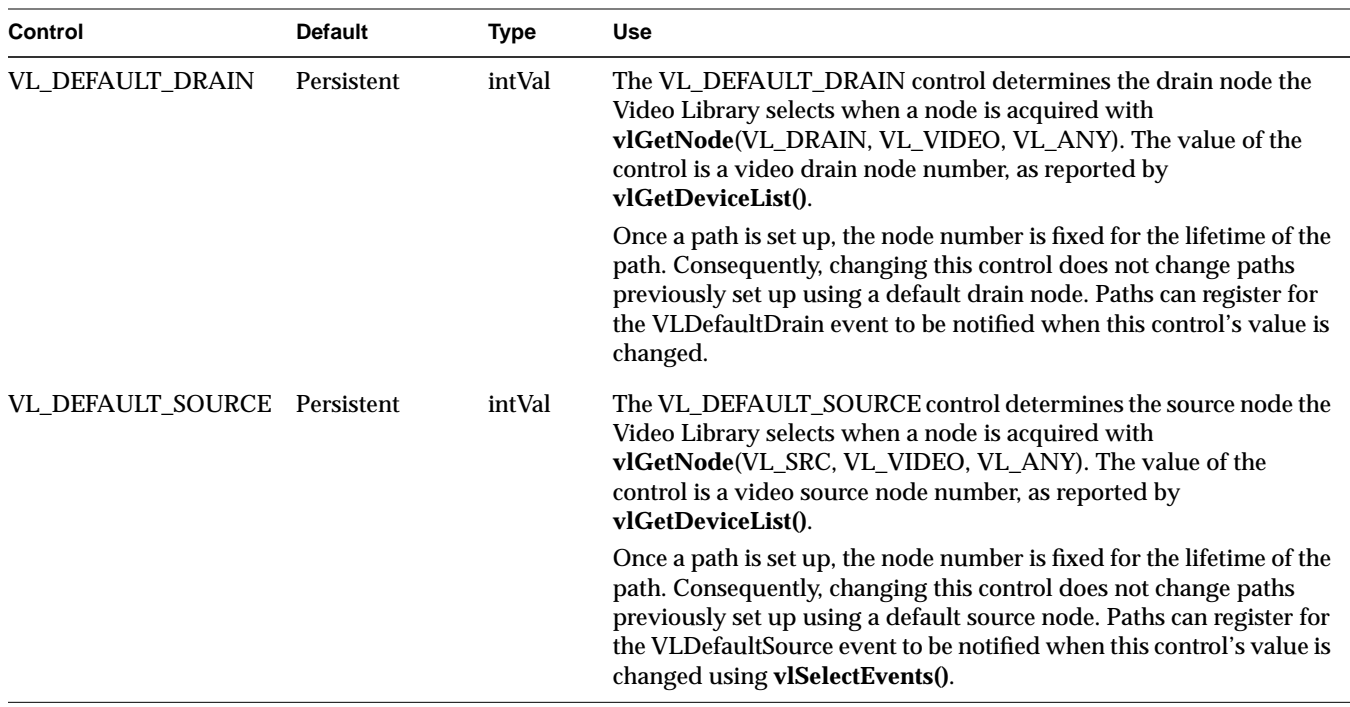

## Appendix C: Indigo2 IMPACT Video Nodes and Their Controls

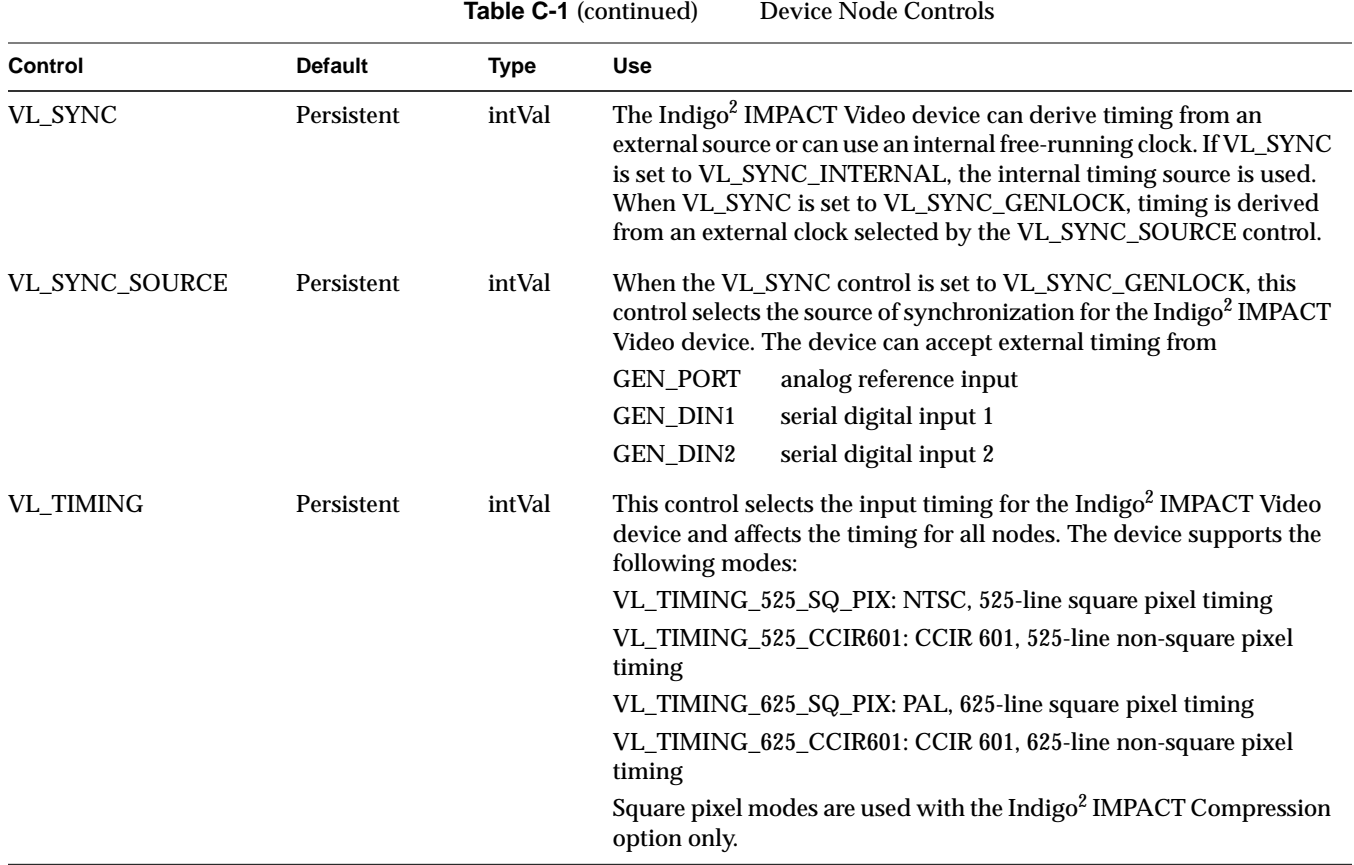

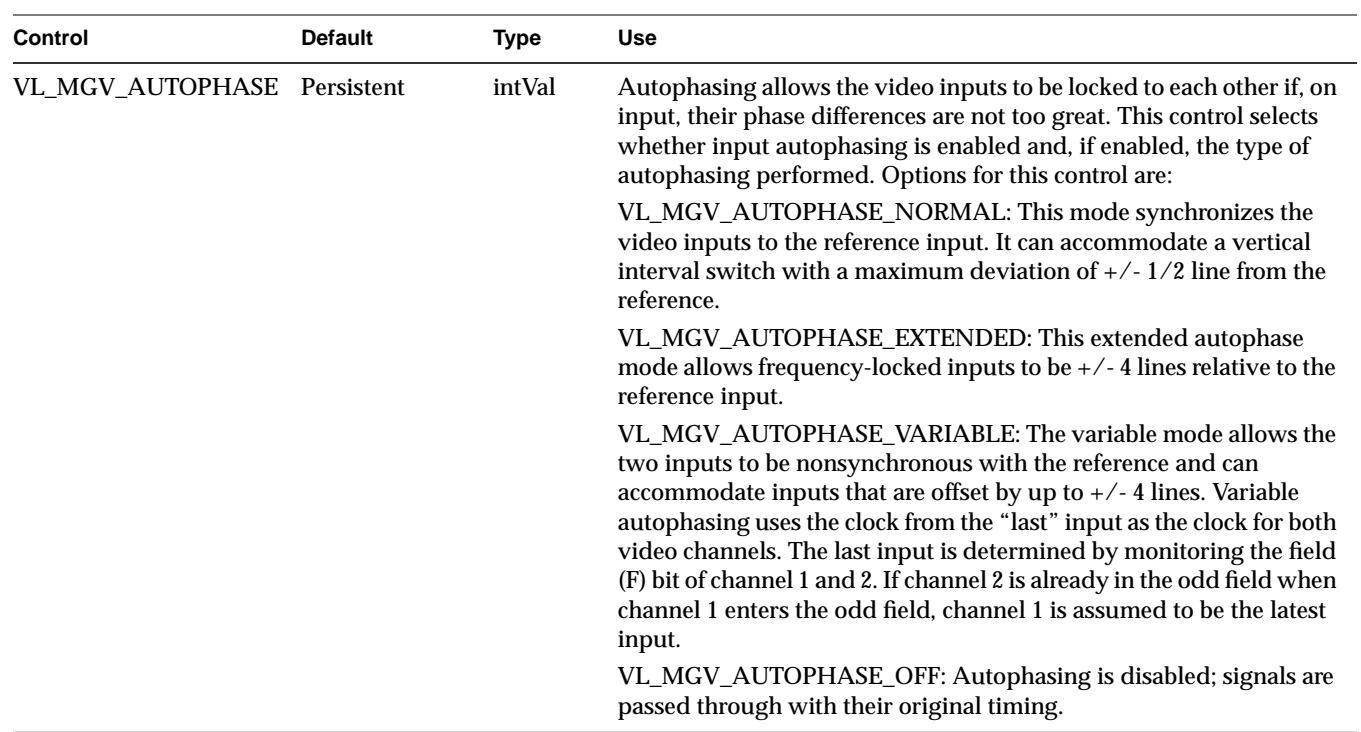

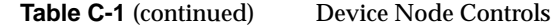

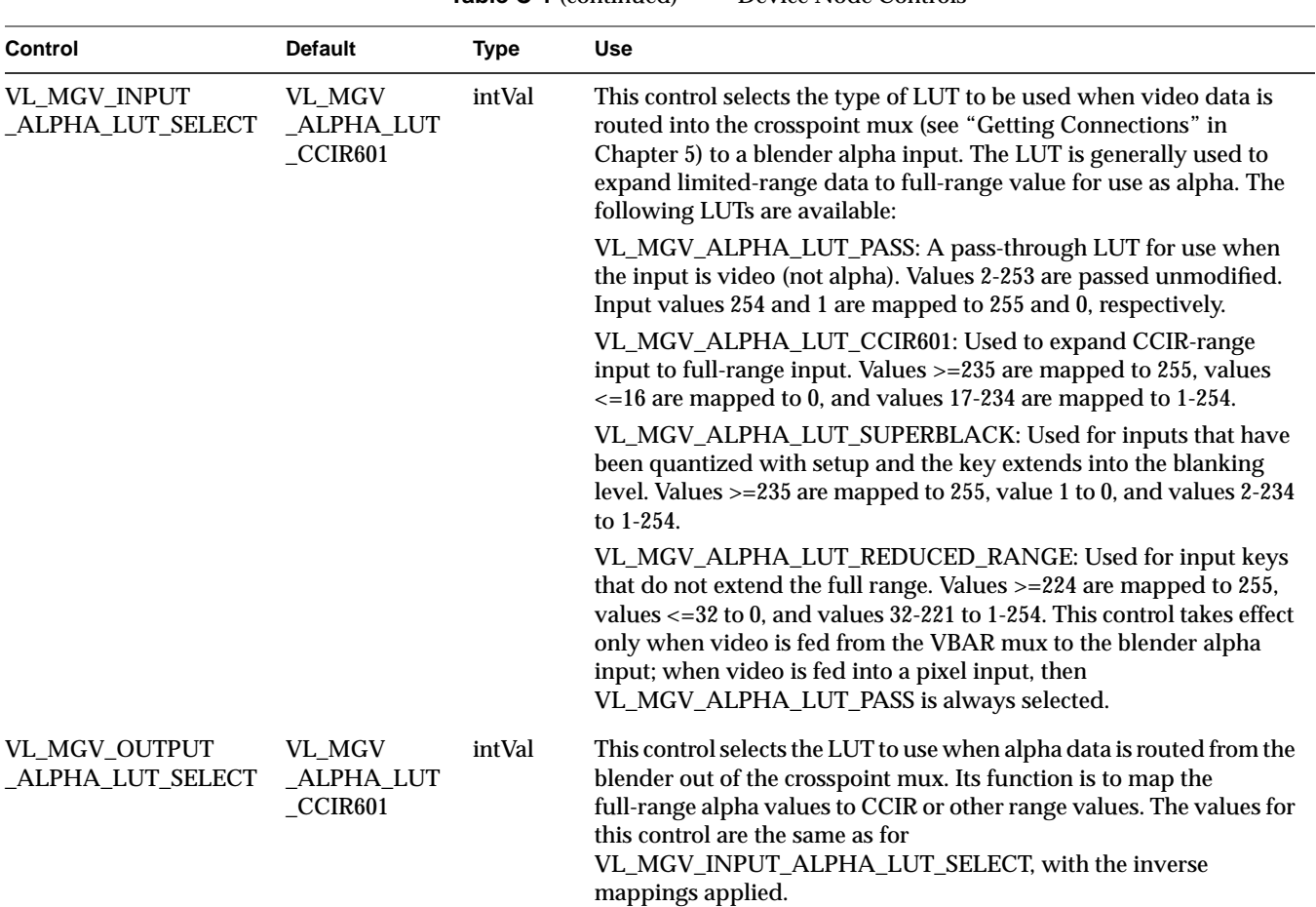

### **Table C-1** (continued) Device Node Controls

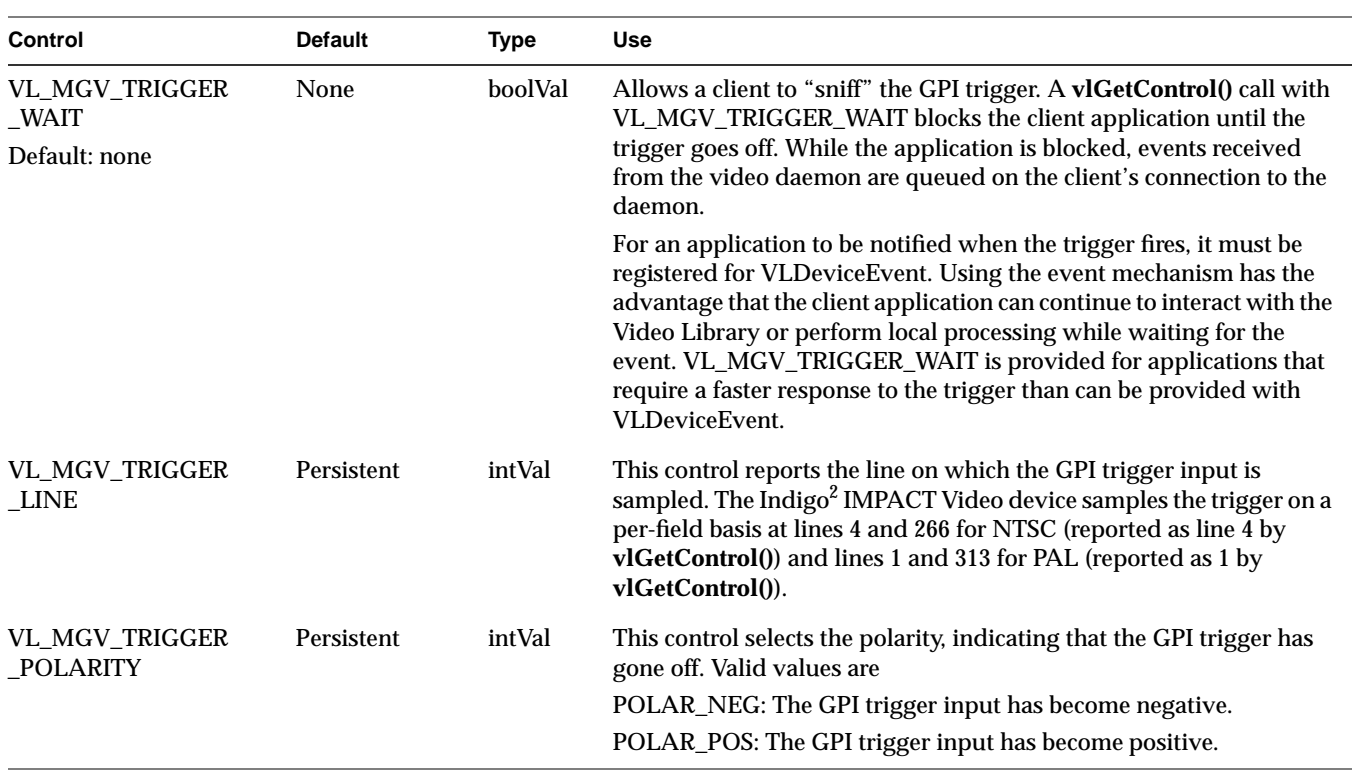

Table C-1 (continued) Device Node Controls

## **VL\_BLENDER**

The blender node provides two-layer blending and keying. The foreground pixel input (PIXEL\_DRN\_A) can be used as an input to the keyer to provide for chroma and luma key generation. The blender can also be used with external pixel and alpha sources to perform user-defined blend operations:

- **•** type: VL\_INTERNAL
- **•** kind: VL\_BLENDER
- **•** number: VL\_MGV\_NODE\_NUMBER\_BLENDER
- **•** ports:
	- **–** VL\_IMPACT\_PORT\_PIXEL\_DRN\_A, foreground pixel input
	- **–** VL\_IMPACT\_PORT\_ALPHA\_DRN\_A, foreground pixel input
	- **–** VL\_IMPACT\_PORT\_PIXEL\_DRN\_B, background pixel input
	- **–** VL\_IMPACT\_PORT\_ALPHA\_DRN\_B, background pixel input
	- **–** VL\_IMPACT\_PORT\_PIXEL\_SRC\_A, pixel output
	- **–** VL\_IMPACT\_PORT\_ALPHA\_SRC\_B, alpha output

The blender is the only node that can use the screen node alpha information. To use the screen alpha you must route the screen pixel data to blender alpha inputs. The blender alpha output can then be sent to the video outputs or memory.

**Note:** The blender operates only on YUV:4:2:2 8 bit video. When sending the blender output to video, it is best to blank the chroma.

The Indigo<sup>2</sup> IMPACT Video blender is a Porter-Duff style blender; see "Setting Normalization" in Chapter 7, "Blending, Keying, and Transitions," for more information.

The blender does not stop you from doing special-effects blends. The output is clipped into the standard range. For a nice effect, try looping the output of the blender through a frame buffer back to the input of the blender in various modes.

**Note:** For more information on blending and keying, see Chapter 7, "Blending, Keying, and Transitions."

Table C-2 lists blender controls. Access for all controls is GST. For more information on blender node controls, see Chapter 7, "Blending, Keying, and Transitions."

| Control                            | <b>Default</b>                     | <b>Type</b> | <b>Use</b>                                                                                                    |
|------------------------------------|------------------------------------|-------------|----------------------------------------------------------------------------------------------------|
| VL_BLEND_A_FCN                     | <b>VL_BLDFCN_MINUS</b><br>_A_ALPHA | intVal      | Sets blend function that controls mixing of<br>foreground signals.                                                                                                    |
| VL_BLEND_B_FCN                     | VL_BLDFCN_ONE                      | intVal      | Sets blend function that controls mixing of<br>background signals.                                                                                                    |
| VL_BLEND_A                         | Dynamic                            | intVal      | Sets input source for foreground image.                                                                                                    |
| VL_BLEND_B                         | Dynamic                            | intVal      | Sets input source for background image.                                                                                                    |
| VL_BLEND_A_ALPHA                   | Dynamic                            | intVal      | Sets input source for foreground alpha.                                                                                                    |
| VL_BLEND_B_ALPHA                   | Dynamic                            | intVal      | Sets input source for background alpha.                                                                                                    |
| VL_BLEND_A_NORMALIZE               | <b>TRUE</b>                        | boolVal     | Sets normalization; off is not supported by<br>Indigo <sup>2</sup> IMPACT Video.                                                                                      |
| VL_BLEND_B_NORMALIZE               | <b>TRUE</b>                        | boolVal     | Sets normalization, following Porter-Duff model<br>(background pixels premultiplied by their<br>corresponding alphas before blending).                                |
| VL_MGV_KEYER_MODE                  | Persistent                         | intVal      | Selects "master" keyer control that determines<br>the type of keying performed (luma, chroma, or<br>spatial).                                                         |
| VL_MGV_KEYER_DETAIL                | Persistent                         | intVal      | Sets sharpness of transition between foreground<br>and background allowing blurring of edges. The<br>value -8 yields the most gradual transition, +7 the<br>sharpest. |
| VL_MGV_KEYER_FG_OPACITY            | Persistent                         | intVal      | Sets opacity of the foreground, thus limiting the<br>value of foreground alpha at any point.                                                                          |
| VL_MGV_KEYER_VALUE_LUMA Persistent |                                    | intVal      | Sets central luma value. This control sets the luma<br>value at which the background shows through<br>the foreground.                                                 |

**Table C-2** Blender Node Controls

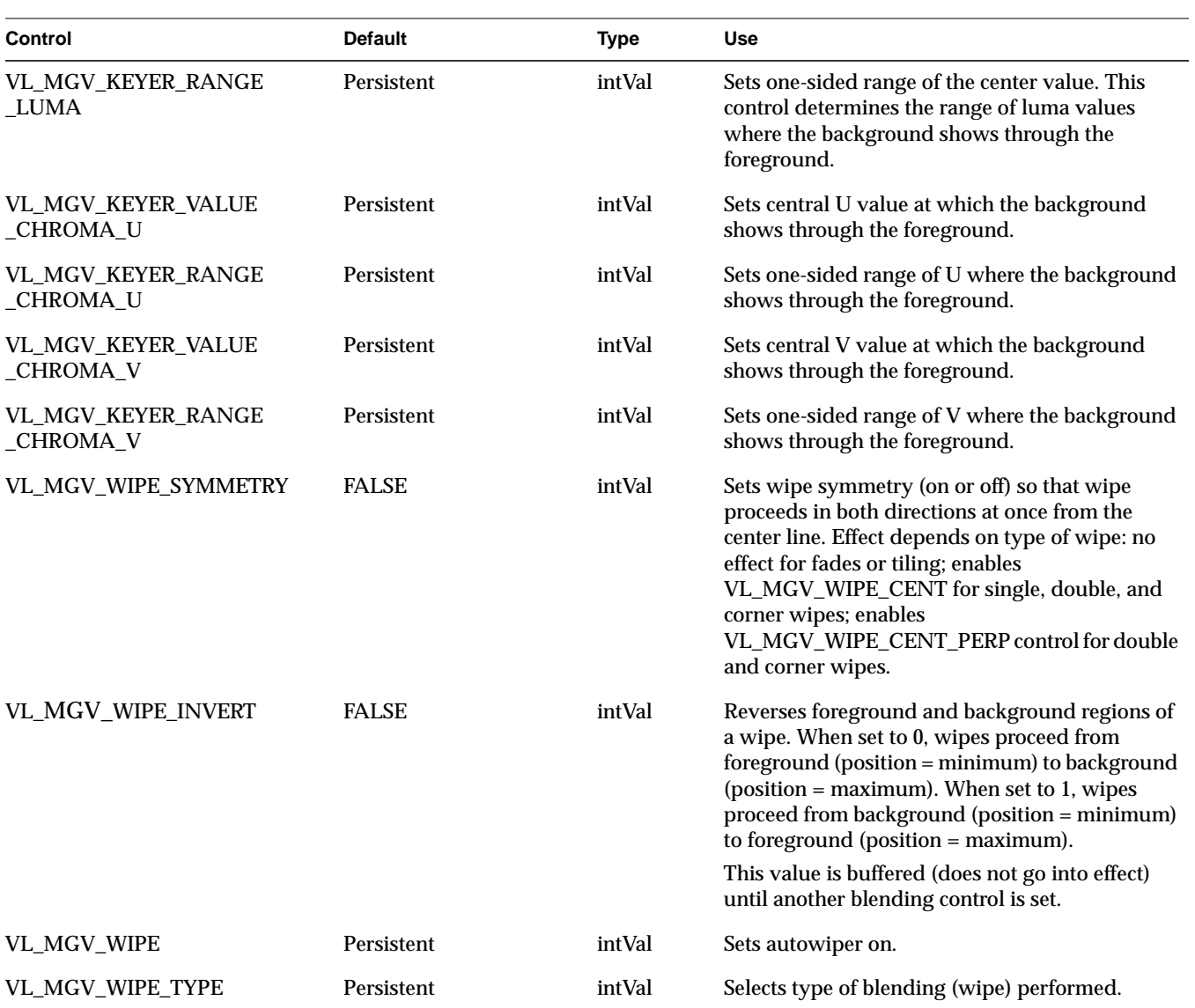

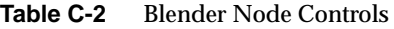

| Control                                    | <b>Default</b> | <b>Type</b> | <b>Use</b>                                                                                                    |
|--------------------------------------------|----------------|-------------|----------------------------------------------------------------------------------------------------|
| VL_MGV_WIPE_ANGLE<br>VL_MGV_WIPE_DIRECTION | Persistent     | intVal      | Sets wipe vector direction, that is, the direction in<br>which the wipe appears to be proceeding as its<br>position increases.                                                                                                    |
|                                            |                |             | Note: VL_MGV_WIPEANGLE_N and<br>VL_MGV_WIPEANGLE_S do not work for the<br>wipe types VL_MGV_WIPETYPE_DOUBLE and<br>VL_MGV_WIPETYPE_CORNER.                                                                                                    |
| VL_MGV_WIPE_SHARPNESS                      | Persistent     | intVal      | Sets sharpness of wipe transition band. As for<br>VL_MGV_KEYER_DETAIL, -8 is most gradual,<br>$+7$ is sharpest.                                                                                                    |
| VL_MGV_WIPE_FUZZ                           | Persistent     | intVal      | Same as VL_MGV_WIPE_SHARPNESS.                                                                                                    |
| VL_MGV_WIPE_SPEED                          | Persistent     | intVal      | Sets speed at which the autowiper sweeps the<br>wipe. The value is the speed of the wipe in units<br>of number of fields for each wipe position change.                                                                                                    |
| VL_MGV_WIPE_POSN                           | Persistent     | fractVal    | Sets amount of progress of wipe, from none<br>(numerator = $0$ ) to full (numerator = 1000).                                                                                                    |
| VL_MGV_WIPE_POSN_PERP                      | Persistent     | fractVal    | Sets amount of progress of wipe, from none<br>(numerator = $0$ ) to full (numerator = 1000), along<br>a direction perpendicular to normal wipe<br>position VL_MGV_WIPE_POSN.                                                                                                    |
| VL_MGV_WIPE_CENT                           | Persistent     | intVal      | Sets offset that is center of a symmetrical wipe<br>along wipe position. 0 means center is where<br>VL_MGV_WIPE_POSN is 0, and 1000 means<br>center is where VL_MGV_WIPE_POSN is 1000.<br>For this control to work for single, double, and<br>corner wipes, VL_MGV_WIPE_SYMMETRY<br>must be on.     |
| VL_MGV_WIPE_CENT_PERP                      | Persistent     | intVal      | Sets offset that is center of a symmetrical wipe<br>along a perpendicular wipe position. 0 means<br>center is where VL_WIPE_POSN_PERP is 0, and<br>1000 means center is where<br>VL_WIPE_POSN_PERP is 1000.<br>VL_WIPE_SYMMETRY must be on for this<br>control to work for double and corner wipes. |

**Table C-2** Blender Node Controls

| <b>Control</b>                       | <b>Default</b> | <b>Type</b> | Use                                                                                                    |
|--------------------------------------|----------------|-------------|----------------------------------------------------------------------------------------------------|
| VL_MGV_WIPE_REPT                     | Persistent     | intVal      | Sets number of repetitions of pattern in direction<br>of wipe, usually louvers on single, corner, or<br>double wipe, and length of one side of rectangles<br>for a tile wipe. This control does not apply to<br>fades. |
| VL_MGV_WIPE_REPT_PERP                | Persistent     | intVal      | Sets number of repetitions perpendicular to wipe<br>direction for single, double, and corner wipes,<br>and length of other side of rectangles for tile wipe.                                                           |
| VL_MGV_WIPE_EXT_TRIG                 | <b>FALSE</b>   | boolVal     | If set to TRUE, causes the trigger to initiate an<br>automatic wipe (autowipe).                                                                                                    |
| VL_MGV_WIPE_SPEED                    | 10             | intVal      | Sets duration of an autowipe in tenths of a<br>second.                                                                                                    |
| VL_MGV_BLEND_B_FLAT                  | Persistent     | intVal      | Sets flat-background generator on, so that<br>background pixel source is used for pixel timing<br>only and live video from pixel source B goes to<br>the blender.                                                      |
| VL_MGV_BLEND_B_Y                     | Persistent     | intVal      | Sets value of background Y.                                                                                                    |
| VL_MGV_BLEND_B_U                     | Persistent     | intVal      | Sets value of background U.                                                                                                    |
| VL_MGV_BLEND_B_V                     | Persistent     | intVal      | Sets value of background V.                                                                                                    |
| VL_MGV_BLEND_SHADOW_ON Persistent    |                | boolVal     | Activates shadow hardware. See "Adding<br>Shadows" in Chapter 7 for information.                                                                                                    |
| VL_MGV_BLEND_SHADOW<br>$_{\rm GAIN}$ | Persistent     | intVal      | Sets value shift for shadow.                                                                                                    |
| VL_MGV_BLEND_SHADOW<br>_OFFSET       | Persistent     | intVal      | Adds to shadow value. Note that darkening a<br>very light shadow can result in noise.                                                                                                    |
| VL_MGV_BLEND_H_FILT                  | Persistent     | boolVal     | Sets horizontal smoothing filter that filters pixel<br>information before the alpha extraction and<br>smooths the alpha output of the key generator.                                                                   |

**Table C-2** Blender Node Controls

### **VL\_FB**

The frame buffer node provides a mechanism for freezing a video stream. This node is most useful when it is used with the video source nodes, which lack freeze capability. It is also suitable when a snapshot of a video stream is required and the application cannot freeze the input because the live feed is used elsewhere.

Note that the memory and screen source nodes have inherent freeze capability. For the frame buffer node,

- **•** type: VL\_INTERNAL
- **•** kind: VL\_FB
- **•** number: VL\_MGV\_NODE\_NUMBER\_FB
- **•** ports:
	- **–** VL\_IMPACT\_PORT\_PIXEL\_SRC\_A, 8-bit single-link output
	- **–** VL\_IMPACT\_PORT\_PIXEL\_DRN\_A, 8-bit single-link input

The frame buffer node imposes a one-frame delay on the video stream.

The frame buffer element is shared between this node and the CC1 memory source node. Consequently, only one of the two can be in use at a time. Attempts to set up both on a path with stream usage VL\_SHARE or VL\_LOCK result in the first path being preempted. If the frame buffer node and the CC1 memory source node are set up on the same path, an error is returned.

The frame buffer node is internal to the crosspoint mux. Consequently, to avoid consuming the (scarce) VBAR-crosspoint connectors, ensure that its use is required in the path. For example, this node is usually not needed to freeze the video output, since the video drain nodes have freeze capability

The default control for this node is VL\_FREEZE. If set to TRUE, this control freezes the video stream passing through the frame buffer. If set to FALSE, live video resumes. For this control, the default is FALSE, type is boolVal, access is GST.

### **VL\_MEM**

This discussion divides the VL\_MEM nodes into their manifestations as source and drain.

#### **VL\_MEM Source**

Indigo<sup>2</sup> IMPACT Video supports four memory source nodes: VGI1 1, VGI1 2, VGI1 DL, and CC1. The VGI1 memory sources provide real-time single and dual-link paths from main memory to Indigo<sup>2</sup> IMPACT Video. For the memory source node,

- **•** type for all four memory source nodes: VL\_SRC
- **•** kind for all four memory source nodes: VL\_MEM
- **•** number: VL\_MGV\_NODE\_NUMBER\_VGI\_1, VL\_MGV\_NODE\_NUMBER\_\_VGI\_2, and VL\_MGV\_NODE\_NUMBER\_\_VGI\_DL, and VL\_MGV\_NODE\_NUMBER\_\_CC, respectively
- **•** ports:
	- **–** memory source nodes VGI1 1 and VGI1 2: VL\_PORT\_PIXEL\_SRC\_A: single-link 8- or 10-bit video stream capable of real-time operation
	- **–** dual-link video source node: VL\_PORT\_DUALLINK\_SRC\_A: dual-link 8- or 10-bit video stream capable of real-time operation
	- **–** memory source node CC1: VL\_PORT\_PIXEL\_SRC\_A: single-link 8-bit video stream, no 10-bit support, does not guarantee real-time operation, but has attached frame buffer

The CC1 node is used mostly to support alpha for the blender. If the blender uses an image from this frame buffer, the Y value is interpreted as alpha and the blender uses it accurately. Data in this buffer allows you to put a nonrectangular shape (for example, a heart or an irregularly shaped logo) as a matte around an image.

The CC1 memory source node is also useful for slide shows or other static-image situations in which video input changes only every 10 or 20 seconds and real-time performance is not critical. Because the CC1 node has its own frame buffer, there is no CPU overhead.

Table C-3 lists memory source node controls. For all these controls, access is GS.

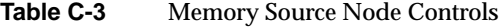

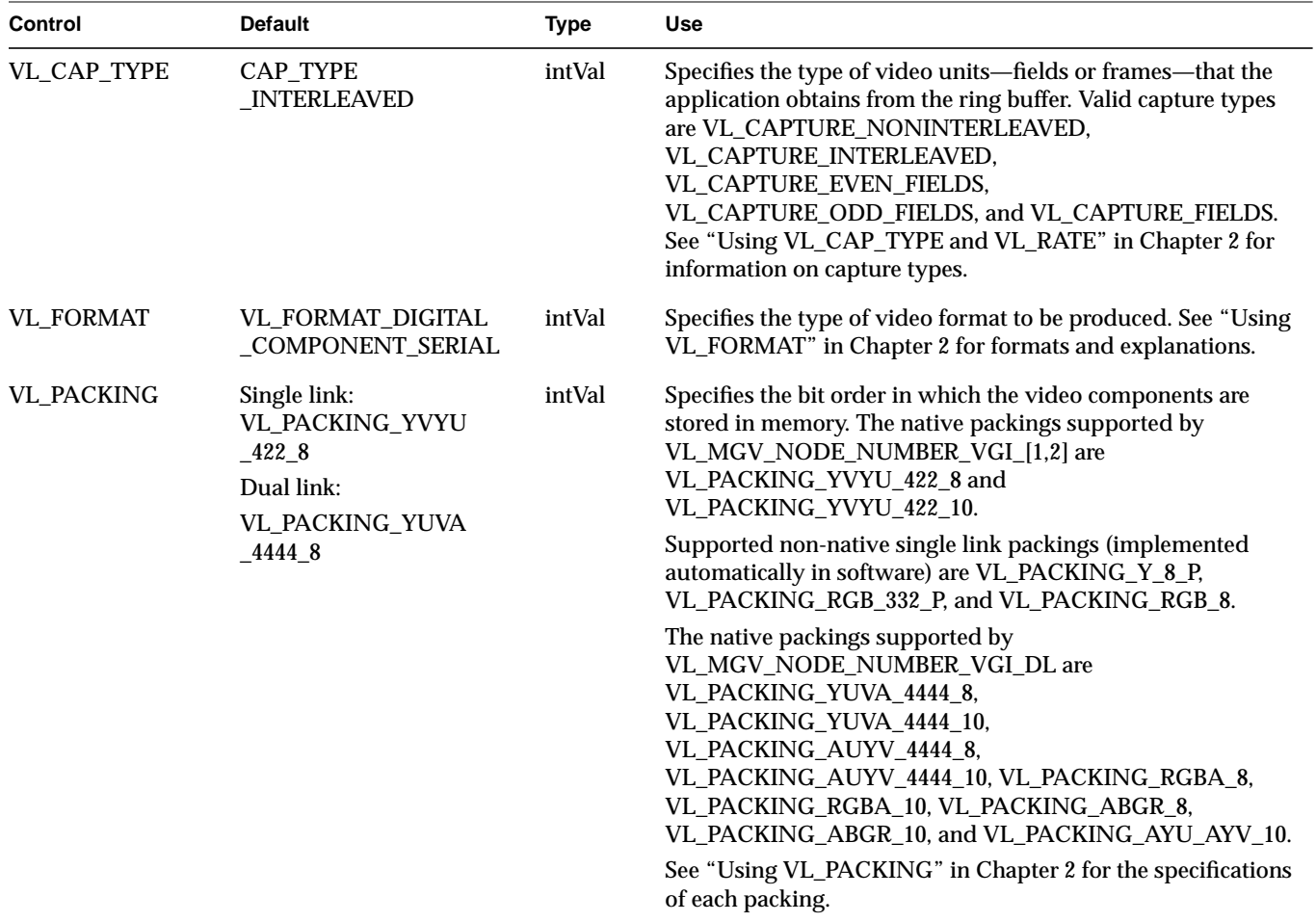

Table C-3 (continued) Memory Source Node Controls

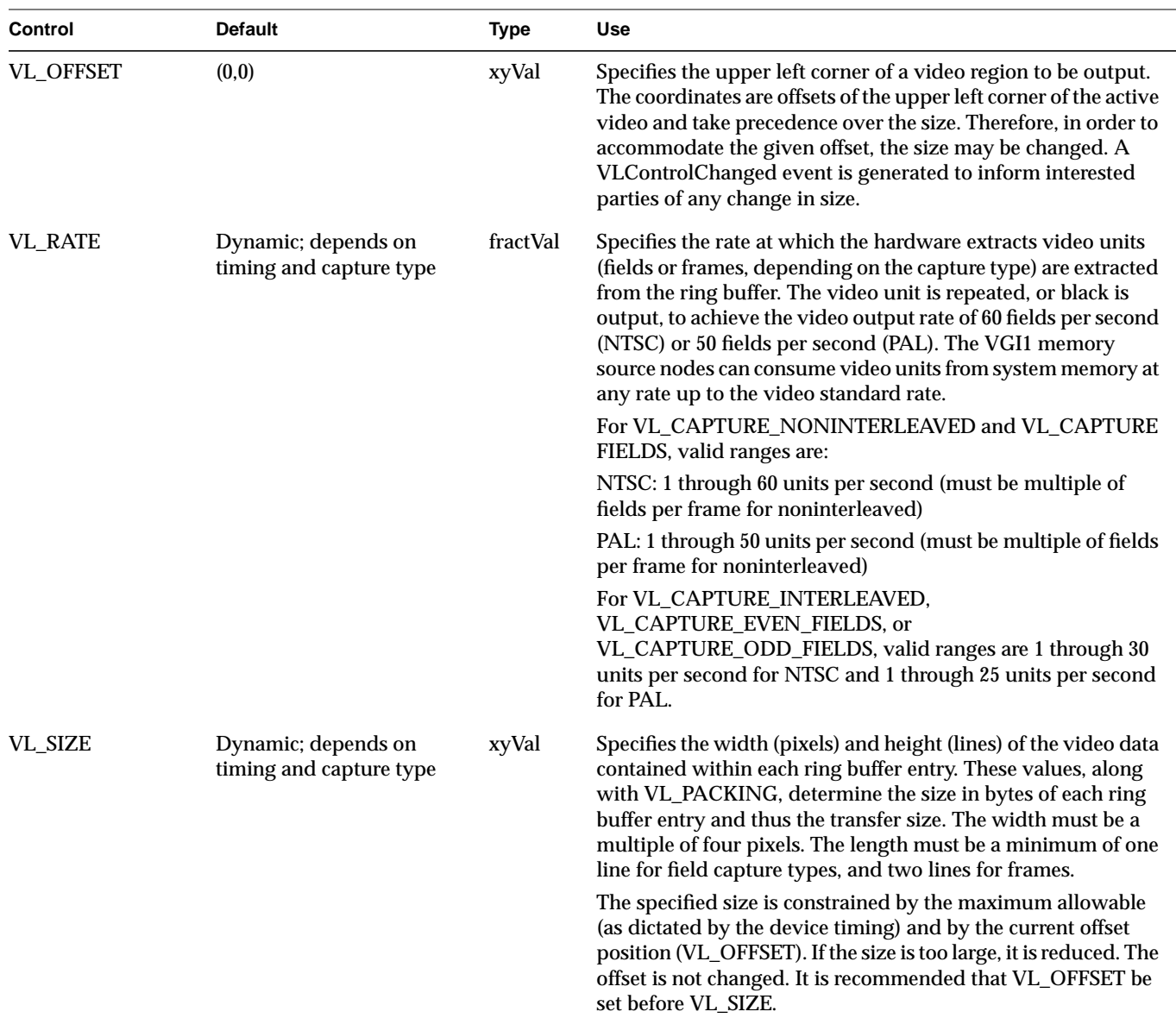

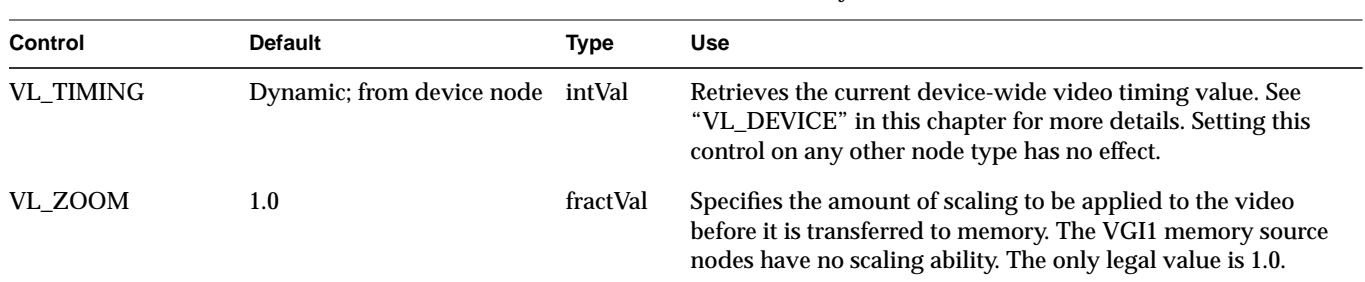

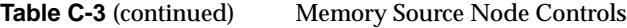

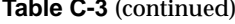

**Memory Source Node Controls** 

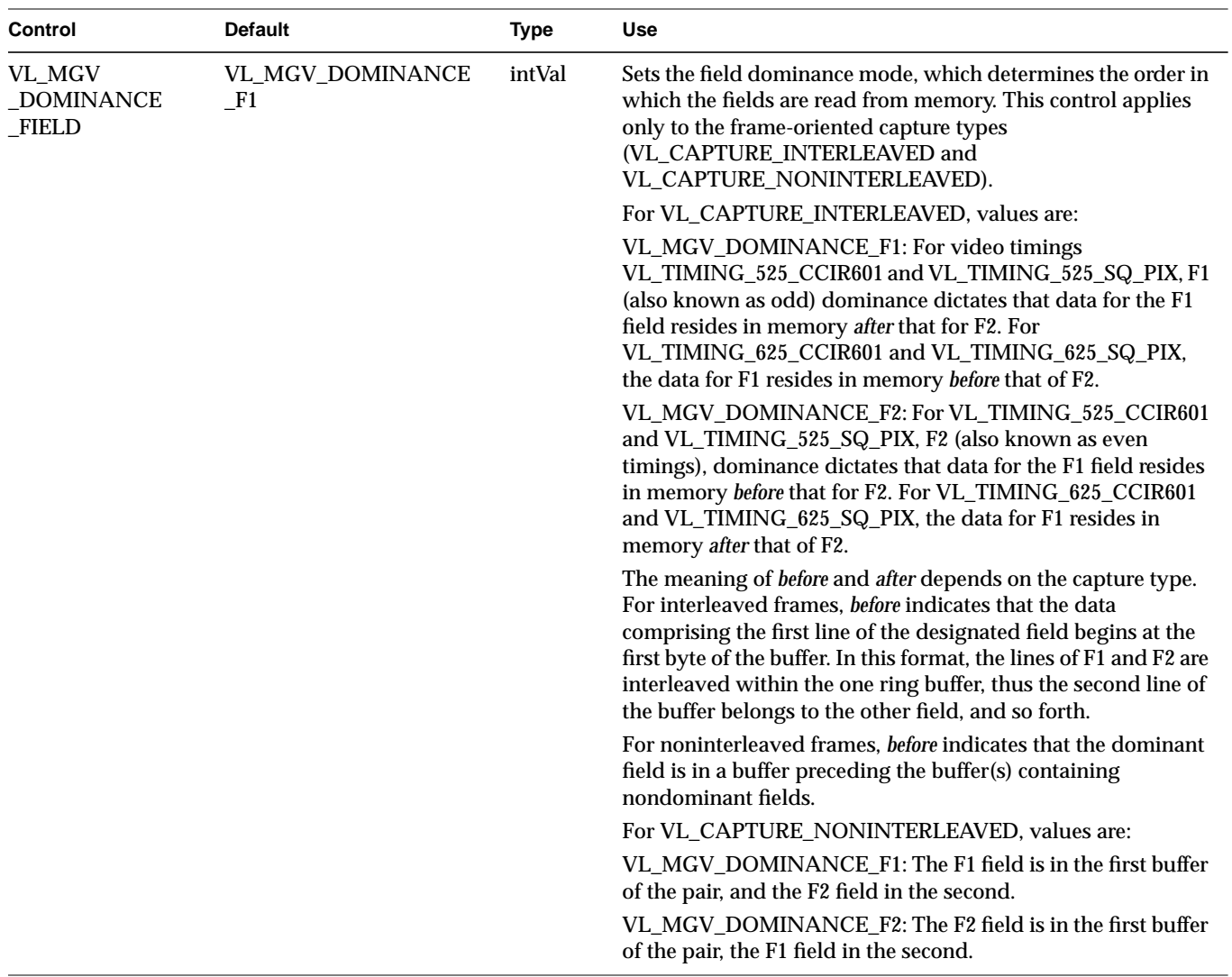

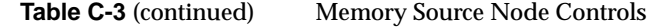

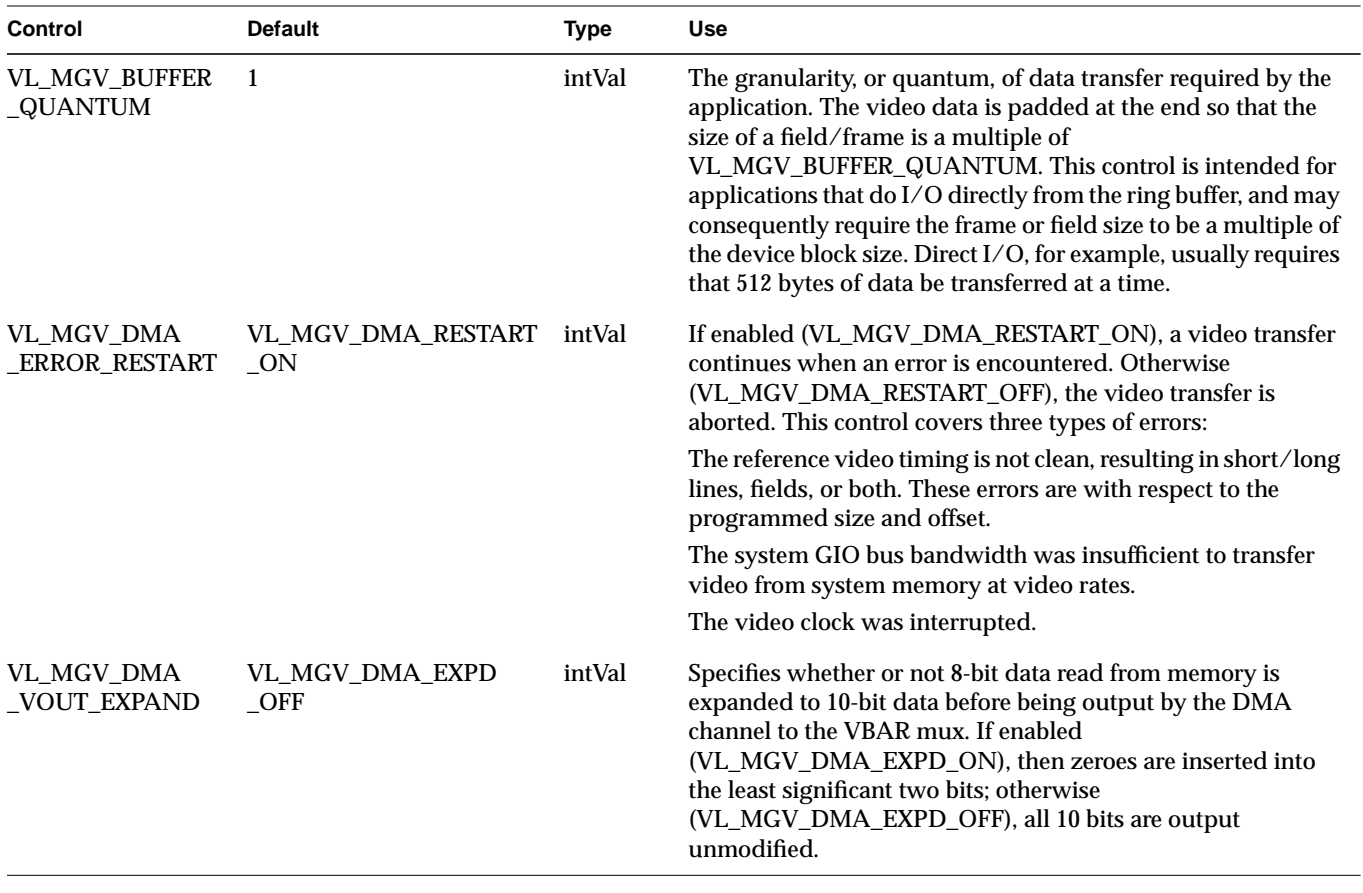

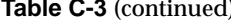

**Table 23 (1)** Memory Source Node Controls

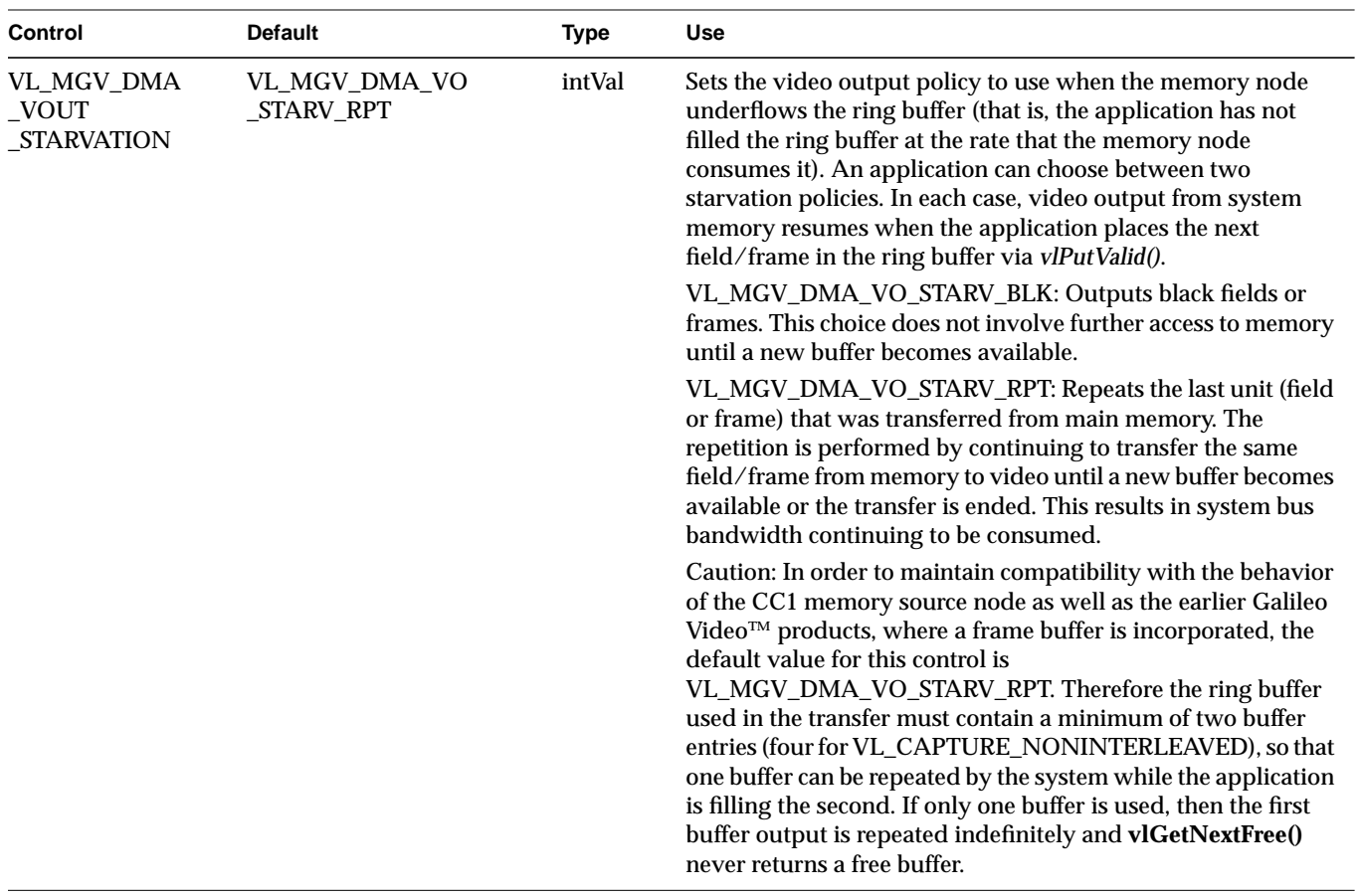

### **VL\_MEM Drain**

Indigo2 IMPACT Video supports three memory drain nodes: VGI1 1, VGI1 2, and VGI1 DL. The VGI1 memory drains provide real-time singleand dual-link paths from the Indigo<sup>2</sup> IMPACT Video device to ring buffers. For the memory drain,

- **•** type for all three memory drain nodes: VL\_DRN
- **•** kind for all three memory drain nodes: VL\_MEM
- **•** number: VL\_MGV\_NODE\_NUMBER\_VGI1\_1, VL\_MGV\_NODE\_NUMBER\_\_VGI1\_2, and VL\_MGV\_NODE\_NUMBER\_\_VGI1\_DL, respectively
- **•** ports:
	- **–** memory drain nodes VGI1 1 and VGI 2: VL\_PORT\_PIXEL\_DRN\_A: single-link source for 8- or 10-bit video stream capable of real-time operation
	- **–** dual-link video drain node: VL\_PORT\_DUALLINK\_DRN\_A: dual-link source for 8- or 10-bit video stream capable of real-time operation

With the VL\_MGV\_DMA\_VIN\_ROUND control enabled, the components of the 10-bit video signal applied to the VGI1 memory drain are rounded to 8 bits; otherwise all 10 bits are passed through and written to memory.

With rounding disabled, setting an 8-bit packing while capturing 10-bit data truncates the data to 8 bits.

Figure C-1 shows the bit relationships for the CCIR 601 8- and 10-bit video format components

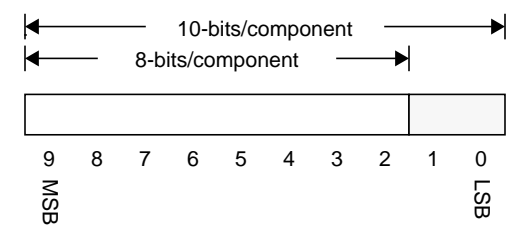

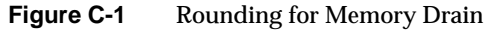

When rounding is enabled, 10-bit data is converted to 8-bit data depending on the rounding type and the randomized rounding mode. In simple rounding, if bit 1 is set, then the value is rounded up (one is added to bit 2), otherwise it is rounded down.

Randomized rounding involves using a 22-bit shift register to generate two pseudo-random bits to be added to bits 1 and 0 of the 10-bit component, which may or may not result in a carry to bit 2.

The behavior of the shift register is dictated by the randomized rounding mode. With repeated randomized rounding, the shift register is initialized to the same value at the start of each odd (F1) field. Thus, the same pseudo-random sequence will be used for each frame. However, in free-wheel mode, the shift register is never reset and the sequence becomes totally random. The shift register is guaranteed never to become stuck at zero.

Rounding occurs only on active lines and during the digital active line between, and not including, SAV and EAV. The digital blanking data is not modified.

Table C-4 lists memory drain node controls. For all these controls, access is GS.

| <b>Control</b>   | <b>Default</b>                 | Type   | <b>Use</b>                                                                                                    |
|------------------|--------------------------------|--------|----------------------------------------------------------------------------------------------------|
| VL CAP TYPE      | CAP TYPE<br><b>INTERLEAVED</b> | intVal | Specifies the type of video units—fields or frames—that the<br>application obtains from the ring buffer by the application.<br>Valid capture types are VL_CAPTURE_NONINTERLEAVED,<br>VL CAPTURE INTERLEAVED,<br>VL_CAPTURE_EVEN_FIELDS,<br>VL_CAPTURE_ODD_FIELDS, and VL_CAPTURE_FIELDS.<br>See "Using VL_CAP_TYPE and VL_RATE" in Chapter 2 for<br>information on capture types. |
| <b>VL FORMAT</b> | Dynamic                        | intVal | Specifies the type of video format to be produced. See "Using<br>VL_FORMAT" in Chapter 2 for formats and explanations.                                                                                                    |

**Table C-4** Memory Drain Node Controls

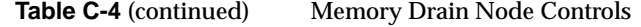

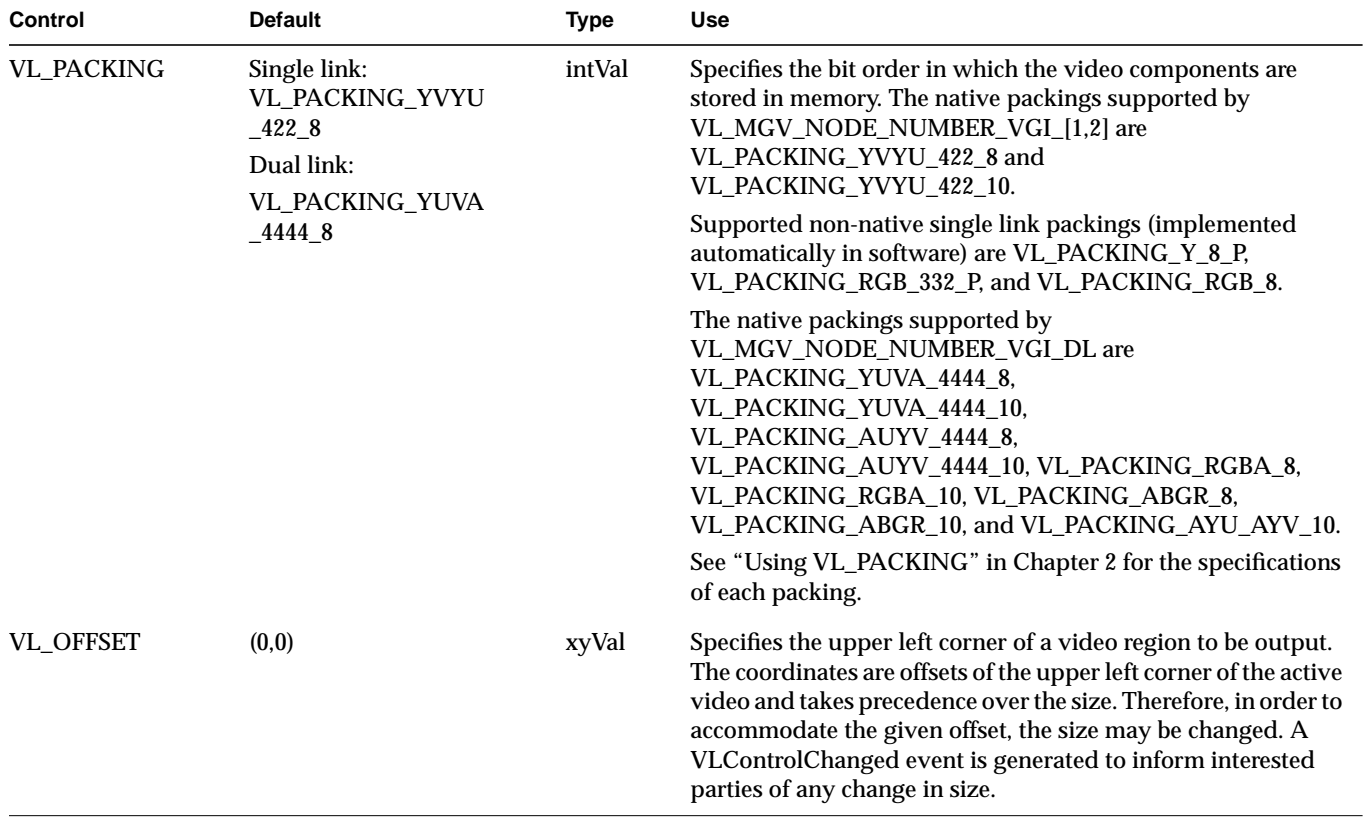

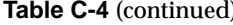

**Table 11 (Table Memory Drain Node Controls** 

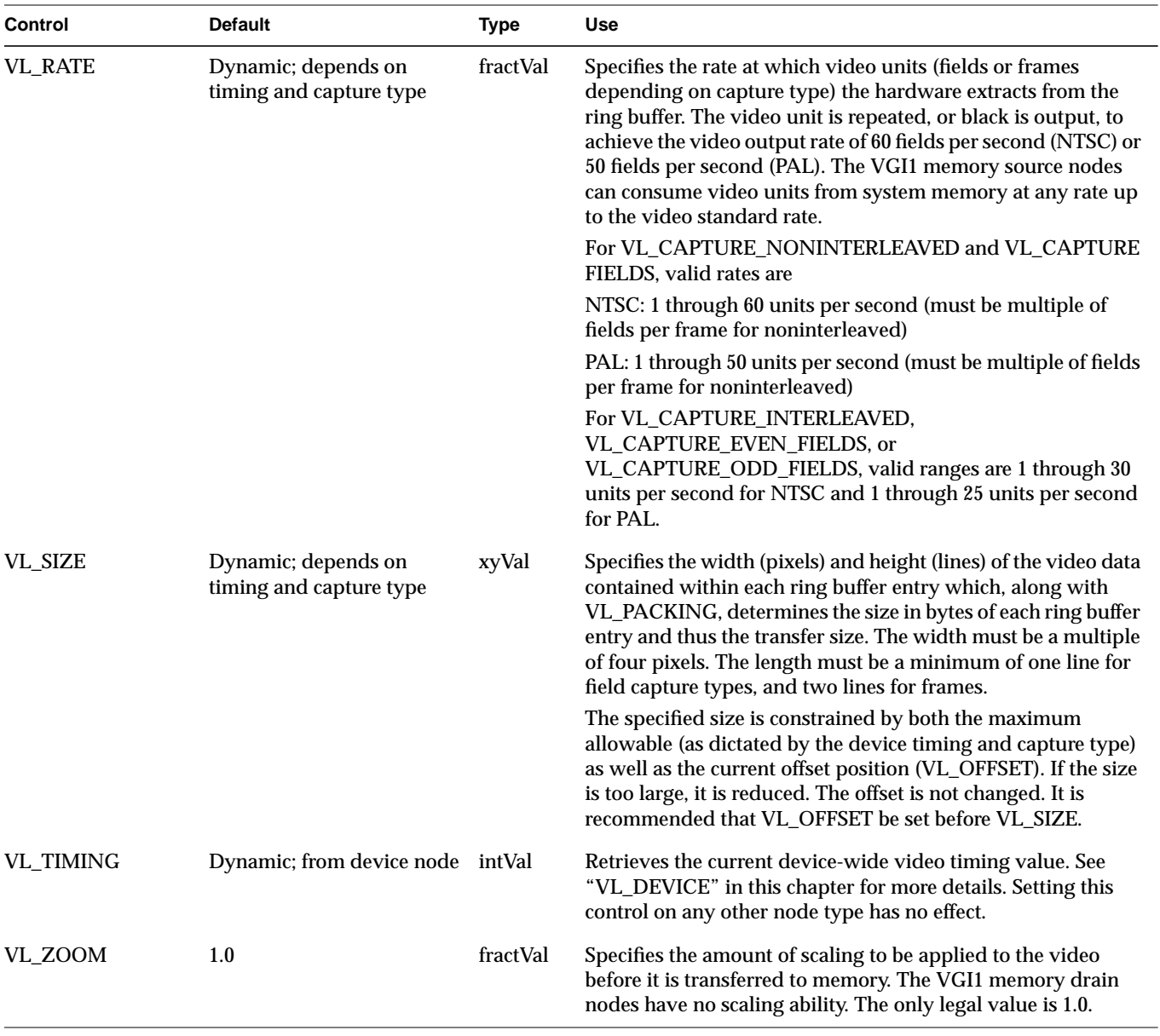

Table C-4 (continued) Memory Drain Node Controls

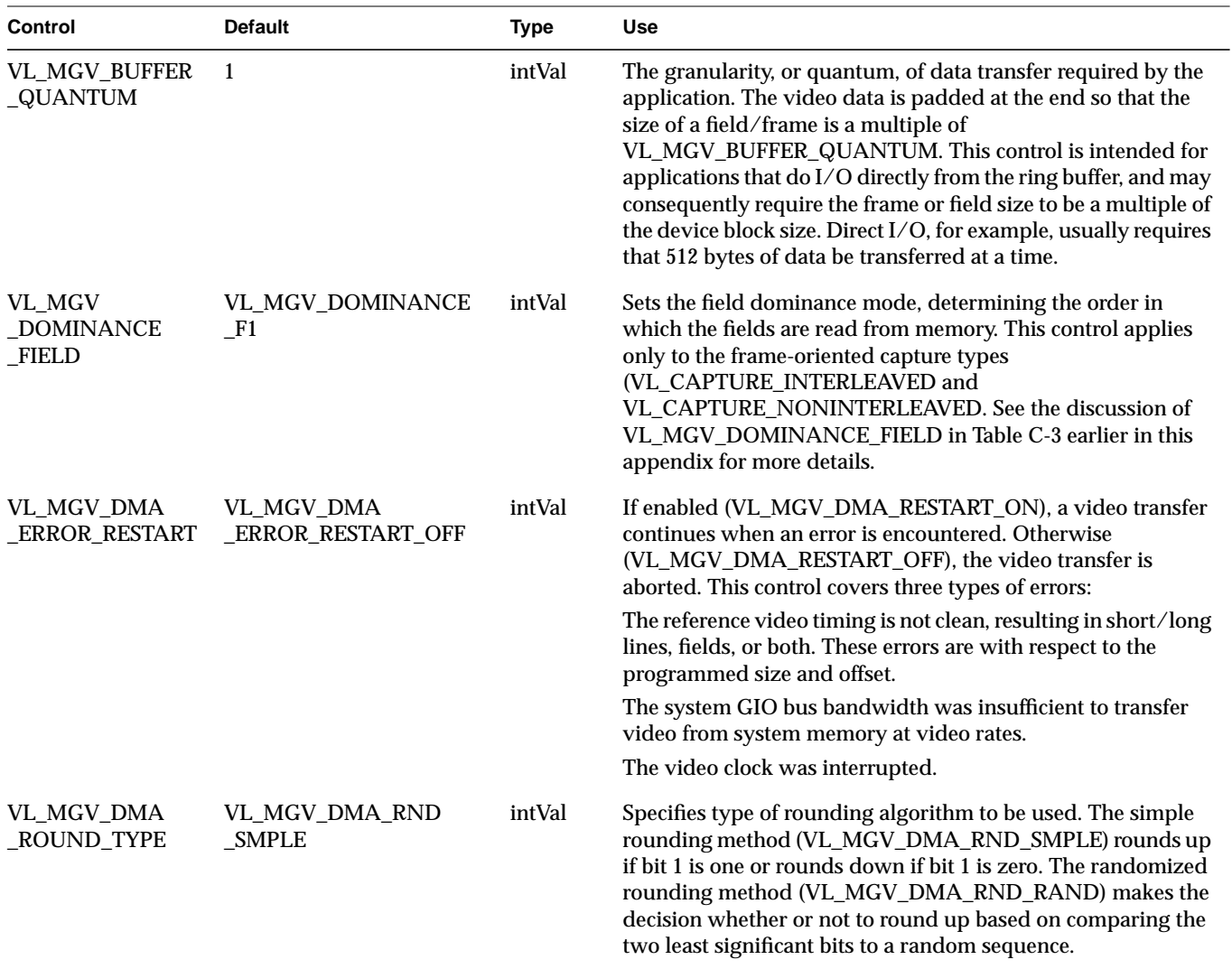

Appendix C: Indigo2 IMPACT Video Nodes and Their Controls

Table C-4 (continued) Memory Drain Node Controls

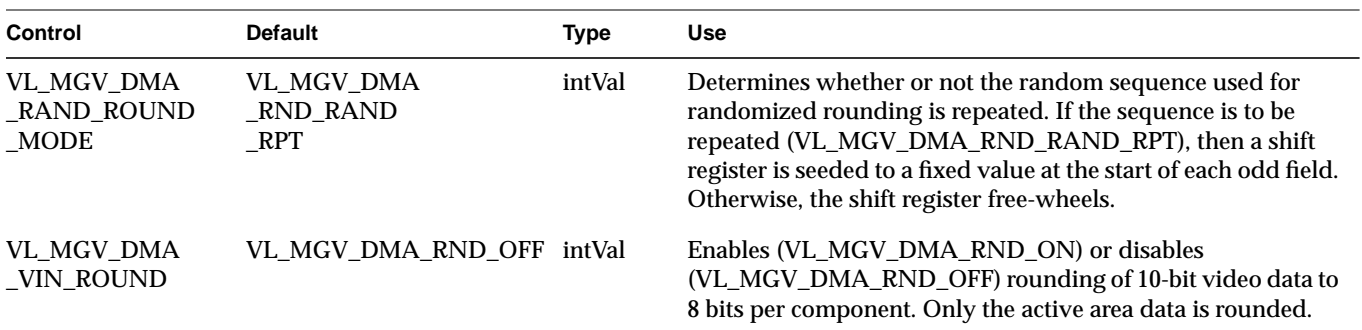

## **VL\_SCREEN**

This discussion divides the VL\_SCREEN nodes into their manifestations as source and drain.

### **VL\_SCREEN Source**

Indigo<sup>2</sup> IMPACT Video supports two screen source nodes: A and B.

The screen source nodes provide a means of using the graphics screen as a source of video data. Both pixel and alpha information can be extracted from the screen source area (although note that the alpha data can be sent only to the blender node's alpha inputs).

- **•** type for both screen drain nodes: VL\_SRC
- **•** kind for both screen drain nodes: VL\_SCREEN
- **•** number: VL\_MGV\_NODE\_NUMBER\_SCREEN\_A andVL\_MGV\_NODE\_NUMBER\_SCREEN\_B, respectively
- **•** ports:
	- **–** VL\_IMPACT\_PORT\_ALPHA\_SRC\_[A,B], single-link 8-bit CCIR pixel stream derived from a graphics window's alpha contents
	- **–** VL\_IMPACT\_PORT\_PIXEL\_SRC\_[A,B], single-link 8-bit CCIR pixel stream derived from a graphics window's pixel contents

Certain constraints apply to window positioning. If an application attempts to place the window at an illegal position, the node attempts to place the window at a valid location. The size of the window can also be changed. If either the position or size is changed, the application is notified by a VLValueChanged event. If the window cannot be placed anywhere on the screen, **vlSetControl()** returns VLBadValue.

Make sure your application meets these constraints:

- **•** Windows A and B must not overlap vertically.
- **•** The vertical distance between windows A and B must be greater than 12 pixels.

Table C-5 lists screen source node controls. For all these controls, access is GST.

| Control          | <b>Default</b>                                                                         | <b>Type</b> | <b>Use</b>                                                                                                    |
|------------------|----------------------------------------------------------------------------------------|-------------|----------------------------------------------------------------------------------------------------|
| <b>VL FREEZE</b> | <b>FALSE</b>                                                                           | boolVal     | When set to TRUE, this control freezes the contents of the screen<br>drain. Updates to the graphics frame buffer continue to be displayed<br>on the graphics display but are not reflected on the video output. If<br>set to FALSE, live output resumes.                     |
| <b>VL_OFFSET</b> | (0, 0)                                                                                 | xyVal       | Specifies the upper left corner of a subregion of the graphics area<br>used to produce the video output. The offset is relative to<br>VL_ORIGIN. See also VL_SIZE, which defines the size of the<br>subregion.                                                               |
| VL ORIGIN        | (0, 0)                                                                                 | xyVal       | Specifies the upper left corner of a frame-size graphics area used to<br>produce the video. The origin is specified in X Windows<br>root-window coordinates. VL_OFFSET and VL_SIZE can be used to<br>specify a subregion of this area.                                       |
| <b>VL SIZE</b>   | CCIR 601 525: 720x486<br>CCIR 601 625: 768x576<br><b>NTSC: 640x486</b><br>PAL: 768x576 | xyVal       | Specifies the size of a subregion of the graphics area used to produce<br>the video output. See also VL_OFFSET, which specifies the location<br>of the subregion, and VL_ORIGIN, which maps a graphics window<br>area to a frame.<br>This control is applied before VL_ZOOM. |

Table C-5 Screen Source Node Controls

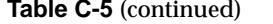

**Screen Source Node Controls** 

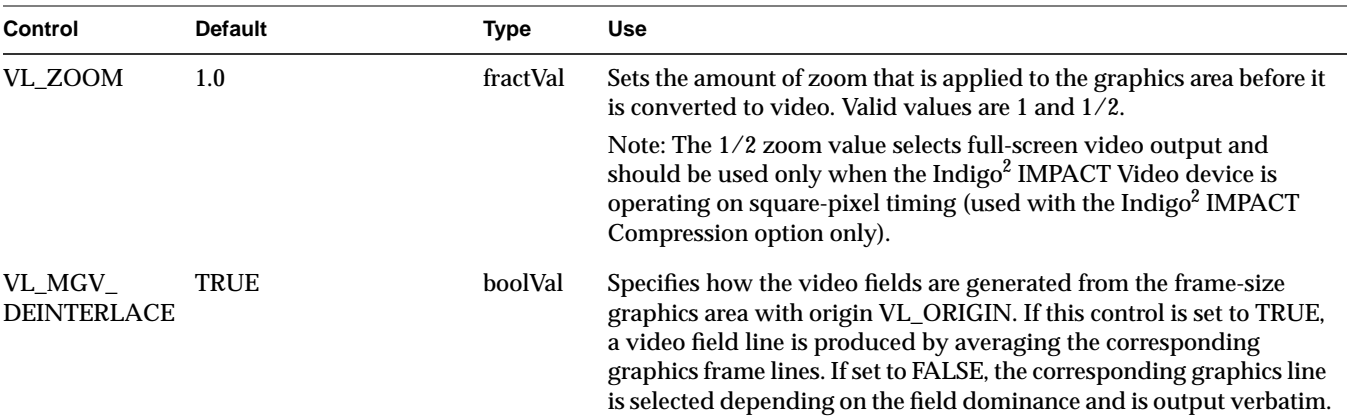

### **VL\_SCREEN Drain**

Indigo<sup>2</sup> IMPACT Video supports three screen drain nodes: A, B, and C.

The screen drain nodes provide a means of displaying video data in a graphics window. The Indigo<sup>2</sup> IMPACT Video device displays the video over a specified window, obscuring any graphics contents that may have been there. Note that the Indigo<sup>2</sup> IMPACT Video device does not place the video data into the frame buffer, but instead injects data directly into the raster. Consequently, an **lrectwrite()** operation returns the contents that were drawn into the window, not the video data. For the screen drain,

- **•** type for all three screen drain nodes: VL\_DRN
- **•** kind for all three screen drain nodes: VL\_SCREEN
- **•** number: VL\_MGV\_NODE\_NUMBER\_SCREEN\_A, VL\_MGV\_NODE\_NUMBER\_SCREEN\_B, and VL\_MGV\_NODE\_NUMBER\_SCREEN\_C, respectively
- **•** port: VL\_IMPACT\_PORT\_PIXEL\_DRN\_[A,B,C], single-link 8-bit drain of CCIR-601 range video for display in a graphics window

To display live video using the graphics frame buffer, video frames should be captured using one of the VGI1 memory drain nodes, and then drawn using GL or OpenGL functions.

Screen drains B and C share the same physical frame buffer. When only drain B is used, the frame buffer is 24 bits deep. When drains B and C are used, or when only C is used, the frame buffer is split into two 12-bit logical frame buffers.

A 12- to 24-bit dithering is applied to produce the output of each window. While windows B and C can accept data from different sources, the following controls affect both nodes when applied to either:

- **•** VL\_SIZE
- **•** VL\_ZOOM
- **•** VL\_FREEZE

Window positioning has certain constraints. If an application attempts to place the window at an illegal position, the node attempts to place the window at a valid location. The size of the window can also be changed. If either the position or size is changed, the application is notified by a VLValueChanged event. If the window cannot be placed anywhere on the screen, **vlSetControl()** returns VLBadValue.

Make sure your application meets these constraints:

- **•** Windows A, B, and C must not overlap.
- **•** Window A must not overlap window B or C vertically.
- **•** Window C must be to the right of window B by at least 45 pixels.
- **•** The top of window C must be the same as or below window B.
- **•** The bottom of window B must be the same as or higher than the bottom of window C.
- **•** The vertical distance between window A and window B or C must be greater than 12 pixels.

### Table C-6 lists screen drain node controls. For all these controls, access is GST, except VL\_MGV\_DEINTERLACE and VL\_WINDOW, which are GS.

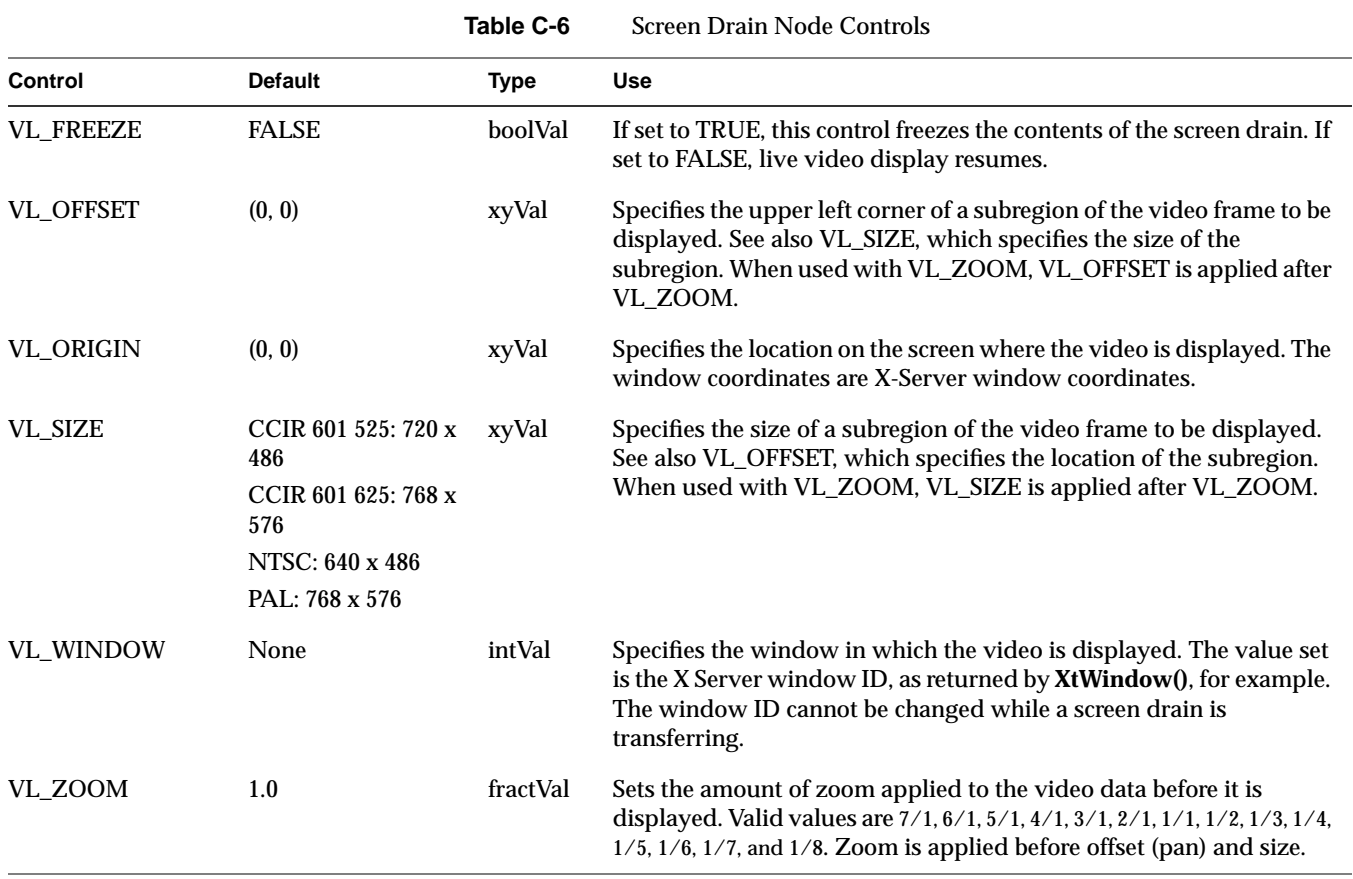

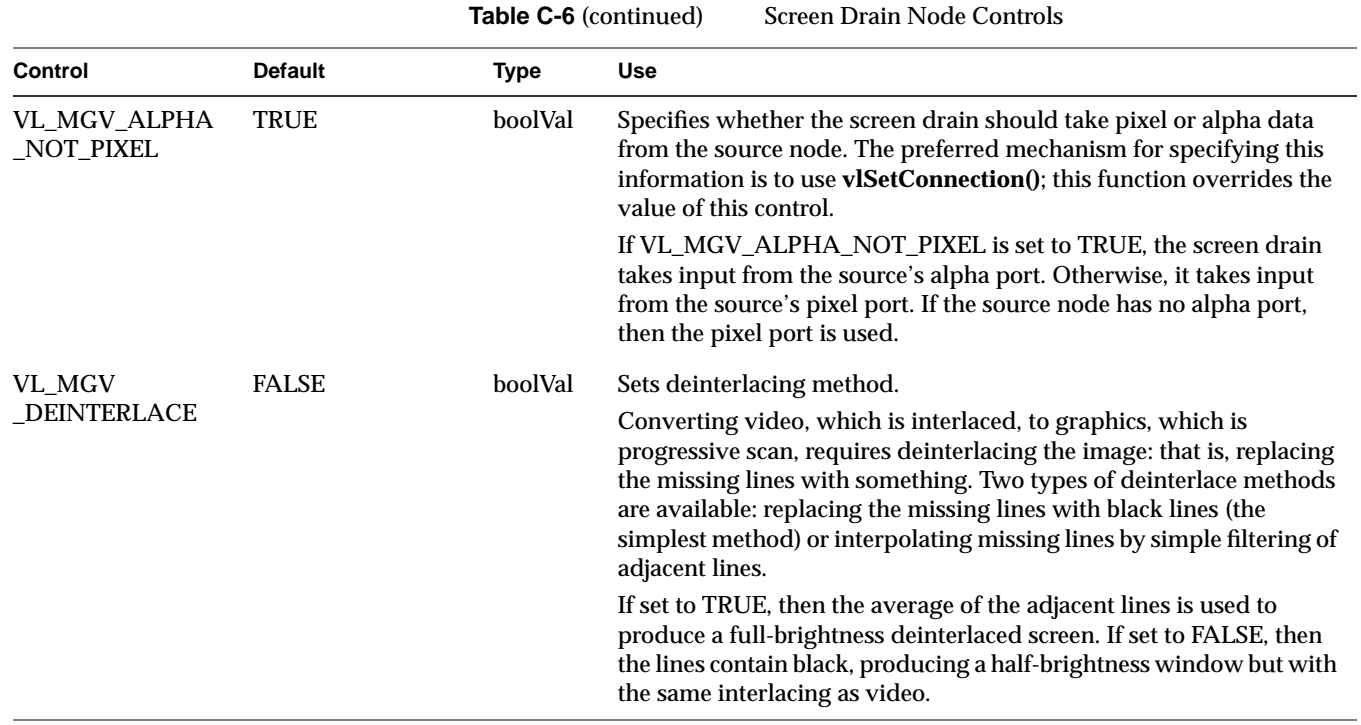

### **VL\_VIDEO**

This discussion divides the VL\_VIDEO node into its manifestations as source and drain.

## **VL\_VIDEO Source**

Indigo2 IMPACT Video supports three digital video source nodes: 1, 2, and dual-link.

The video source nodes correspond to two video input connectors available on the Indigo2 IMPACT Video device. These connectors can be used separately to feed CCIR-601 video to Indigo<sup>2</sup> IMPACT Video, or as a dual link to supply RP-175 RGB or YUV 4:4:4:4 or 4:2:2:4 video. When used in dual-link mode, the connector labelled 1 is used for pixel input while the connector labelled 2 is used for alpha input.

The uses of the connectors in single- or dual-link modes are mutually exclusive. When either of the single-linked nodes are in use, the dual-linked node is unavailable. Similarly, if the dual-link node is in use, both single-linked nodes are considered to be in use. Mutual exclusion takes place when paths are set up with stream usage VL\_SHARE or VL\_LOCK. Mutual exclusion conditions are not applied to paths with stream usage VL\_READ\_ONLY. For the video source,

- **•** type for all three screen drain nodes: VL\_SRC
- **•** kind for all three screen drain nodes: VL\_VIDEO
- **•** number: VL\_MGV\_NODE\_NUMBER\_VIDEO\_1 VL\_MGV\_NODE\_NUMBER\_VIDEO\_2, and VL\_MGV\_NODE\_NUMBER\_VIDEO\_DL, respectively
- **•** ports:
	- **–** video source nodes 1 and 2: VL\_IMPACT\_PORT\_PIXEL\_SRC\_A. single-link serial digital video input
	- **–** dual-link video source node: VL\_IMPACT\_PORT\_DUALLINK\_SRC\_A - RP-175 style RGB or YUV dual-link serial digital video

Table C-7 lists video source node controls. For all these controls, access is GST, except VL\_FORMAT, which is GS.

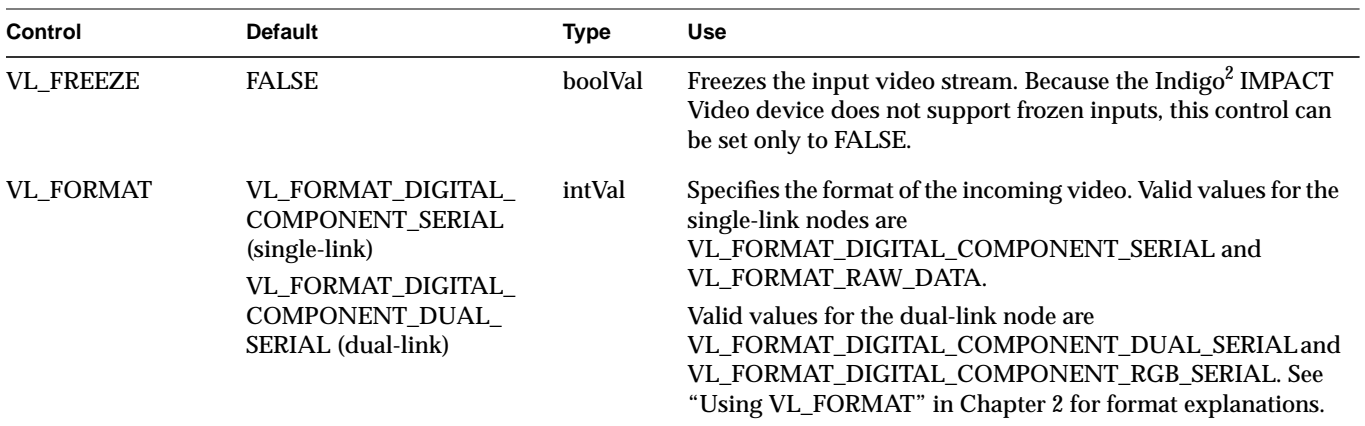

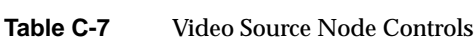

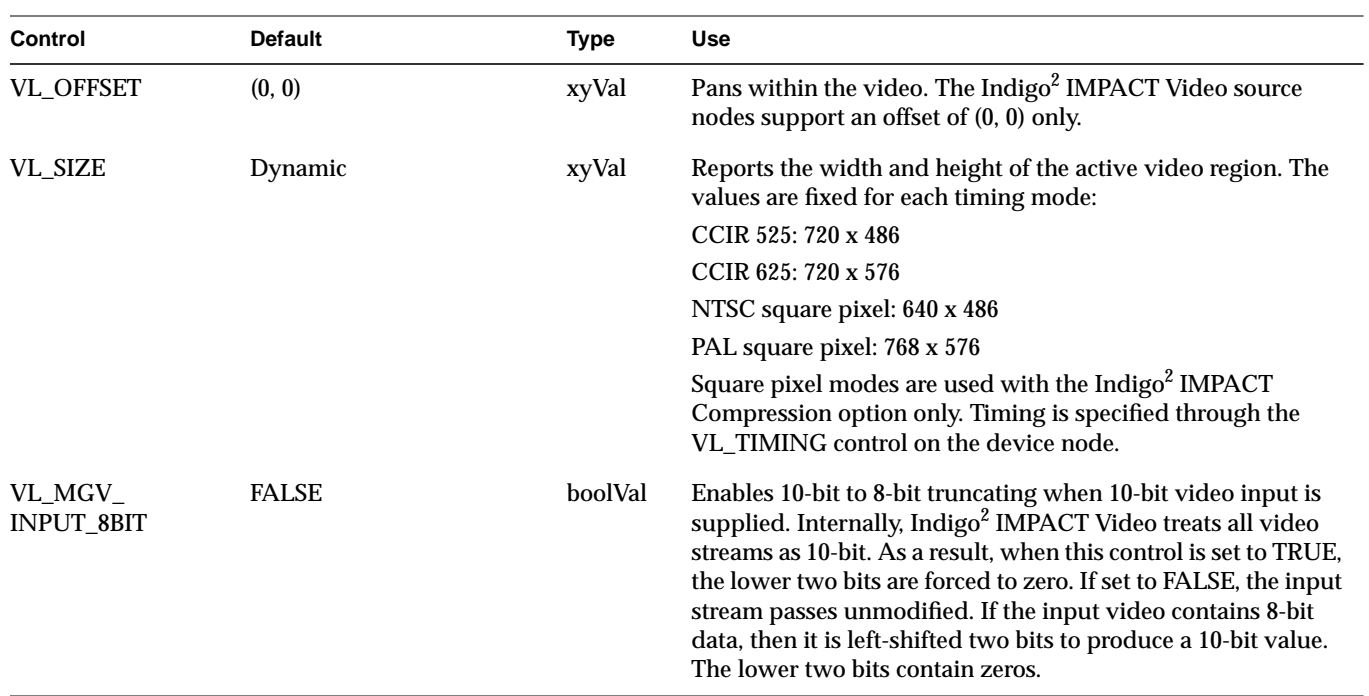

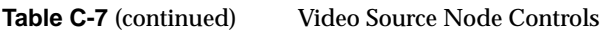

## **VL\_VIDEO Drain**

Indigo2 IMPACT Video supports three digital video drain nodes: 0, 1, and 2.

The video drain nodes correspond to two video output connectors available on the Indigo<sup>2</sup> IMPACT Video device. These connectors can be used separately to output CCIR-601 video from  $Indigo<sup>2</sup> IMPACT Video, or as a$ dual link to output RP-175 RGB or YUV 4:4:4:4 or 4:2:2:4 video. When used in dual-link mode, the connector labelled 1 is used for pixel output while the connector labelled 2 is used for alpha output.

The uses of the connectors in single or dual-link modes are mutually exclusive. When either of the single-linked nodes are in use, the dual-linked node is unavailable. Similarly, if the dual-link node is in use, both single-linked nodes are considered to be in use. Mutual exclusion takes place when paths are set up with stream usage VL\_SHARE or VL\_LOCK. Mutual exclusion conditions are not applied to paths with stream usage VL\_READ\_ONLY. For the video drain,

- **•** type for all three video drain nodes: VL\_DRN
- **•** kind for all three video drain nodes: VL\_VIDEO
- **•** number: VL\_MGV\_NODE\_NUMBER\_VIDEO\_1 VL\_MGV\_NODE\_NUMBER\_VIDEO\_2, and VL\_MGV\_NODE\_NUMBER\_VIDEO\_DL, respectively
- **•** ports:
	- **–** video source nodes 1 and 2: VL\_IMPACT\_PORT\_PIXEL\_SRC\_A: single-link serial digital video input
	- **–** dual-link video source node: VL\_IMPACT\_PORT\_DUALLINK\_SRC\_A: RP-175 style RGB or YUV dual-link serial digital video

Table C-8 lists video drain node controls. For all these controls, access is GST, except VL\_FORMAT, which is GS.

| <b>Control</b>            | <b>Default</b>                                                                                                    | <b>Type</b> | <b>Use</b>                                                                                                    |
|---------------------------|----------------------------------------------------------------------------------------------------|-------------|----------------------------------------------------------------------------------------------------|
| <b>VL_FREEZE</b>          | <b>FALSE</b>                                                                                                    | boolVal     | If set to TRUE, the output of the drain node is frozen. For<br>dual-link, both outputs are frozen simultaneously. Use the<br>VL_MGV_OUTPUT_DL_SELECT_FREEZE control to set<br>which links of the dual-link node are frozen.<br>Note: VL_MGV_OUTPUT_FSYNC must be set to TRUE in<br>order for the video to freeze. |
| <b>VL_FORMAT</b>          | VL_FORMAT_DIGITAL_<br><b>COMPONENT_SERIAL</b><br>(single-link)<br>VL_FORMAT_DIGITAL_<br>COMPONENT_DUAL_<br>SERIAL (dual-link) | intVal      | Specifies the format of the incoming video. Valid values for the<br>single-link nodes are<br>VL_FORMAT_DIGITAL_COMPONENT_SERIAL and<br>VL_FORMAT_RAW_DATA: Arbitrary 8-bit data.                                                                                                    |
|                           |                                                                                                    |             | Valid values for the dual-link node are<br>VL_FORMAT_DIGITAL_COMPONENT_DUAL_SERIAL and<br>VL_FORMAT_DIGITAL_COMPONENT_RGB_SERIAL.                                                                                                    |
| <b>VL_OFFSET</b>          | (0, 0)                                                                                                    | xyVal       | Sets offset; the Indigo <sup>2</sup> IMPACT Video drain nodes support an<br>offset of (0, 0) only.                                                                                                    |
| <b>VL_SIZE</b>            | Dynamic                                                                                                    | xyVal       | Reports the width and height of the active video region. The<br>values are fixed for each timing mode:<br>CCIR 525: 720 x 486                                                                                                    |
|                           |                                                                                                    |             | CCIR 625: 72 0x 576                                                                                                    |
|                           |                                                                                                    |             | NTSC square pixel: 640 x 486                                                                                                    |
|                           |                                                                                                    |             | PAL square pixel: 768 x 576<br>Square pixel modes are used with the Indigo <sup>2</sup> IMPACT                                                                                                    |
|                           |                                                                                                    |             | Compression option only. Timing is specified through the<br>VL_TIMING control on the device node.                                                                                                    |
| VL_MGV_ALPHA<br>NOT PIXEL | <b>FALSE</b>                                                                                                    | boolVal     | If the node supplying the video drain node has both pixel and<br>alpha outputs, this control selects whether the alpha (TRUE) or<br>pixel (FALSE) channel is selected.                                                                                                    |
|                           |                                                                                                    |             | This control is provided only for compatibility with Galileo<br>Video applications. It is recommended that the application use<br>vlSetConnection() to specify the output port.                                                                                                    |

**Table C-8** Video Drain Node Controls

**Table C-8** (continued) Video Drain Node Controls

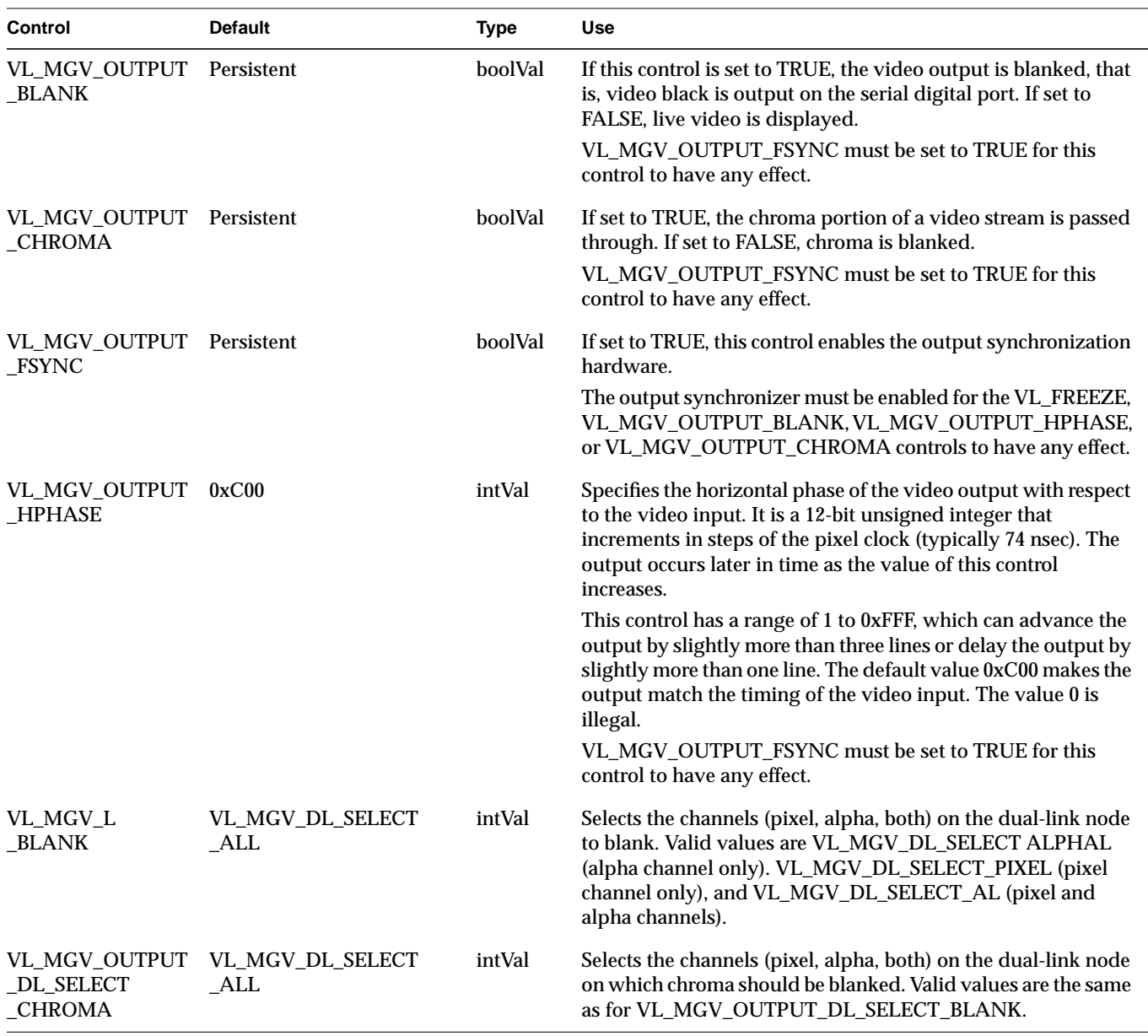

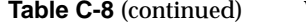

Video Drain Node Controls

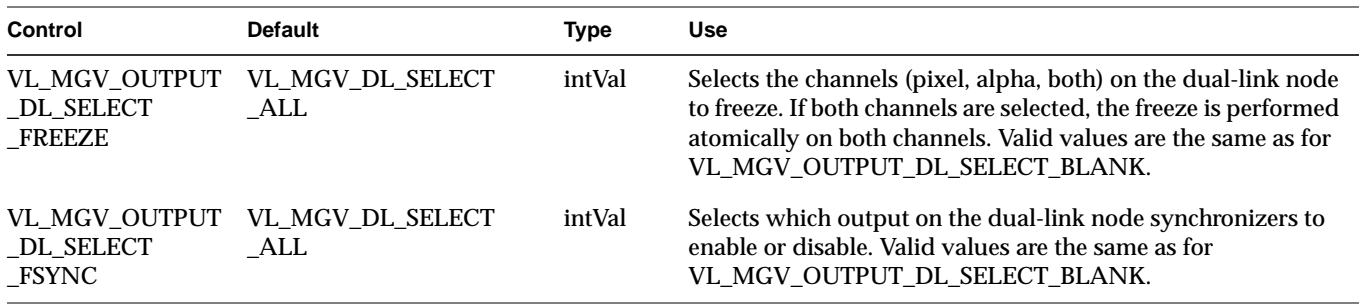
# **Glossary**

## **active video**

The portion of the video signal containing the chrominance or luminance information; all video lines not occurring in the vertical blanking signal containing the chrominance or luminance information. See also *chrominance*, *composite video*, *horizontal blanking*, *luminance*, and *video waveform*.

#### **aliasing**

One of several types of digital video artifact appearing as jagged edges. Aliasing results when an image is sampled that contains frequency components above the Nyquist limit for the sampling rate. See also *Nyquist limit*.

## **alpha**

See *alpha value*.

#### **alpha blending**

Overlaying one image on another so that some of the underlying image may or may not be visible. See also *key*.

# **alpha plane**

A bank of memory that stores alpha values; the values are 8 bits per pixel.

## **alpha register**

Registers that stores an alpha value.

#### **alpha value**

The component of a pixel that specifies the pixel's opacity, translucency, or transparency. The alpha component is typically output as a separate component signal.

## **antialiasing**

Filtering or blending lines of video to smooth the appearance of jagged edges in order to reduce the visibility of aliasing.

## **APL**

Average Picture Level, with respect to blanking, during active picture time, expressed as a percentage of the difference between the blanking and reference white levels. See also *blanking level*.

## **artifact**

In video systems, an unnatural or artificial effect that occurs when the system reproduces an image; examples are aliasing, pixellation, and contouring.

## **aspect ratio**

The ratio of the width to the height of an electronic image. For example, the standard aspect ratio for television is 4:3.

## **back porch**

The portion of the horizontal pedestal that follows the horizontal synchronizing pulse. In a composite signal, the color burst is located on the back porch, but is absent on a YUV or GBR signal. See also *blanking level*, *video waveform*.

#### **Betacam**

A component videotape format developed by Sony  $^{\circ}$  that uses a Y/R-Y/B-Y video signal and 1/2-inch tape.

## **Betacam format**

Advanced form (Superior Performance) of Betacam using special metal tape and offering longer recording time (90 minutes instead of 30 minutes) and superior performance.

#### **bit map**

A region of memory that contains the pixels representing an image. The pixels are arranged in the sequence in which they are normally scanned to display the image.

## **bitplane**

One of a group of memory arrays for storing an image in bitmap format on a workstation. The workstation reads the bitplanes in parallel to re-create the image in real time.

#### **black burst**

Active video signal that has only black in it. The black portion of the video signal, containing color burst. See also *color burst*.

## **black level**

In the active video portion of the video waveform, the voltage level that defines black. See also *horizontal blanking* and *video waveform*.

#### **blanking level**

The signal level at the beginning and end of the horizontal and vertical blanking intervals, typically representing zero output (0 IRE). See also *video waveform* and *IRE units*.

## **blend**

To combine proportional amounts of a 3D graphic over a clip frame by frame, pixel by pixel, with the alpha determining how they are combined. See also *key*, *frame*, and *alpha*.

#### **breezeway**

In the horizontal blanking part of the video signal, the portion between the end of the horizontal sync pulse and the beginning of the color burst. See also *horizontal blanking* and *video waveform*.

## **broad pulses**

Vertical synchronizing pulses in the center of the vertical interval. These pulses are long enough to be distinguished from other pulses in the signal; they are the part of the signal actually detected by vertical sync separators.

## **Bruch blanking**

In PAL signals, a four-field burst blanking sequence used to ensure that burst phase is the same at the end of each vertical interval.

#### **burst, burst flag**

See *color burst*.

## **burst lock**

The ability of the output subcarrier to be locked to input subcarrier, or of output to be genlocked to an input burst.

#### **burst phase**

In the RS-170A standard, burst phase is at field 1, line 10; in the European PAL standards, it is at field 1, line 1. Both define a continuous burst waveform to be in phase with the leading edge of sync at these points in the video timing. See also *vertical blanking interval* and *video waveform*.

#### **B-Y (B minus Y) signal**

One of the color difference signals used on the NTSC and PAL systems, obtained by subtracting luminance (Y) from the blue camera signal (B). This signal drives the horizontal axis of a vectorscope. Color mixture is close to blue; phase is 180 degrees opposite of color sync burst; bandwidth is 0.0 to 0.5 MHz. See also *luminance*, *R-Y signal*, *Y signal*, and *Y/R-Y/B-Y*.

## **C signal**

Chrominance; the color portion of the signal. For example, the Y/C video format used for S-VHS has separate Y (luminance) and C (chrominance) signals. See also *chrominance*.

#### **CAV**

Component Analog Video; a generic term for all analog component video formats, which keep luminance and chrominance information separate. D1 is a digital version of this signal. See also *component video*.

## **C format**

Type C, or one-inch reel-to-reel videotape machine; an analog composite recording format still used in some broadcast and postproduction applications.

## **CCIR 601**

The digital interface standard developed by the CCIR (Comite' Consultatif International de Radiodiffusion, International Radio Consultative Committee) based on component color encoding, in which the luminance and chrominance (color difference) sampling frequencies are related in the ratio 4:2:2: four samples of luminance (spread across four pixels), two samples of  $C_R$  color difference, and two samples of  $C_B$  color difference. The standard, which is also referred to as 4:2:2, sets parameters for both 525-line and 625-line systems.

#### **chroma**

See *chrominance*.

#### **chroma keying**

Overlaying one video source on another by choosing a key color. For example, if chroma keying is on blue, video source A might show through video source B everywhere the color blue appears in video source B. A common example is the TV weather reporter standing in front of the satellite weather map. The weather reporter, wearing any color but blue, stands in front of a blue background; keying on blue shows the satellite picture everywhere blue appears. Because there is no blue on the weatherperson, he or she appears to be standing in front of the weather map.

#### **chroma signal**

A 3.58 MHz (NTSC) or 4.43 MHz (PAL) subcarrier signal for color in television. SECAM uses two frequency-modulated color subcarriers transmitted on alternate horizontal lines;  $SC_R$  is 4.406 MHz and  $SC_B$  is 4.250 MHz.

#### **chrominance**

In an image reproduction system, a separate signal that contains the color information. Black, white, and all shades of gray have no chrominance and contain only the luminance (brightness) portion of the signal. However, all colors have both chrominance and luminance.

Chrominance is derived from the I and Q signals in the NTSC television system and the U and V signals in the PAL television system. See also *luminance*.

## **chrominance signal**

Also called the chroma, or C, signal. The high-frequency portion of the video signal (3.58 MHz for NTSC, 4.43 MHz for PAL) color subcarrier with quadrature modulation by I (R-Y) and Q (B-Y) color video signals. The amplitude of the C signal is saturation; the phase angle is hue. See also *color subcarrier*, *hue*, and *saturation*.

## **client**

In the context of the Video Library, an application that has connected to the video daemon to perform video requests.

#### **clip**

Segment of video, audio, or both. An image is a clip that is one frame long.

## **color bars**

A test pattern used by video engineers to determine the quality of a video signal, developed by the Society of Television and Motion Picture Engineers (SMPTE). The test pattern consists of equal-width bars representing black, white, red, green, blue, and combinations of two of the three RGB values: yellow, cyan, and magenta. These colors are usually shown at 75% of their pure values. Figure Gl-1 diagrams the color bars.

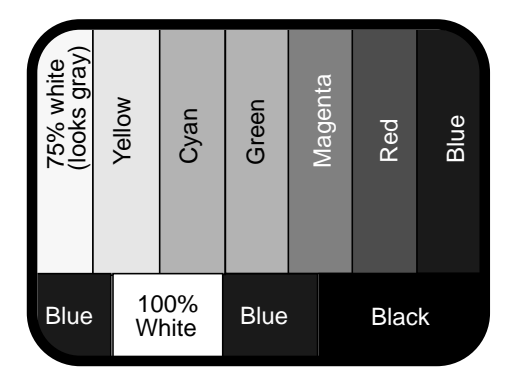

**Figure Gl-1** SMPTE Color Bars (75%)

#### **color burst**

Also called burst and burst flag. The segment of the horizontal blanking portion of the video signal that is used as a reference for decoding color information in the active video part of the signal. The color burst is required for synchronizing the phase of 3.58 MHz oscillator in the television receiver for correct hues in the chrominance signal.

In composite video, the image color is determined by the phase relationship of the color subcarrier to the color burst. The color burst sync is 8 to 11 cycles of 3.58 MHz color subcarrier transmitted on the back porch of every horizontal pulse; the hue of the color sync phase is yellow-green.

Figure Gl-2 diagrams the relationship of the color burst and the chrominance signal. See also *color subcarrier* and *video waveform*.

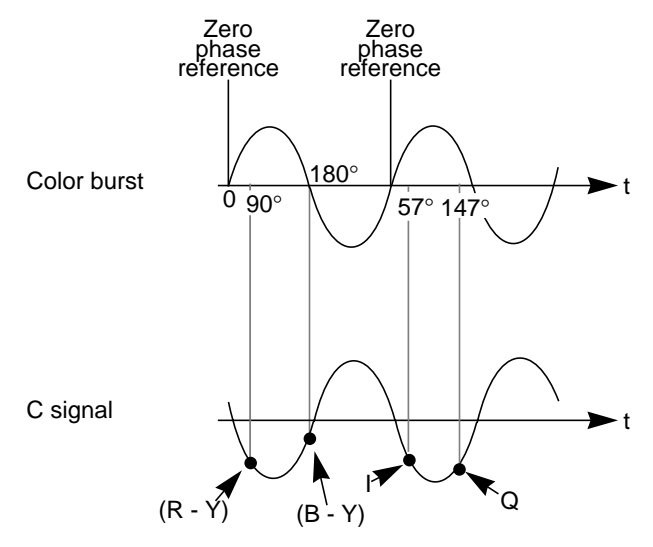

**Figure Gl-2** Color Burst and Chrominance Signal

## **color difference signals**

Signals used by color television systems to convey color information so that the signals go to zero when the picture contains no color; for example, unmodulated R-Y and B-Y, I and Q, U, and V.

## **color-frame sequence**

In NTSC and S-Video, a two-frame sequence that must elapse before the same relationship between line pairs of video and frame sync repeats itself. In PAL, the color-frame sequence consists of four frames.

#### **color space**

A color component encoding format defined by three color components, such as R, G, and B or Y, U, and V.

## **color subcarrier**

A portion of the active portion of a composite video signal that carries color information, referenced to the color burst. The color subcarrier's amplitude

determines saturation; its phase angle determines hue. Hue and saturation are derived with respect to the color burst. Its frequency is defined as 3.58 MHz in NTSC and 4.43 MHz in PAL. See also *color burst*.

## **complementary color**

Opposite hue and phase angle from a primary color. Cyan, magenta, and yellow are complementary colors for red, green, and blue, respectively.

#### **comb filtering**

Process that improves the accuracy of extracting color and brightness portions of the signal from a composite video source.

#### **component video**

A color encoding method for the three color signals—R, G, and B; Y, I, and Q; or Y, U, and V—that make up a color image. See also *RGB*, *YIQ*, and *YUV*.

## **component video signals**

A video signal in which luminance and chrominance are send as separate components, for example:

- RGB (basic signals generated from a camera)
- YIQ (used by the NTSC broadcasting standard)
- Y/R-Y/B-Y (used by Betacam and M-II recording formats and SECAM broadcasting standard)
- YUV (subset of Y/R-Y/B-Y used by the PAL broadcasting standard)

Separating these components yields a signal with a higher color bandwidth than that of composite video.

Figure Gl-3 depicts video signals for one horizontal scan of a color-bar test pattern. The RGB signals change in relation to the individual colors in the test pattern. When a secondary color is generated, a combination of the RGB signals occurs. Since only the primary and secondary colors are being displayed at 100% saturation, the R, G, and B waveforms are simply on or off. For more complex patterns of color, the individual R, G, and B signals would be varying amplitudes in the percentages needed to express that particular color.

See also *composite video*, *RGB*, *YUV*, *Y/R-Y/B-Y*, and *YIQ*.

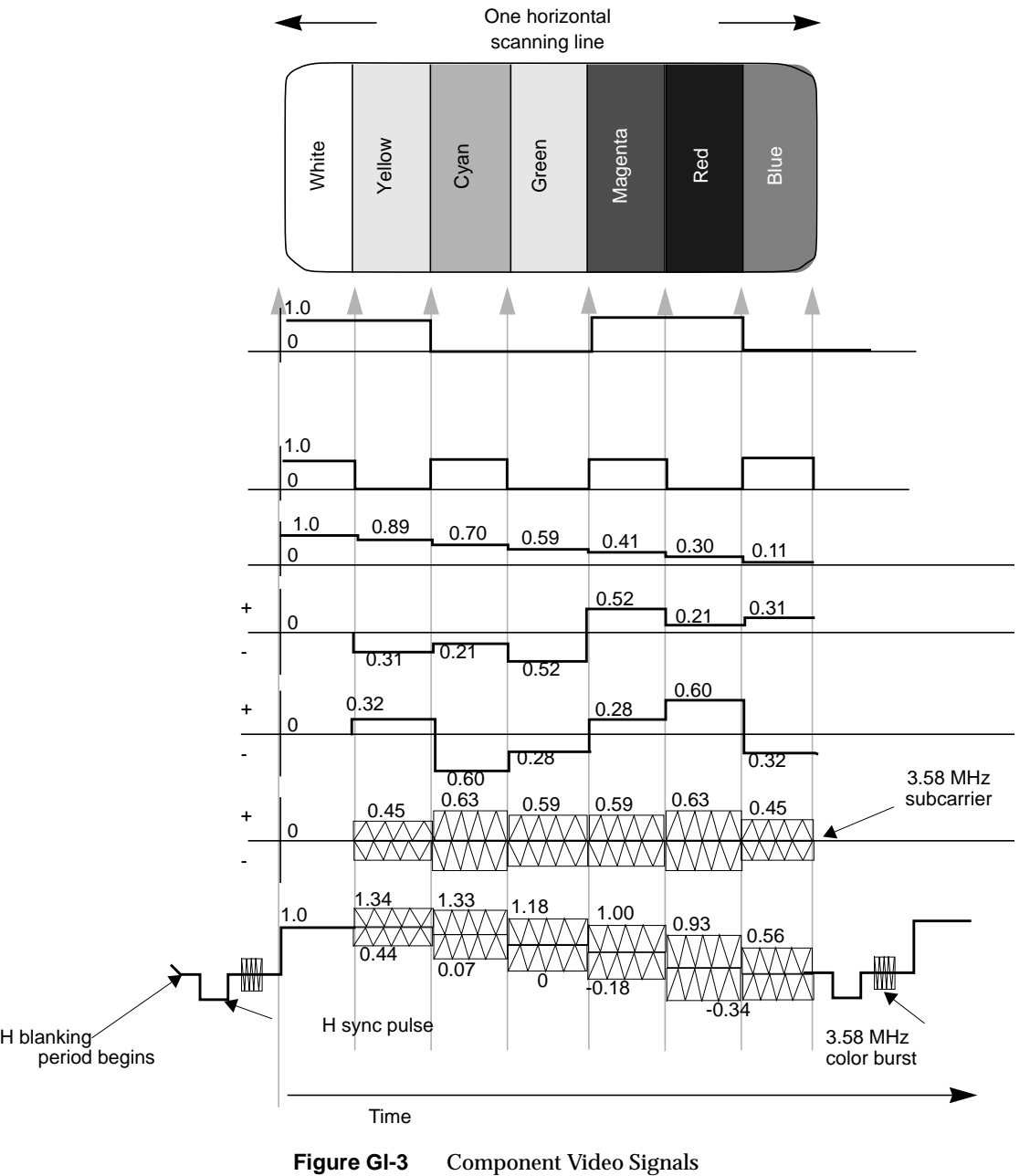

Time

#### **compositing**

Combining graphics with another image.

#### **composite video**

A color encoding method or a video signal that contains all of the color, brightness, and synchronizing information in one signal. The chief composite television standard signals are NTSC, PAL, and SECAM. See also *NTSC*, *PAL*, and *SECAM*.

## **cross-chrominance, cross-luminance**

Also known as cross-color, hanging dots, dot crawl; moving colors on stationary objects. This undesirable artifact is caused by high bandwidth luminance information being misinterpreted as color information. Hanging dots are a byproduct of the comb filters (used to help separate the color and brightness information) found in most modern television receivers. This artifact can be reduced or eliminated by using S-Video or a component video format.

## **cross-fade**

A type of transition in which one video clip is faded down while another is faded up.

#### **D1**

Digital recording technique for component video; also known as CCIR 601, 4:2:2. D1 is the best choice for high-end production work where many generations of video are needed. D1 can be an 8-bit or 10-bit signal. See also *CCIR 601*.

## **D2**

Digital recording technique for composite video. As with analog composite, the luminance and chrominance information is sent as one signal. A D2 VTR offers higher resolution and can make multiple generation copies without noticeable quality loss, because it samples an analog composite video signal at four times the subcarrier (using linear quantization), representing the samples as 8-bit digital words. D2 is not compatible with D1.

#### **D3, DX**

Developed by Panasonic, a 1/2-inch tape version of D2. More often called DX.

## **decoder**

Hardware or software that converts, or decodes, a composite video signal into the various components of the signal. For example, to grab a frame of composite video from a VHS tapedeck and store it as an RGB file, it would have to be decoded first. Several Silicon Graphics video options have on-board decoders.

## **dithering**

Approximating a signal value on a chroma-limited display device by producing a matrix of color values that fool human perception into believing that the signal value is being reproduced accurately. For example, dithering is used to display a true-color image on a display capable of rendering only 256 unique colors, such as IndigoVideo images on a Starter Graphics display.

## **drain**

In the context of the Video Library, a target or consumer of video signals.

### **editing**

The process in which data is examined, created, and modified. In video, the part of the postproduction process in which the finished videotape is derived from raw video footage. Animation is a subset of editing.

#### **encoder**

Device that combines the R, G, and B primary color video signals into hue and saturation for the C portion of a composite signal. Several Silicon Graphics video options have on-board encoders.

## **equalizing pulse**

Pulse of one half the width of the horizontal sync pulse, transmitted at twice the rate of the horizontal sync pulse, during the portions of the vertical blanking interval immediately before and after the vertical sync pulse. The equalizing pulse makes the vertical deflection start at the same time in each interval, and also keeps the horizontal sweep circuits in step during the portions of the vertical blanking interval immediately before and after the vertical sync pulse.

#### **event**

Exceptional or noteworthy condition produced during video processing, such as loss of sync, dropping of frames or fields, and synchronization with other applications.

## **exclusive use**

A term applied to usage of the video data stream and controls on a pathway. A pathway in exclusive-use mode is available for writing of controls only to the client that requested the exclusive use, yet any application may read the controls on that pathway.

#### **fade**

To modify the opacity and/or volume of a clip. A faded-up clip is unaffected, a clip faded down to 50% has 50% less opacity or volume, and a faded-down clip is completely transparent of turned off.

## **field**

One of two (or more) equal parts of information in which a frame is divided in interlace scanning. A vertical scan of a frame carrying only its odd-numbered or its even-numbered lines. The odd field and even field make up the complete frame. See also *frame* and *interlace*.

#### **field averaging**

A filter that corrects flicker by averaging pixel values across successive fields. See also *flicker*.

## **field blanking**

The blanking signals at the end of each field, used to make the vertical retrace invisible. Also called vertical blanking; see *vertical blanking* and *vertical blanking interval*.

#### **filter**

To process a clip with spatial or frequency domain methods. Each pixel is modified by using information from neighboring (or all) pixels of the image. Filter functions include blur (low-pass) and crisp (high-pass).

## **flicker**

The effect caused by a one-pixel-deep line in a high-resolution graphics frame that is output to a low-resolution monitor, because the line is in only one of the alternating fields that make up the frame. This effect can be filtered out by field averaging. See also *field* and *frame*.

#### **frame**

The result of a complete scanning of one image. In television, the odd field (all the odd lines of the frame) and the even field (all the even lines of the frame) make up the frame. In motion video, the image is scanned repeatedly, making a series of frames.

#### **freeze, freeze-frame**

A condition on the digitized video signal where the digitizing is stopped and the contents of the signal appear frozen on the display or in the buffer. Sometimes used to capture the video data for processing or storage.

#### **frequency**

Signal cycles per second.

## **frequency interlace**

Placing of harmonic frequencies of C signal midway between harmonics of horizontal scanning frequency Fh. Accomplished by making color subcarrier frequency exactly 3.579545 MHz. This frequency is an odd multiple of H/2.

## **front porch**

The portion of the video signal between the end of active video and the falling edge of sync. See also *back porch*, *horizontal blanking*, and *video waveform*.

## **G-Y signal**

Color mixture close to green, with a bandwidth 0.0 MHz to 0.5 MHz. Usually formed by combining B-Y and R-Y video signals.

#### **gamma correction**

Correction of gray-scale inconsistency. The brightness characteristic of a CRT is not linear with respect to voltage; the voltage-to-intensity characteristic is usually close to a power of 2.2. If left uncorrected, the resulting display has too much contrast and detail in black regions is not reproduced.

To correct this inconsistency, a correction factor using the 2.2 root of the input signal is included, so that equal steps of brightness or intensity at the input are reproduced with equal steps of intensity at the display.

### **genlocking**

Synchronizing with another video signal serving as a master timing source. The master timing source can be a composite video signal, a video signal with no active video (only sync information), or, for video studio, a device called house sync. When there is no master sync available, VideoFramer, for example, can be set to "free run" (or "stand-alone") mode, so that it becomes the master timing device to which other devices sync. See also *line lock*.

#### **gray-scale**

Monochrome or black-and-white, as in a monitor that does not display color.

## **H rate**

Number of complete horizontal lines, including trace and retrace, scanned per second.

## **HDTV**

High-definition television. Though there is more than one proposal for a broadcast standard for HDTV, most currently available equipment is based on the 1125/60 standard, that is, 1125 lines of video, with a refresh rate of 60Hz, 2:1 interlacing (same as NTSC and PAL), and aspect ratio of 16:9 (1920 x 1035 viewable resolution), trilevel sync, and 30 MHz RGB and luminance bandwidth.

## **Hi-8mm**

An 8mm recording format developed by Sony; accepts composite and S-Video signals.

# **horizontal blanking**

The period when the electron beam is turned off, beginning when each scan line finishes its horizontal path (scan) across the screen (see Figure Gl-4).

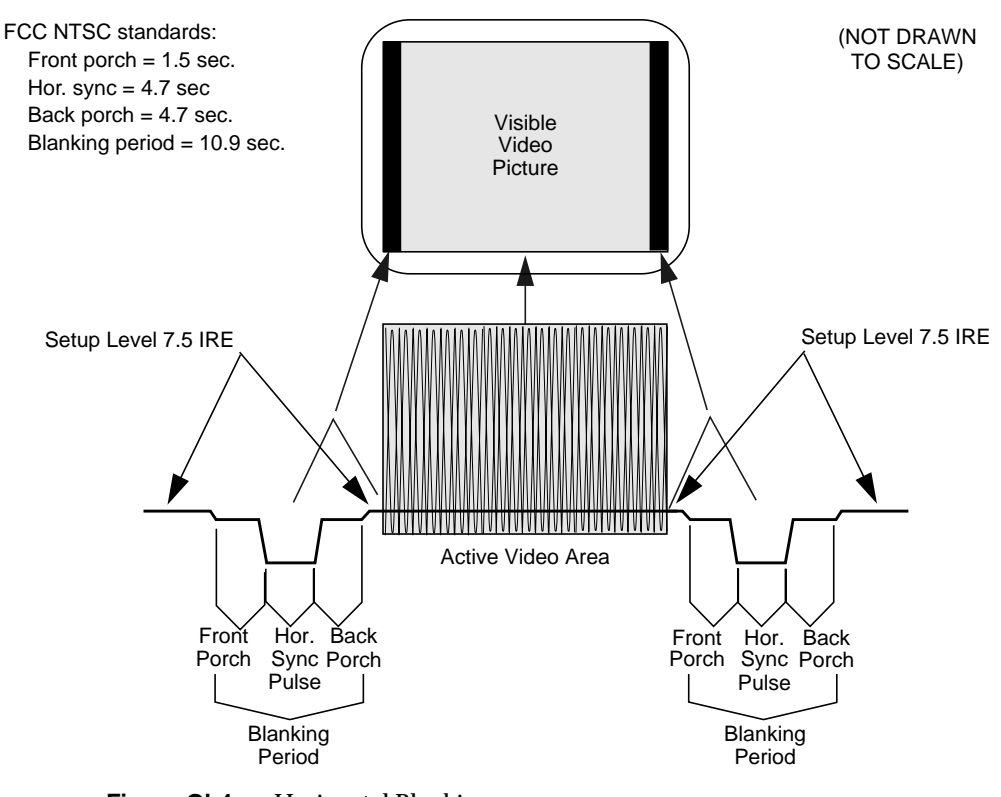

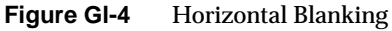

## **horizontal blanking interval**

Also known as the horizontal retrace interval, the period when a scanning process is moving from the end of one horizontal line to the start of the next line. This portion of the signal is used to carry information other than video information. See also *video waveform*.

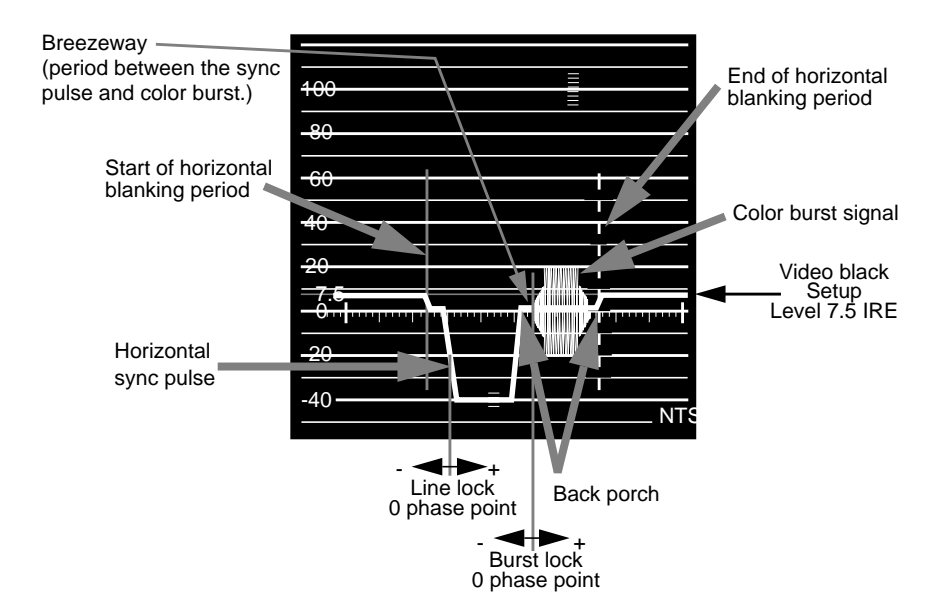

**Figure GI-5** Horizontal Blanking Interval

## **horizontal drive**

The portion of the horizontal blanking part of the video signal composed of the sync pulse together with the front porch and breezeway; that is, horizontal blanking minus the color burst. See also *video waveform*.

## **horizontal sync**

The lowest portion of the horizontal blanking part of the video signal, it provides a pulse for synchronizing video input with output. Also known as h sync. See also *horizontal blanking* and *video waveform*.

# **HSI**

See *hue-saturation-intensity*.

#### **HSV**

Hue-saturation-value; see *hue-saturation-intensity*.

#### **hue**

The designation of a color in the spectrum, such as cyan, blue, magenta. Sometimes called tint on NTSC television receivers. The varying phase angles in the 3.58 MHz (NTSC) or 4.43 MHz (PAL) C signal indicate the different hues in the picture information.

#### **hue-saturation-intensity**

A tristimulus color system based on the parameters of hue, saturation, and intensity (luminance). Also referred to as HSI or HSV.

## **I signal**

Color video signal transmitted as amplitude modulation of the 3.58 MHz C signal (NTSC). The hue axis is orange and cyan. This signal is the only color video signal with a bandwidth of 0 to 1.3 MHz.

# **image plane**

See *bitplane*.

## **image processing**

Manipulating an image by changing its color, brightness, shape, or size.

#### **interlace**

A technique that uses more than one vertical scan to reproduce a complete image. In television, the 2:1 interlace used yields two vertical scans (fields) per frame: the first field consists of the odd lines of the frame, the other of the even lines. See also *field* and *frame*.

## **IRE units**

A scale for measuring analog video signal levels, normally starting at the bottom of the horizontal sync pulse and extending to the top of peak white. Blanking level is 0 IRE units and peak white level is 100 IRE units (700mv). An IRE unit equals  $7.14$ mv (+100 IRE to -40 IRE = 1v). IRE stands for Institute of Radio Engineers, a forerunner of the IEEE.

## **keying**

Combining proportional amounts of two frames, pixel by pixel, with optional opacity. This process resembles taking two panes of glass with images on them and placing one pane on top of the other. The opacity of the top pane determines the parts of the bottom pane that show. Usually, keying is a real-time continuous process, as in the "over the shoulder" graphics in TV news programs. The alpha component of each pixel, which defines its opacity, determines how the images are combined. Combining images based on the alpha component is often called alpha keying or luma keying. See also *compositing* and *mixing*.

## **leading edge of sync**

The portion of the video waveform after active video, between the sync threshold and the sync pulse. See also *video waveform*.

#### **level**

Signal amplitude.

#### **line**

The result of a single pass of the sensor from left to right across the image.

#### **line blanking**

The blanking signal at the end of each horizontal scanning line, used to make the horizontal retrace invisible. Also called horizontal blanking.

#### **line frequency**

The number of horizontal scans per second, normally 15,734.26 times per second for NTSC color systems. The line frequency for the PAL 625/50H. system is 15,625 times per second.

## **line lock**

Input timing that is derived from the horizontal sync signal, also implying that the system clock (the clock being used to sample the incoming video) is an integer multiple of the horizontal frequency and that it is locked in phase to the horizontal sync signal. See also at *video waveform*.

## **linear matrix transformation**

The process of combining a group of signals through addition or subtraction; for example, RGB signals into luminance and chrominance signals.

## **live video**

Video being delivered at a nominal frame rate appropriate to the format.

#### **luma**

See *luminance*.

#### **luminance**

The video signal that describes the amount of light in each pixel. Luminance is a weighted sum of the R, G, and B signals. See also *chrominance* and *Y signal*.

#### **map**

Numerical lookup of pixel data that modifies each pixel without using neighboring pixels. This large category of video editing functions includes clip/gain, solarization, and histogram equalization.

#### **MII (M2)**

A second-generation recording format based on a version of the Y/R-Y/B-Y video signal. Developed by Panasonic, MII is also marketed by other video manufacturers. Though similar to Betacam, it is nonetheless incompatible.

## **matrix transformation**

The process of converting analog color signals from one tristimulus format to another, for example, RGB to YUV. See also *tristimulus color system*.

## **mixing**

In video editing, combining two clips frame by frame, pixel by pixel. Usually, a linear interpolation between the pixels in each clip is used, with which one can, for example, perform a cross-fade. Other operations include averaging, adding, differencing, maximum (non-additive mix), minimum, and equivalence (white where equal, else black). See also *compositing* and *keying*.

#### **multiburst**

A test pattern consisting of sets of vertical lines with closer and closer spacing; used for testing horizontal resolution of a video system.

## **NTSC**

A color television standard or timing format encoding all of the color, brightness, and synchronizing information in one signal. Used in North America, most of South America, and most of the Far East, this standard is named after the National Television Systems Committee, the standardizing body that created this system in the U.S. in 1953. NTSC employs a total of 525 horizontal lines per frame, with two fields per frame of 262.5 lines each. Each field refreshes at 60Hz (actually 59.94Hz).

## **Nyquist limit**

The highest frequency of input signal that can be correctly sampled without aliasing. The Nyquist limit is equal to half of the sampling frequency.

## **offset**

In the context of a video signal, the relative coordinates from the upper left corner of the video image where signal sampling begins.

#### **overscan**

To scan a little beyond the display raster area of the monitor so that the edges of the raster are not visible. Television is overscanned; computer displays are underscanned.

#### **PAL**

A color television standard or timing format developed in West Germany and used by most other countries in Europe, including the United Kingdom but excluding France, as well as Australia and parts of the Far East. PAL employs a total of 625 horizontal lines per frame, with two fields per frame of 312.5 lines per frame. Each field refreshes at 50Hz. PAL encodes color differently from NTSC. PAL stands for Phase Alternation Line or Phase Alternated by Line, by which this system attempts to correct some of the color inaccuracies in NTSC. See also *NTSC* and *SECAM*.

## **pathway**

In the Video Library, a connection of sources and drains that provide useful processing of video signals. Pathways have controls and video streams. Pathways can be locked for exclusive use, and are the target of events generated during video processing. See also *exclusive use* and *event*.

## **pedestal**

See *setup*; see also *video waveform*.

#### **pixel**

Picture element; the smallest addressable spatial element of the computer graphics screen. A digital image address, or the smallest reproducible element in analog video. A pixel can be monochrome, gray-scale, or color, and can have an alpha component to determine opacity or transparency. Pixels are referred to as having a color component and an alpha component, even if the color component is gray-scale or monochrome.

#### **pixel map**

A two-dimensional piece of memory, any number of bits deep. See also *bitmap*.

## **postproduction**

The processes that occur before release of the finished video product, including editing, painting (2D graphics), production, and 3D graphics production.

## **primary colors**

Red, green, and blue. Opposite voltage polarities are the complementary colors cyan, magenta, and yellow.

#### **Q signal**

The color video signal that modulates 3.58 MHz C signal in quadrature with the I signal. Hues are green and magenta. Bandwidth is 0.0 MHz to 0.5 MHz. See also *C signal*, *I signal*, *YC*, and *YIQ*.

## **quantization error**

The magnitude of the error introduced in a signal when the actual signal is between levels, resulting from subdividing a video signal into distinct increments, such as levels from 0 to 255.

#### **raster**

The scanning pattern for television display; a series of horizontal lines, usually left to right, top to bottom. In NTSC and PAL systems, the first and last lines are half lines.

#### **raster operation, raster op**

A logical or arithmetic operation on a pixel value.

#### **registration**

The process of causing two frames to coincide exactly. In component video cameras or displays, the process of causing the three color images to coincide exactly, so that no color fringes are visible.

#### **resolution**

Number of horizontal lines in a television display standard; the higher the number, the greater a system's ability to reproduce fine detail.

## **RGB**

Red, green, blue; the basic component set used by graphics systems and some video cameras, in which a separate signal is used for each primary color.

#### **RGB format**

The technical specification for NTSC color television. Often (incorrectly) used to refer to an RGB signal that is being sent at NTSC composite timings, for example, a Silicon Graphics computer set to output 640 x 480. The timing would be correct to display on a television, but the signal would still be split into red, green and blue components. This component signal would have to go through an encoder to yield a composite signal (RS-170A format) suitable for display on a television receiver.

## **R-Y (R minus Y) signal**

A color difference signal obtained by subtracting the luminance signal from the red camera signal. It is plotted on the 90 to 270 degree axis of a vector diagram. The R-Y signal drives the vertical axis of a vectorscope. The color mixture is close to red. Phase is in quadrature with B-Y; bandwidth is 0.0 MHz to 0.5 MHz. See also *luminance*, *B-Y (B minus Y) signal***,** *Y/R-Y/B-Y*, and *vectorscope*.

#### **sample**

To read the value of a signal at evenly spaced points in time; to convert representational data to sampled data (that is, synthesizing and rendering).

#### **sampling rate, sample rate**

Number of samples per second.

#### **saturation**

Color intensity; zero saturation is white (no color) and maximum saturation is the deepest or most intense color possible for that hue. Different saturation values are varying peak-to-peak amplitudes in the 3.58 MHz modulated C signal. In signal terms, saturation is determined by the ratio between luminance level and chrominance amplitude. See also *hue*.

#### **scaling**

To change the size of an image.

#### **scan**

To convert an image to an electrical signal by moving a sensing point across the image, usually left to right, top to bottom.

#### **SECAM**

Sequentiel Couleur avec Memoire, the color television system developed in France and used there as well as in eastern Europe, the Near East and Mideast, and parts of Africa and the Caribbean.

#### **setup**

The difference between the blackest level displayed on the receiver and the blanking level (see Figure Gl-6). A black level that is elevated to 7.5 IRE instead of being left at 0.0 IRE, the same as the lowest level for active video. Because the video level is known, this part of the signal is used for black-level clamping circuit operation. Setup is typically used in the NTSC video format and is typically not used in the PAL video format; it was originally introduced to simplify the design of early television receivers, which had trouble distinguishing between video black levels and horizontal blanking. Also called pedestal.

Figure Gl-6 shows waveform displays of a signal with and without setup. See also *video waveform*.

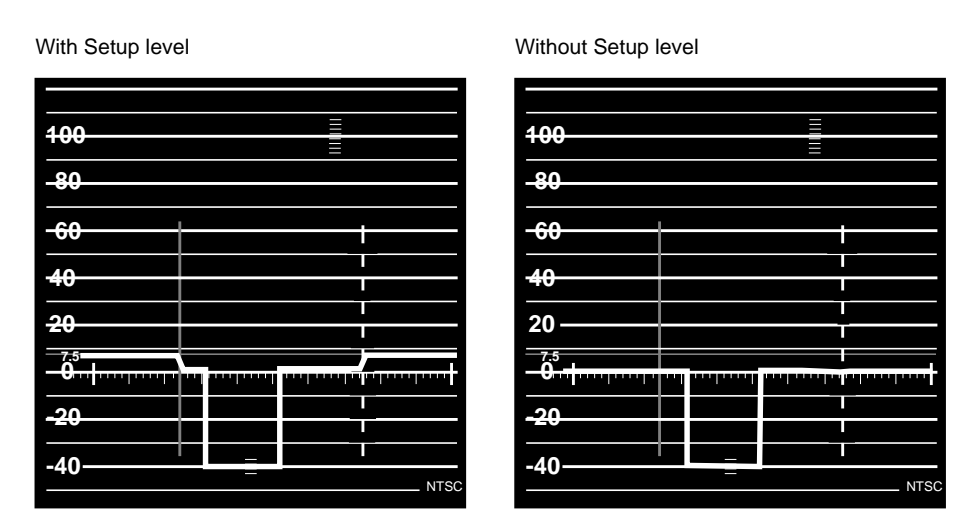

**Figure Gl-6** Waveform Monitor Readings With and Without Setup

#### **smear**

An artifact usually caused by mid-frequency distortions in an analog system that results in the vertical edges of the picture spreading horizontally.

## **SMPTE time code**

A signal specified by the Society of Motion Picture and Television Engineers for facilitating videotape editing; this signal uniquely identifies each frame of the video signal. Program originators use vertical blanking interval lines 12 through 14 to store a code identifying program material, time, frame number, and other production information (see Figure Gl-7).

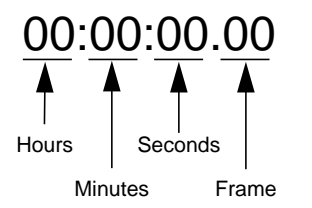

PAL = 25 frames/sec. (0-24) NTSC = 30 frames/sec. (0-29)

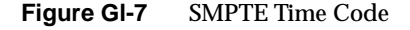

## **source**

In the context of the Video Library, a provider of video input signals.

#### **subcarrier**

A portion of a video signal that carries a specific signal, such as color. See *color subcarrier*.

## **subpixel**

A unit derived from a pixel by using a filter for sizing and positioning.

## **S-VHS, S-Video**

Video format in which the Y (luminance) and C (chrominance) portions of the signal are kept separate. Also known as YC.

## **sync information**

The part of the television video signal that ensures that the display scanning is synchronized with the broadcast scanning. See also *video waveform*.

#### **sync pulse**

A vertical or horizontal pulse (or both) that determines the display timing of a video signal. Composite sync has both horizontal and vertical sync pulses, as well as equalization pulses. The equalization pulses are part of the interlacing process.

# **sync tip**

The lowest part of the horizontal blanking interval, used for synchronization. See also *video waveform*.

## **synchronize**

To perform time shifting so that things line up.

## **texturing**

Applying images to three-dimensional objects to give additional realism to displayed renderings.

## **termination**

To send a signal through a transmission line accurately, there must be an impedance at the end which matches the impedance of the source and of the line itself. Amplitude errors, frequency response, and pulse distortions and reflections (ghosting) occur on a line without proper termination. Video is a 75Ohm system; therefore a 75Ohm terminator of .5% to .25% accuracy must be installed at the end of the signal path.

#### **threshold**

In a digital circuit, the signal level that is specified as the division point between levels used to represent different digital values; for example, the sync threshold is the level at which the leading edge of sync begins. See also *video waveform*.

## **time-base errors**

Analog artifacts caused by nonuniform motion of videotape or of the tape head drum. Time-base errors usually cause horizontal display problems, such as horizontal jitter.

#### **time code**

See *SMPTE time code*.

#### **time-delay equalization**

Frame-by-frame alignment of all video inputs to one sync pulse, so that all frames start at the same time. This alignment is necessary because cable length differences cause unequal delays. See *time-base errors*.

#### **transcoder**

A device that converts a component video signal to a different component video signal, for example, RGB to Y/R-Y/B-Y, or D1 to RGB.

#### **transducer**

A microphone, video camera, or other device that can convert sounds or images to electrical signals.

## **transform**

The geometric perspective transformation of 3-D graphics models and planar images.

## **tristimulus color system**

A system of transmitting and reproducing images that uses three color signals, for example, RGB, YIQ, and YUV.

## **U signal**

One of the chrominance signals of the PAL color television system, along with V. Sometimes referred to as B-Y, but U becomes B-Y only after a weighting factor of 0.493 is applied. The weighting is required to reduce peak modulation in the composite signal.

## **U-Matic**

Sony trademark of its 3/4-inch composite videotape format. SP U-Matic is an improved version using metal tape.

#### **underscan**

To scan a television screen so that the edges of the raster are visible. See also *overscan*.

## **V signal**

One of the chrominance signals of the PAL color television system, along with U. Sometimes referred to as R-Y, but V becomes R-Y only after a weighting factor of 0.877 is applied. The weighting is required to reduce peak modulation in the composite signal.

#### **vectorscope**

A specialized oscilloscope that demodulates the video signal and presents a display of R-Y versus B-Y for NTSC (V and U for PAL). Video engineers use vectorscopes to measure the amplitude (gain) and phase angle (vector) of the primary (red, green, and blue) and the secondary (yellow, cyan, and magenta) color components of a television signal.

#### **vertical blanking**

The portion of the video signal that is blanked so that the vertical retrace of the beam is not visible.

# **vertical blanking interval**

The blanking portion at the beginning of each field. It contains the equalizing pulses, the vertical sync pulses, and vertical interval test signals (VITS). Also the period when a scanning process is moving from the lowest horizontal line back to the top horizontal line.

## **video level**

Video signal amplitude.

## **video output**

See *drain*.

# **video signal**

The electrical signal produced by a scanning image sensor.

#### **videotape formats**

Table Gl-1 lists major videotape formats.

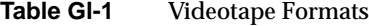

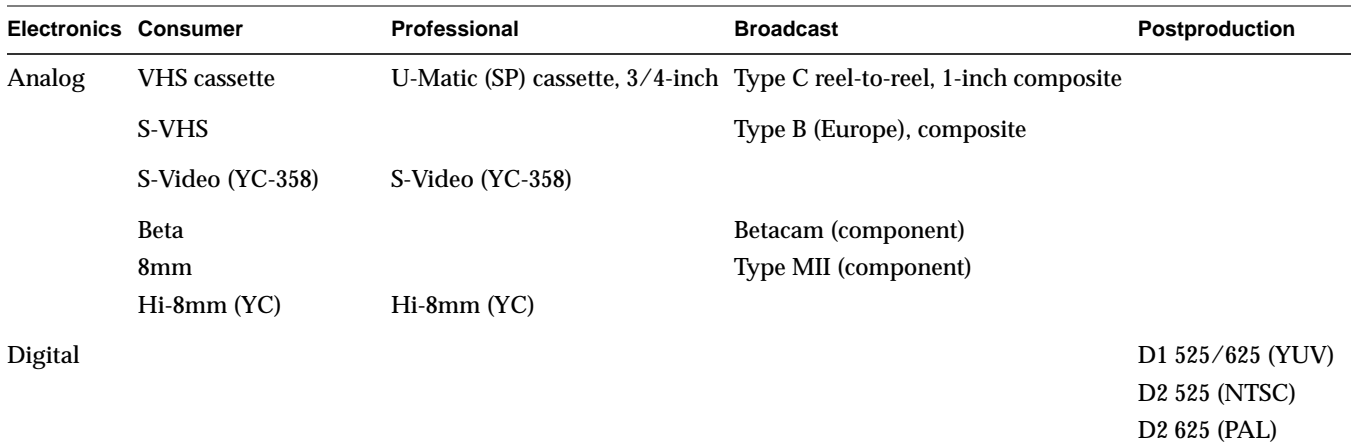

# **video waveform**

The main components of the video waveform are the active video portion and the horizontal blanking portion. Certain video waveforms carry information during the horizontal blanking interval.

Figure Gl-8 and Figure Gl-9 diagram a typical red or blue signal, which carries no information during the horizontal blanking interval, and a typical Y or green-plus-sync signal, which carries a sync pulse.

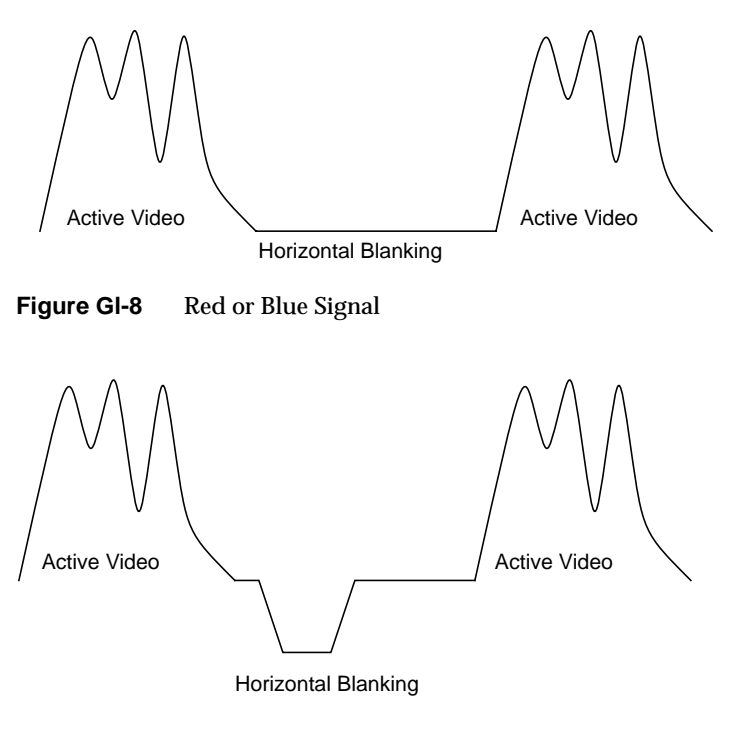

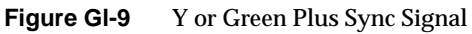

Figure Gl-10 and Figure Gl-11 show the video waveform and its components for composite video in more detail. The figures show the composite video waveform with and without setup, respectively.

Figure Gl-10 shows a composite video signal with setup.

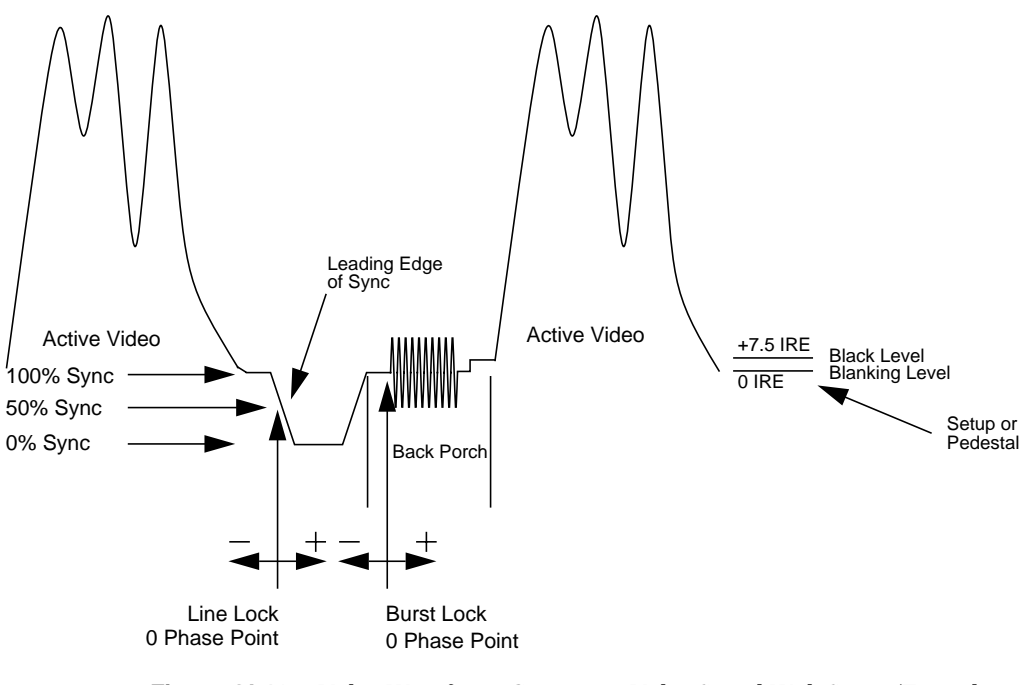

**Figure Gl-10** Video Waveform: Composite Video Signal With Setup (Typical NTSC)

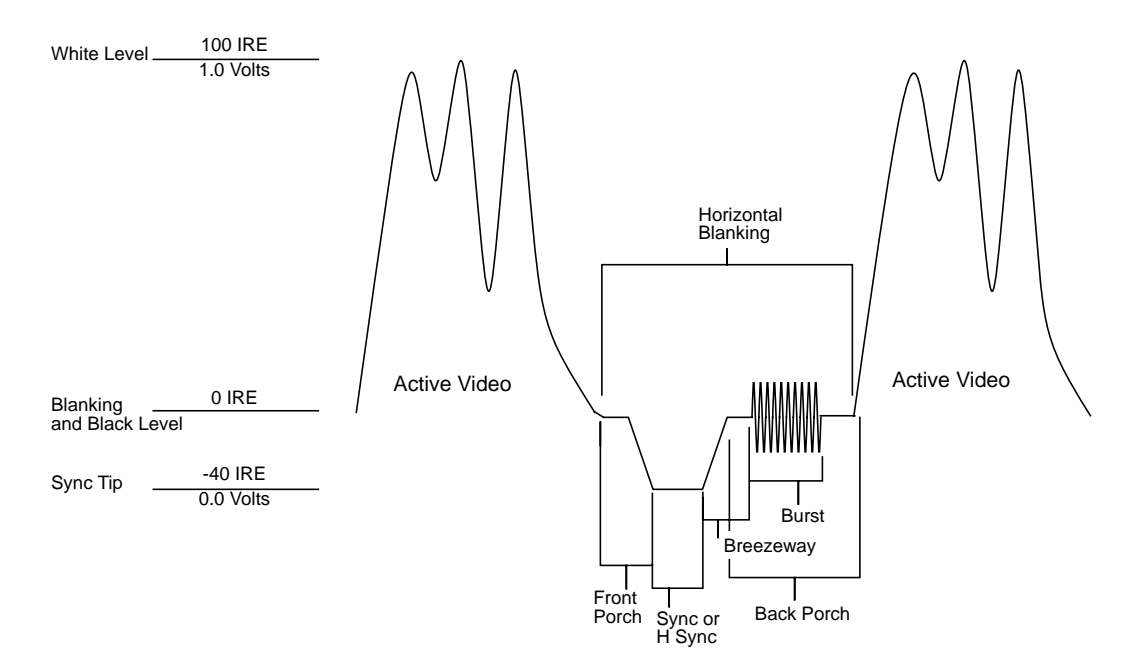

Figure Gl-11 shows a composite video signal without setup.

**Figure Gl-11** Video Waveform: Composite Video Signal (Typical PAL)

## **white level**

In the active video portion of the video waveform, the 1.0-volt (100 IRE) level. See also *video waveform*.

# **Y signal**

Luminance, corresponding to the brightness of an image. See also *luminance* and *Y/R-Y/B-Y*.

# **YC**

A color space (color component encoding format) based on YIQ or YUV. Y is luminance, but the two chroma signals (I and Q or U and V) are combined into a composite chroma called C, resulting in a two-wire signal. C is derived from I and Q as follows:

 $C - I \cos(2 \text{ fsc}) + Q \sin(2 \text{ fsc})$ 

where fsc is the subcarrier frequency. YC-358 is the NTSC version of this luminance/chrominance format; YC-443 is the PAL version. Both are referred to as S-Video formats.

## **YIQ**

A color space (color component encoding format) used in decoding, in which Y is the luminance signal and I and Q are the chrominance signals. The two chrominance signals I and Q (in-phase and quadrature, respectively) are two-phase amplitude-modulated; the I component modulates the subcarrier at an angle of 0 degrees and the Q component modulates it at 90 degrees. The color burst is at 33 degrees relative to the Q signal.

The amplitude of the color subcarrier represents the saturation values of the image; the phase of the color subcarrier represents the hue value of the image.

 $Y = 0.299R + 0.587G + 0.114B$  $I = 0.596R - 0.275G - 0.321B$  $Q = 0.212R - 0.523G + 0.311B$ 

## **Y/R-Y/B-Y**

A name for the YUV color component encoding format that summarizes how the chrominance components are derived. Y is the luminance signal and R-Y and B-Y are the chrominance signals. R-Y (red minus Y) and B-Y (blue minus Y) are the color differences or chrominance components. The color difference signals R-Y and B-Y are derived as follows:

## $Y = 0.299R + 0.587 + 0.114B$

Y/R-Y/B-Y has many variations, just as NTSC and PAL do. All component and composite color encoding formats are derived from RGB without scan standards being changed. The matrix (amount of red, green, and blue) values and scale (amplitude) factors can differ from one component format to another (YUV, Y/R-Y, B-Y, SMPTE Y/R-Y, B-Y).

# **YUV**

A color space (color component encoding format) used by the PAL video standard, in which Y is the luminance signal and U and V are the chrominance signals. The two chrominance signals U and V are two-phase amplitude-modulated. The U component modulates the subcarrier at an angle of 0 degree, but the V component modulates it at 90 degrees or 180 degrees on alternate lines. The color burst is also line-alternated at +135 and -135 degrees relative to the U signal. The YUV matrix multiplier derives colors from RGB via the following formula:

 $Y = .299R + .587 G + .114 B$ 

 $C_R = R - Y$ 

 $C_B = B - Y$ 

In this formula, Y represents luminance; red and blue are derived from it:  $C_R$ denotes red and (V),  $C_B$  denotes blue. V corresponds to  $C_R$ ; U corresponds to  $C_B$  c. The U and V signals are carried on the same bandwidth. This system is sometimes referred to as Y/R-Y/B-Y.

The name for this color encoding method is YUV, despite the fact that the order of the signals according to the formula is YVU.

# Index

# **A**

application creating, 15-49 sample, location, 3, 7 asynchronous I/O, 86 autophase and crosspoint mux, 79 and timing glitch, 80 control, 131 autowipe, 138

# **B**

Betacam, 115 blender node, 90-98, 134-138 controls, 135-138 blending, 89-110 before or after zooming, 31 node, 90-98 setting up, 92-94 brightness. *See* luminance buffer, 8 alignment, 83 and data transfer, 81-82 creating for video data, 41-42 getting DMediaInfo and image data from, 47 reading data from, 45-48 reading frames to memory from, 47 registering, 43 B-Y video signal, 115

# **C**

caching, 82-83 capture, 81-87 CC1 memory source node, 139, 140-141 CCIR 601 video standard, 115 chroma blanking when sending blender output to video, 94 keying, 89, 103-104, 108 client, 5 color encoding, 114-117 sync burst, 118 composite video, 116-117, 118 connection, 11-12, 71-78 connectivity. *See* connection *contcapt.c* (OpenGL), 50 control, 8, 25-38, 51-57, 127-163 access, 93, 128 and nodes, 127-163 blender, 93-94 blending, 90, 92 classes, 55-56 default values explained, 127 fraction ranges, 55 groupings, 56-57 in header file, 51 keying, 99-108 listed, 100 type and values, 54-55

#### Index

type explained, 127 VL, listed, 52-53 conventions, xv crosspoint mux, 139 and LUT, 132 timing restrictions, 79-80 *ctrlusage*, 21

# **D**

D1, 115 D2 525 (digital NTSC), 114 D2 625 (digital PAL), 114 daemon, video, 5-6 opening connection to, 18 data transfer, 16 ending, 48-49 starting, 43-44 to and from memory, 25-34 decimation, 30-32, 34 deinterlacing control, 157 *dev\_mgv.h*, 7, 17 device, 7 ID, getting, 20 management, 5 node, 129-133 controls, 129-133 video, transferring data, 40-48 digital video formats, 114 direct I/O to disk, 84 DMediaInfo, getting from buffer, 47 drain, 8 blending and zooming, 31 control for default, 129 contrrol for default, 19 node controls, setting, 25-38 *See also* memory node, screen node, video node dual-link video drain node, 147 video source node, 140

# **E**

equations YIQ, 116 YUV, 115 error codes, 121-125 event handling, 59-70 routines, 65 listed, 61-64 masks, 23-24, 66 querying, 65-67 specifying path-related, 23-24 trigger, 44 type, 65 *eventex.c*, 70 explicit routing, 22-23

# **F**

fades, 105-108 field, 111-112 field dominance memory drain node control, 151 memory source node control, 144 field mask, 35 filter, horizontal smoothing, 108, 138 flat background controls, 97 generator, 91 setting and turning off, 97 format, video, 113
frame, 111-112 rate, 111 frame buffer node, 139 and CC1 memory, 139

## **G**

glitch, 78-79 GPI trigger, controls, 133 GST control access, 93, 128

#### **H**

header file Indigo2 IMPACT Video, 7, 17 VL, 7, 17 horizontal smoothing filter, 108, 138

## **I**

image data, getting from buffer, 47 implicit and explicit routing, 22-23 *See also*connection interlacing, 111-112 I/O, direct to disk, 84

#### **K**

keyer, 108-109 and alpha source A, 91 controls, 135-136 purpose, 91 keying, 89, 99-108 *See also* chroma keying, luma keying, transitions

## **L**

linking, 17 luma keying, 89, 101-102, 108 luminance, 115 **LUT** selecting, control for, 132 *-lvl*, 17

#### **M**

memory and data transfer, 25-34 node, 140-152 drain, 147-152 controls, 148-152 rounding, 147-148 source, 140-146 CC1 and frame buffer, 139 controls, 141-146 reading from buffer to, 47 sending frames to video from, 47 *memtovid*, 7 monitor, noninterlaced, 112 *mtov.c* (OpenGL), 50 multiple clients, 5

#### **N**

node, 7, 127-163 adding, 21 blender, 90-98, 134-138 controls, 135-138 setting up, 92-94 defined, 8-10 device, 129-133 controls, 129-133

Index

frame buffer, 139 memory, 140-152 drain, controls, 148-152 source, controls, 141-146 screen, 152-157 drain, controls, 156-157 source, controls, 153 setting controls, 25-38 specifying, 18-19 video, 157-163 drain, controls, 161-163 source, controls, 158 noninterlaced monitor, 112 normalization, 90, 94-97, 135 NTSC, 113-114, 116 digital recording, 114 resolution, 113 YIQ encoding, 115

## **O**

OpenGL programs, 50

## **P**

PAL, 113-114, 116 digital recording, 114 resolution, 113 YUV encoding, 115 path, 7 blending, 10 creating, 20 creating and setting up, 19-24 defined, 8-10 setting up, 21-22 specifying events, 23-24 specifying nodes on, 18-19 picture glitch, 78-79

playback, 81-87 port defined, 10-11 VL\_BLENDER, 134 VL\_DEVICE, 129 VL\_FB, 139 VL\_MEM drain, 147 source, 140 VL\_SCREEN drain, 154 source, 152 VL\_VIDEO drain, 160 source, 158 Porter-Duff model, 94, 135 *See also* normalization

## **R**

resolution, 113 return codes, 121-125 RGB, 114 rounding for memory drain, 147-148 R-Y video signal, 115

### **S**

sample programs, location, 3, 7 screen node, 152-157 drain, controls, 156-157 source, controls, 153 SECAM, 113 shadow, 98 controls, 98, 138 *simpleccapt.c*, 49 *simplegrab.c*, 49

*simplem2v.c*, 49 *simplev2s.c*, 49 source, 8 blending and zooming, 31 control for default, 19, 129 node controls, setting, 25-38 *See also* memory node, screen node, video node starvation policy, 146 status information, 6 *streamusage*, 22 S-VHS, 116 S-Video, 116 sync burst, 118 syntax, 15 **syssgi**, 85

## **T**

tape formats, 118-119 tiles, 105-108 timing glitch, 78-79 tools, VL, 6-7 transitions, 89, 105-108 trigger, 44

### **U**

U-V signal. *See* chrominance

### **V**

VBAR mux, 76, 79-80 *vcp*, 6 VGI1 1, VGI1 2 memory drain nodes, 147 VGI1 1, VGI1 2 memory source nodes, 140 VGI1 memory source timing restrictions, 80 video broadcast standards, 113-114 composite, 116-117, 118 daemon, 5-6 opening connection to, 18 data transfer, 40-48 ending, 48-49 starting, 43-44 to and from memory, 25-34 digital recording, 114 displaying data onscreen, 39-40 drain, 8 encoding, 114-117 field, 111-112 format, 113 and color encoding methods, 117 and videotape formats, 119 converting, 28-30 Indigo2 IMPACT Video, 12-13 frame, 111-112 interlacing, 111-112 luminance, 115 node, 157-163 drain, 160-163 controls, 161-163 source, 157-159 controls, 158 resolution, 113 sending frames from memory to, 47 signal, 117-118 source, 8 S-Video, 116 sync burst, 118 unit, defined, 141 *videod*, 5-6 *videoin*, 6 Video Library. *See* VL *videoout*, 6 *videopanel*, 6

videotape formats , 118-119 *vidtomem*, 7 *vidtomem.c* (OpenGL) , 50 *vintovout* , 6 VL capabilities , 3-4 control , 25-38, 51-57 blending , 90, 92 keying , 99-108 *See also* control device management , 5 header files , 7, 17 programming model , 15-16 requirements for running , 17 status information , 6 syntax , 15 system software architecture , 4 tools , 6-7 VL\_BLENDER. *See* blender VL\_CAP\_TYPE , 35-38 *See also* control and nodes VL\_DEVICE. *See* device node VL\_FB. *See* frame buffer node VL\_FORMAT , 27 *See also* control and nodes VL\_MEM. *See* memory node *vl\_mgv.h*, 7, 17 VL\_OFFSET , 34 *See also* control and nodes VL\_ORIGIN , 34 *See also* control and nodes VL\_PACKING , 25, 28-30 *See also* control and nodes VL\_RATE , 35-38 *See also* control and nodes VL\_SCREEN. *See* screen node VL\_SIZE , 32-33, 34 *See also* control and nodes

VL\_TIMING , 27 *See also* control and nodes VL\_VIDEO. *See* video node VL\_ZOOM , 30-32, 34 *See also* control and nodes **vlAddCallback()** , 59 **vlAddNode()** , 21 **vlBeginTransfer()** , 43 VL buffer , 41-43 **vlCheckEvent()** , 67 **vlCloseVideo()** , 48-49 *vlcmd*, 6 **vlCreateBuffer()** , 42 **vlCreatePath()** , 20 **vlDeregisterBuffer()** , 48 **vlDestroyBuffer()** , 48-49 **vlDestroyPath()** , 48-49 **vlEndTransfer()** , 44, 48 **vlEventToName()** , 65 **vlGetActiveRegion()** , 47 **vlGetControl()** , 26 **vlGetDevice()** , 20 **vlGetDMediaInfo()** , 48 **vlGetFD()** , 66 **vlGetImageInfo()** , 48 **vlGetLatestValid()** , 45, 47 **vlGetNextFree()** , 47 **vlGetNextValid()** , 45, 47 **vlGetNode()** , 18, 92 **vlGetTransferSize()** , 41 *vl.h*, 7, 17 *vlinfo*, 6 **vlMainLoop()** , 59 **vlNextEvent()** , 67 **vlOpenVideo()** , 18

Index

**vlPeekEvent()** , 67 **vlPutFree()** , 45, 47 **vlPutValid()** , 47 **vlRegisterBuffer()** , 43 **vlSelectEvents()** , 23, 59, 66, 67 vlSetConnection() , 22-23 **vlSetConnection()** , 71-78 **vlSetControl()** , 26 **vlSetupPaths()** , 21

## **W**

wipes , 97, 105-108 controls , 136-138

## **Y**

YC , 116 YC-358, 116 YC-443, 116 YIQ , 115 equations , 116 Y signal. *See* luminance YUV , 115 equation , 115

# **Z**

zoom , 30-32, 34 before or after blending , 31

# **Tell Us About This Manual**

As a user of Silicon Graphics documentation, your comments are important to us. They help us to better understand your needs and to improve the quality of our documentation.

Any information that you provide will be useful. Here is a list of suggested topics to comment on:

- General impression of the document
- Omission of material that you expected to find
- Technical errors
- Relevance of the material to the job you had to do
- Quality of the printing and binding

Please include the title and part number of the document you are commenting on. The part number for this document is 007-3182-001.

Thank you!

# **Three Ways to Reach Us**

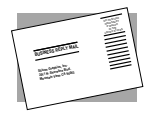

The **postcard** opposite this page has space for your comments. Write your comments on the postage-paid card for your country, then detach and mail it. If your country is not listed, either use the international card and apply the necessary postage or use electronic mail or FAX for your reply.

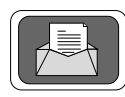

If **electronic mail** is available to you, write your comments in an e-mail message and mail it to either of these addresses:

- If you are on the Internet, use this address: techpubs@sgi.com
- For UUCP mail, use this address through any backbone site: *[your\_site]*!sgi!techpubs

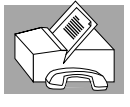

You can forward your comments (or annotated copies of manual pages) to Technical Publications at this **FAX** number:

415 965-0964